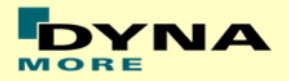

## **Documentation**

# **LS-DYNA**

# **ES-2 50th - Version 9.1**

# **ES-2re 50th - Version 9.1**

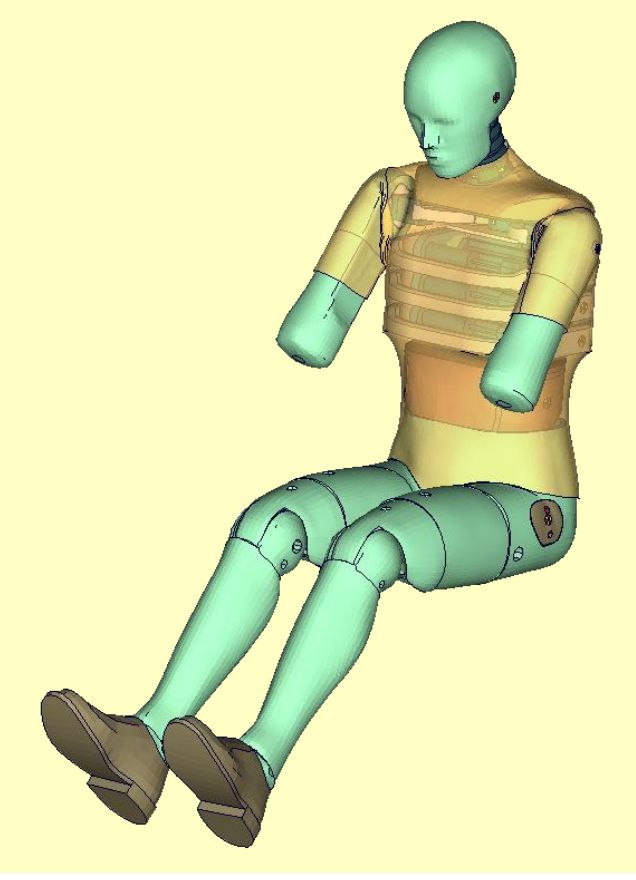

**User's Manual** Manual Release 0.0 for Model 9.1 July 3 rd, 2023

DYNAmore GmbH [www.dynamore.de](http://www.dynamore.de/) **Germany** 

Authors: Sebastian Stahlschmidt Yupeng Huang Alexander Schif

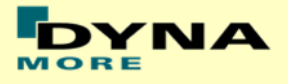

Contact Address: Sebastian Stahlschmidt DYNAmore GmbH Industriestr. 2 70565 Stuttgart Germany Tel: +49 -(0)711 -459600 - 0 [support@dynamore.de](mailto:support@dynamore.de)

Copyright 20 2 3 DYNAmore GmbH

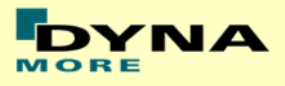

# **Content**

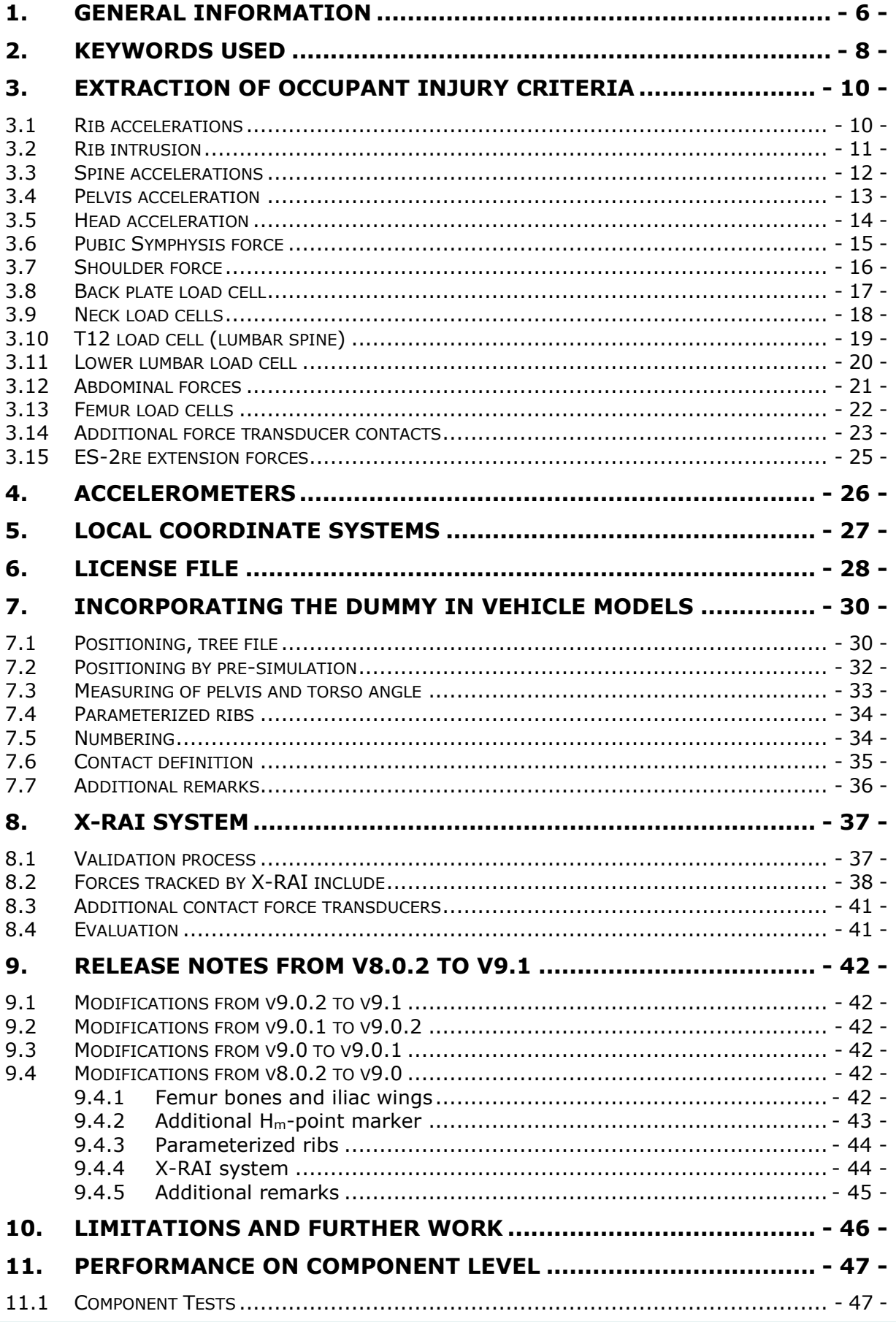

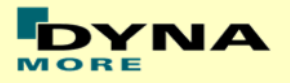

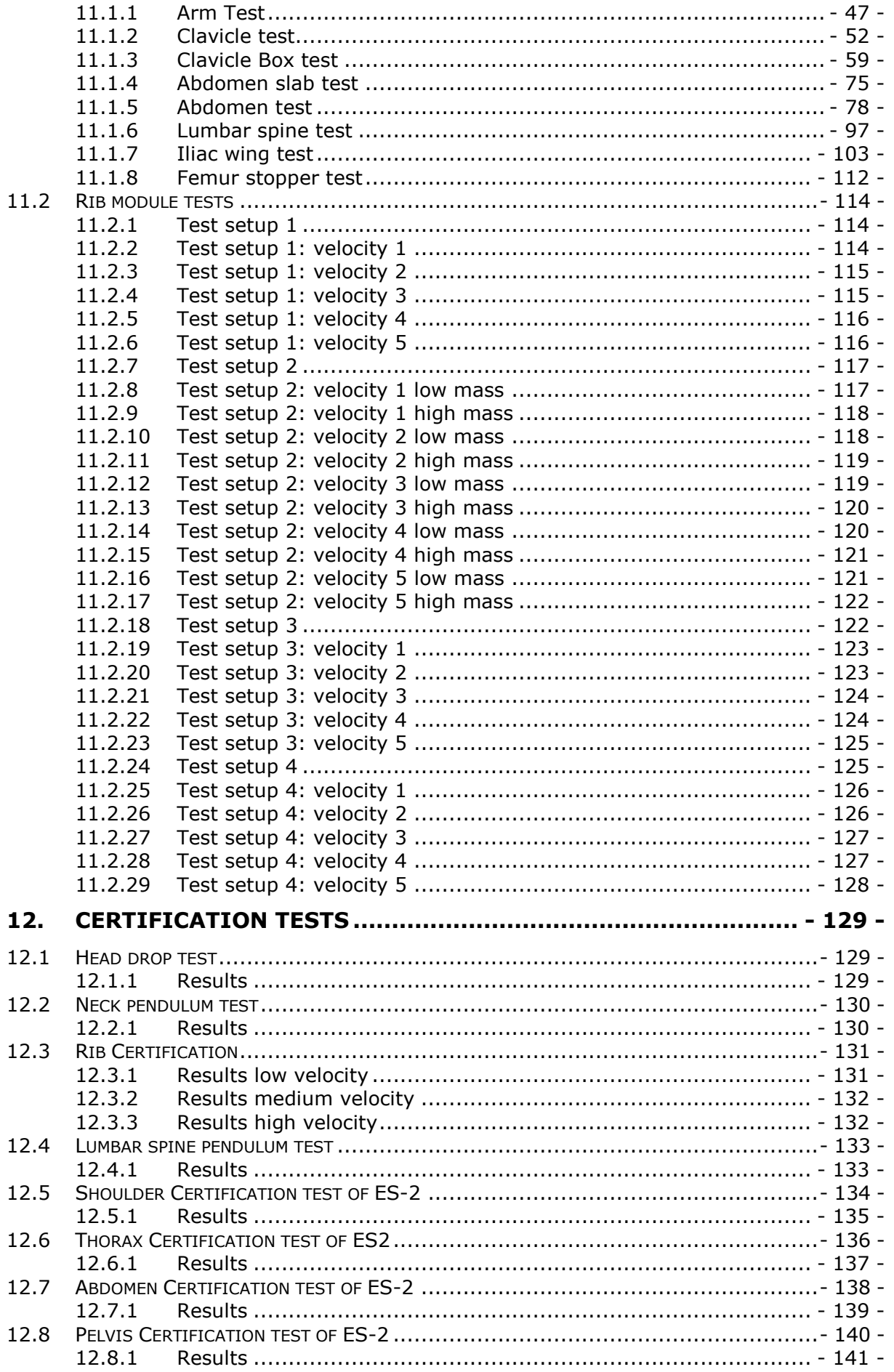

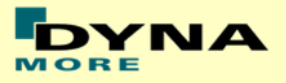

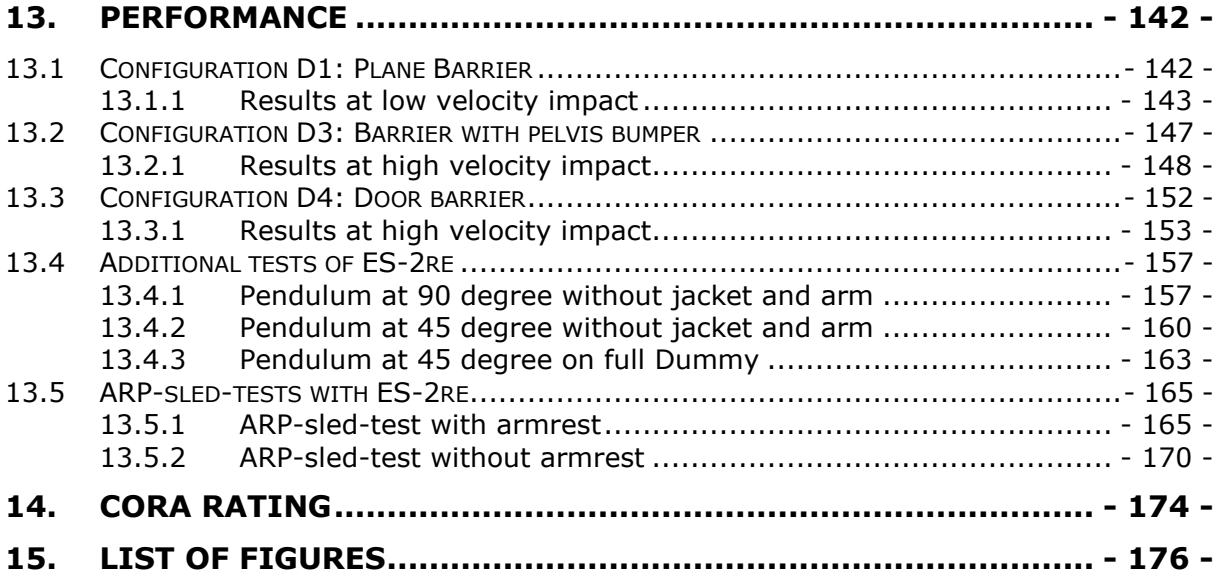

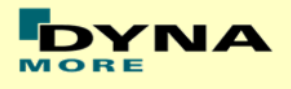

## <span id="page-5-0"></span>**1. General information**

The development and validation has been performed on different platforms. The following LS-DYNA versions have been used:

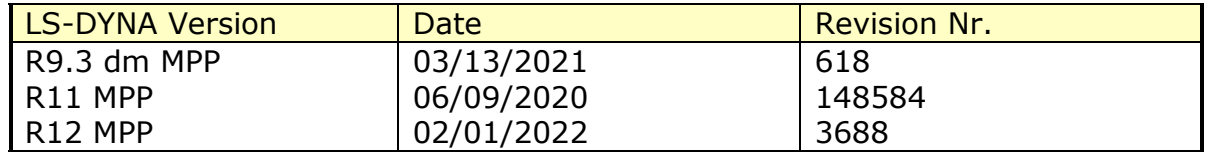

#### **Table 1: LS-DYNA versions.**

With the version 9.1 of the Euro-SID 2 50<sup>th</sup> model the following keyword files are delivered:

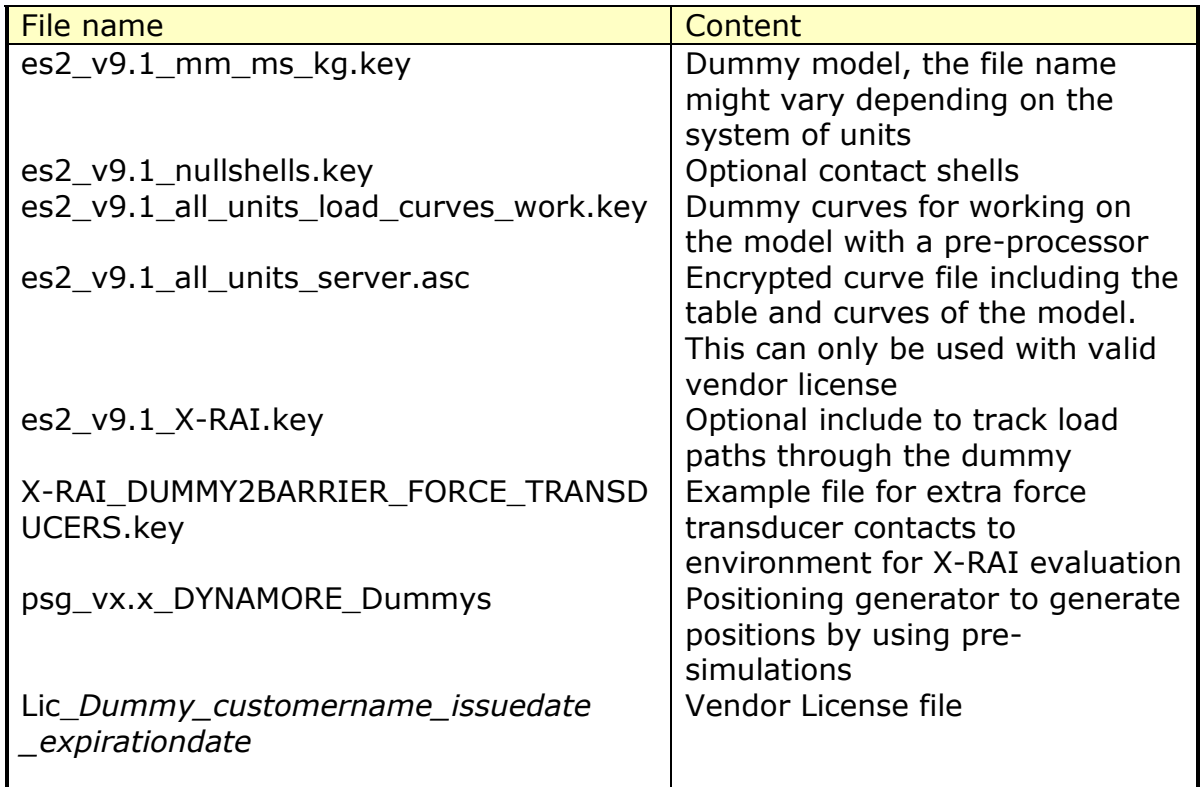

#### **Table 2: Files delivered.**

The numbering scheme of the original model is shown in [Table 3.](#page-6-0) The IDs below refer to the ES-2re model including the optional nulls shells. On demand we deliver renumbered input decks, according to user specifications.

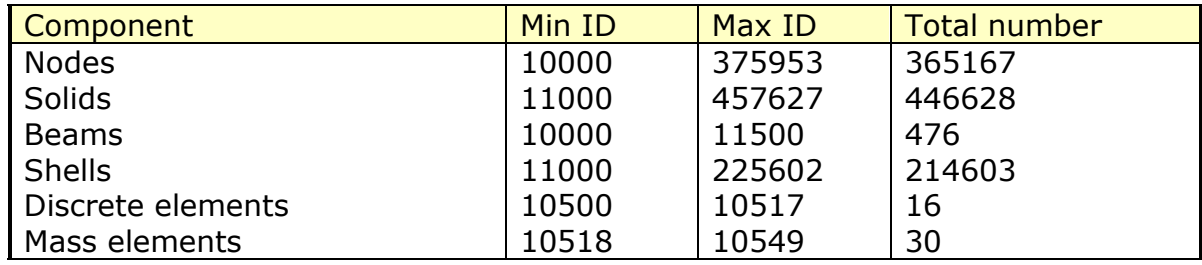

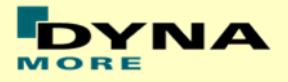

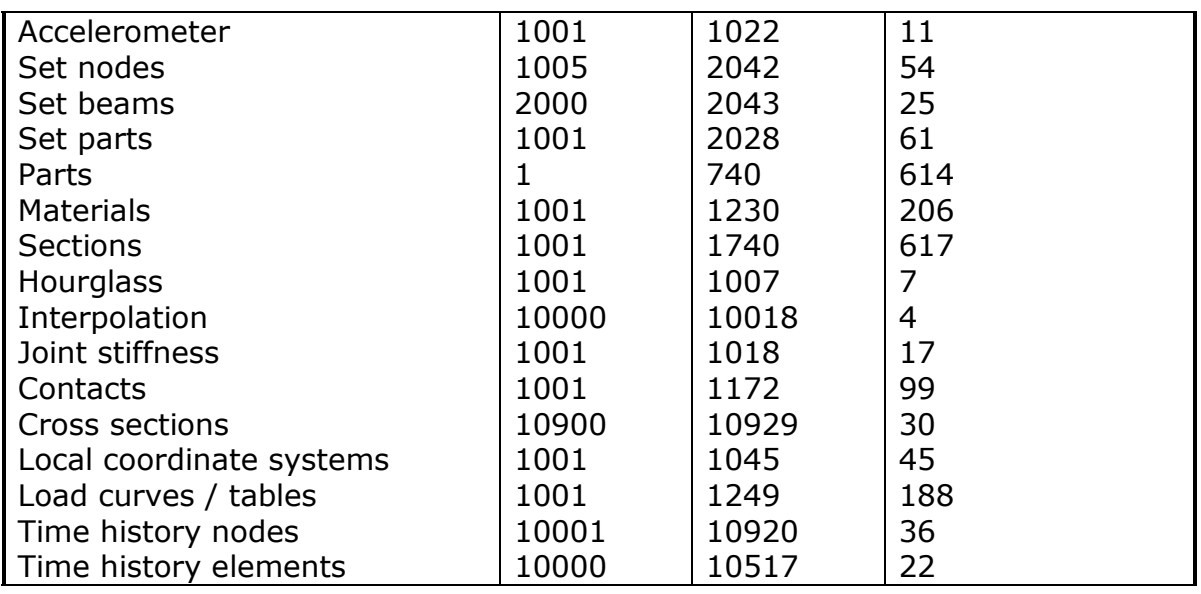

<span id="page-6-0"></span>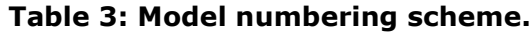

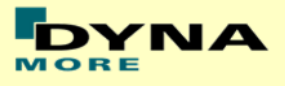

# <span id="page-7-0"></span>**2. Keywords used**

The following control and database keywords are used:

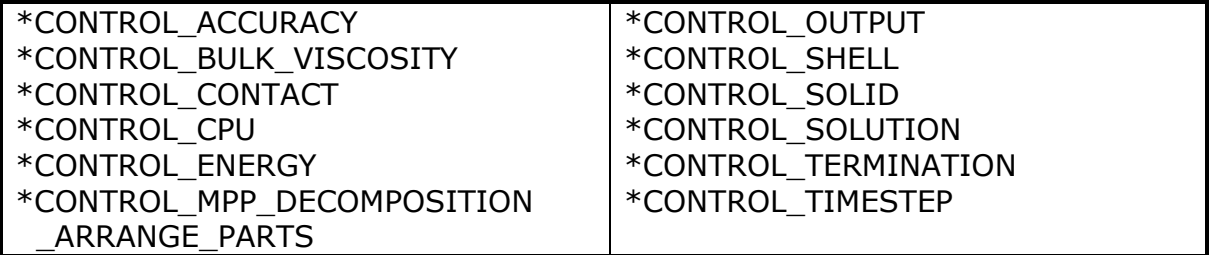

#### **Table 4: Used Control cards.**

The following database cards are defined:

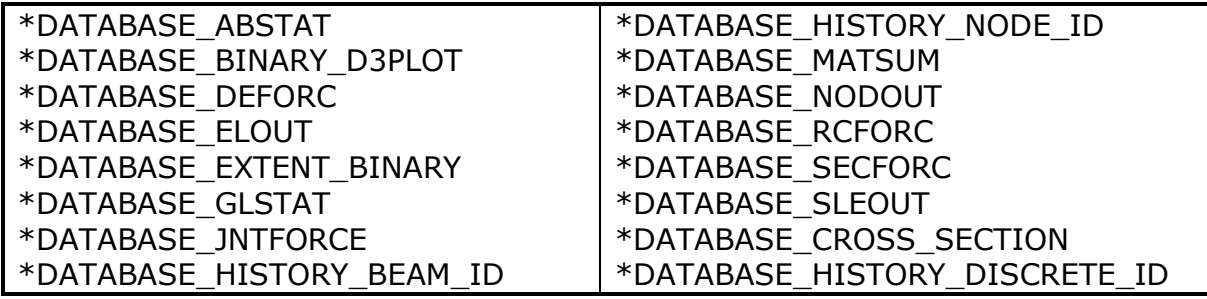

**Table 5: Used Database cards.**

The following material models are used:

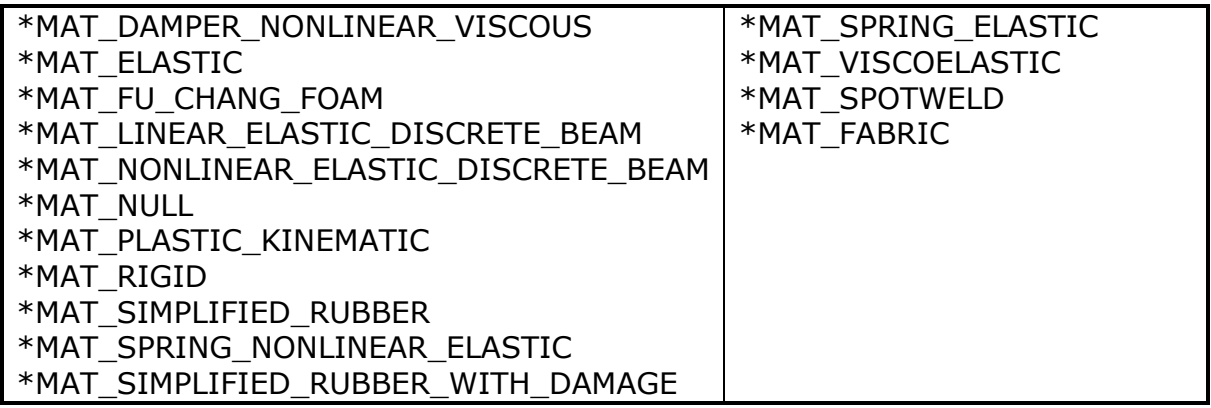

#### **Table 6: Used Material models.**

The following other keywords are used:

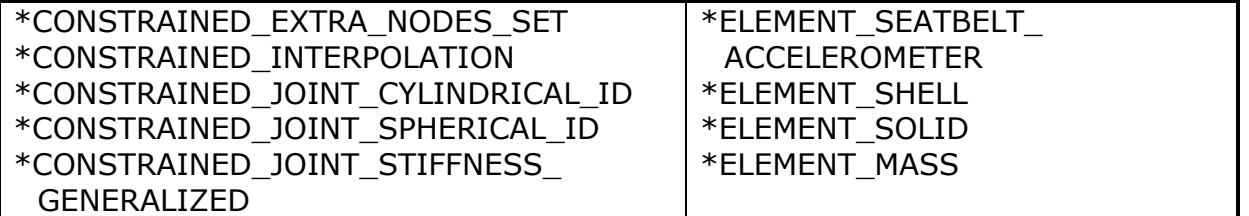

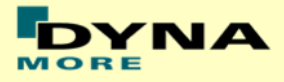

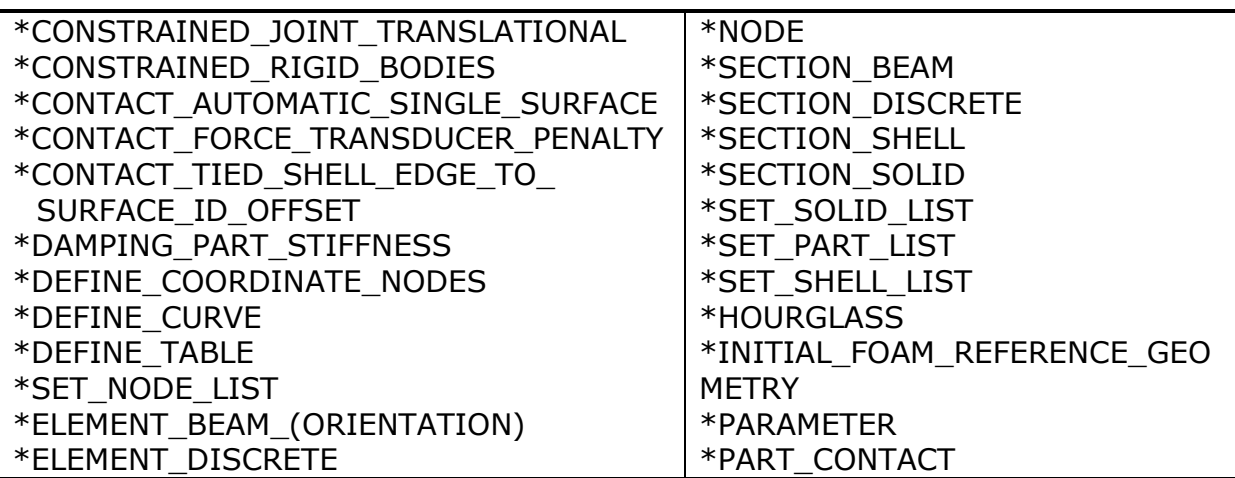

**Table 7: Other keywords used in the model.**

After the \*END keyword the following Primer keywords are defined:

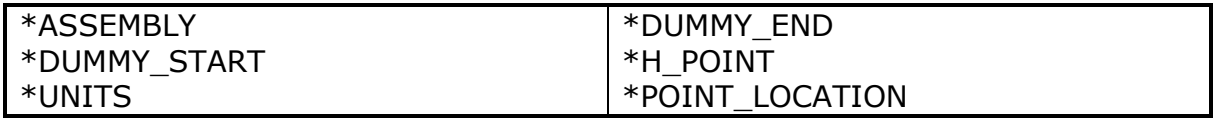

**Table 8: Used Primer keywords.**

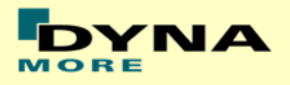

# <span id="page-9-0"></span>**3. Extraction of occupant injury criteria**

To extract occupant injury criteria from the model, the following preparations have been made.

### <span id="page-9-1"></span>**3.1 Rib accelerations**

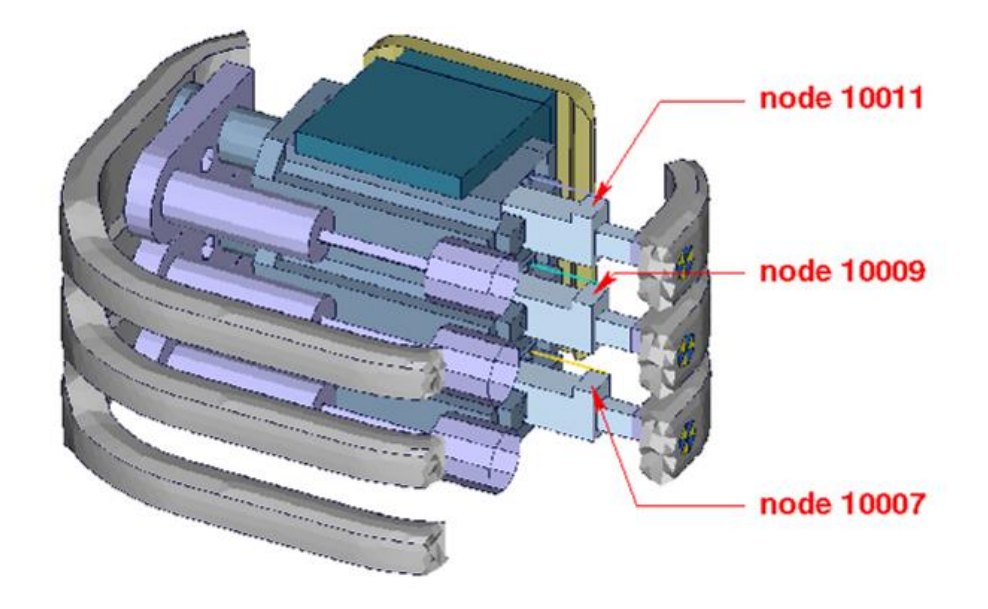

#### **Figure 1: Nodes for extracting rib accelerations**

The marked nodes, which are shown in Figure 1, are accelerometer nodes. The description of the accelerometer definitions for the local output is shown in next table.

| Item       | Node-ID | Label        | Component            |
|------------|---------|--------------|----------------------|
| Upper Rib  | 10011   | RIBSLEUPERAC | Local y-acceleration |
| Middle Rib | 10009   | RIBSLEMIERAC | Local y-acceleration |
| Lower Rib  | 10007   | RIBSLELOERAC | Local y-acceleration |

**Table 9: Rib acceleration nodes**

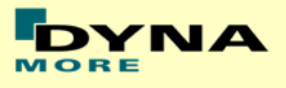

## <span id="page-10-0"></span>**3.2 Rib intrusion**

The rib intrusions can be measured by determining the elongation of springs. The spring elements are listed in the following table and the output is in the deforc file. The springs are located in the piston bearing system.

The measurement of the rib deflection by using the relative displacement of two nodes will not be supported any longer.

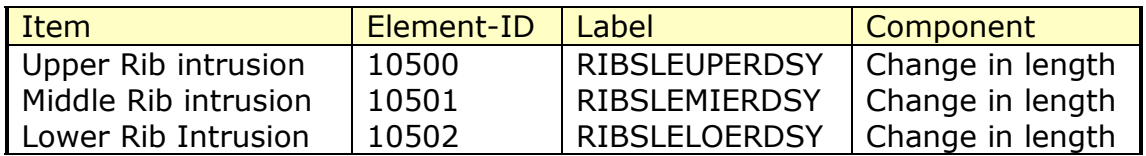

**Table 10: Rib intrusion elements from deforc**

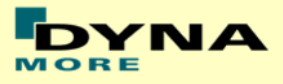

### <span id="page-11-0"></span>**3.3 Spine accelerations**

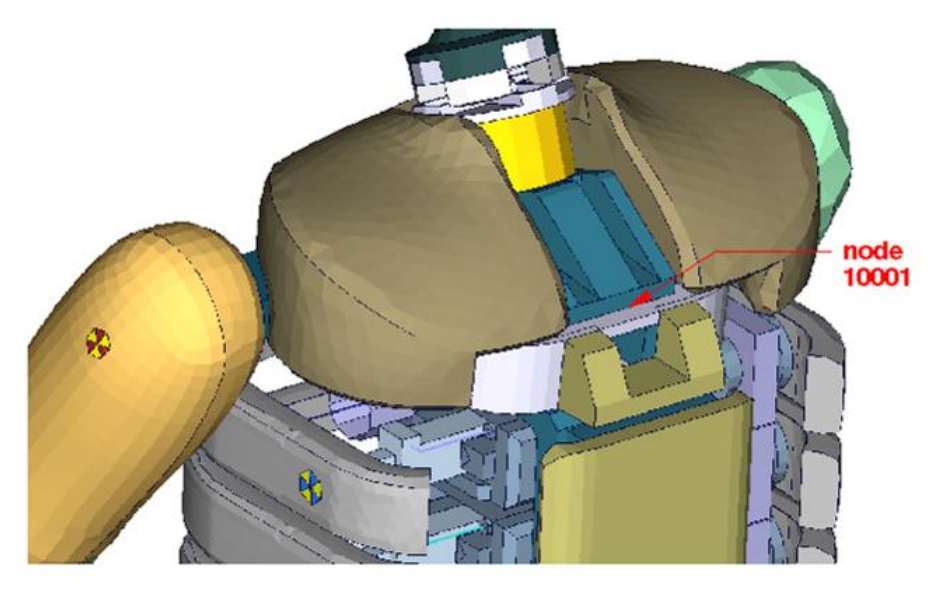

**Figure 2: Node for extracting upper spine acceleration**

Node 10001, which is marked in Figure 2 is part of the lower plate of neck bracket. An accelerometer is defined.

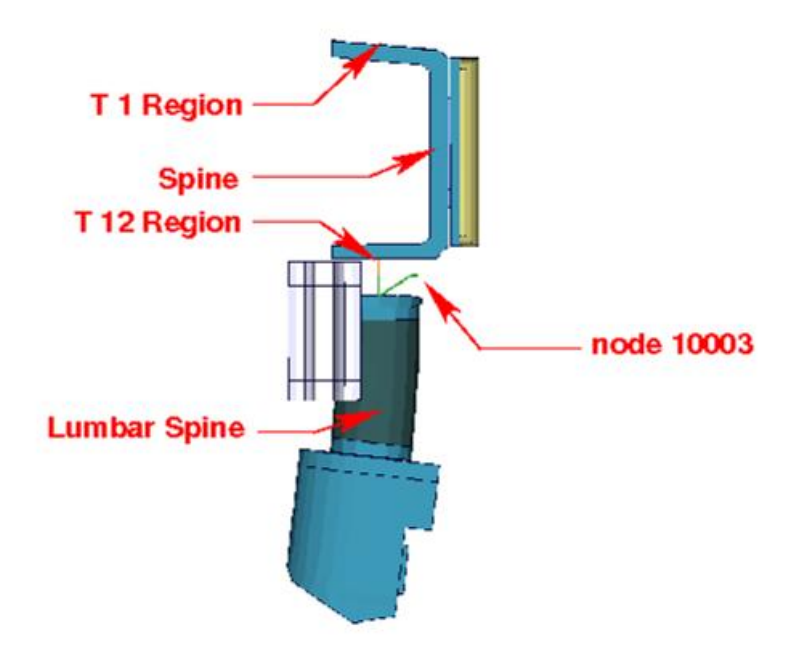

#### **Figure 3: Node for extracting lower spine acceleration**

Figure 3 shows parts of the dummy model from y direction. Node 10003 is located between upper spine and lumbar spine. An accelerometer is defined.

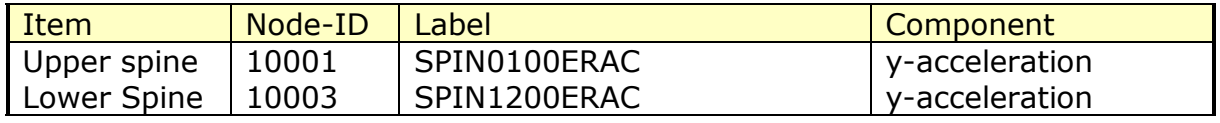

### **Table 11: Spine acceleration nodes**

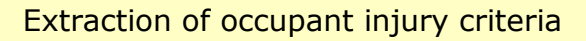

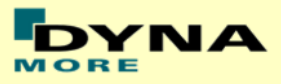

### <span id="page-12-0"></span>**3.4 Pelvis acceleration**

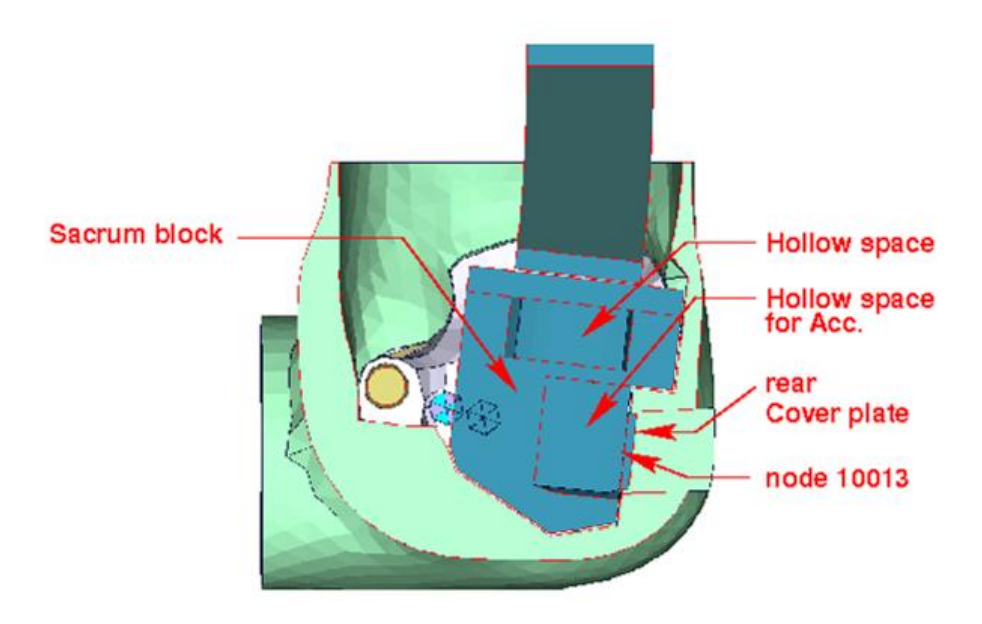

#### **Figure 4: Node for extracting pelvis acceleration**

<span id="page-12-1"></span>[Figure 4](#page-12-1) shows a plane cut along the z-x-plane. The accelerometer is mounted in the marked hollow space. Node 10013 is located on the rear cover plate of sacrum block. An accelerometer is defined.

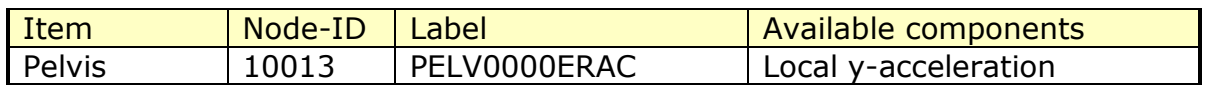

**Table 12: Pelvis accelerometer node.**

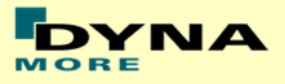

## <span id="page-13-0"></span>**3.5 Head acceleration**

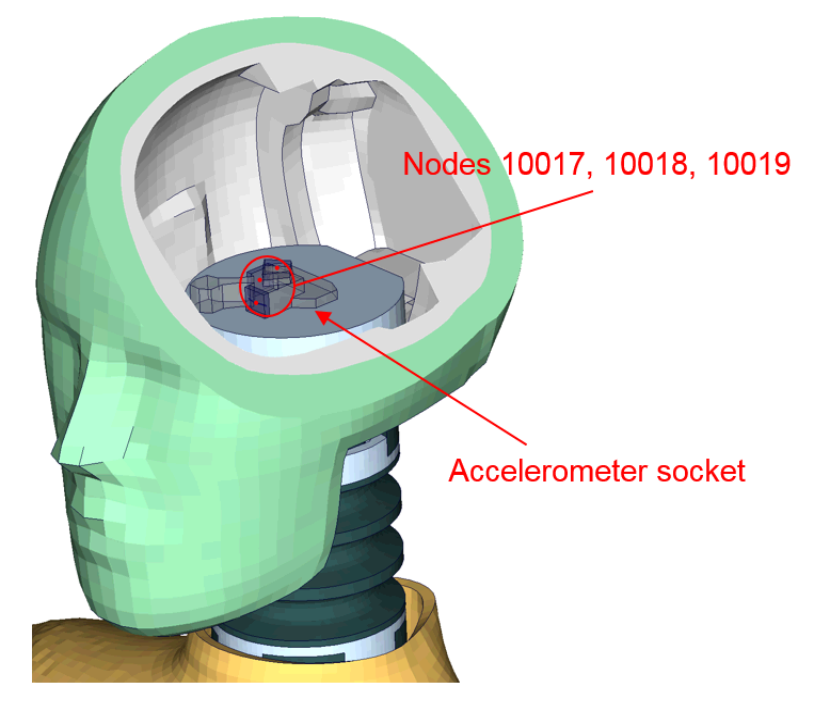

**Figure 5: Nodes for extracting head acceleration**

<span id="page-13-1"></span>[Figure 5](#page-13-1) shows the head model. Nodes 10017, 10018 and 10019 are located on the accelerometer socket. There is a separate accelerometer at each node.

| Item | Node-ID | Label         | Available components |
|------|---------|---------------|----------------------|
| Head | 10017   | HEAD0000ERACX | local x-acceleration |
| Head | 10018   | HEAD0000ERACY | local y-acceleration |
| Head | 10019   | HEAD0000ERACZ | local z-acceleration |

**Table 13: Head accelerometer nodes**

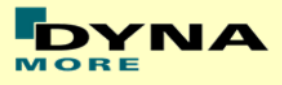

### <span id="page-14-0"></span>**3.6 Pubic Symphysis force**

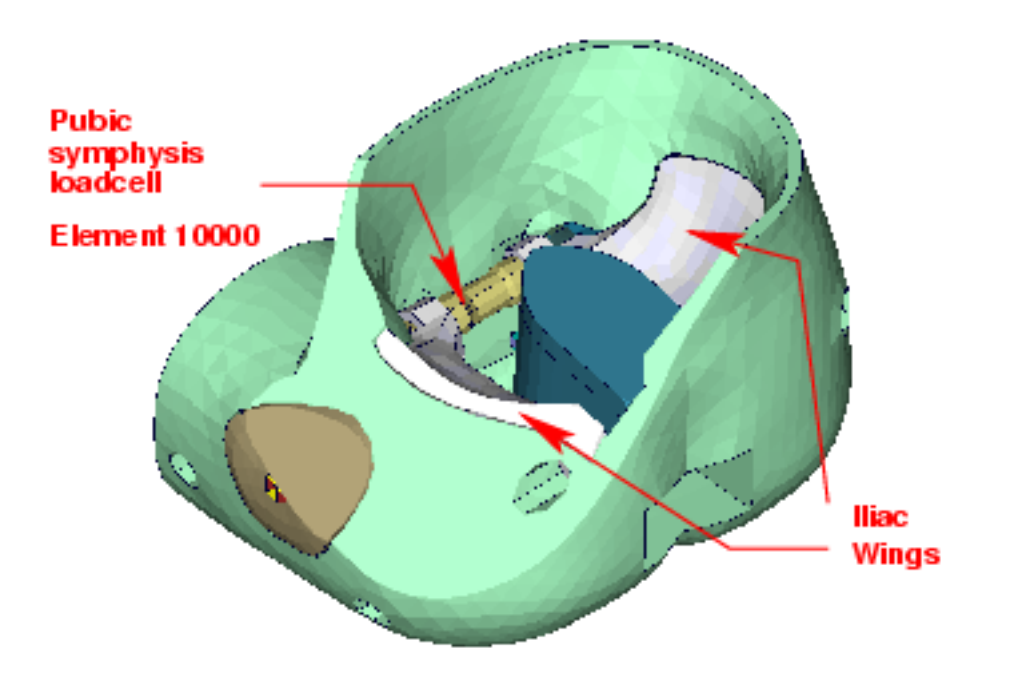

#### <span id="page-14-1"></span>**Figure 6: location for extracting signals of pubic symphysis load cell**

[Figure 6](#page-14-1) shows the pubic symphysis load cell. The left iliac wing is connected to the first part of the load cell. The right iliac wing is connected to the second part. Both load cell parts generate under load the force in the connecting element 10000. The pubic symphysis force is the shear-S force of beam element 10000.

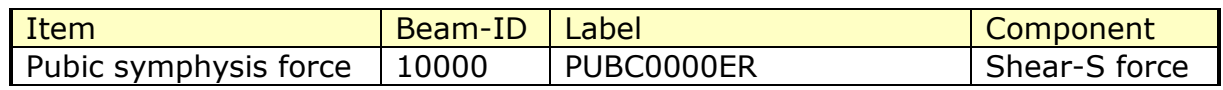

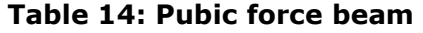

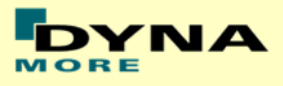

### <span id="page-15-0"></span>**3.7 Shoulder force**

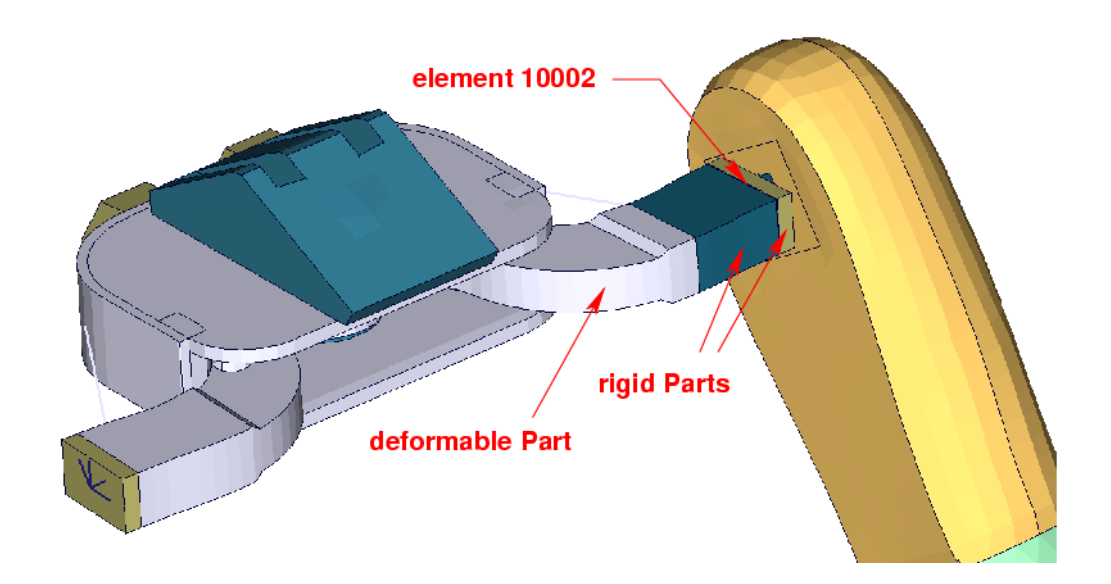

#### <span id="page-15-1"></span>**Figure 7: clavicle box with adapted clavicle to measure shoulder forces**

Element 10002 which is marked in [Figure 7](#page-15-1) is a discrete beam with coincident nodes. The clavicle is equipped with load cell. The load cell is represented by a rigid box. The discrete beam is located between the rigid box and the arm adaptor plate. For local determination a local coordinate system is provided. The components are shown in table below.

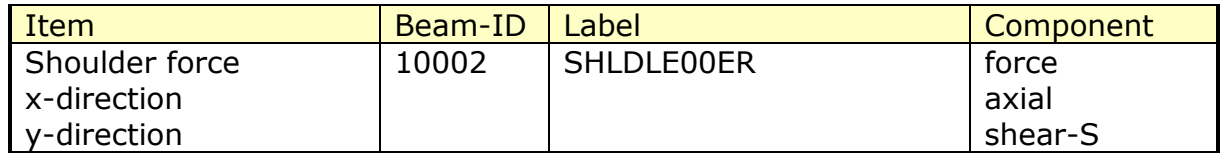

**Table 15: Shoulder force beam**

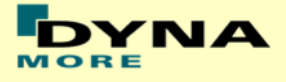

### <span id="page-16-0"></span>**3.8 Back plate load cell**

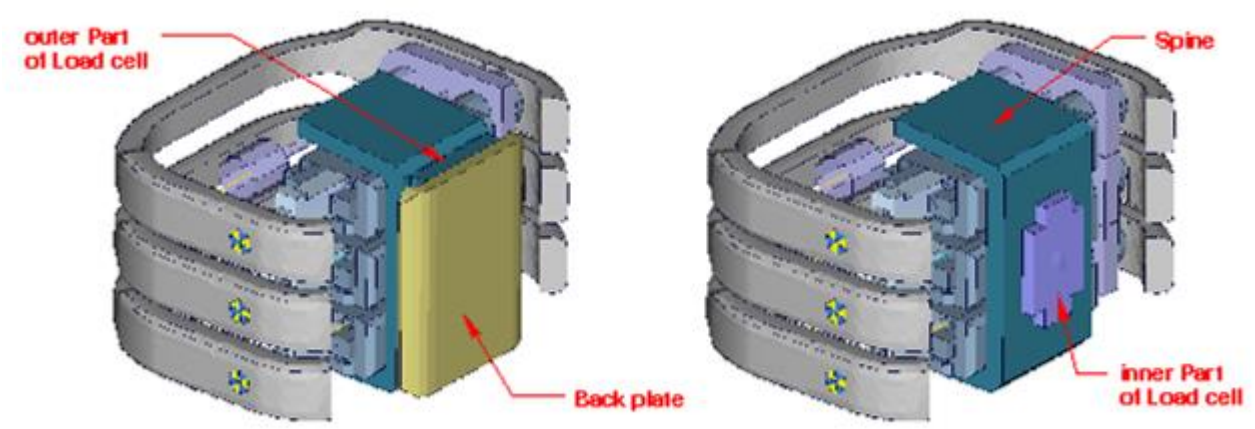

**Figure 8: spine box with back plate**

<span id="page-16-1"></span>[Figure 8](#page-16-1) shows the spine box from back. The inner part of back plate load cell is connected to spine. The outer part is the adapter to the back plate. A discrete beam between both parts measures the forces and moments.

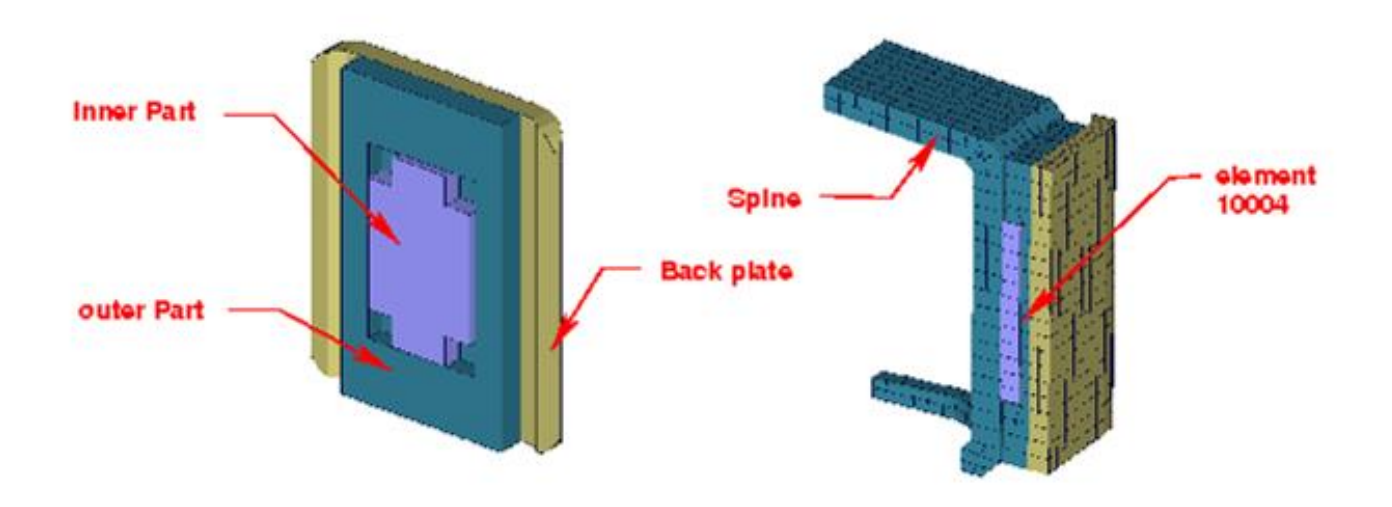

**Figure 9: model of back plate load cell**

<span id="page-16-2"></span>[Figure 9](#page-16-2) shows the back plate assembly and a plane cut in y-direction. The discrete beam is located between the inner and outer parts of load cell. The local components to determine the forces and moments are shown in table below.

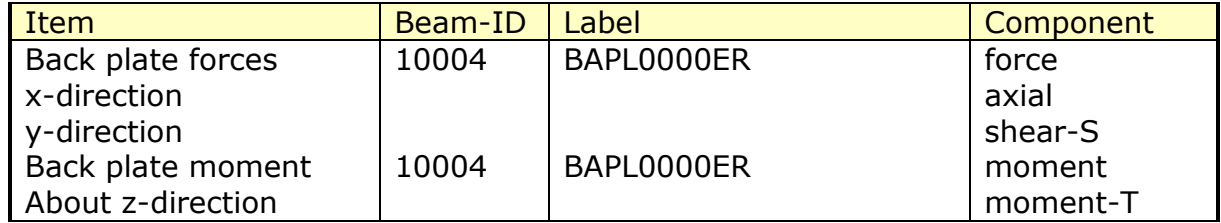

#### **Table 16: Back plate forces and moment beam**

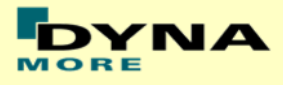

### <span id="page-17-0"></span>**3.9 Neck load cells**

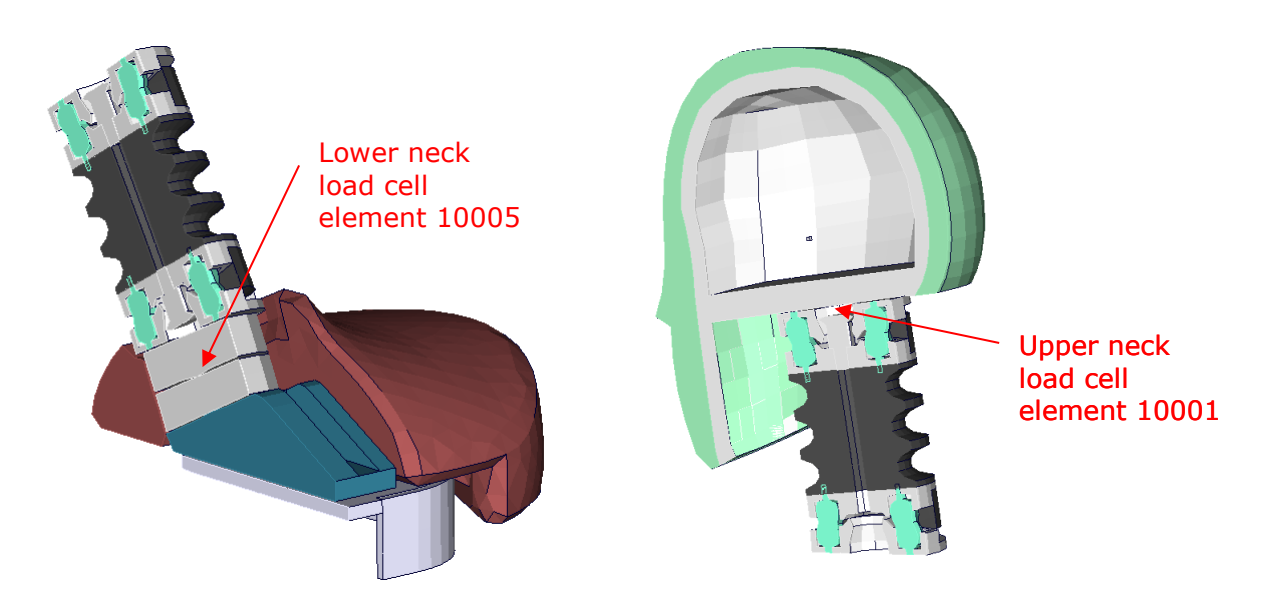

**Figure 10: models of lower and upper neck load cell**

<span id="page-17-1"></span>[Figure 10](#page-17-1) shows the location of upper and lower neck load cell. Both are discretized as discrete beams. The table below gives details on the extraction of the loads.

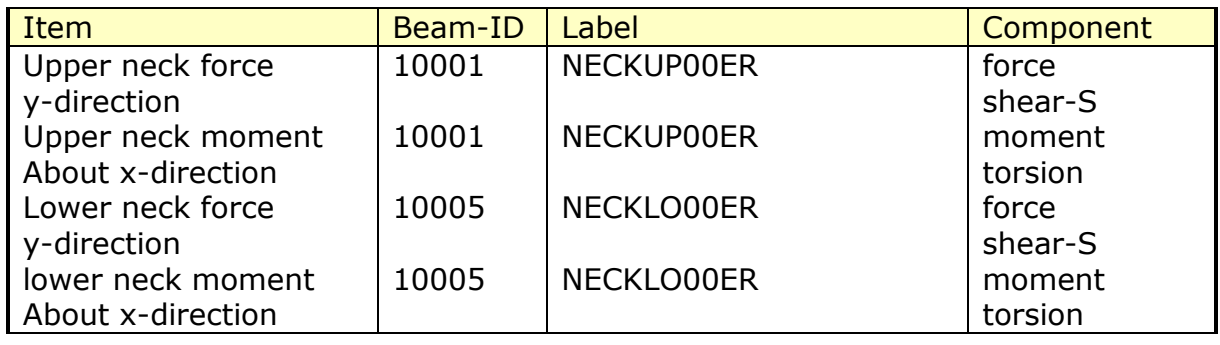

**Table 17: Neck force and moment beams**

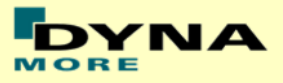

## <span id="page-18-0"></span>**3.10 T12 load cell (lumbar spine)**

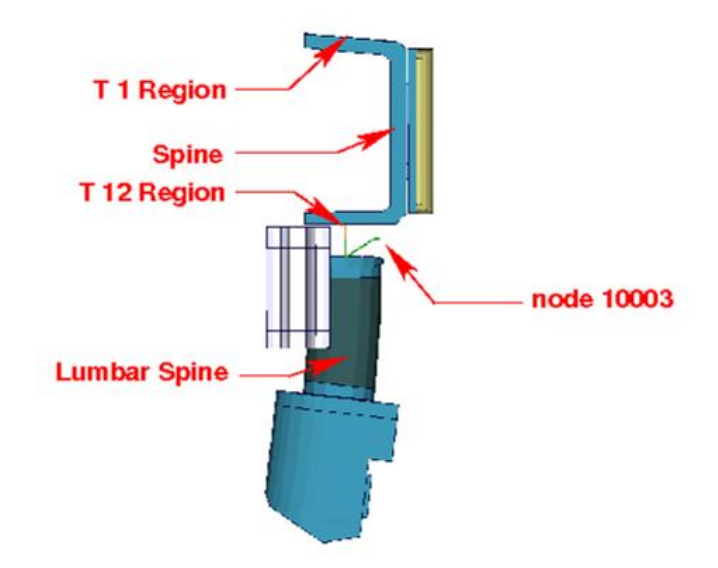

#### **Figure 11: overview spine to sacrum with T12 load cell**

<span id="page-18-1"></span>[Figure](#page-18-1) 11 shows the T12 area. The upper rigid beam is merged to spine and the lower rigid beam is merged to the upper lumbar spine adapter plate. Between the rigid beams a discrete beam is located to determine the T12- forces and moments. The local directions are shown in table below.

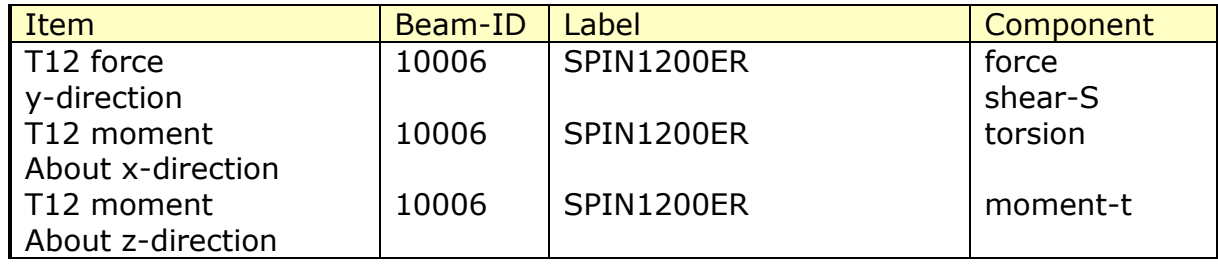

**Table 18: T12 force and moment beam**

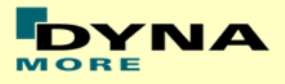

### <span id="page-19-0"></span>**3.11 Lower lumbar load cell**

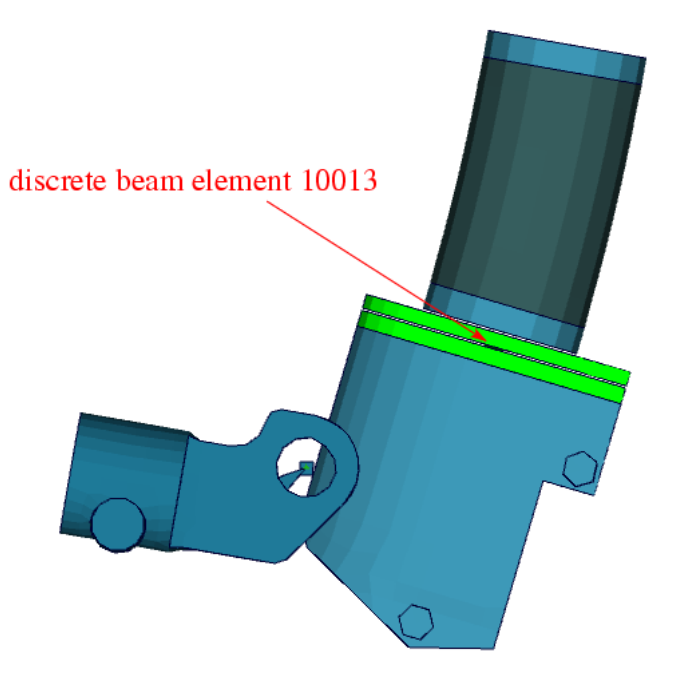

#### **Figure 12: lower lumbar load cell**

<span id="page-19-1"></span>[Figure 12](#page-19-1) shows the lower lumbar area. Discrete beam element 10013 located in the lower lumbar spine area can be used to measure forces and moments. The local directions are shown in table below.

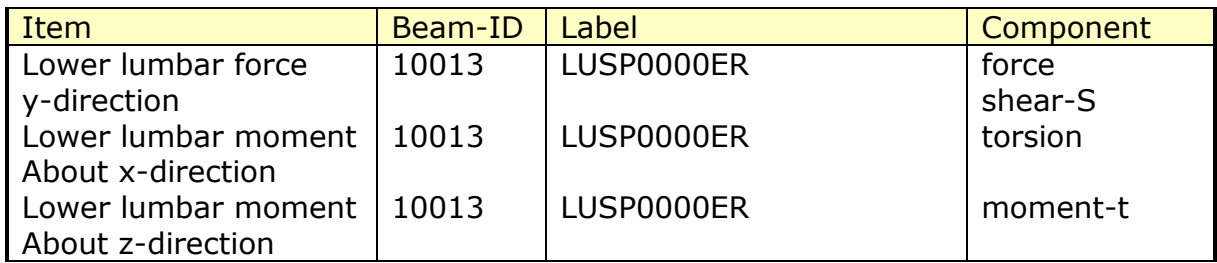

#### **Table 19: Lower lumbar force and moment beam**

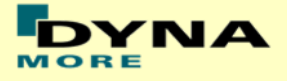

## <span id="page-20-0"></span>**3.12 Abdominal forces**

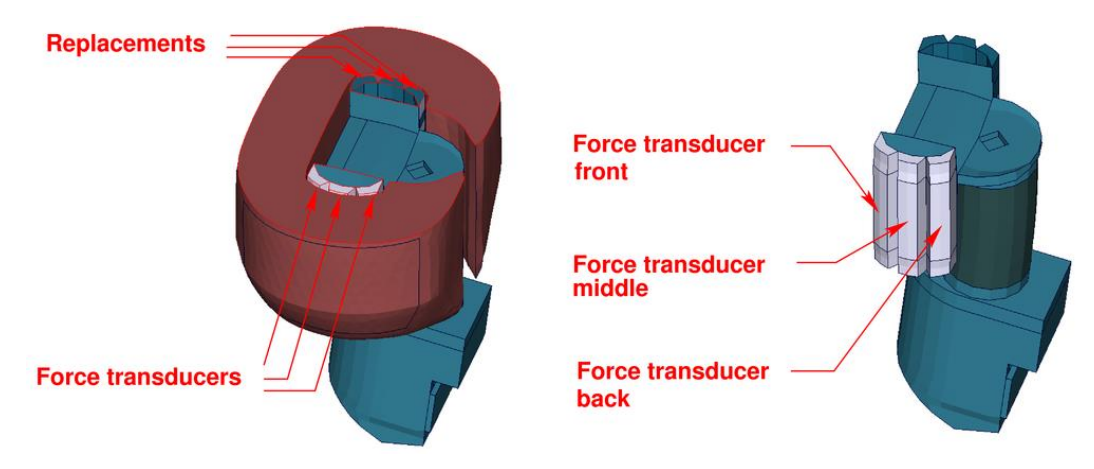

**Figure 13: models of abdominal force transducers and replacements**

<span id="page-20-1"></span>The abdominal forces are determined by three load cells. [Figure 13](#page-20-1) shows the abdomen region. On the impact side the abdominal carrier is equipped with force transducers. On the other side replacements are located.

Three \*CONTACT FORCE TRANSDUCER definitions are used in the model to represent the load cells. The title option is applied to find the interface number in the rcforc. The  $3<sup>rd</sup>$  contact definition is the front force transducer. The  $4<sup>th</sup>$  and  $5<sup>th</sup>$ definition are measuring for the middle and back force. The sum of the three forces is the abdominal resultant force. This is the old way to evaluate the abdomen forces. It is still in the model included to compare the results to older ES-2 Versions.

Remark: A renumbering or adding further contact definitions in the run may change the numbering and has to be considered in Post processing.

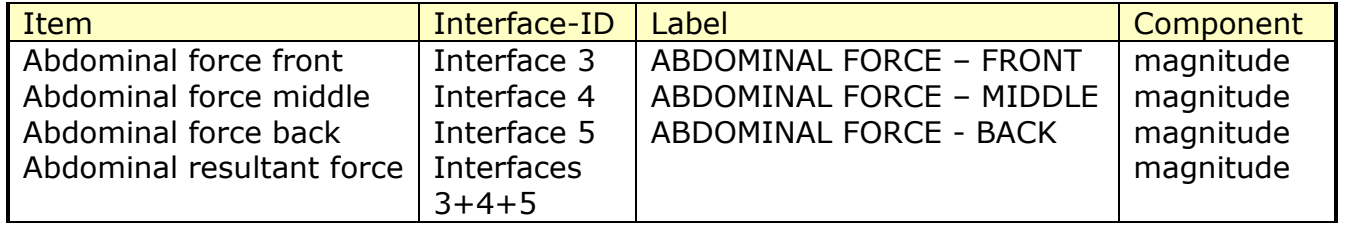

#### **Table 20: Abdomen interface forces**

Since ES-2 version 5.0 there are discrete beam elements for the evaluation of the abdominal forces available. Thus, it is possible to model an uniaxial load cell. This method is recommended to evaluate abdomen force.

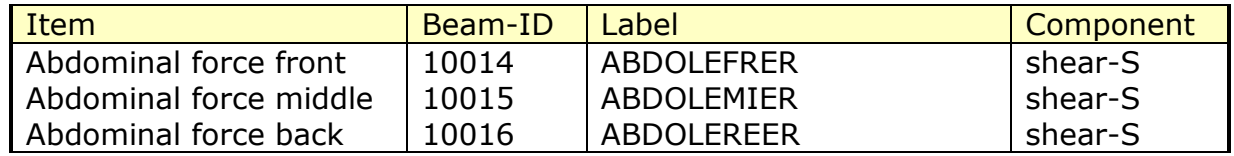

#### **Table 21: Abdomen forces beams**

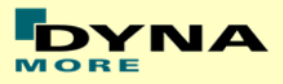

## <span id="page-21-0"></span>**3.13 Femur load cells**

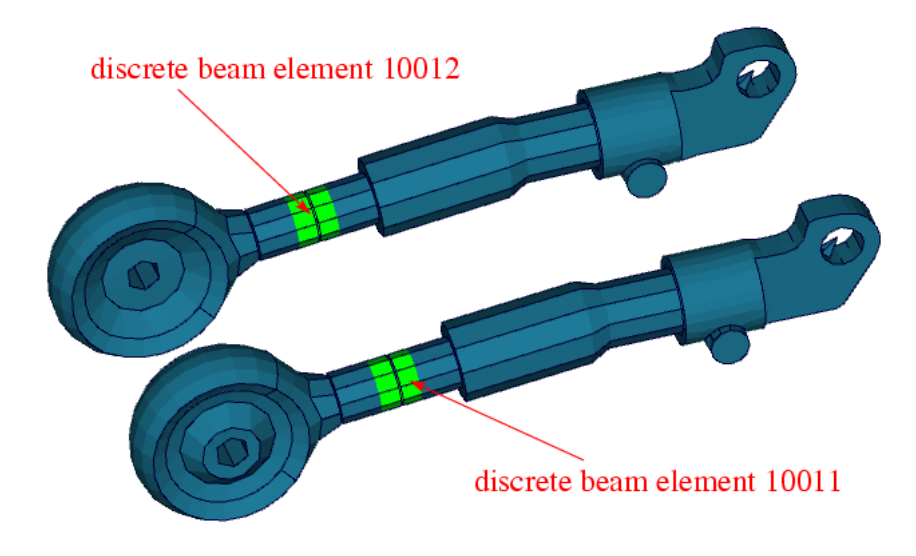

#### **Figure 14: femur load cells**

<span id="page-21-1"></span>[Figure 14](#page-21-1) shows the femur area. Discrete beam elements 10011 & 10012 are located in the femur to determine forces and moments. The local directions are shown in table below.

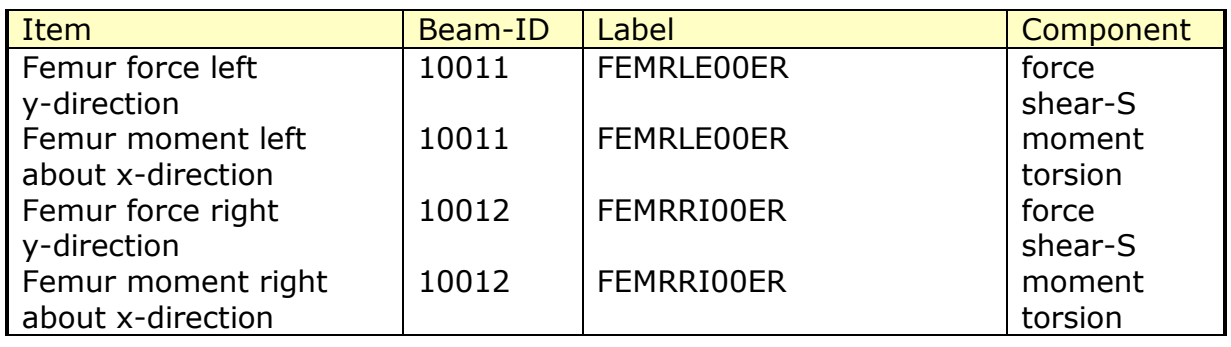

#### **Table 22: Femur forces and moment beams**

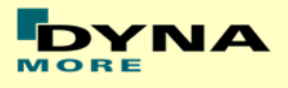

### <span id="page-22-0"></span>**3.14 Additional force transducer contacts**

To understand the kinematics and the load distribution on the dummy in a better way, for some parts additional evaluation contacts are defined. The title option is applied to find the interface number in the rcforc.

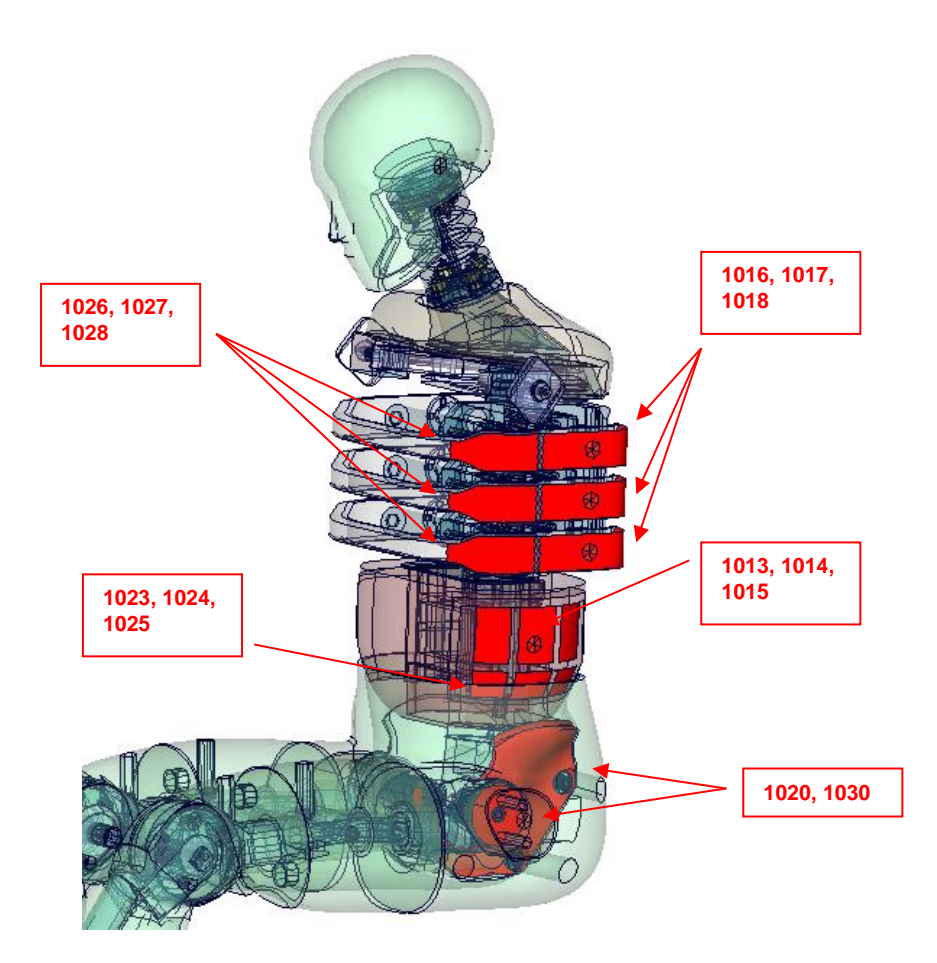

#### **Figure 15: force transducer contacts**

<span id="page-22-1"></span>[Figure 15](#page-22-1) shows the area where additional force transducer contacts are defined.

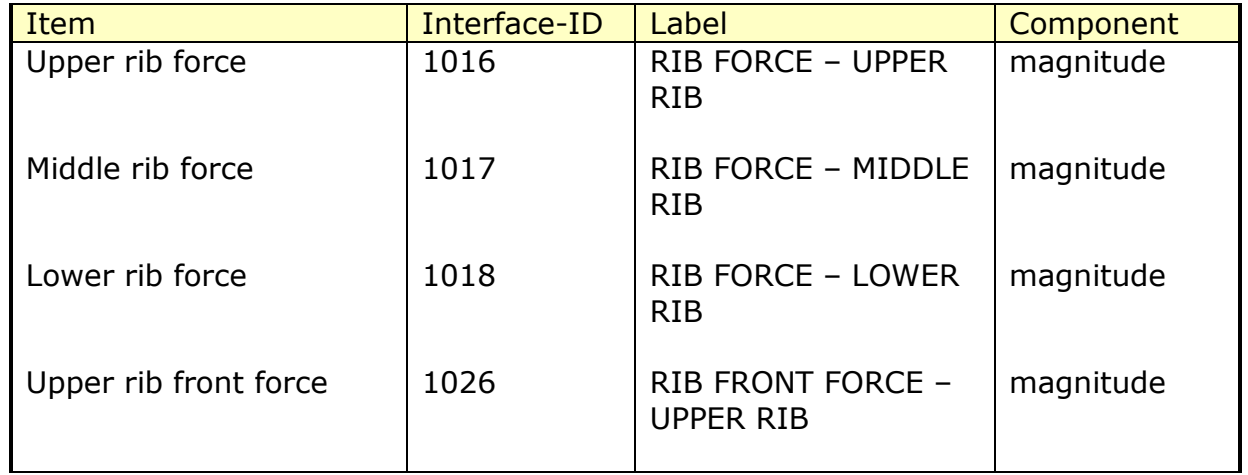

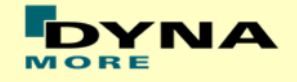

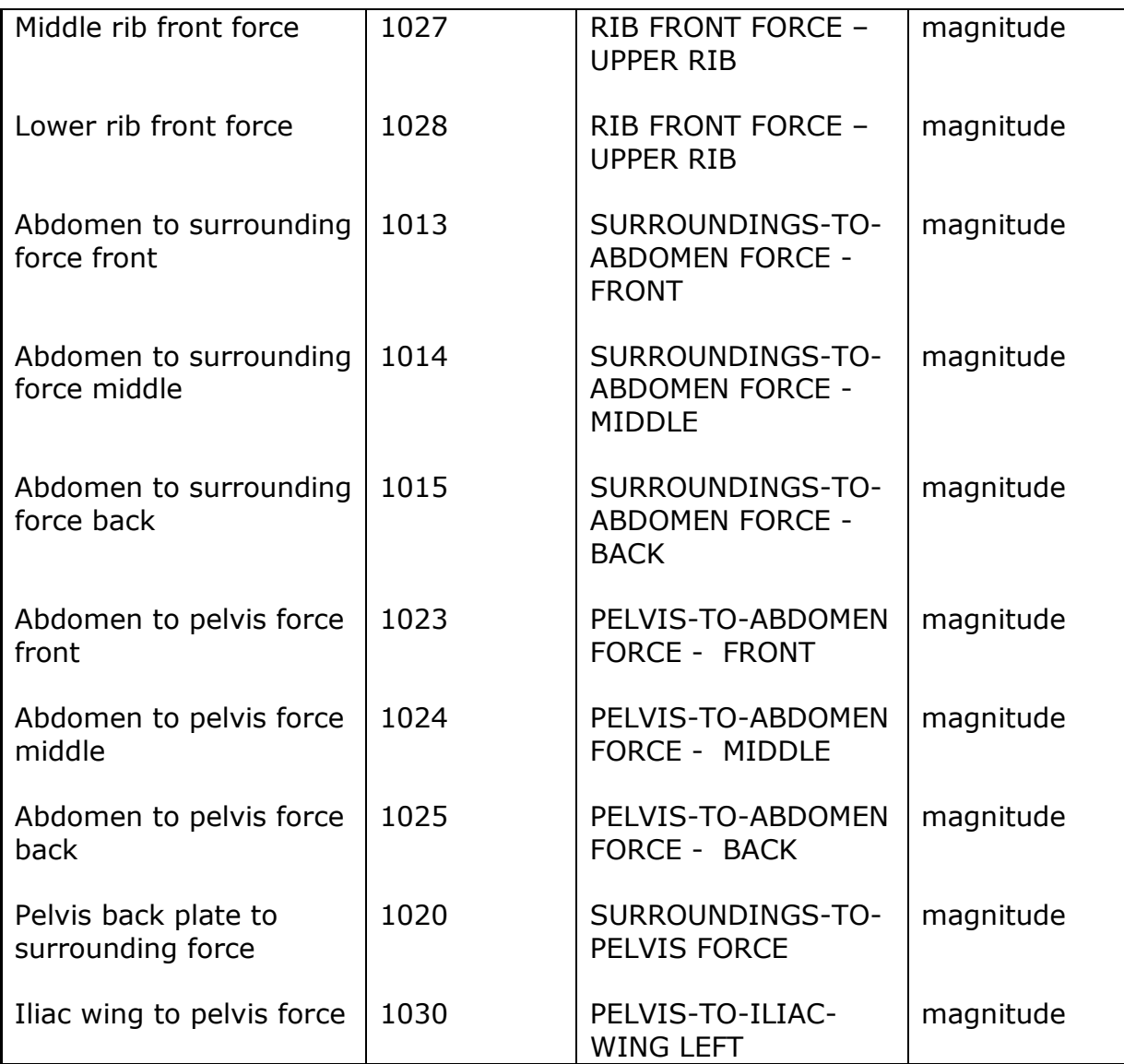

#### **Table 23: Additional force transducer contacts**

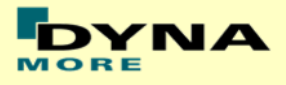

### <span id="page-24-0"></span>**3.15 ES-2re extension forces**

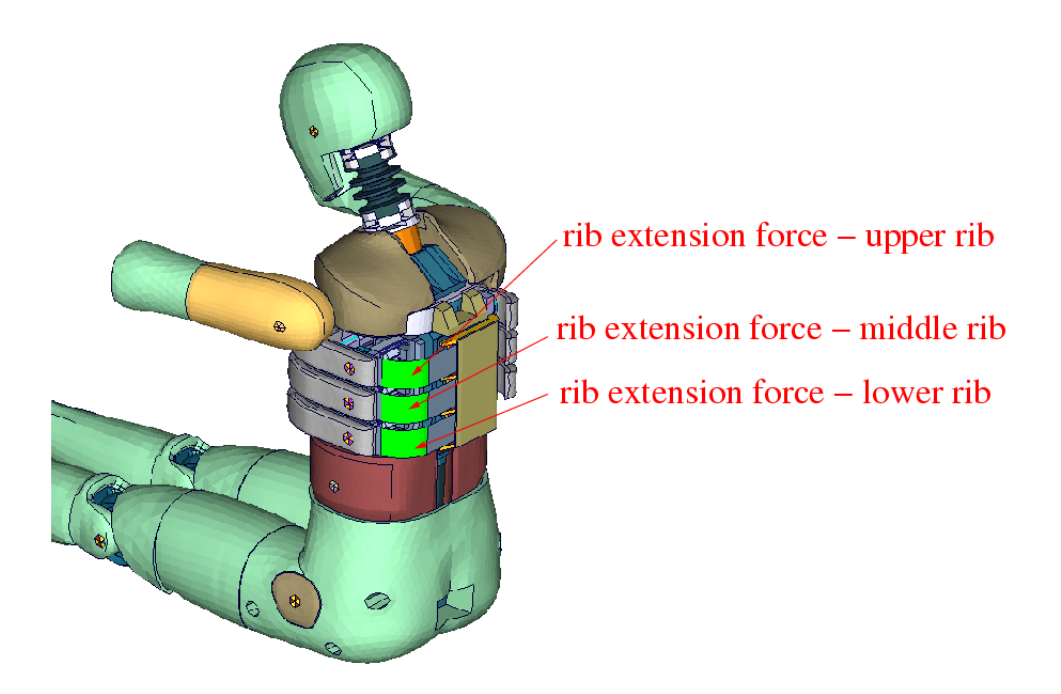

#### **Figure 16: force transducer contacts of rib extension**

Three \*CONTACT FORCE TRANSDUCER definitions are used in the model to measure impact forces on the rib extensions of ES-2re model. The title option is applied to find the interface number in the rcforc.

Remark: A renumbering or adding further contact definitions in the run may change the numbering and has to be considered in post-processing.

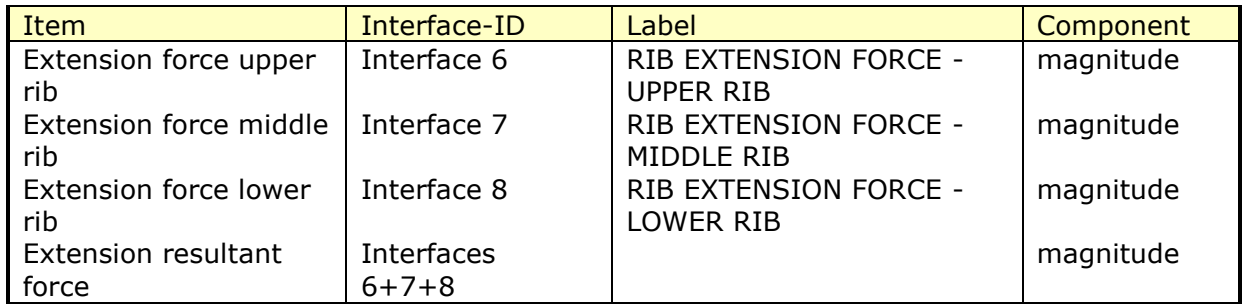

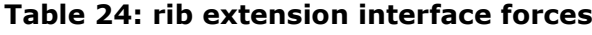

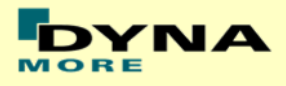

## <span id="page-25-0"></span>**4. Accelerometers**

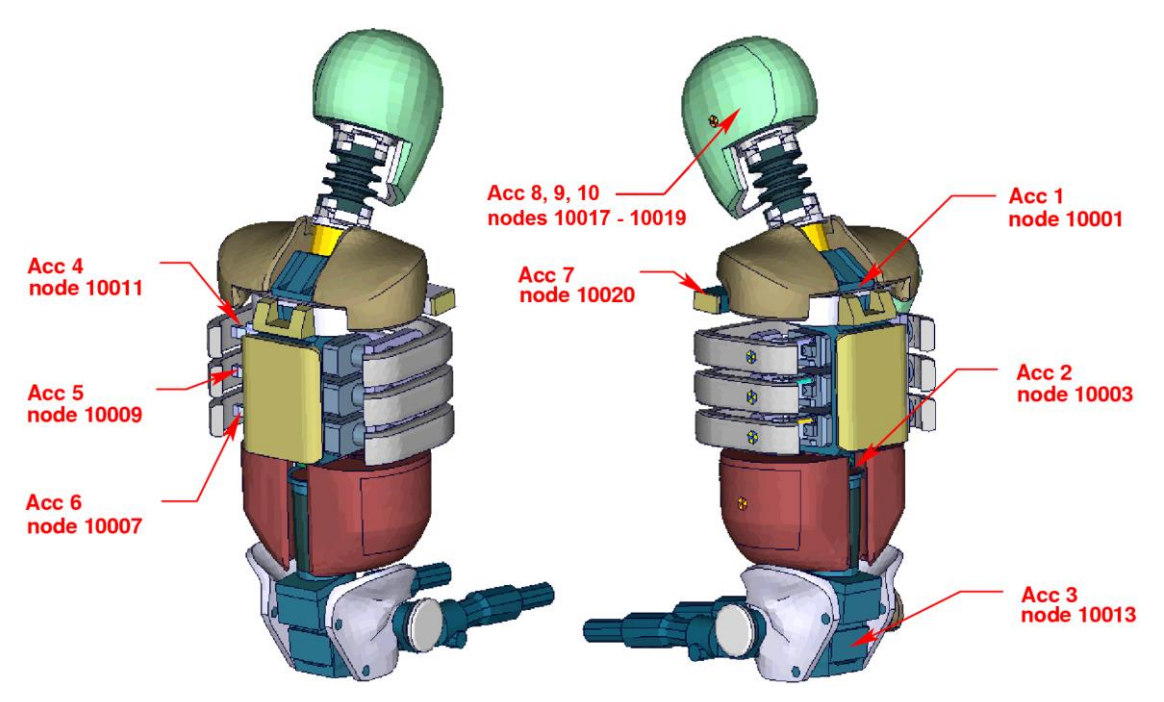

**Figure 17: location of the accelerometers** 

<span id="page-25-1"></span>[Figure 17](#page-25-1) shows the model from several views. The accelerometer and time history nodes are marked.

The accelerometer seven is an additional measurement used for validation. The following table shows the definition of the nodes.

| Location       | Acc-ID | $1st$ node | <b>Accelerometer Label</b> |
|----------------|--------|------------|----------------------------|
| Upper spine    |        | 10001      | SPIN0100ERAC               |
| Lower spine    | 2      | 10003      | SPIN1200ERAC               |
| Pelvis         | 3      | 10013      | PELV0000ERAC               |
| Upper rib      | 4      | 10011      | <b>RIBSLEUPERAC</b>        |
| Middle rib     | 5      | 10009      | <b>RIBSLEMIERAC</b>        |
| Lower rib      | 6      | 10007      | RIBSLELOERAC               |
| Left arm joint |        | 10020      | SHLDLE00ERAC               |
| Head           | 8      | 10017      | HEAD0000ERACX              |
| Head           | 9      | 10018      | HEAD0000ERACY              |
| Head           | 10     | 10019      | HEAD0000ERACZ              |

**Table 25: ES-2 accelerometers**

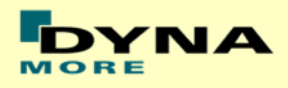

# <span id="page-26-0"></span>**5. Local coordinate systems**

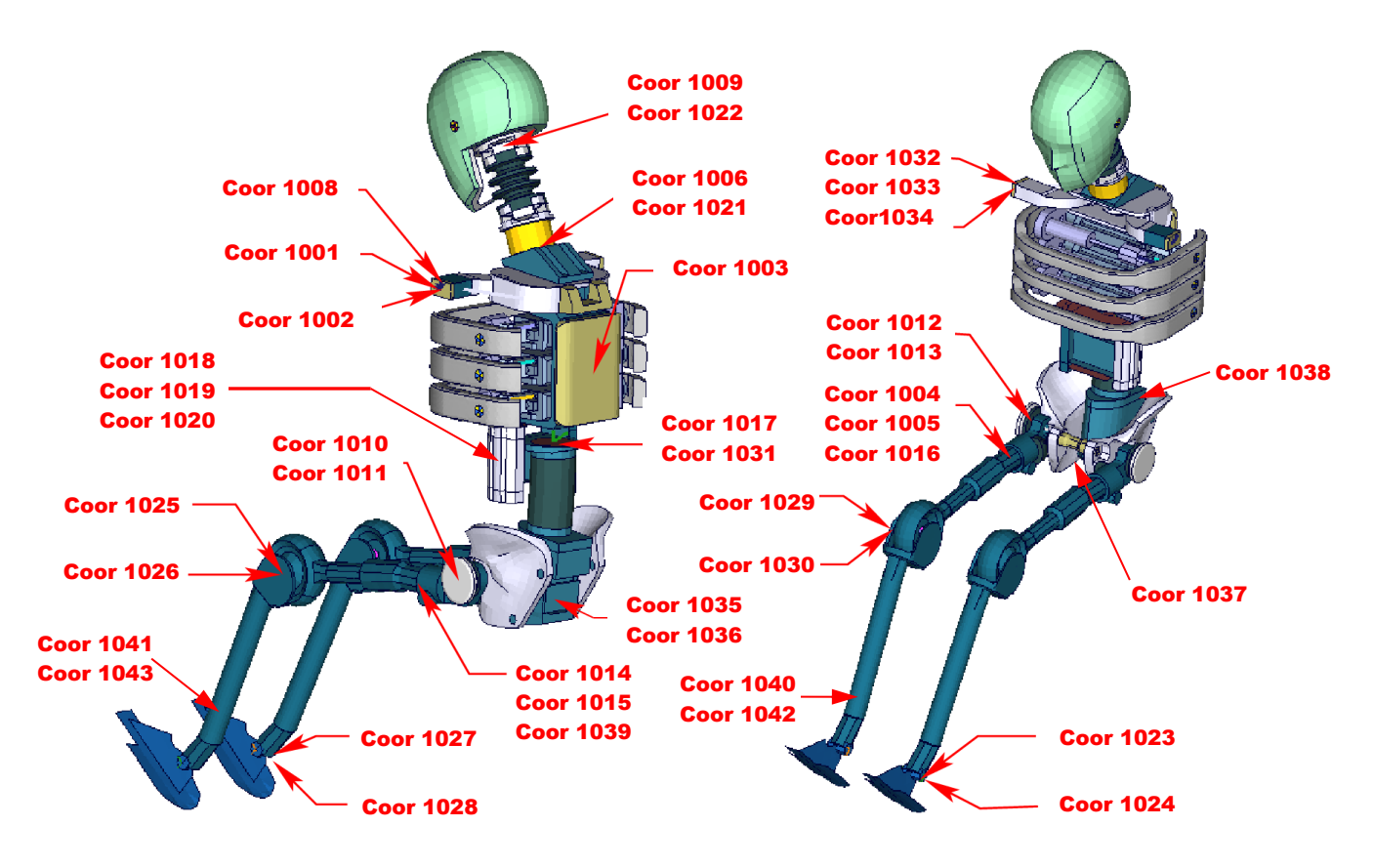

**Figure 18: ES-2 skeleton with local coordinate systems** 

<span id="page-26-1"></span>The model uses the local coordinate systems, which are shown in [Figure 18,](#page-26-1) for definitions of joints or output of quantities in local systems.

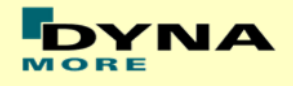

## <span id="page-27-0"></span>**6. License file**

The ES-2 is distributed with an encrypted curve file which needs valid vendor license. The license file is sent to the user with the whole dummy package.

In the encrypted curve file, all load curves are included. There is a parameter (sloff) defined which can be used to offset the numbering of the load curves. The load curves can be scaled by using parameters. The names of the parameters refer to the table or load curve ID of each material. So if the y-values of the table ID 1002 are to be scaled then the parameter so1002 must be used. Accordingly sox1002 has to be used for x-scaling.

The principle structure is as follows:

Input data of the ES-2 file:

\*PARAMETER

\$ Load Curve offset  $I \cdot \text{left}$  0

\$ Load Curve scale values

R soTABID 1.0

R soxTABID 1.0

 . . .

\*PARAMETER\_EXPRESSION

I swTABID TABID + &sloff

R szTABID &unso1 \* &soTABID

\*DEFINE\_CURVE

&swTABID 0&soxTABID &soTABID 0.0 0.0 <Values\_x> <Values\_y> . . .

The encrypted curve file has to be included **in the dummy model main file AFTER the parameter block**.

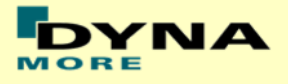

For the work in a pre-processor, an additional file is delivered:

es2\_v9.1\_all\_units\_load\_curves\_work.key

This work file includes the same input as the encrypted curve file. The only difference is the scaling of the load curves in the work file. The load curves are scaled randomly in a wrong range and they are much too soft to be used for a LS-DYNA simulation. But the file can be used to observe the quality and shape of the material curves.

#### **A LS-DYNA simulation in use of the work file will give wrong results and is very unstable.**

For more information about our licensing scheme please read also our flyer **Dummy\_Model\_licensing\_faq\_x.x.pdf** which is delivered with the needed vendor license.

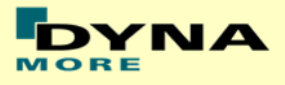

# <span id="page-29-0"></span>**7. Incorporating the dummy in vehicle models**

## <span id="page-29-1"></span>**7.1 Positioning, tree file**

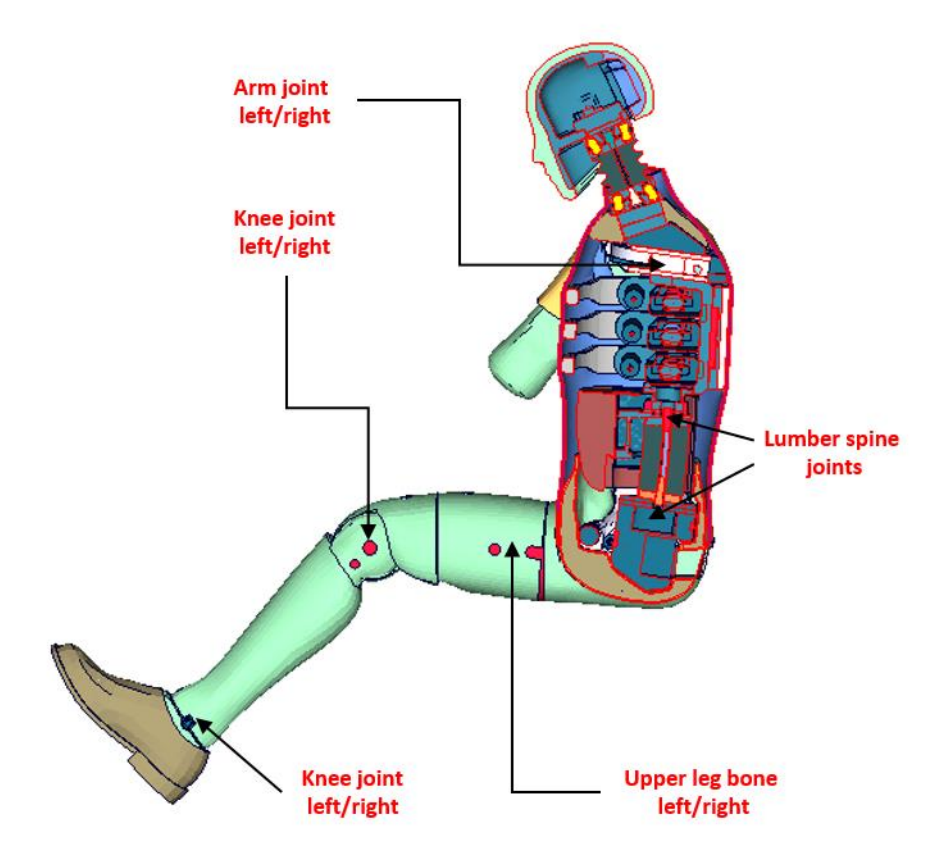

**Figure 19: cut through the model with joints**

<span id="page-29-2"></span>The ES-2 model is delivered with a tree file for the Primer and LS-Prepost pre-processors (may work also for HyperMesh and ANSA, not verified by DYNAmore). This allows the user to position the dummy and adjust the parts according to their degree of freedom. [Figure 19](#page-29-2) shows the connections of movable parts via tree file.

The accompanying local coordinate systems are shown in [Figure 18.](#page-26-1) All revolute joints are visualized by beams.

Movable parts and revolute joints are:

- Foot, left and right about their ankle joints, in x-, z-axis (stop angle x-axis: -30.0 and +30.0 degree) (stop angle z-axis: -20.0 and +20.0 degree)
- Lower leg, left and right about their knee joints (stop angle y-axis : -25.0 and -90.0 degree)
- Upper leg bone, left and right about x-axis (stop angle:  $-40.0$  and  $+40.0$  degree)
- Upper leg bone, left and right about hip joints in y-,z-axis (stop angle y-axis: no stop angle)

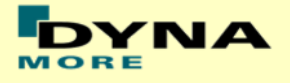

(stop angle z-axis: -72 and 72 degree)

- Pelvis about its joint, in y-axis (stop angle y-axis: no stop angle)
- Lumbar spine about its joint, in y-axis (stop angle y-axis: no stop angle)
- Torso about fake joint, in y-axis (stop angle y-axis: no stop angle)
- Arm left and right about their arm joints (stop angle y-axis: no stop angle)

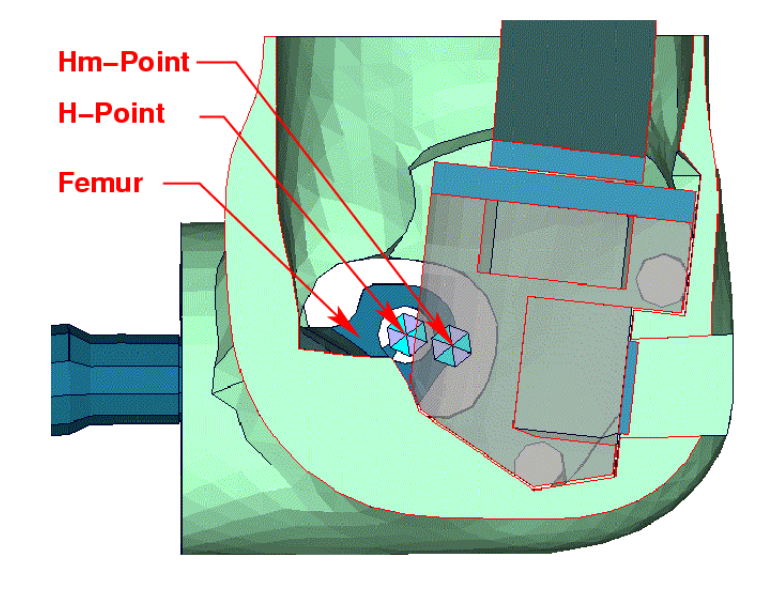

**Figure 20: location of H- and Hm-point**

<span id="page-30-0"></span>[Figure 20](#page-30-0) shows the location of H- and Hm-Point. More details are given in the "User Manual ES-2; 2002, FTSS Inc.".

Following nodes are used:

- The node 10100 is located at the H-Point.
- The Hm-Point, determined by the HIII Manikin, is located at node 10000.

The coordinates of the H-Point and Hm-Point by pelvis angle 0° are:

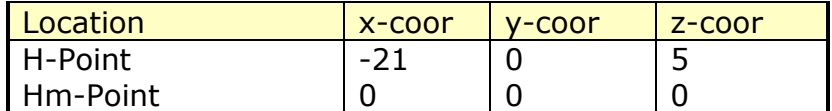

#### **Table 26: H-Point coordinates**

In the H-Point of the dummy model two coordinate systems are modeled. These coordinate systems are connected to each other by a spherical joint. One coordinate system is connected to global directions, e.g. only translations are possible, rotations are disabled. The other one is connected to the dummy, so it is possible to measure quickly and easily the pelvis angle of the ES-2 during the positioning simulation. These coordinate systems are also used to determine the initial pelvis angle with Primer.

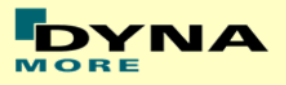

## <span id="page-31-0"></span>**7.2 Positioning by pre-simulation**

Due to the modeling of the dummy jacket with solids elements, in order to avoid penetrations, the rotation of the arm has to be done by a pre-simulation. Also, if the upper legs are rotated at the hip joints, initial penetrations could occur. For this reason, it is recommended to position the upper legs by a pre-simulation.

DYNAmore developed a positioning script for the pre-simulation of the ES-2/re which is very easy to use. There are only a few steps necessary to achieve a correctly positioned dummy model. In order to run the pre-simulation, the positioning script  $\langle$ psg\_vx.x\_DYNAMORE\_Dummys $>$  is delivered together with the dummy model.

The first step is the positioning of the ES-2/re model by using a preprocessor of your choice. Set the desired h-point and pelvis angle for the dummy and write out the model as the initial position model. Include your license file into the new model. In the second step set the desired angles for legs, arms, etc. Don't worry about the penetrations and highly distorted elements. Save this positioned ES-2/re model as the target position model. Include your license file into the new model. In the next step, use the delivered positioning script to generate a pre-simulation input for LS-DYNA. The script needs both the initial and the target position of the dummy.

Run:

psg\_vx.x\_DYNAMORE\_Dummys –d dummy\_pos\_initial.key –t dummy\_pos\_target.key

The last step is to run the generated input in LS-DYNA and use the results.

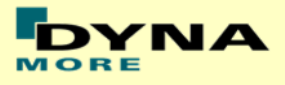

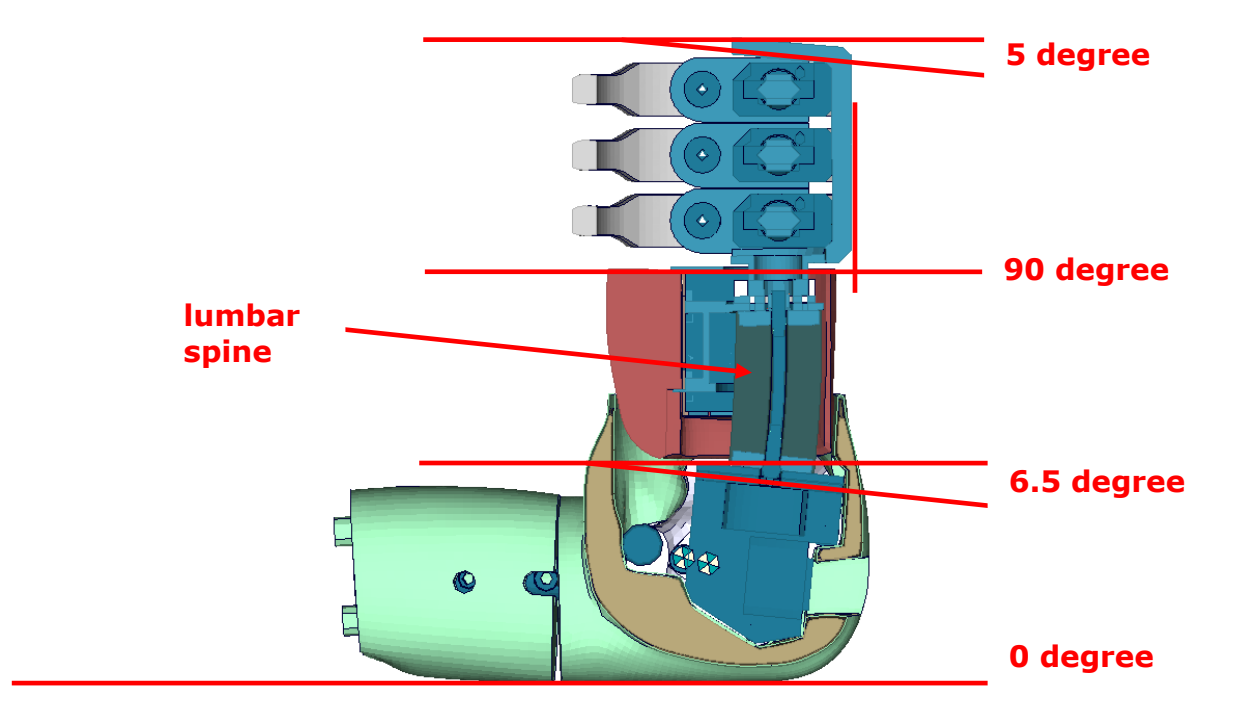

### <span id="page-32-0"></span>**7.3 Measuring of pelvis and torso angle**

#### **Figure 21: angles of important edges of the ES-2 dummy**

<span id="page-32-1"></span>[Figure 21](#page-32-1) shows the model in an upright position. The sacrum block and the spine box are rotated according to a 3D measurement of the fully assembled model. There are different ways to measure the pelvis- and torso angle in the hardware model.

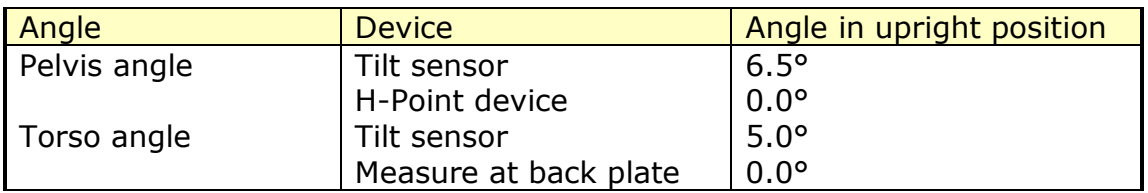

#### **Table 27: dummy angles**

In the software model following parts should be used to identify pelvis- and torso angle.

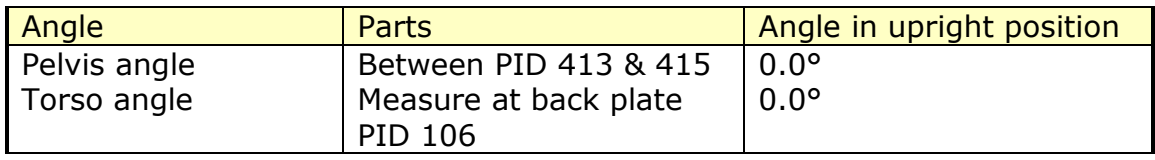

#### **Table 28: dummy model angles**

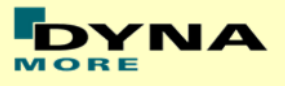

### **7.4 Parameterized ribs**

<span id="page-33-0"></span>Parameterized ribs are available since version 9 of the dummy. Four different settings for rib stiffness are available.

- Setting 0: basic rib as version 8.0.2
- Setting 1: minimum deformation rib
- Setting 2: medium deformation rib
- Setting 3: maximum deformation rib

Setting 0 is the original rib of version 8.0.2. For settings 1 to 3 the ribs were modified to match the lower (setting 1), middle (setting 2) and upper (setting 3) bound of the rib certification tests. The certification tests for all four rib settings are shown in [Figure](#page-33-2) 22.

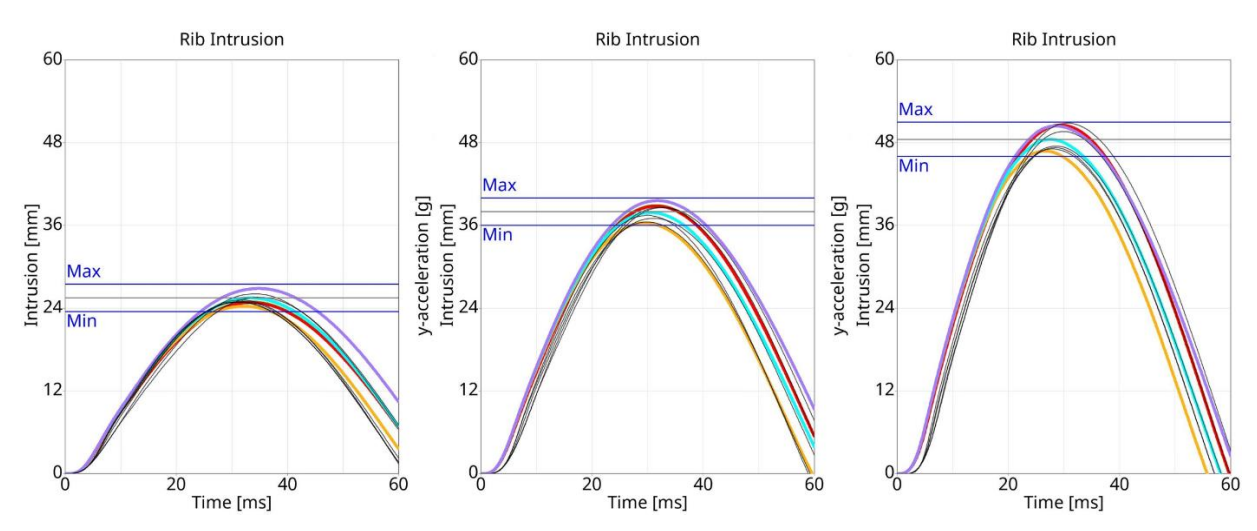

<span id="page-33-2"></span>**Figure 22: certification tests of parameterized rib settings**

In the dummy model it is possible to assign different rib settings to each rib. There is one parameter available for each rib.

- *esuprib* (ES-2) / *eruprib* (ES-2re)
- *esmidrib* (ES-2) / *ermidrib* (ES-2re)
- *eslowrib* (ES-2) / *erlowrib* (ES-2re)

In the delivery model the setting is 0 for each rib. All the performance tests of chapter [11](#page-46-0) and [13](#page-141-0) were performed with this setting.

Only for the certification tests all four rib settings are available in chapter [12.](#page-128-0)

### <span id="page-33-1"></span>**7.5 Numbering**

- Nodes in the range of 10.000 to 11.000 are used for joints, accelerometers, etc. definitions.
- Nodes with node IDs above 11.000 are used only in \*NODE and \*ELEMENT cards.
- Elements in the range of 10.000 to 11.000 are used for history, discrete elements, etc. definitions.
- Elements with IDs above 11.000 are used only in \*ELEMENT cards.

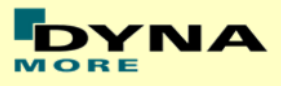

### <span id="page-34-0"></span>**7.6 Contact definition**

Dummy to Vehicle and Seat:

For the contact of the dummy model to the vehicle and the seat an automatic surface to surface contact is proposed. For this contact definition a property set (\*SET PART, id: 1500) has been prepared in the dummy input-file. This property set includes all properties of the ES-2(re) model which are necessary for the dummy to environment contact definition.

The usage of a single surface contact is not recommended. This might interfere with the contact definitions of the dummy model itself. To remove the dummy model from used automatic single surface contact a second property set (\*SET PART, id: 1501) has been prepared. This property set includes all properties of the dummy model, so it can be added easily to a used exclude list of the automatic single surface contact for whole vehicle.

The following figure depicts properties used in property sets 1500 & 1501:

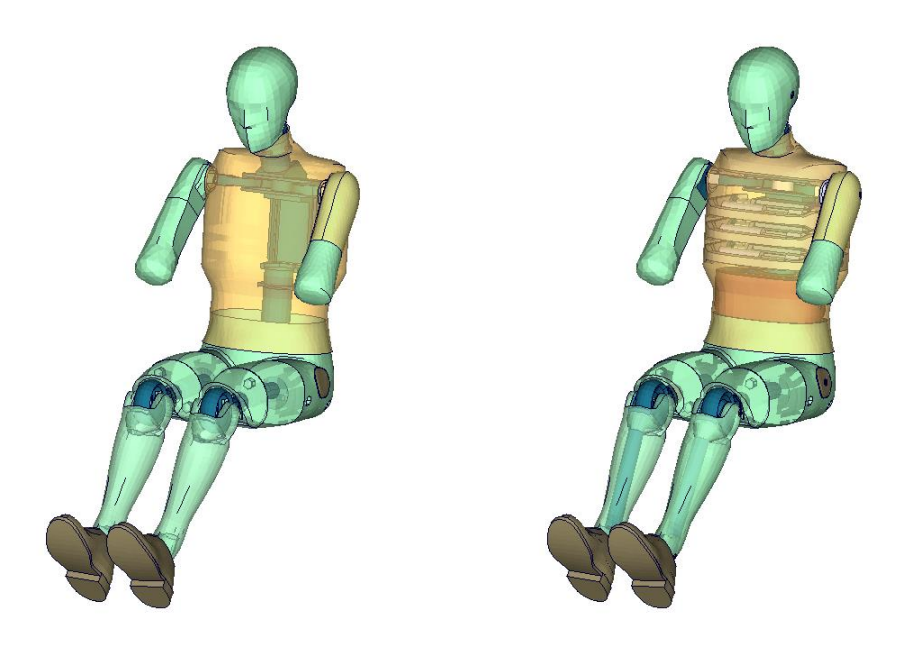

**Figure 23: parts used in contact definition**

Optional Contact Shells:

A separate property (PID 740) has been defined. This property is used for nullshell elements closing physical gaps of the dummy model (for example between pelvis and jacket). DYNAmore prepared a separate include file. This include file is called es2 v9.1 nullshells.inc, it includes nullshell elements of property 740. These nullshells can be helpful for some contact problems of dummy to environment contact. The usage of this contact shells is optional and will not change the results of the ES-2 barrier tests.

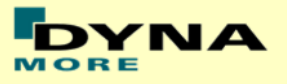

### <span id="page-35-0"></span>**7.7 Additional remarks**

- The modification of the \*CONTROL cards of the dummy file may have an influence on the performance and robustness of the model. Therefore the \*CONTROL cards of the dummy models are proposed for integrated simulations as well. Important flags on LS-DYNA control cards:
	- o CONTROL ACCURACY flag INN=2
	- o CONTROL BULK VISCOSITY flag TYPE=-1
	- $\circ$  CONTROL SHELL flag ESORT=1
	- o CONTROL SOLID flag ESORT=1
	- o CONTROL\_MPP\_DECOMPOSITION\_ARRANGE\_PARTS
	- $\circ$  CONTROL CONTACT flag FTALL=1 (for X-RAI)
- If the CONTROL\_MPP\_DECOMPOSITION\_ARRANGE\_PARTS is erased from the model the simulation time in large models can be two or three times longer. It is strongly recommended to use this control card in MPP simulations.
- The model should only be used with a time step size of 0.9 microseconds or less!
- If a model for right side impact is needed, please contact DYNAmore. RHD models in both systems of units are available.
- All nodes are connected to an element, except the third beam nodes of the beam elements.
- No mass less nodes are present in the input file of the dummy except the third beam nodes of the beam elements.
- The model is free of initial penetrations.
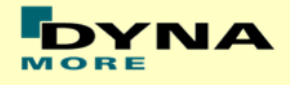

# <span id="page-36-1"></span>**8. X-RAI system**

Since version 9 the X-RAI system (exterior rigid assembly investigation) to evaluate load paths through the dummy is available. The X-RAI comes as a separate include and can easily be included or excluded from the dummy. The X-RAI has no influence on the performance of the dummy. There are 21 assemblies defined for the X-RAI system to be evaluated:

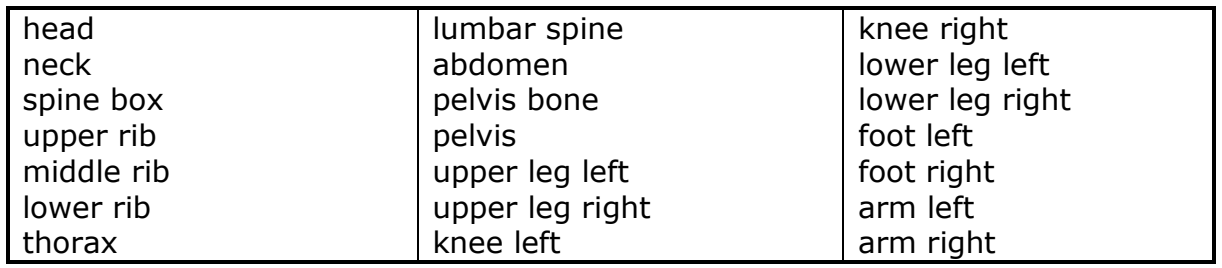

#### **Table 29: X-RAI assemblies**

## <span id="page-36-0"></span>**8.1 Validation process**

To match the defined assemblies several parts needed to be split. In addition several \*CONTACT\_FORCE\_TRANSDUCERs, \*DATABASE\_HISTORY\_DISCRETEs, \*DATABSE\_HISTORY\_NODEs and \*DATABASE\_CROSS\_SECTIONs were added to track forces.

For the X-RAI to work properly FTALL needs to be set to 1 in \*CONTROL\_CONTACT. Otherwise not all contact forces might be tracked by the force transducers.

The X-RAI system was validated with the performance sled tests. The validation report is available as a separate file in the delivery package named "es2\_v9.1\_X-RAI\_validation\_report.pdf". In this manual the principle of the validation process is shown.

For the validation of the X-RAI the following equation was considered:

$$
m_i * a_{cog_{initial}} = \sum_{1}^{n} F_{n,i}
$$

Meaning the mass *m<sup>i</sup>* of assembly *i* times the acceleration of the initial center of gravity *acog,i* of assembly *i* needs to be the same as the sum of all forces *Fn,i* acting on assembly *i* at each time step.

The masses of the assemblies were calculated with the help of \*DATABASE\_SSSTAT\_MASS\_PROPERTIES and the assembly part sets.

The X-RAI nodes to track the accelerations of the 21 assemblies are shown in [Table](#page-9-0)  [9.](#page-9-0) Each of these nodes is constrained to a part belonging to the same assembly with \*CONTRAINED EXTRA\_NODES or \*CONSTRAINED INTERPOLATION. The nodes are located in the main dummy include.

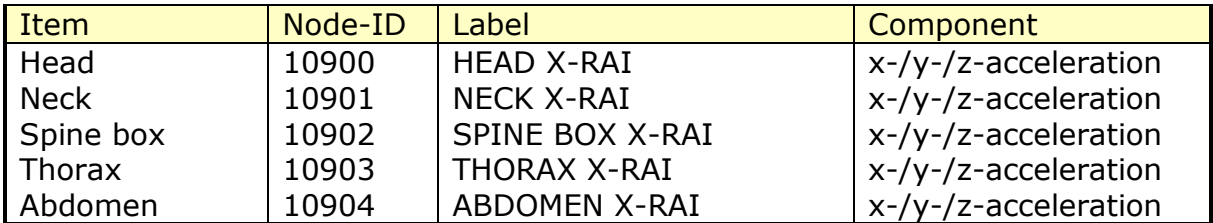

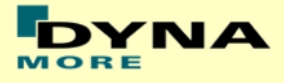

| Lumbar spine    | 10905 | LUMBAR SPINE X-RAI      | $x$ -/y-/z-acceleration |
|-----------------|-------|-------------------------|-------------------------|
| Pelvis bone     | 10906 | PELVIS BONE X-RAI       | x-/y-/z-acceleration    |
| Pelvis          | 10907 | PELVIS X-RAI            | x-/y-/z-acceleration    |
| Upper leg left  | 10908 | UPPER LEG LEFT X-RAI    | x-/y-/z-acceleration    |
| Upper leg right | 10909 | UPPER LEG RIGHT X-RAI   | x-/y-/z-acceleration    |
| Knee left       | 10910 | <b>KNEE LEFT X-RAI</b>  | x-/y-/z-acceleration    |
| Knee right      | 10911 | KNEE RIGHT X-RAI        | x-/y-/z-acceleration    |
| Lower leg left  | 10912 | LOWER LEG LEFT X-RAI    | x-/y-/z-acceleration    |
| Lower leg right | 10913 | LOWER LEG RIGHT X-RAI   | $x$ -/y-/z-acceleration |
| Foot left       | 10914 | <b>FOOT LEFT X-RAI</b>  | $x$ -/y-/z-acceleration |
| Foot right      | 10915 | <b>FOOT RIGHT X-RAI</b> | x-/y-/z-acceleration    |
| Arm left        | 10916 | <b>ARM LEFT X-RAI</b>   | $x$ -/y-/z-acceleration |
| Arm right       | 10917 | ARM RIGHT X-RAI         | x-/y-/z-acceleration    |
| Upper rib       | 10918 | <b>UPPER RIB X-RAI</b>  | x-/y-/z-acceleration    |
| Mid rib         | 10919 | MID RIB X-RAI           | x-/y-/z-acceleration    |
| Lower rib       | 10920 | LOWER RIB X-RAI         | x-/y-/z-acceleration    |

**Table 30: X-RAI nodes for acceleration**

## **8.2 Forces tracked by X-RAI include**

The sum of forces for each assembly consist of \*DATABASE\_CROSS\_SECTION, \*DATABASE\_HISTORY\_DISCRETE, \*CONTACT\_FORCE\_TRANSDUCER\_PENALTY. All of the following definitions for the dummy itself are available in the X-RAI include. Contacts to the environment have to be defined by the user on its own. They are later shown in chapter [8.3.](#page-40-0)

[Table 31](#page-39-0) shows the available force transducers of the X-RAI include. Each contact is defined between two assemblies which may come into contact. All of the labels begin with "IC\_FORCE\_TRANSDUCER\_". To make it more clear the beginning of the labels is not shown in the table. The rest of the labels consist of the slave of the contact, the number "2" and the master of the contact (for example HEAD2JACKET: slave is head – master is jacket). The interface numbers can be found in the rcforc output.

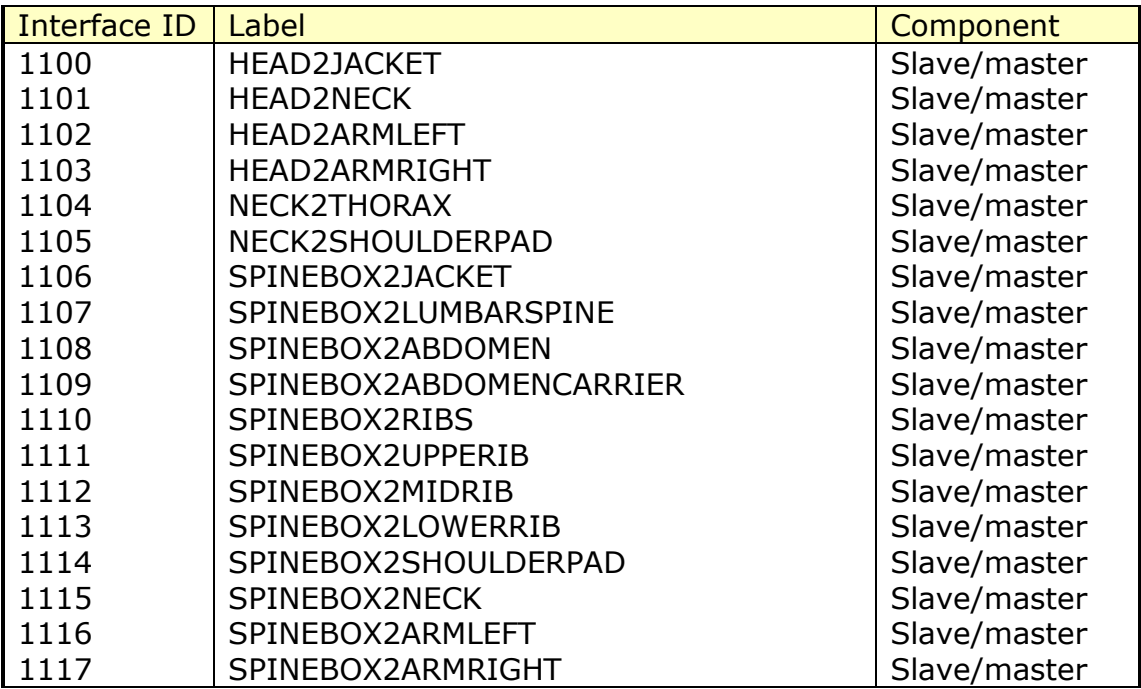

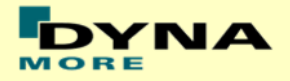

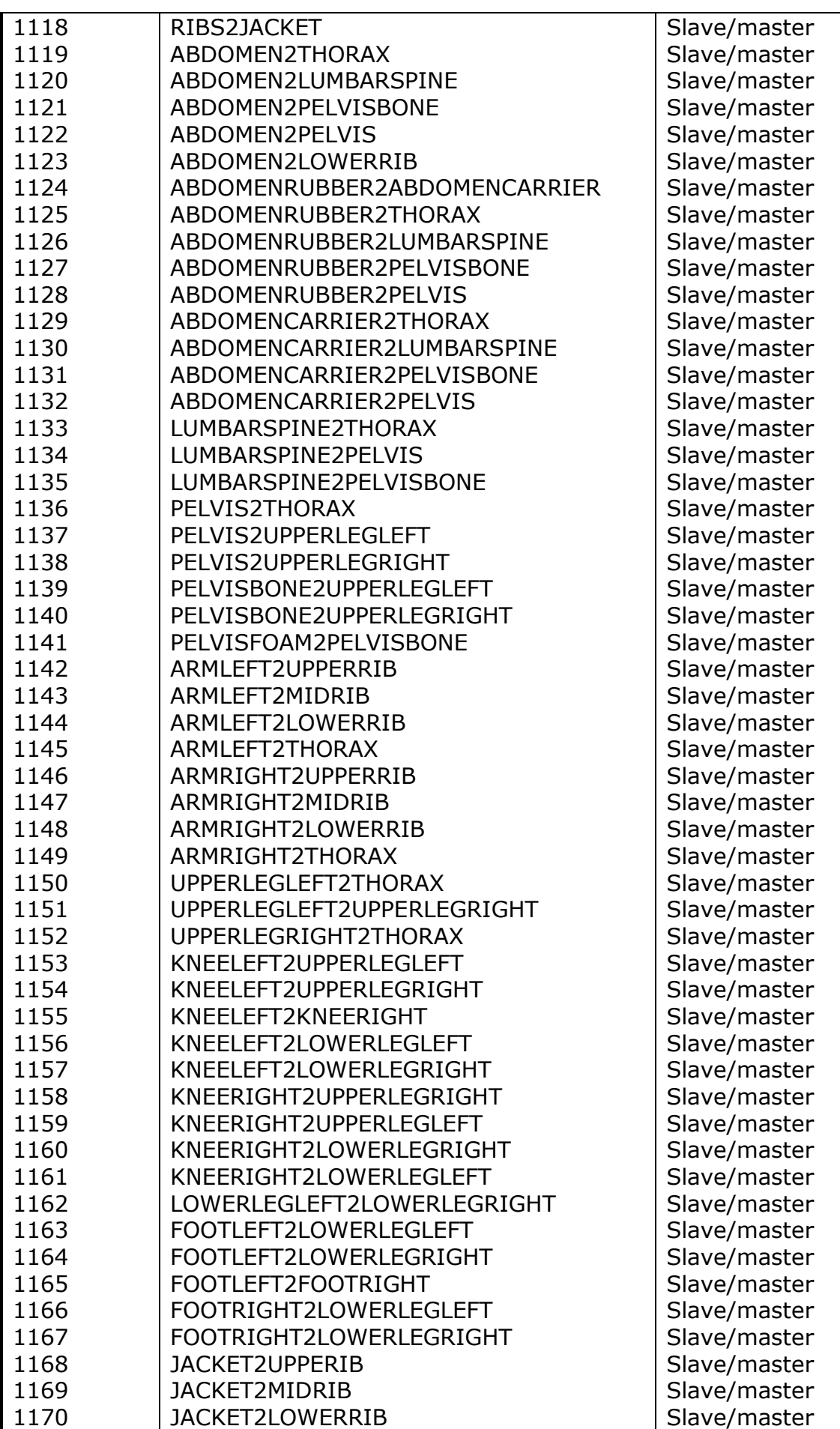

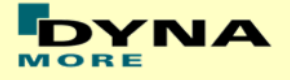

<span id="page-39-0"></span>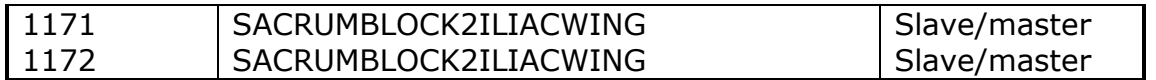

#### **Table 31: X-RAI transducer contacts**

The cross sections are listed in [Table 32.](#page-39-1) The cross section output can be found in the secforc output.

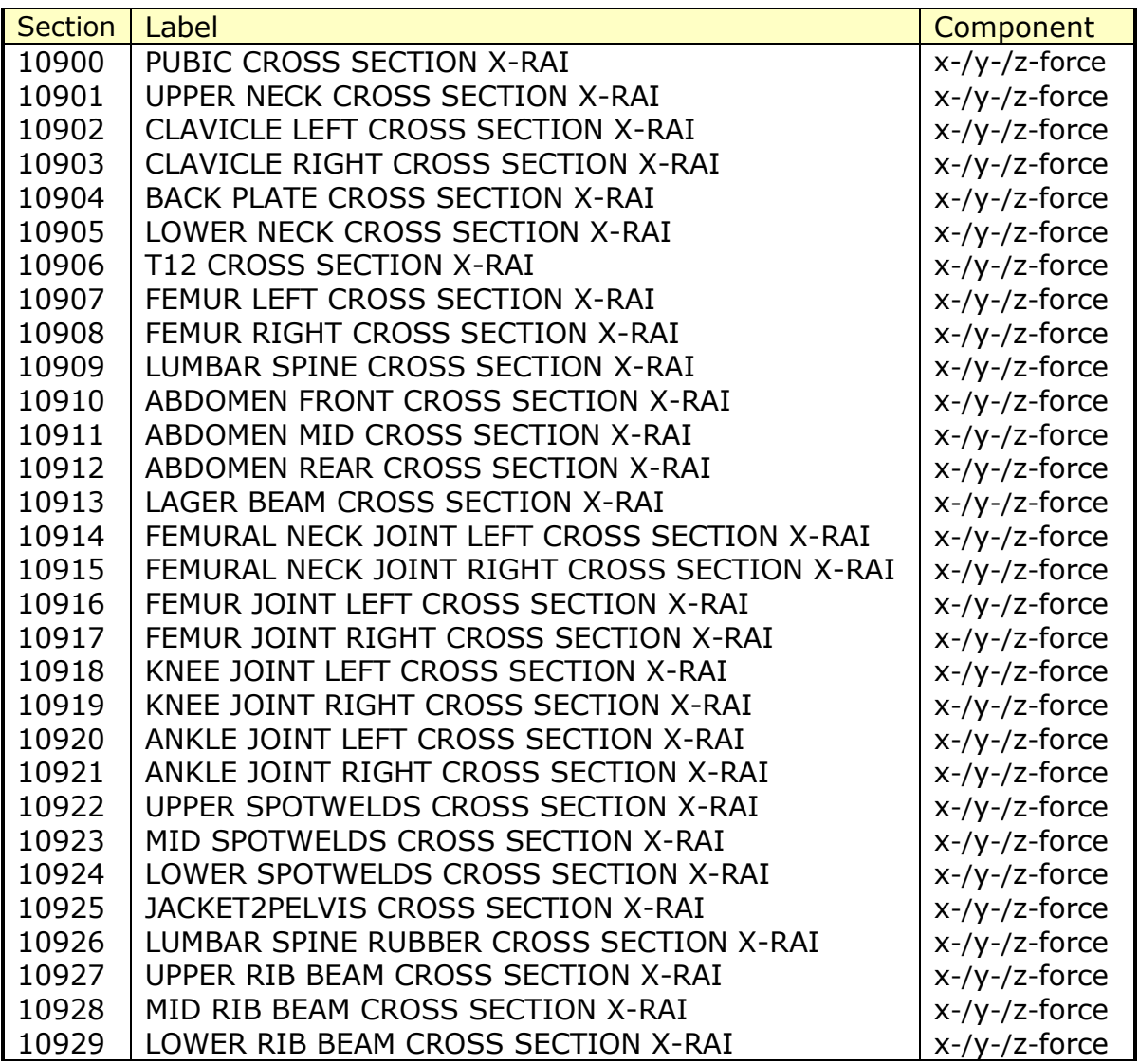

## **Table 32: X-RAI cross sections**

<span id="page-39-1"></span>The discrete history outputs are listed in [Table 33.](#page-39-2) The discrete outputs can be found in deforc.

<span id="page-39-2"></span>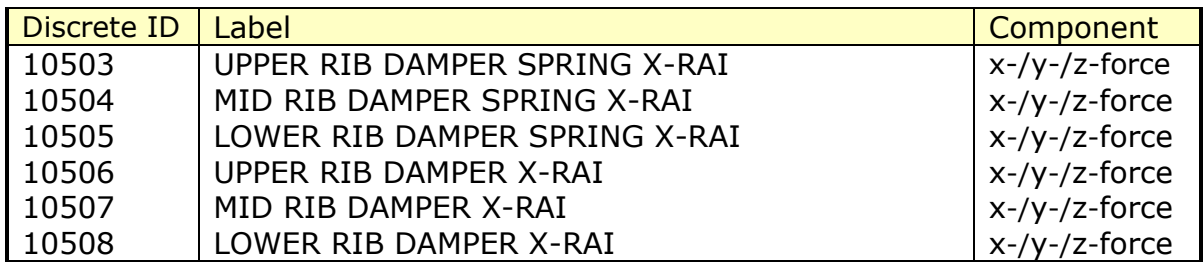

#### **Table 33: X-RAI discrete outputs**

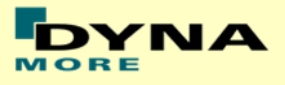

## **8.3 Additional contact force transducers**

<span id="page-40-0"></span>Only for the internal interactions the force transducer contacts are directly available in the dummy model with the X-RAI include. All the force transducers for the contact with the environment need to be added by the user.

The delivery package contains an example file with predefined force transducers to environment ("X-RAI\_DUMMY2BARRIER\_FORCE\_TRANSDUCERS"). Within this file fourteen additional force transducer contacts to the environment (barrier) are defined. The slave side of these contacts contains the X-RAI assembly part set (f.e. head) coming into contact with the environment, the master side contains the barrier with part set id #10000.

If there is not just one barrier set available which might come into contact with the dummy, additional contact force transducers have to be defined by the user accordingly to this example file.

## **8.4 Evaluation**

The delivery package includes a standard evaluation hypergraph template (es2\_v9.1\_X-RAI\_S\*.tpl) for evaluation. This template contains all outputs needed for the validation process described in chapter [8.1.](#page-36-0) For the dummy to environment interactions the template will use the contacts of the example file introduced in chapter [8.3](#page-40-0) "X-RAI\_DUMMY2BARRIER\_FORCE\_TRANSDUCERS".

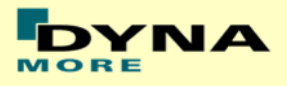

# **9. Release notes from v8.0.2 to v9.1**

## **9.1 Modifications from v9.0.2 to v9.1**

- Fixed an issue where it came to instabilities when using the parameterized ribs for settings 1, 2 and 3 in S2 unit system
- Added additional scaling parameters for rib settings 1, 2 and 3 (where only available for setting 0) in S2 and S3 unit system

#### **Remarks:**

- 1. **VERSION 9.1 IS USING A NEW MATERIAL FILE AND LICENSE, IT WILL NOT WORK WITH V9.0!!!**
- 2. There are no modifications to nodes there should be no need for new pre-simulations
- 3. Results for v9.0.2 and v9.1 in S3 unit system should be the same (for all rib settings)
- 4. Results for v9.0.2 and v9.1 in S2 units system should be slightly different (**only** when using rib settings 1, 2 or 3)

# **9.2 Modifications from v9.0.1 to v9.0.2**

- Fixed dummy tree file for ES-2 dummy (NID#10916 for X-RAI system was in no assembly and therefore not moved)
- Set IGRAV=1 for \*ELEMENT\_SEATBELT\_ACCELEROMETERS to match hardware
- Changed some names of RHD model \*SET\_NODEs (left/right)

## **9.3 Modifications from v9.0 to v9.0.1**

- Modified name of abdomen foam part to stay deformable during psg-script pre-simulations
- Fixed stop angles of lower leg for RHD models
- Fixed curve parameterization of ES-2re S2 models

## **9.4 Modifications from v8.0.2 to v9.0 Geometrical dummy model modifications**

There are only minor geometrical modifications available in v9.0.

## **9.4.1 Femur bones and iliac wings**

- Radius on femur bones and smoothing of iliac wings to better match hardware geometry
- Results in better pubic force performance and robustness of the model

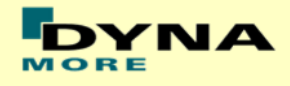

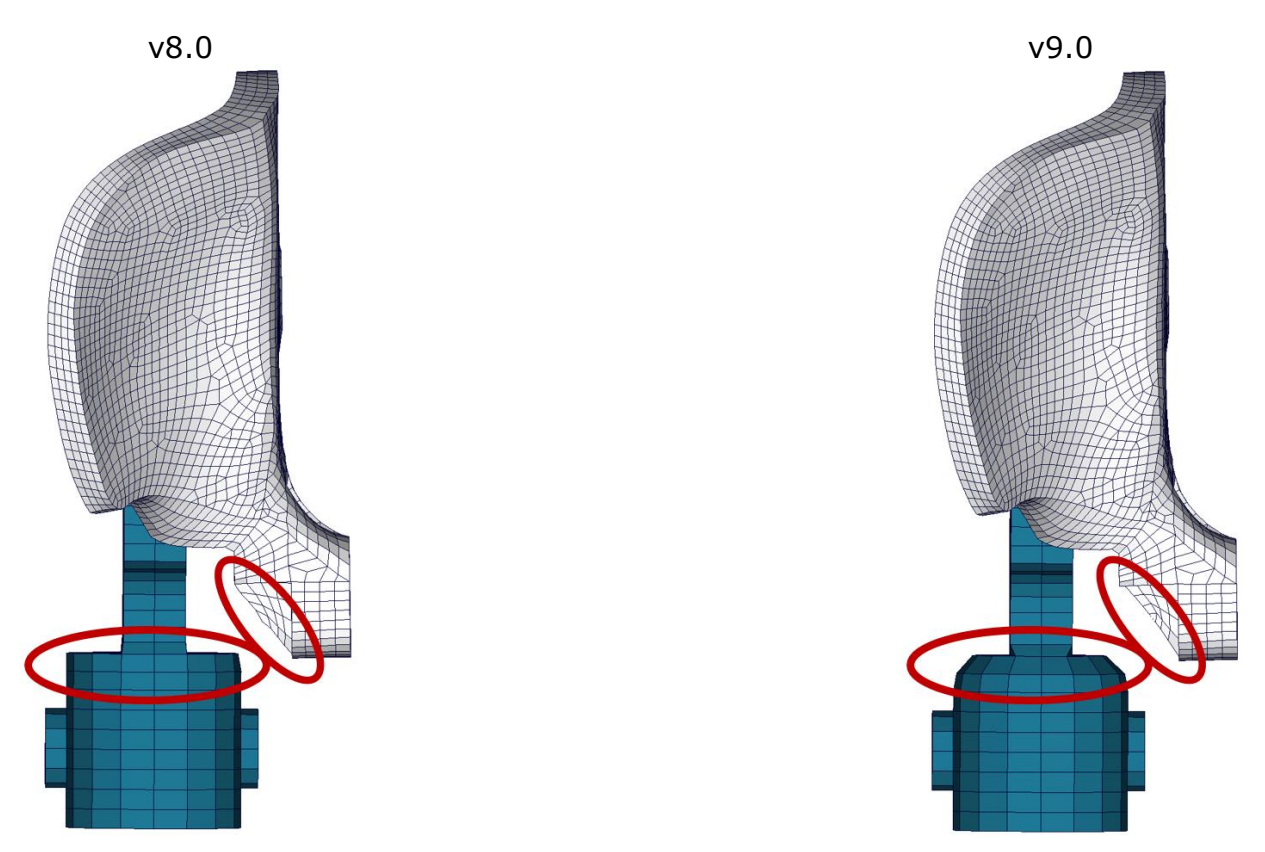

**Figure 24: parts used in contact definition**

# **9.4.2 Additional Hm-point marker**

There is an additional Hm-point marker available in v9.0 for easier positioning

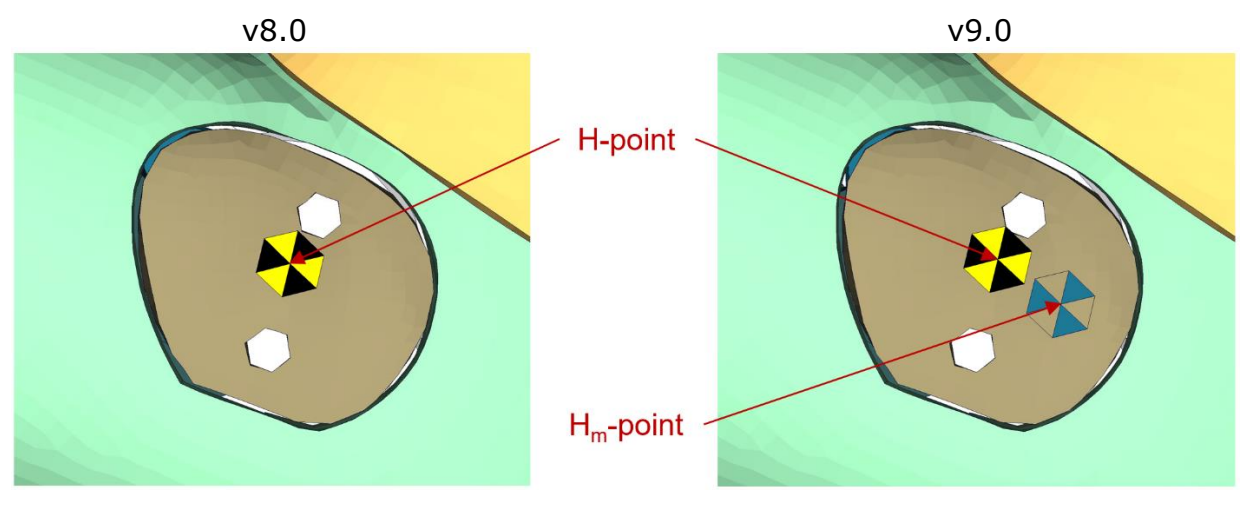

**Figure 25: parts used in contact definition**

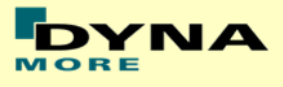

#### **Non-geometric dummy model modifications**

#### **9.4.3 Parameterized ribs**

Version 9.0 offers the option to choose from four different rib settings which are:

- Setting 0: basic rib as version 8.0.2
- Setting 1: minimum deformation rib
- Setting 2: medium deformation rib
- Setting 3: maximum deformation rib

Each rib can have its own setting. The minimum, medium and maximum ribs where developed in regard of the borders of the rib calibration test.

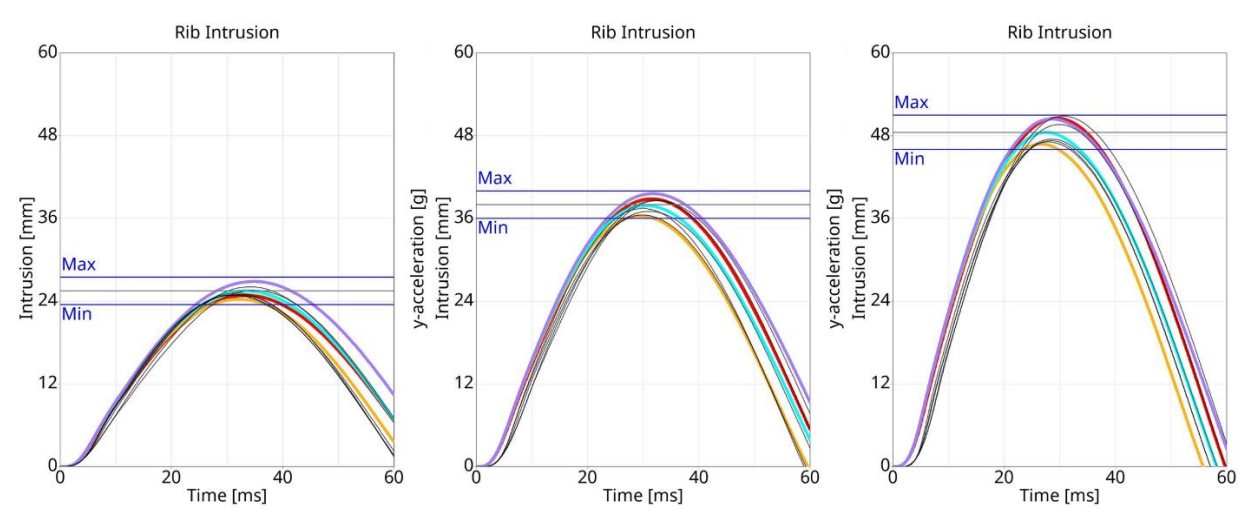

**Figure 26: Certification tests of parameterized rib setups**

## **9.4.4 X-RAI system**

The X-RAI (exterior rigid assembly investigation) system is introduced to evaluate load paths though the dummy. The X-RAI comes as a separate include and can easily be included or excluded from the dummy. There are 21 assemblies defined for the X-RAI system:

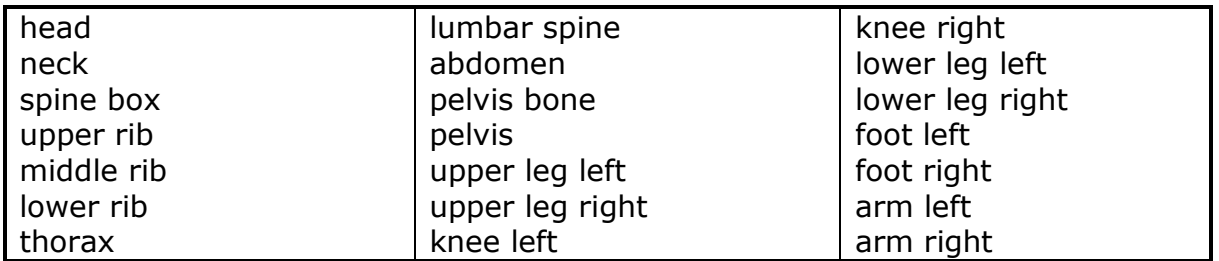

#### **Table 34: X-RAI assemblies**

To match the defined assemblies several parts needed to be split. In addition several \*CONTACT\_FORCE\_TRANSDUCERs, \*DATABASE\_HISTORY\_DISCRETEs, \*DATABSE\_HISTORY\_NODEs and \*DATABASE\_CROSS\_SECTIONs were added to track forces.

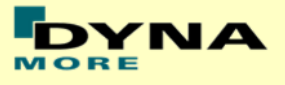

The X-RAI system was validated with the performance sled tests. The following equation was considered for the validation process:

$$
m_i*a_{cog_{initial},i}\!=\!\sum_1^nF_{n,i}
$$

Meaning the mass *m<sup>i</sup>* of assembly *i* times the acceleration *acog,i* of the initial center of gravity of assembly *i* needs to be the same as the sum of all forces *Fn,i* acting on assembly *i*.

Additional information about the X-RAI system can be found in the X-RAI chapter [8.](#page-36-1)

## **9.4.5 Additional remarks**

- Released lumbar cable spine spherical joint
- IGRAV=0 to match hardware sensors
- Set-Part for pre-simulation script extended to prevent penetrations in leg ankle region
- Removed MPP option from self-contact
- Edge-Contact (SOFT=2) also with PART\_CONTACT friction values
- Minor changes to match identical assemblies of ES-2 and ES-2re
- Several minor material/section/part/joint/friction/contact optimization
- CORA ratings are now available in the manual

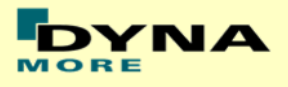

# **10. Limitations and further work**

Chapter [11](#page-46-0) of the FE-manual describes the conducted component tests and the corresponding model performance. There is not much space left for improving the model on component level.

For the following releases DYNAmore plans to include all gathered user feedback of ES-2 v9.1 and older. In addition to that ongoing enhancements of the barrier test performance will be done.

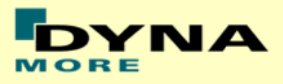

# <span id="page-46-0"></span>**11. Performance on component level**

## **11.1 Component Tests**

**11.1.1 Arm Test**

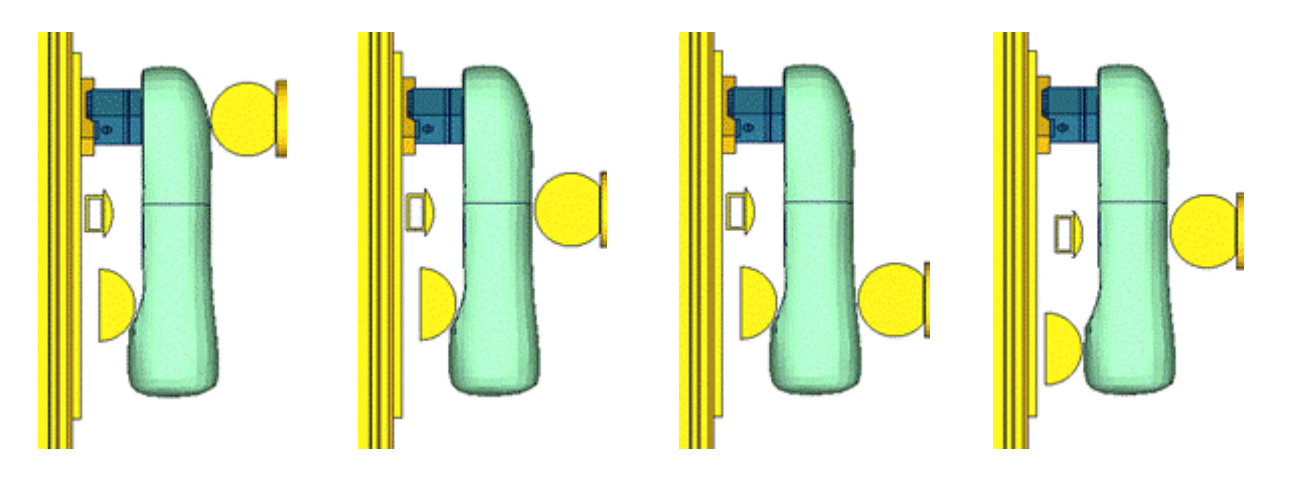

#### **Figure 27: Test setups for Arm test**

The arm of the ES2\_v5.0 and higher now has an arm bone modeled with solids and a new mesh for the arm flesh. The bone and arm foam are separated in the arm. We also have a completely new modeled arm joint and a new mesh for the load cell. The test setup for the arm test is shown in the figure above. The arm is impacted with a pendulum at three different positions with two different velocities each. An additional modified configuration is used wherein the arm is impacted at the mid-position with two velocities.

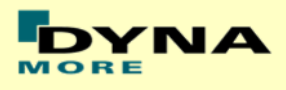

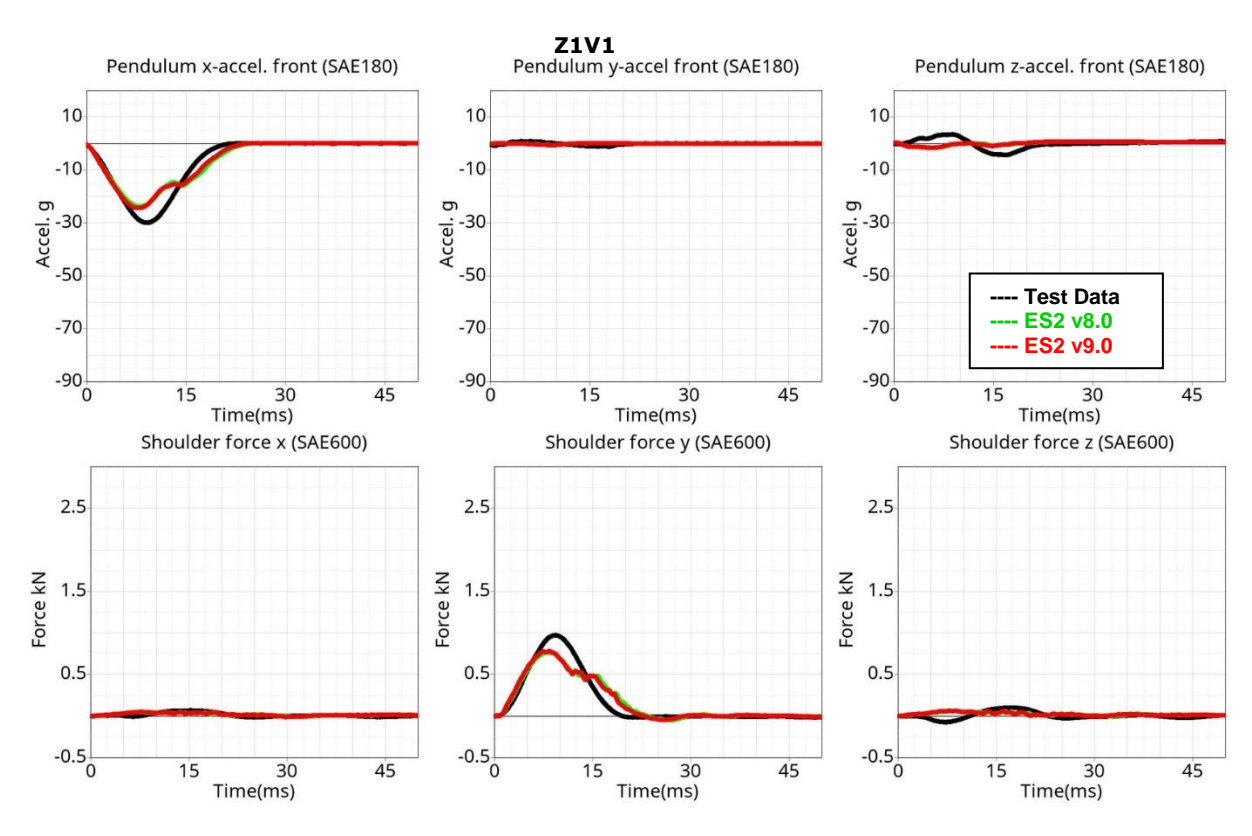

# **Results for top impact, low velocity**

**Results for top impact, high velocity**

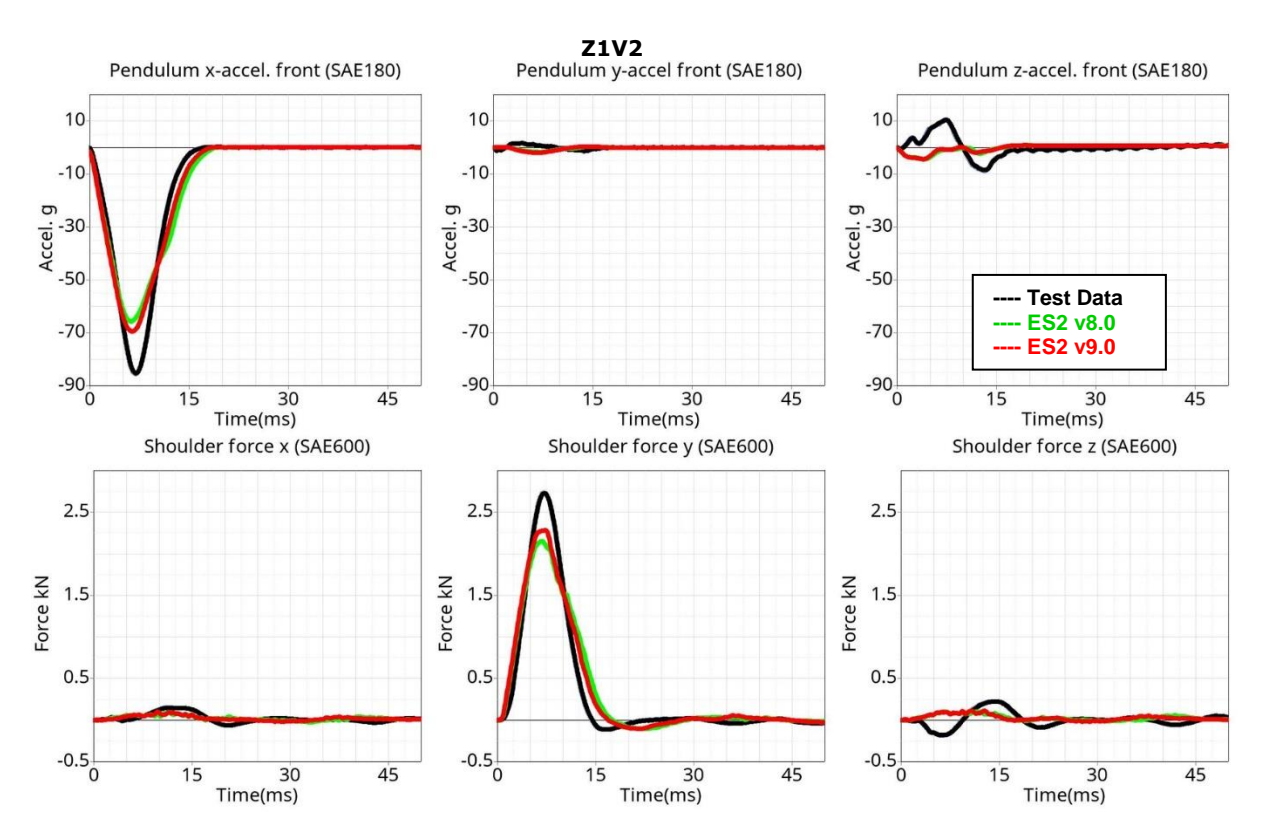

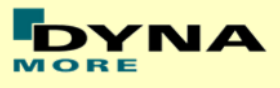

## **Results for mid-position impact, low velocity**

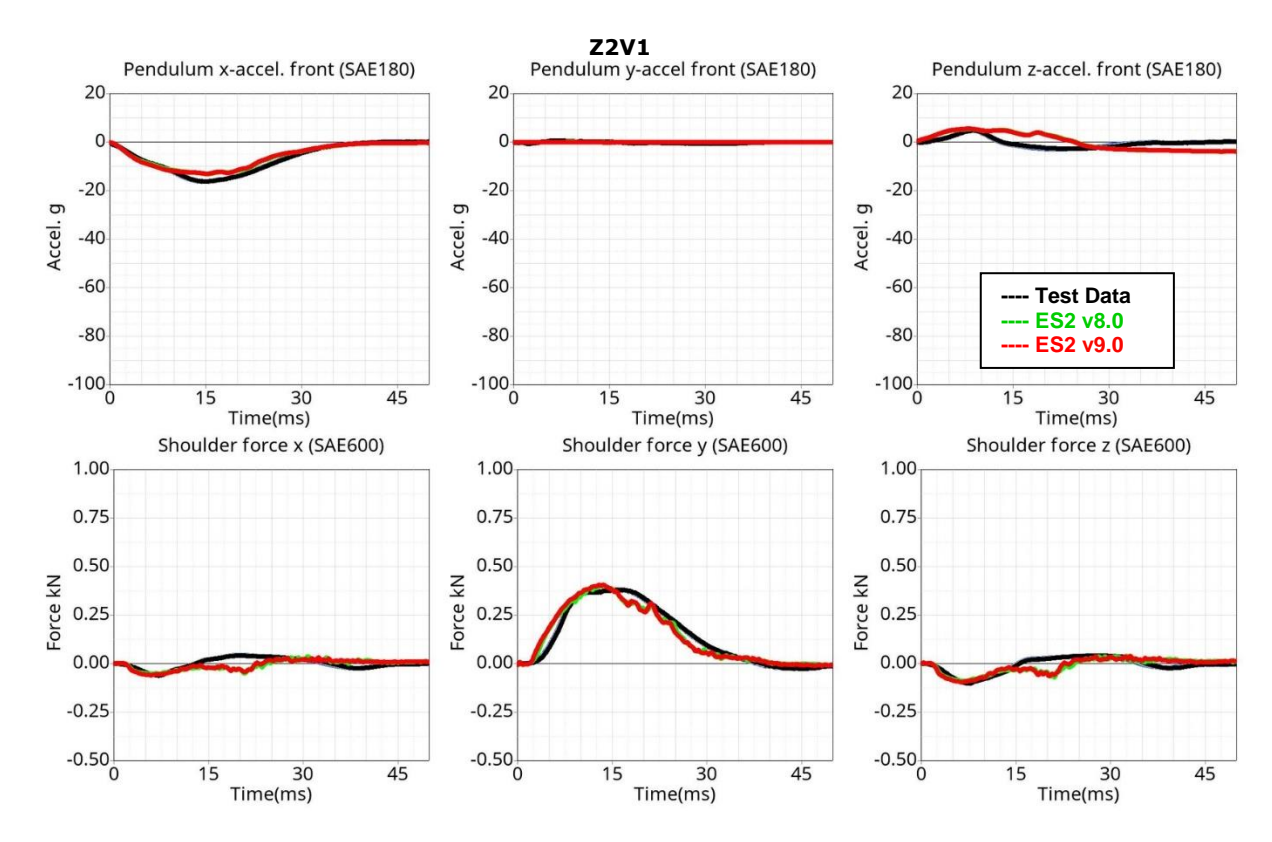

## **Results for mid-position impact, high velocity**

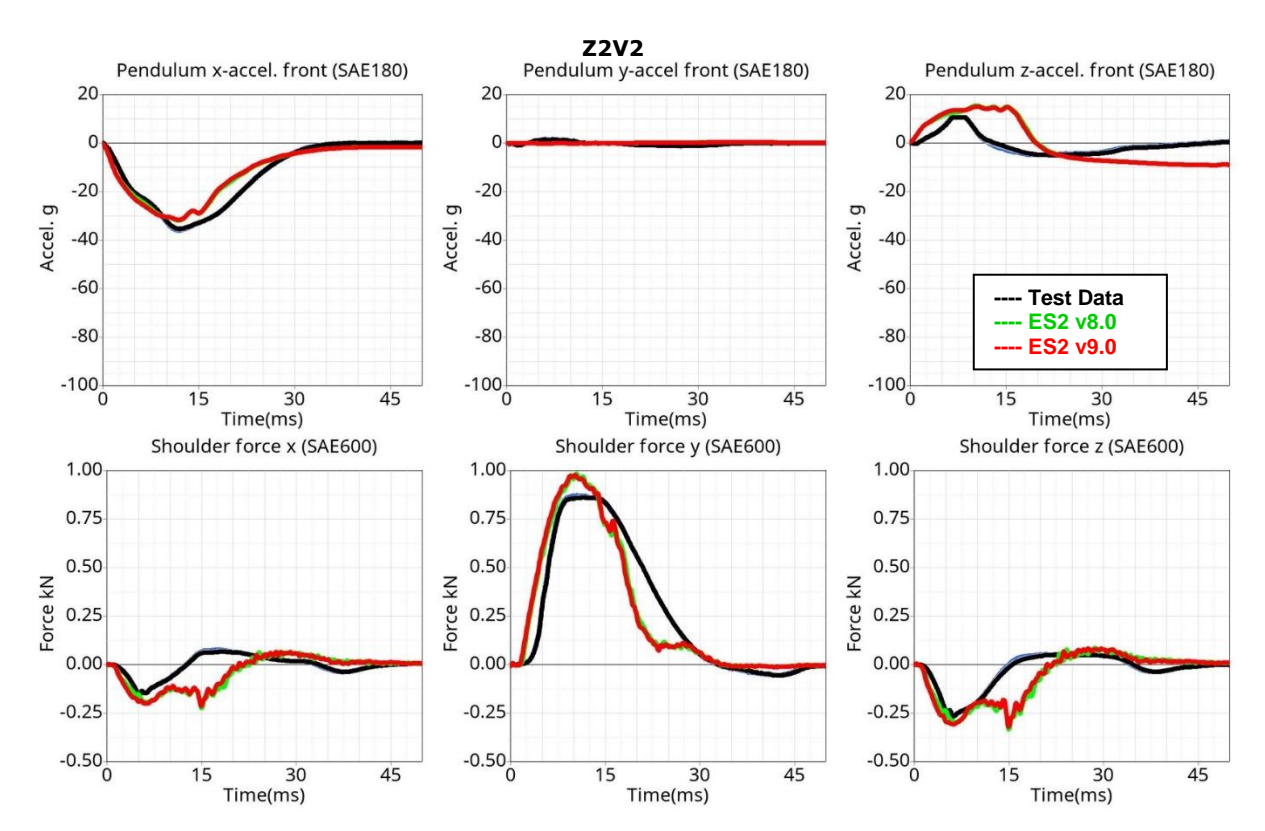

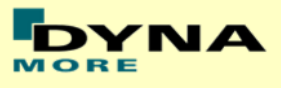

## **Results for bottom impact, low velocity**

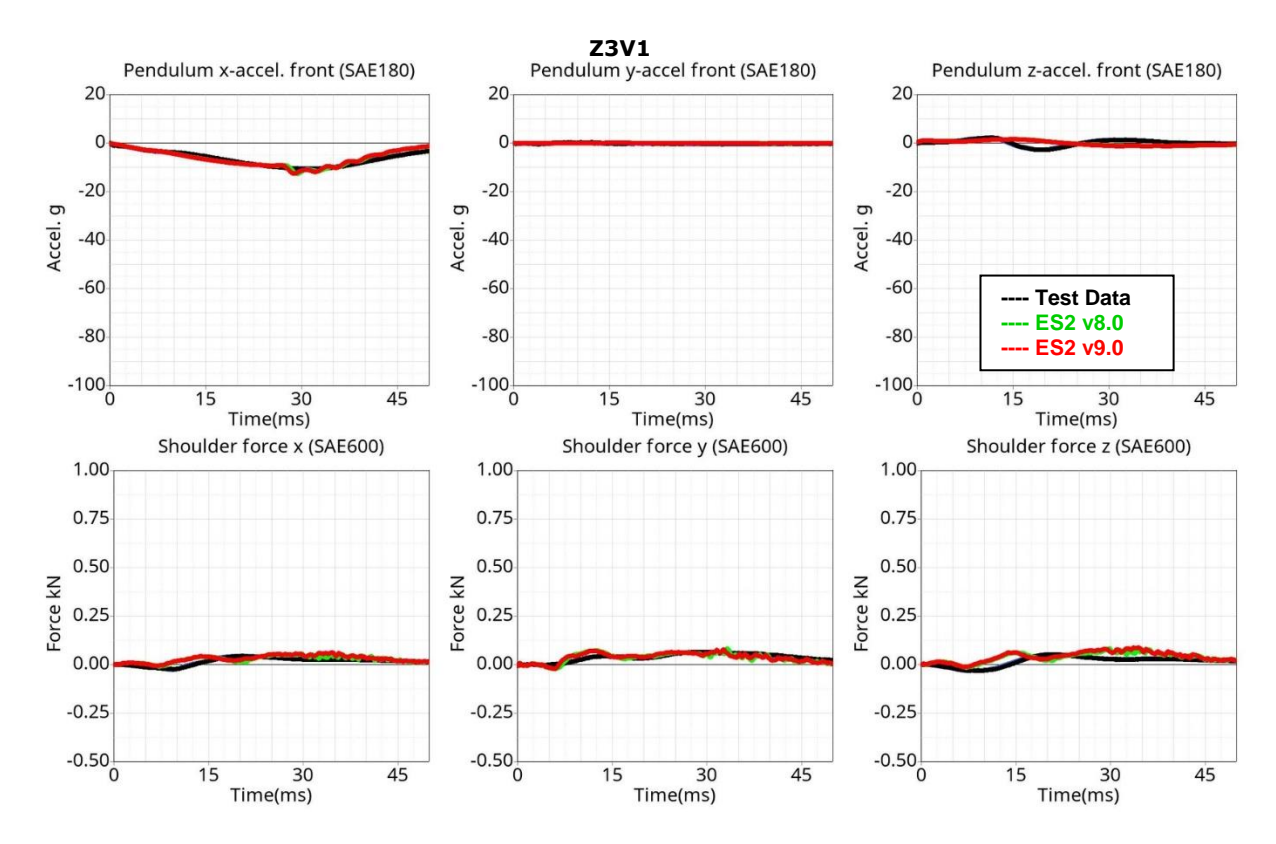

## **Results for bottom impact, high velocity**

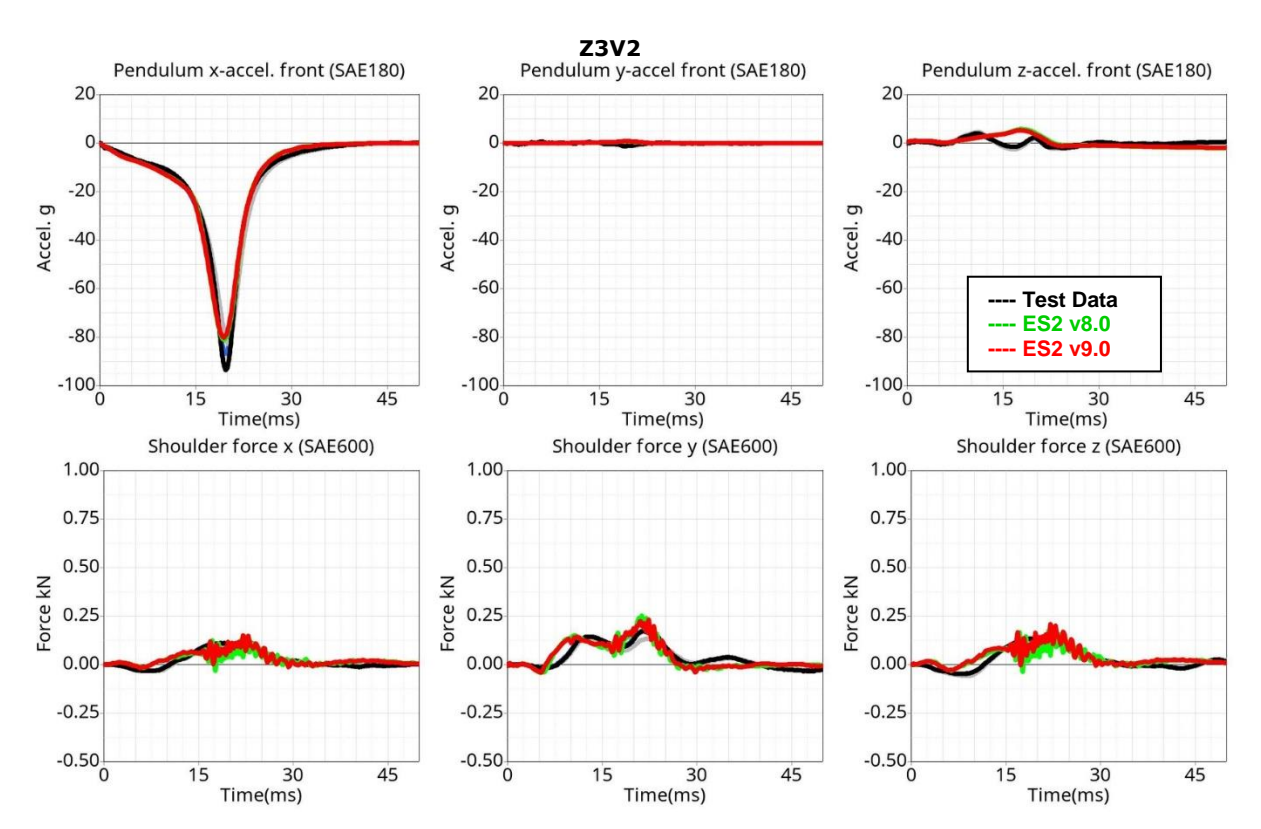

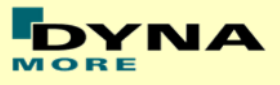

# **Results for mid-position impact, low velocity (Add. configuration)**

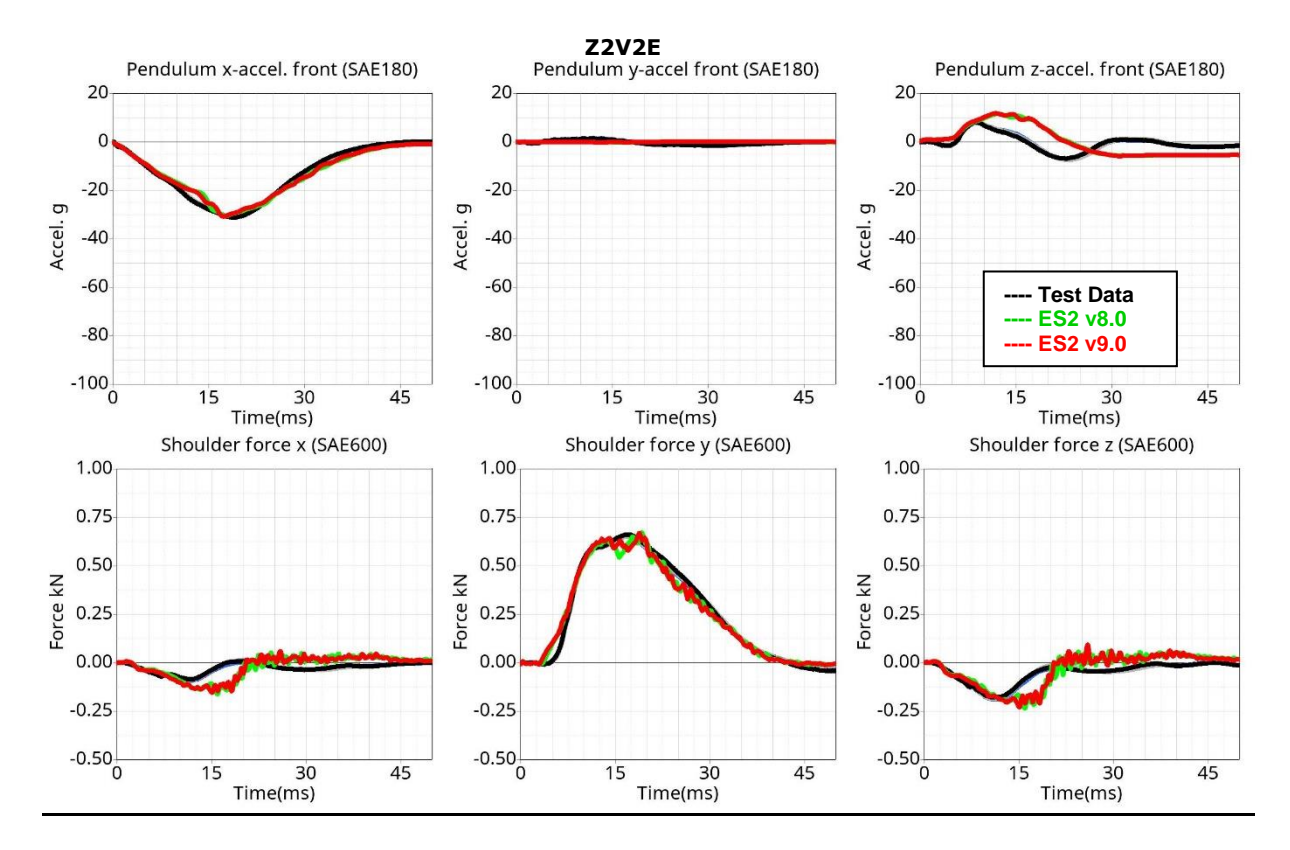

#### **Results for mid-position impact, high velocity (Add. configuration)**

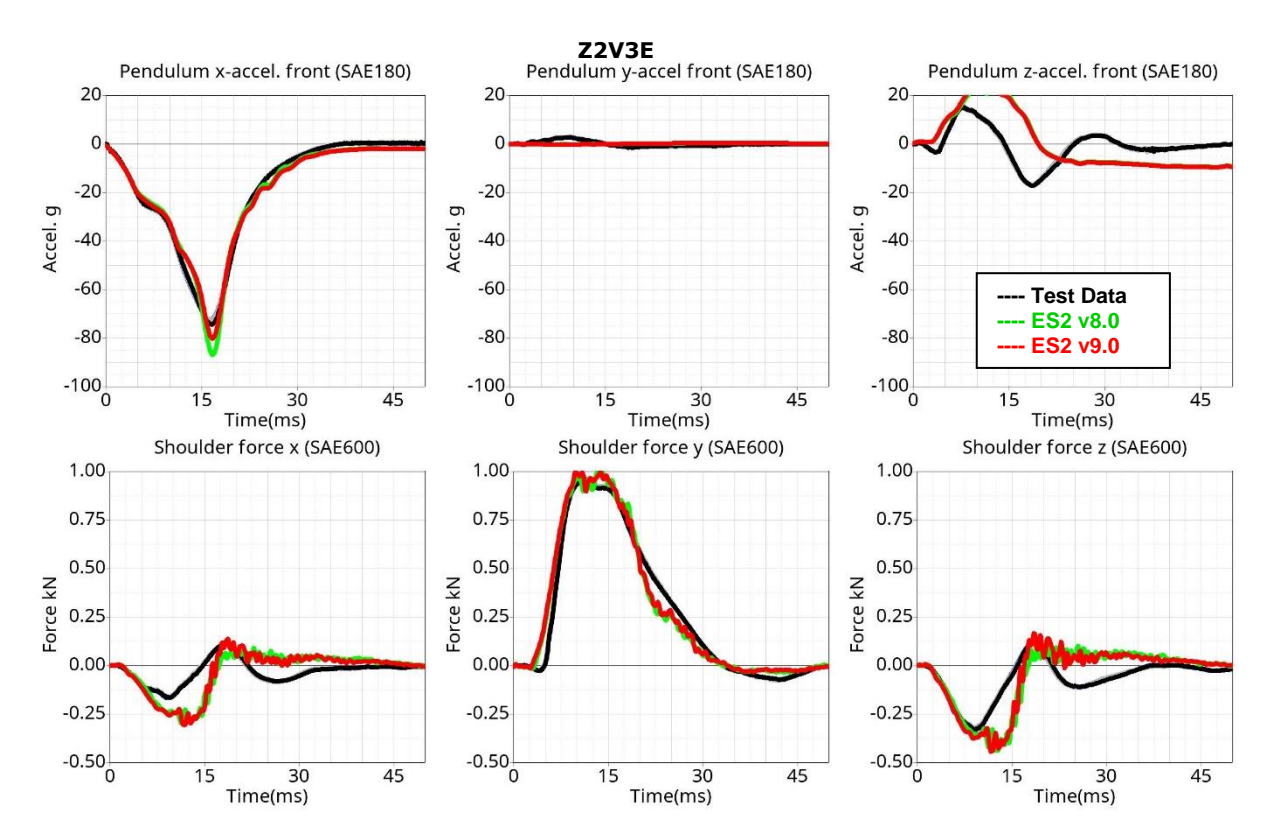

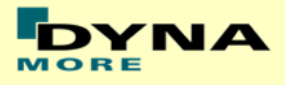

## **11.1.2 Clavicle test**

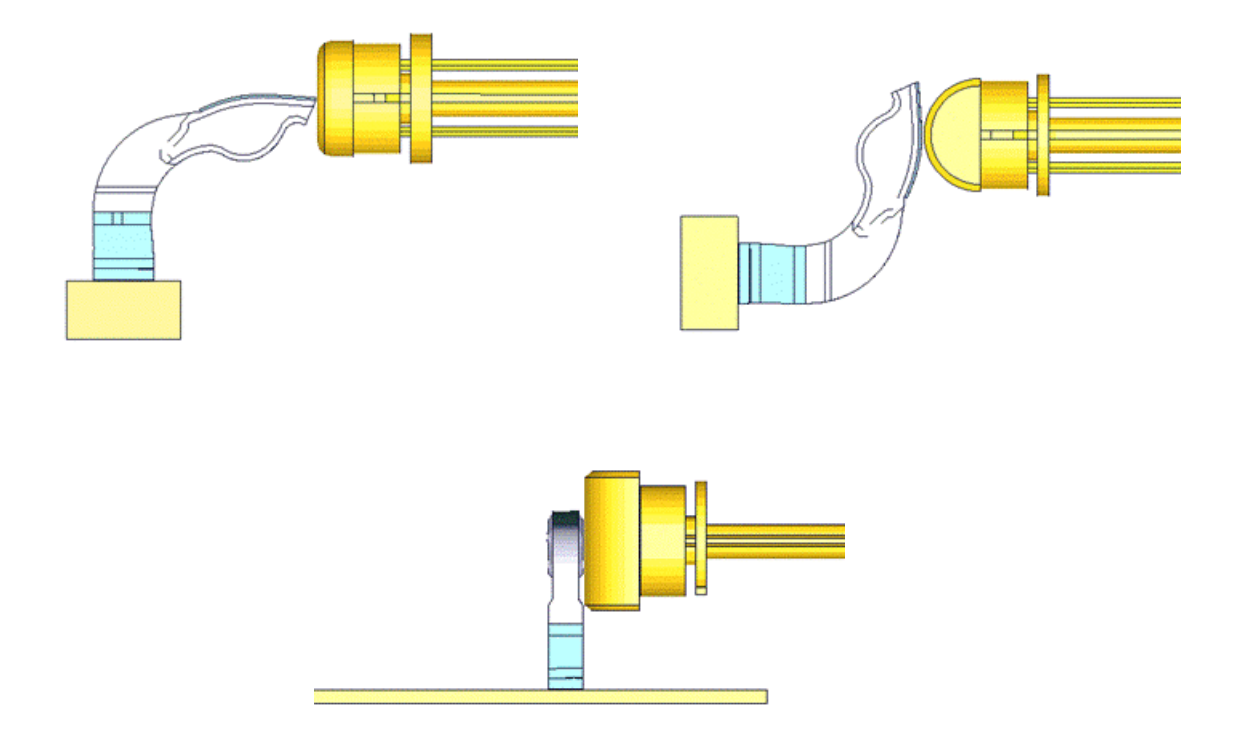

#### **Figure 28: Clavicle test: Pendulum impact on Clavicle in x- , y- and z-direction respectively**

In the clavicle test, the clavicle is impacted by a pendulum in three different directions with two velocities each. The test setup for the three different directions of impact are shown in the figure above.

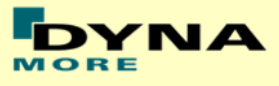

#### **Results for X-direction impact, low velocity**

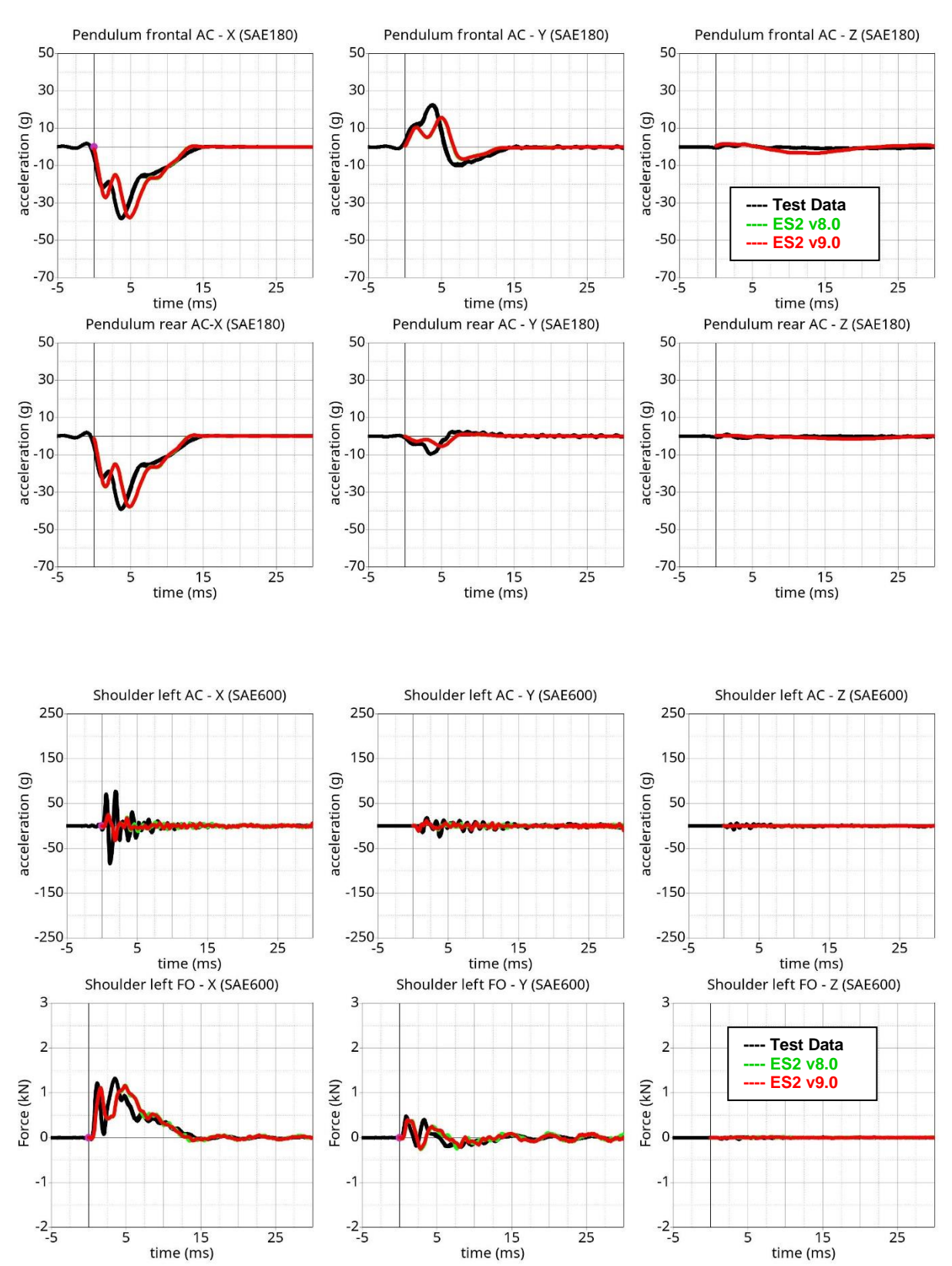

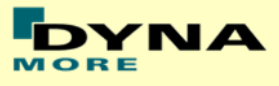

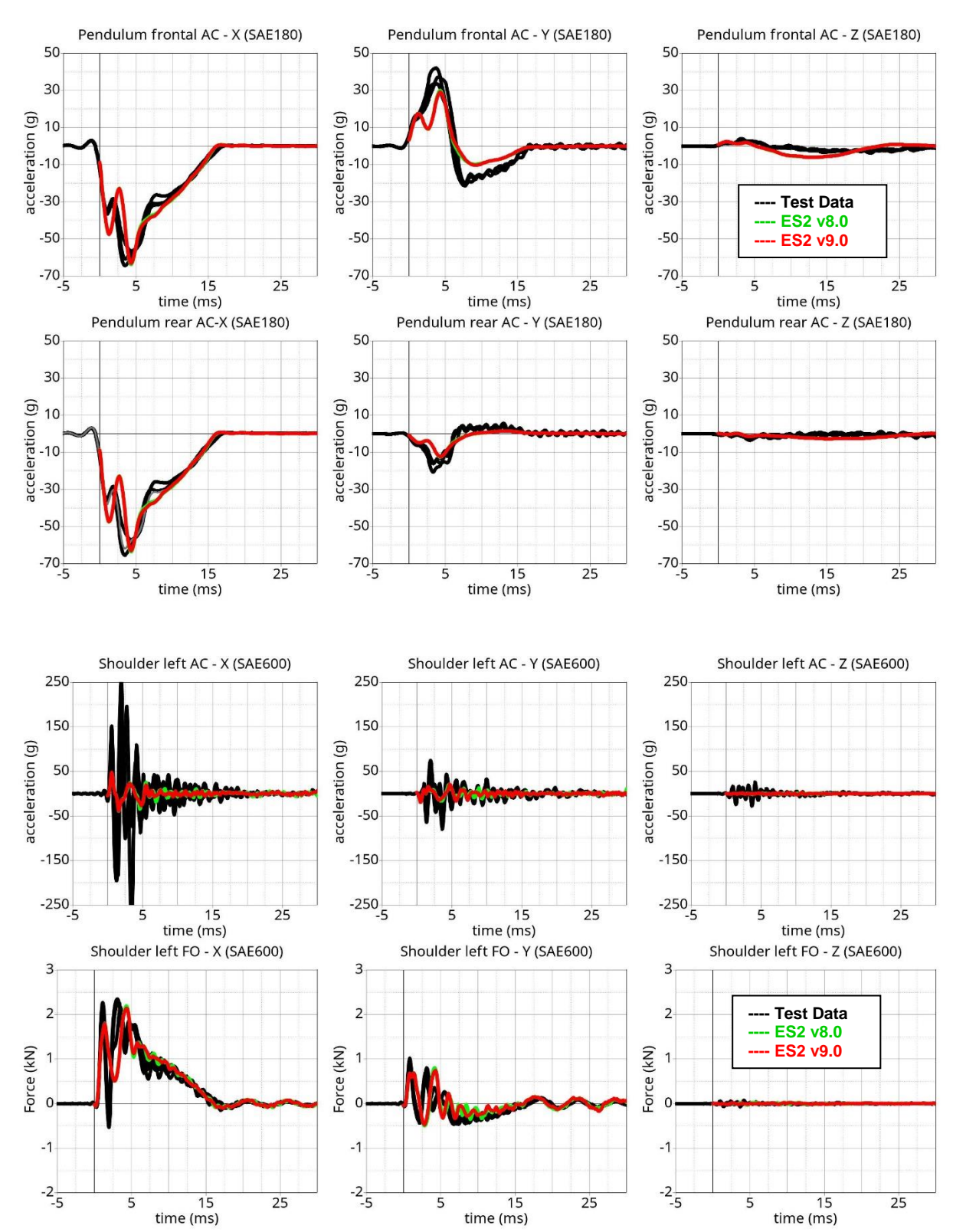

## **Results for X-direction impact, high velocity**

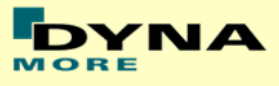

#### **Results for Y-direction impact, low velocity**

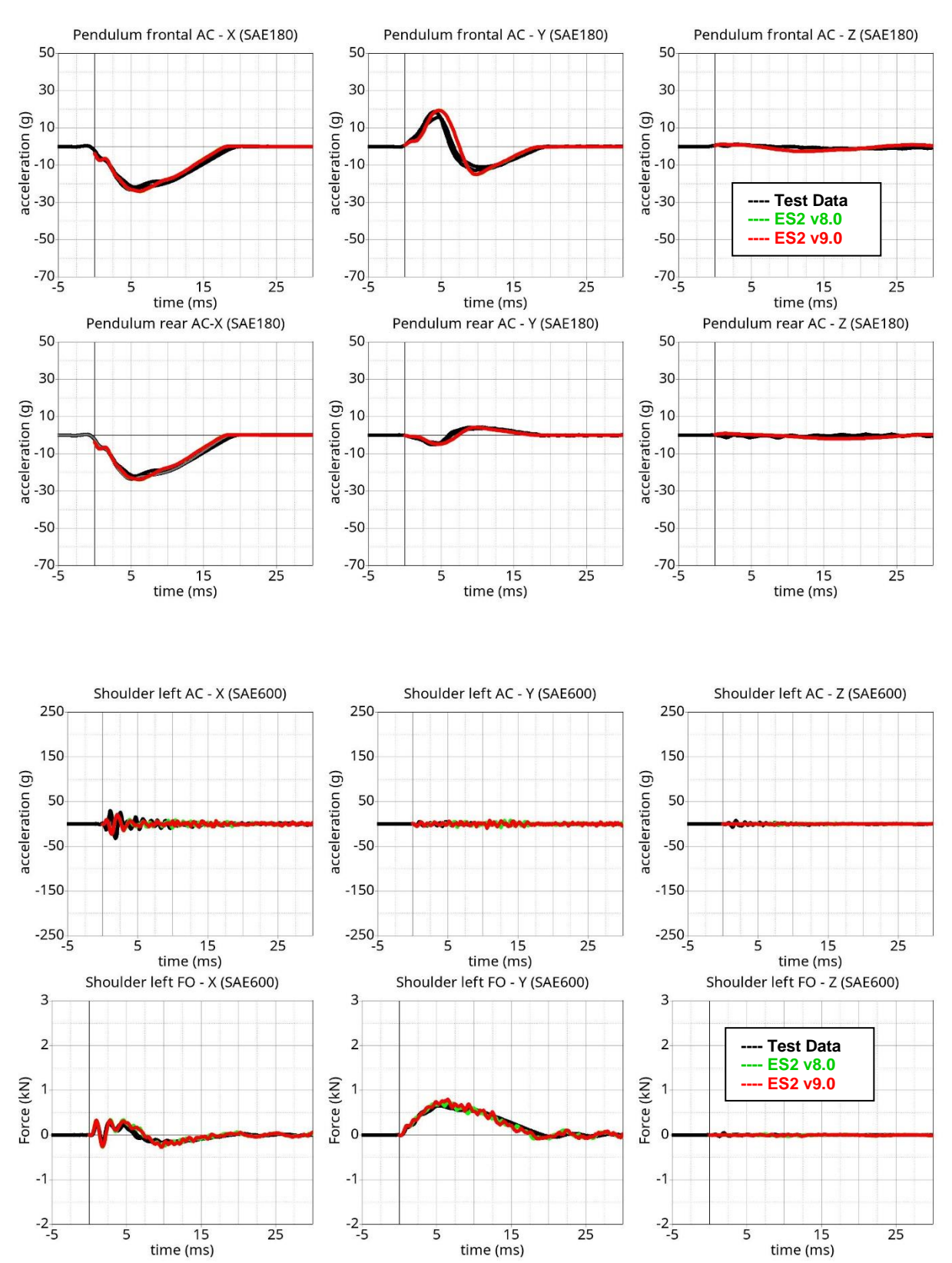

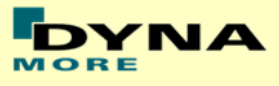

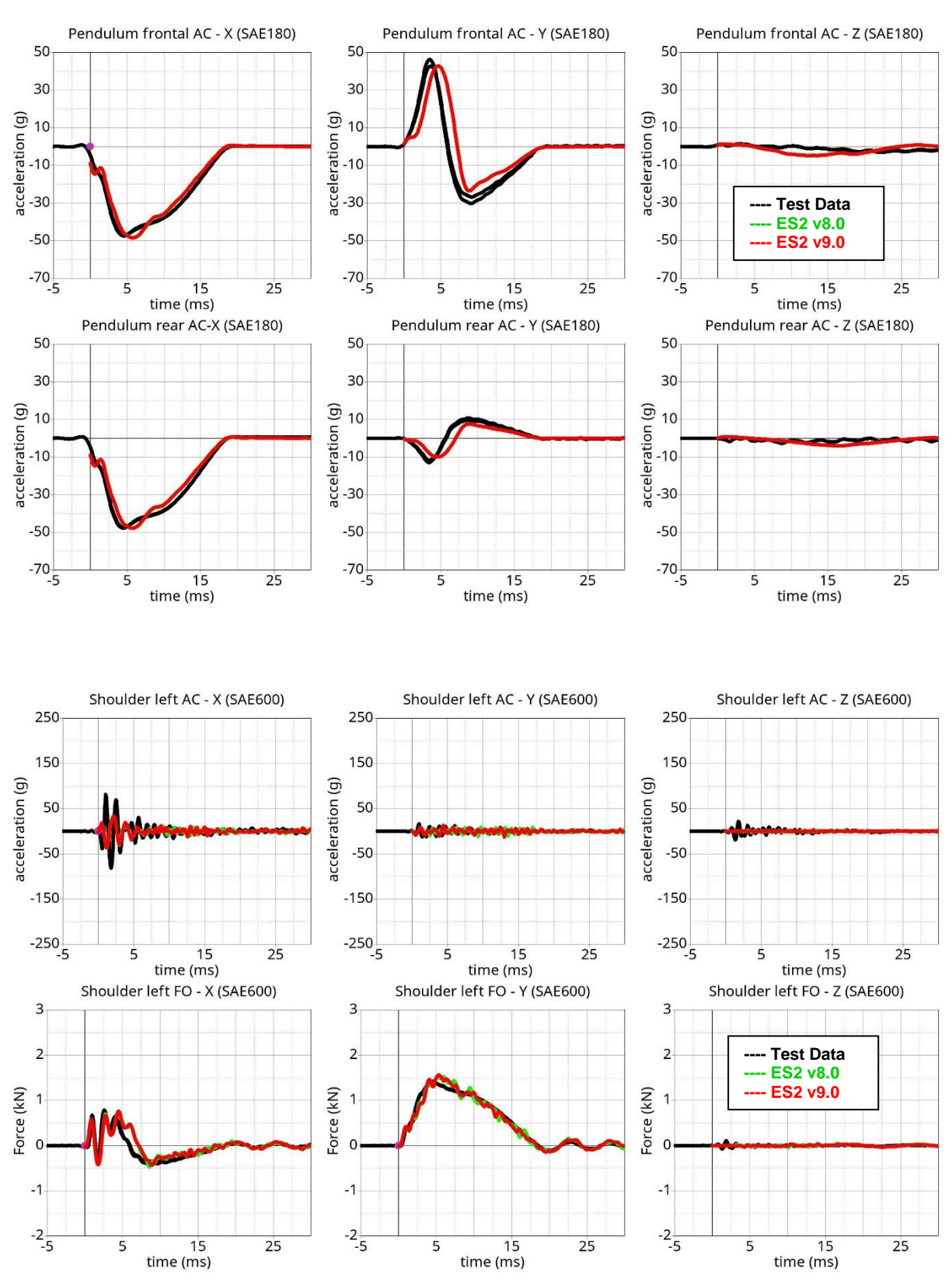

## **Results for Y-direction impact, high velocity**

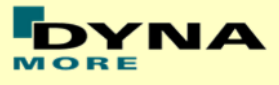

## **Results for Z-direction impact, low velocity**

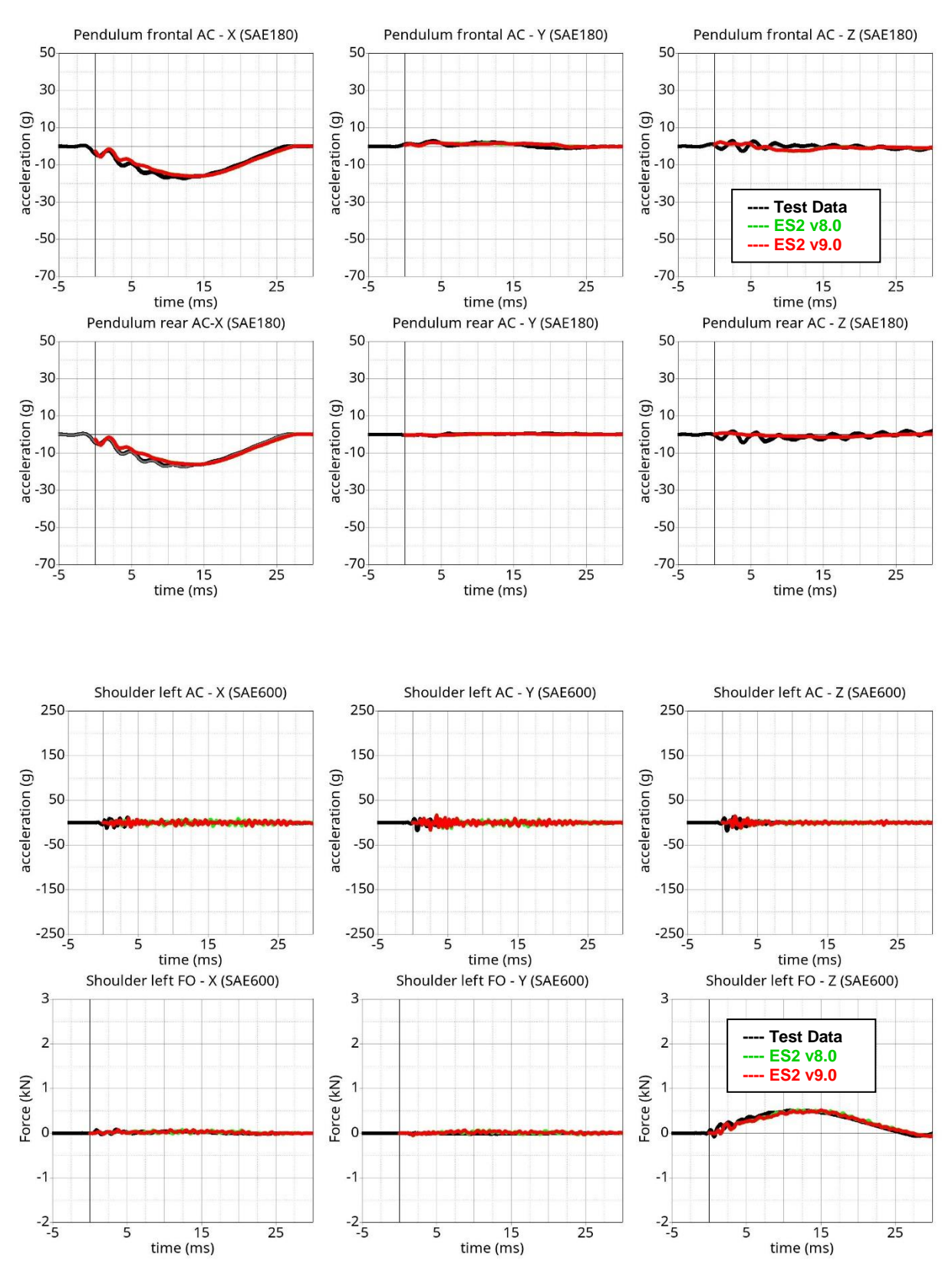

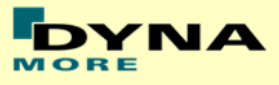

## **Results for Z-direction impact, high velocity**

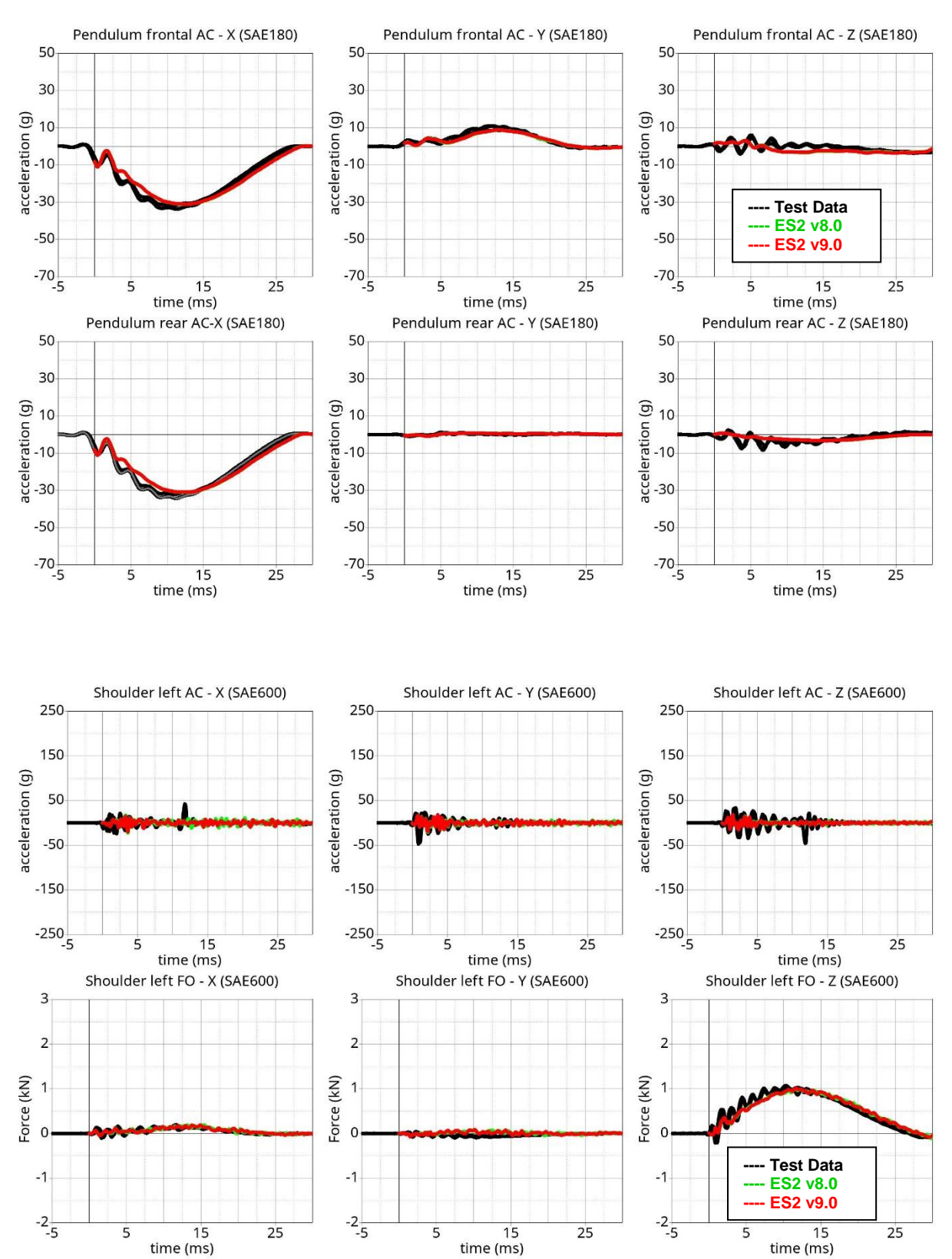

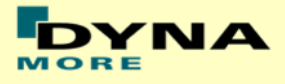

# **11.1.3 Clavicle Box test**

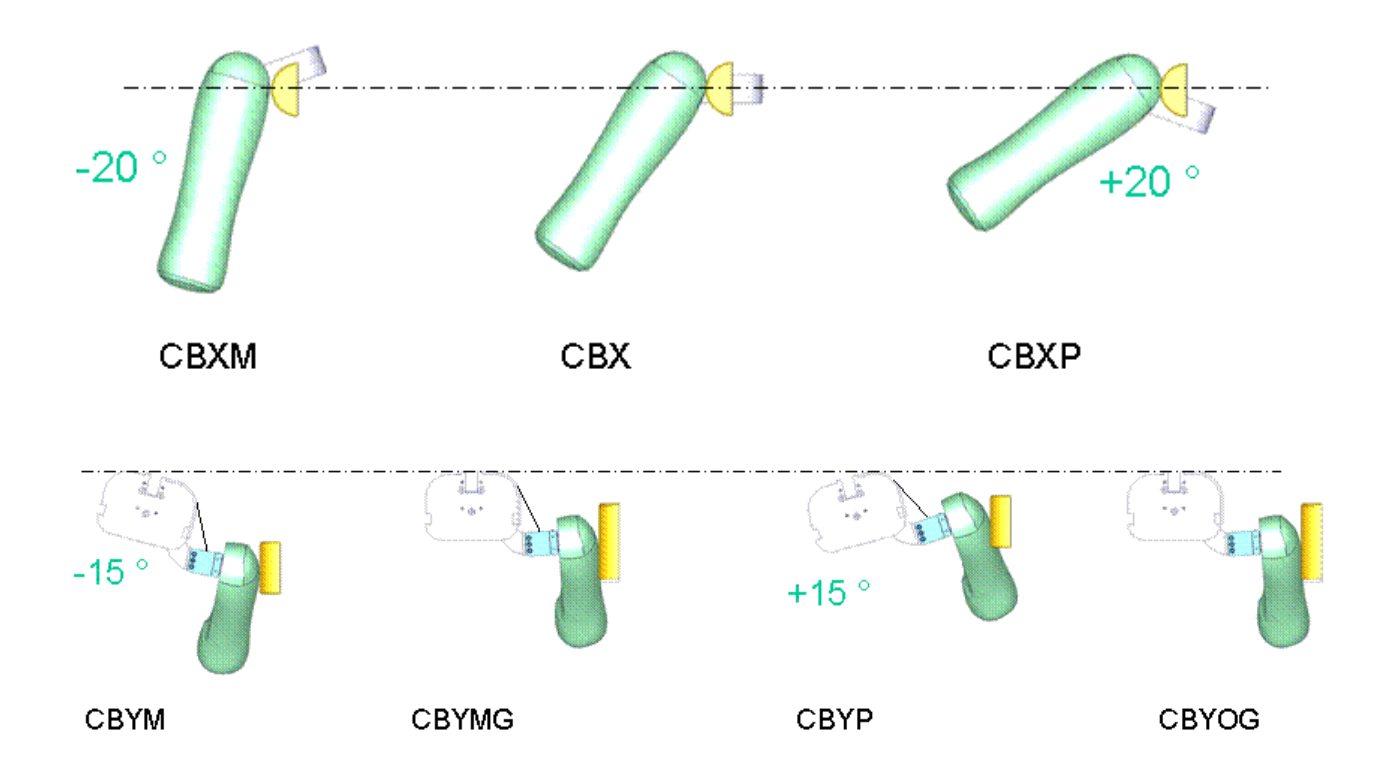

#### **Figure 29: Test configurations for Clavicle Box test**

The various test configurations for the clavicle box test are shown in the figure above. The pendulum impacts the arm and clavicle box assembly in x- and ydirections. For the impact in y-direction, tests are carried out with low and high velocities of the pendulum. An additional set of tests is carried out without the pre-stressed clavicle strap.

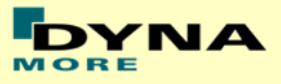

#### **Results for X-direction impact, low velocity (CBX)**

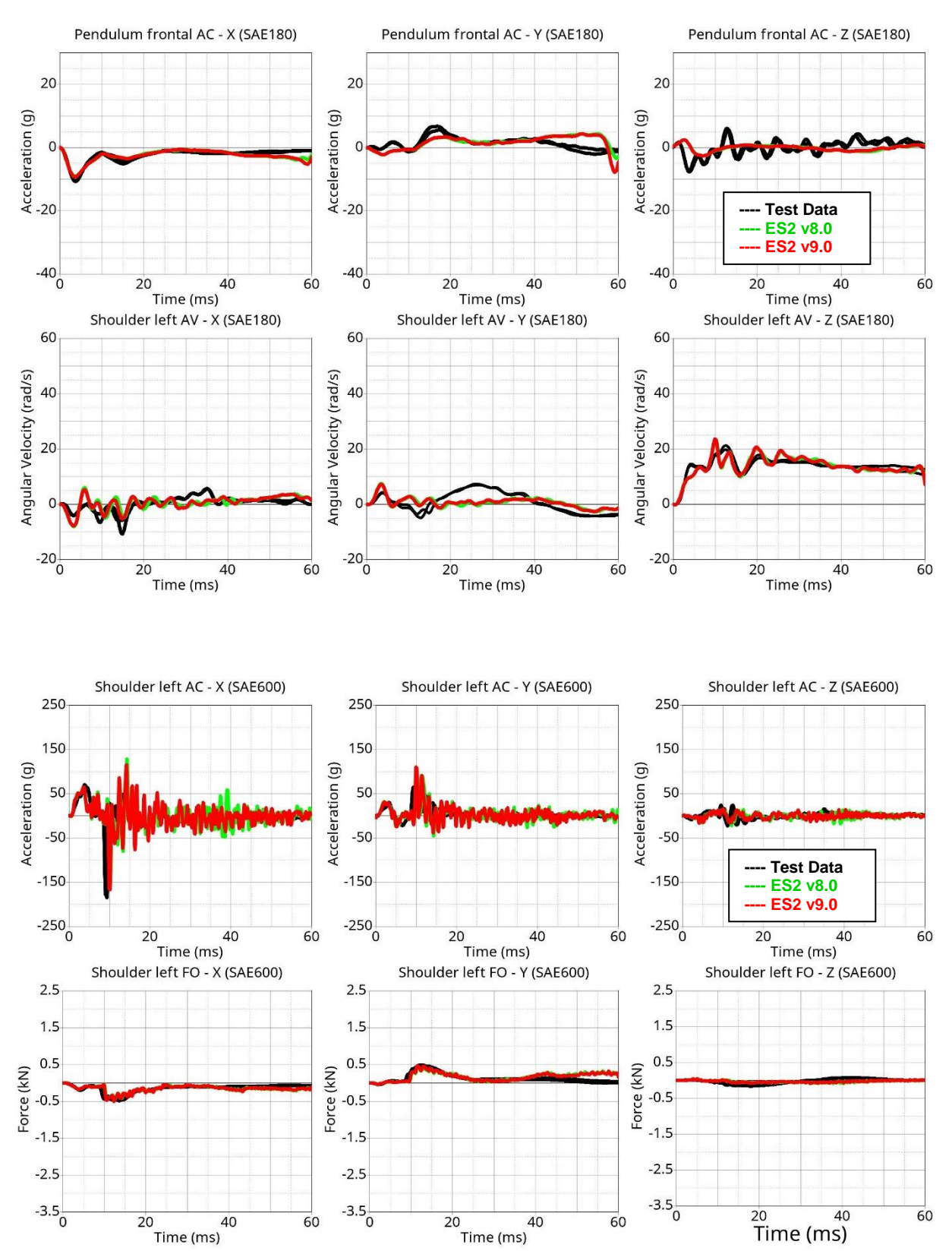

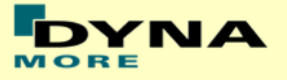

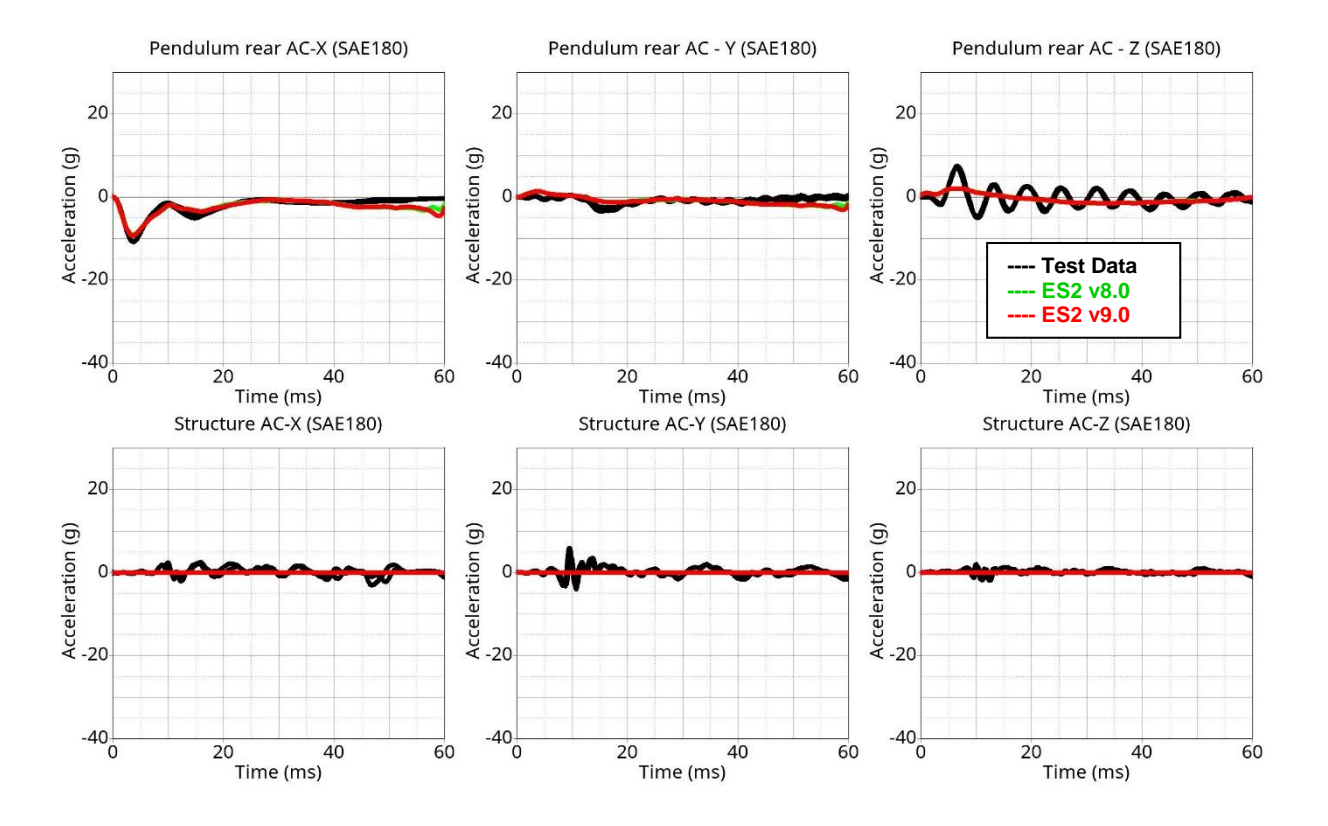

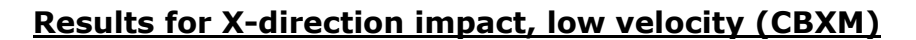

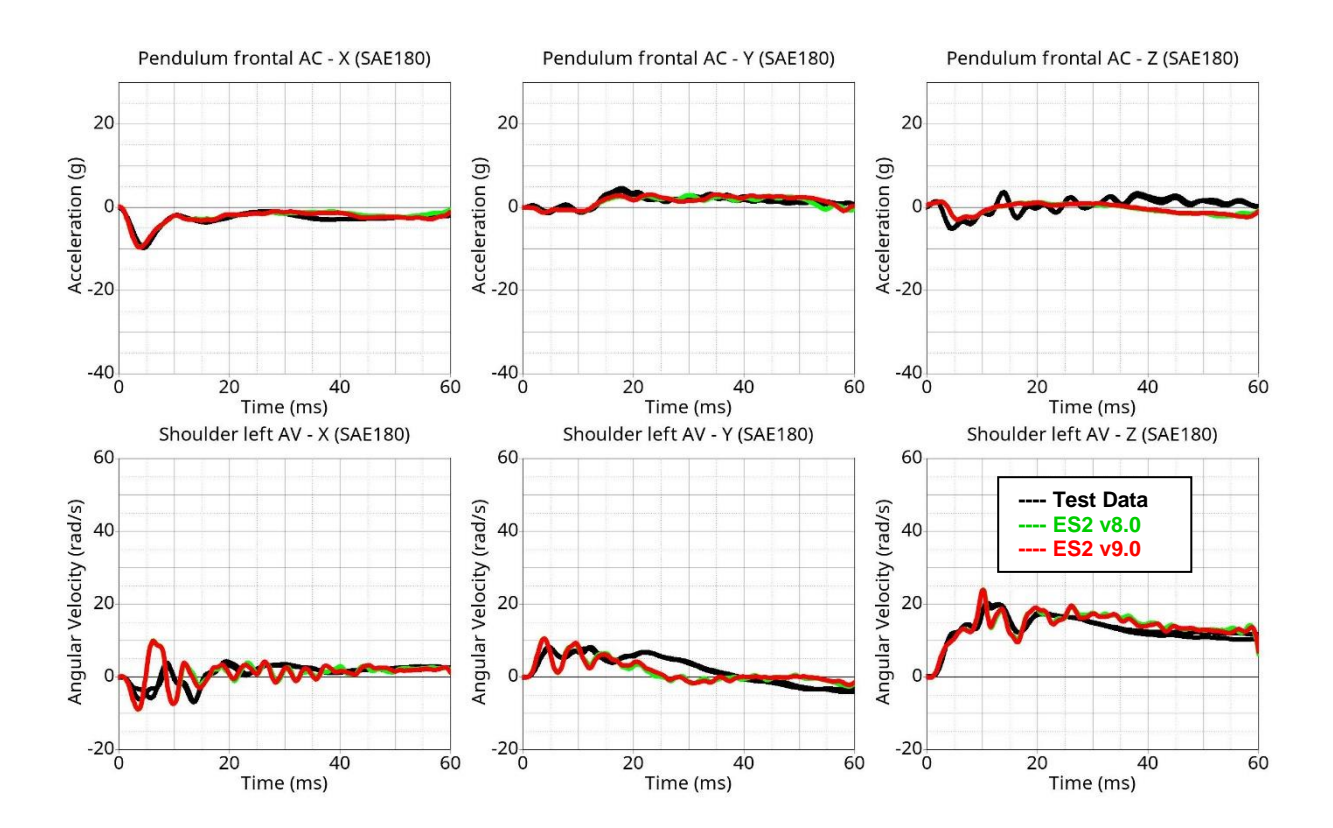

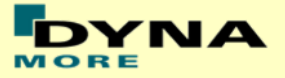

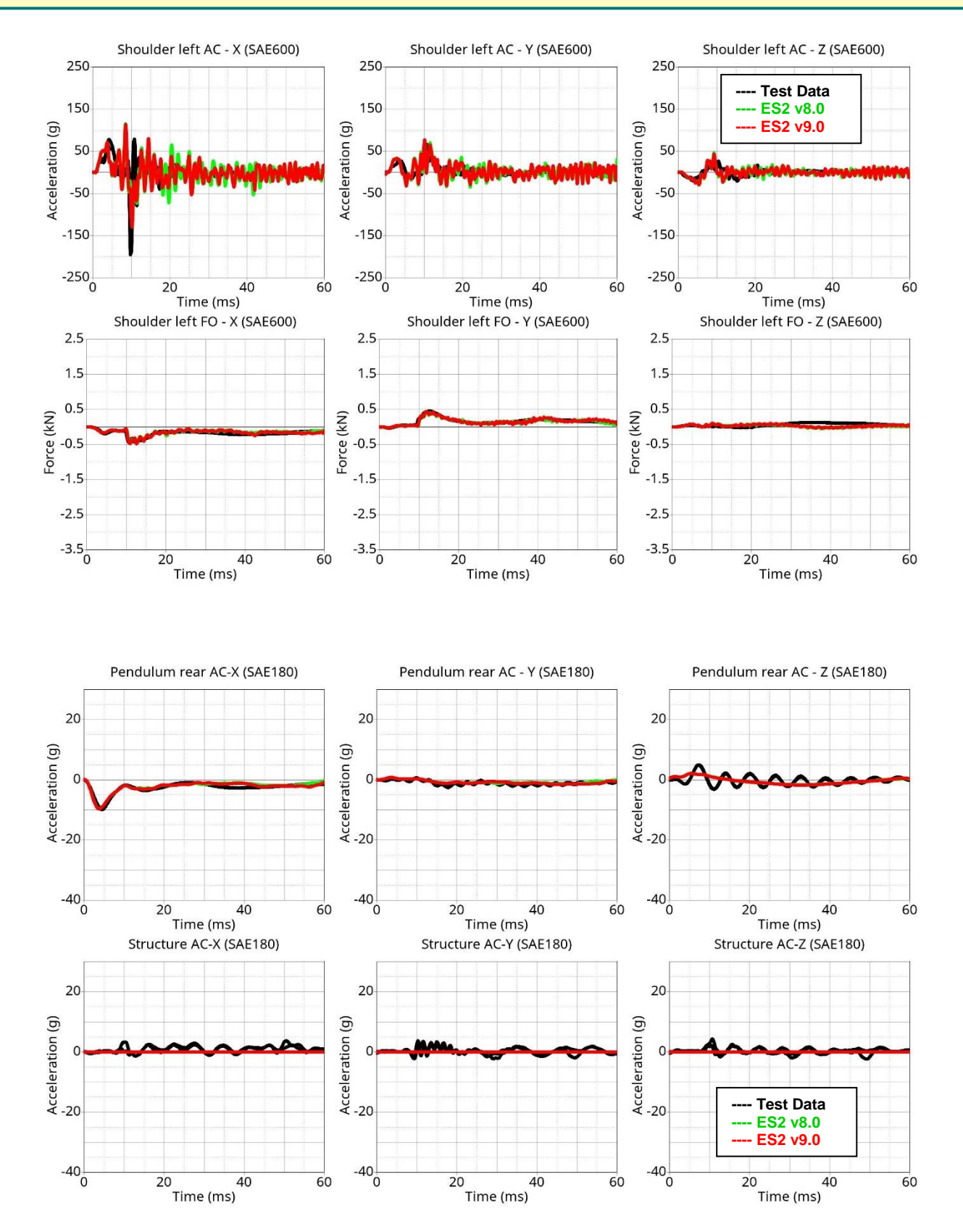

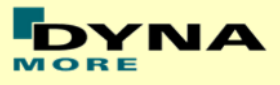

## **Results for X-direction impact, low velocity (CBXP)**

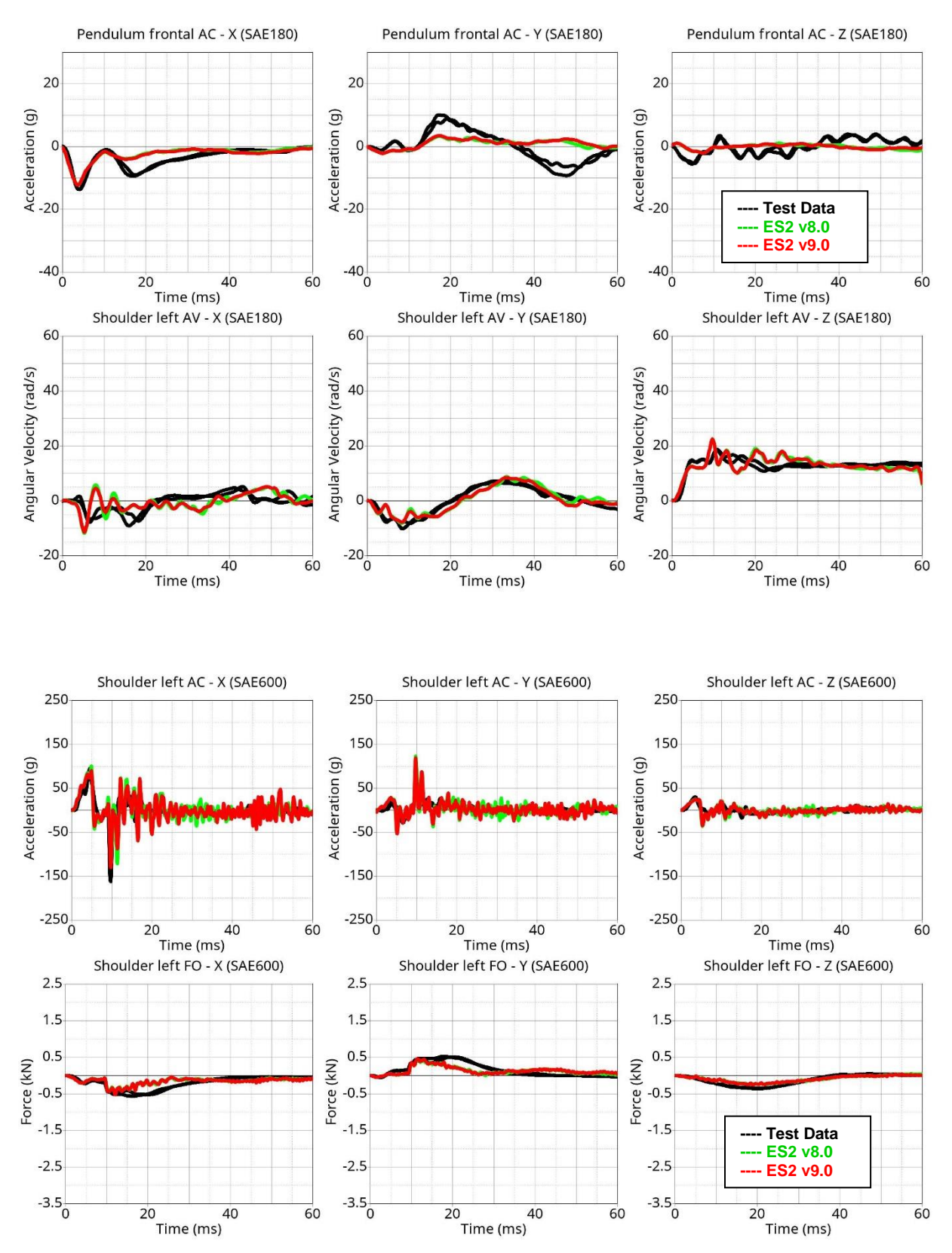

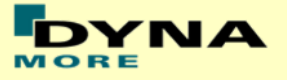

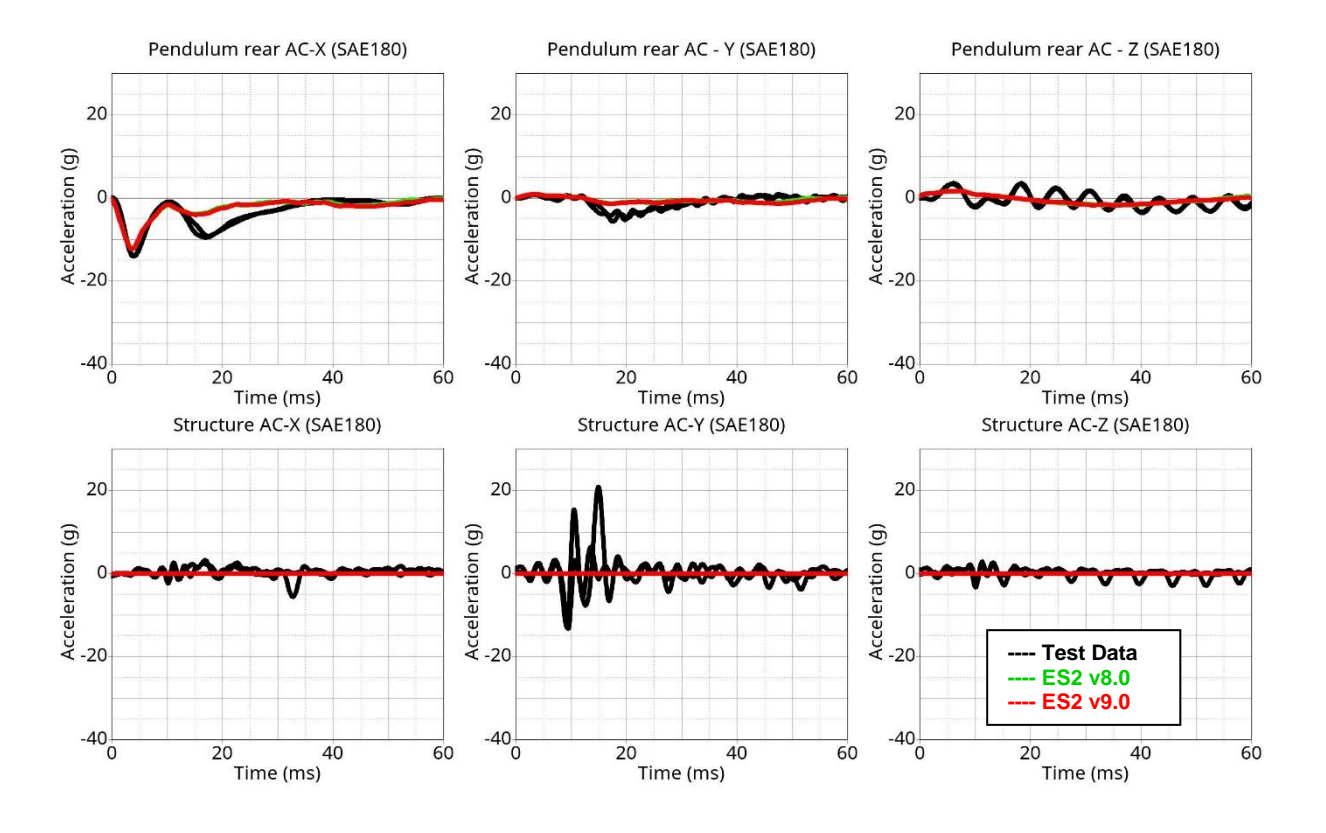

## **Results for Y-direction impact, low velocity (CBYM3)**

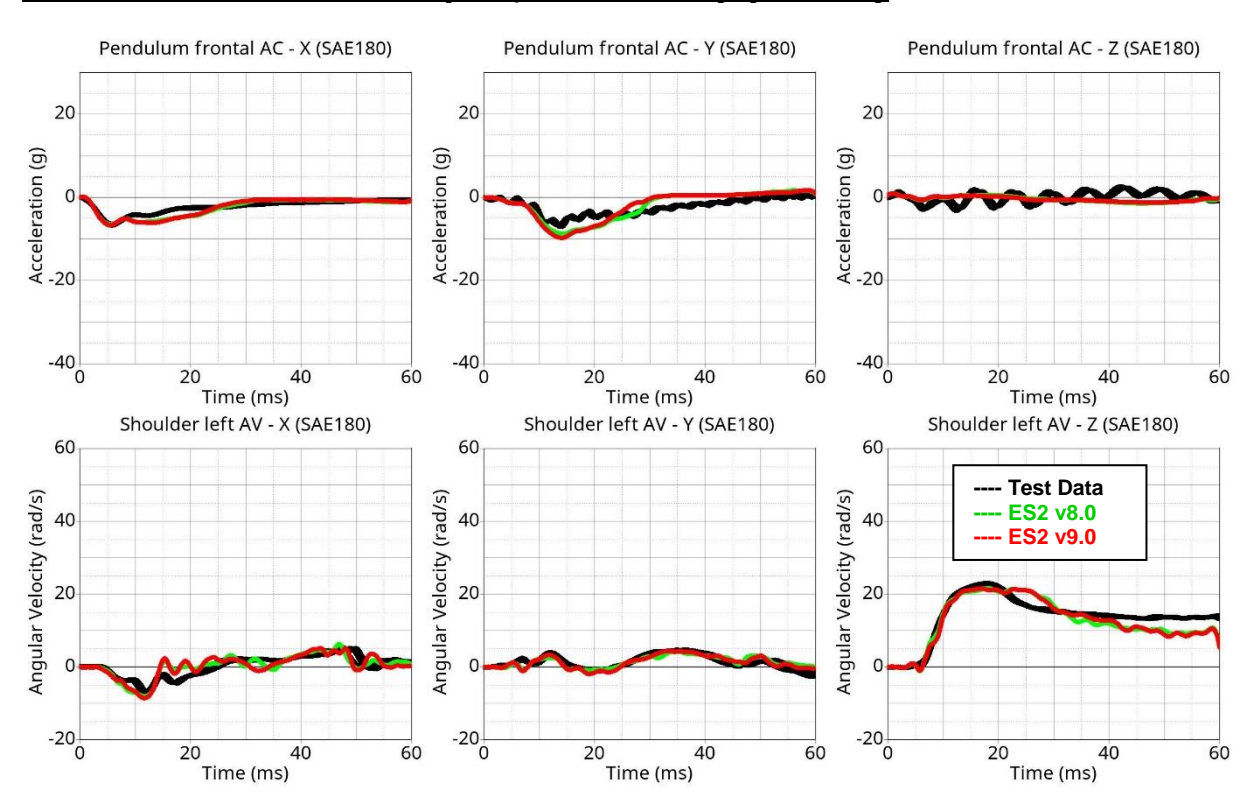

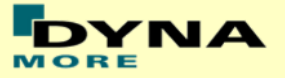

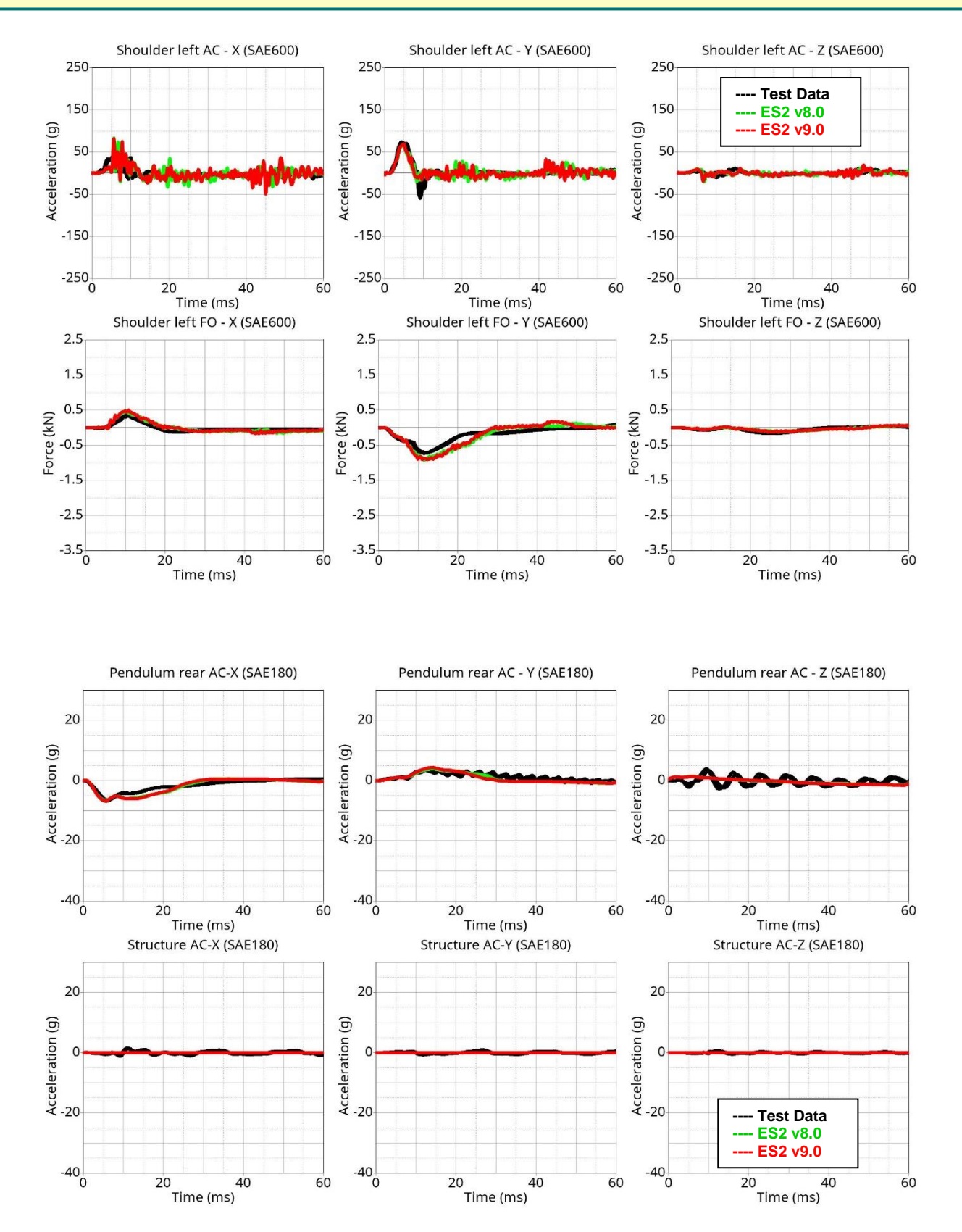

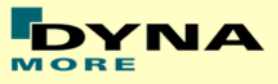

## **Results for Y-direction impact, high velocity (CBYM6)**

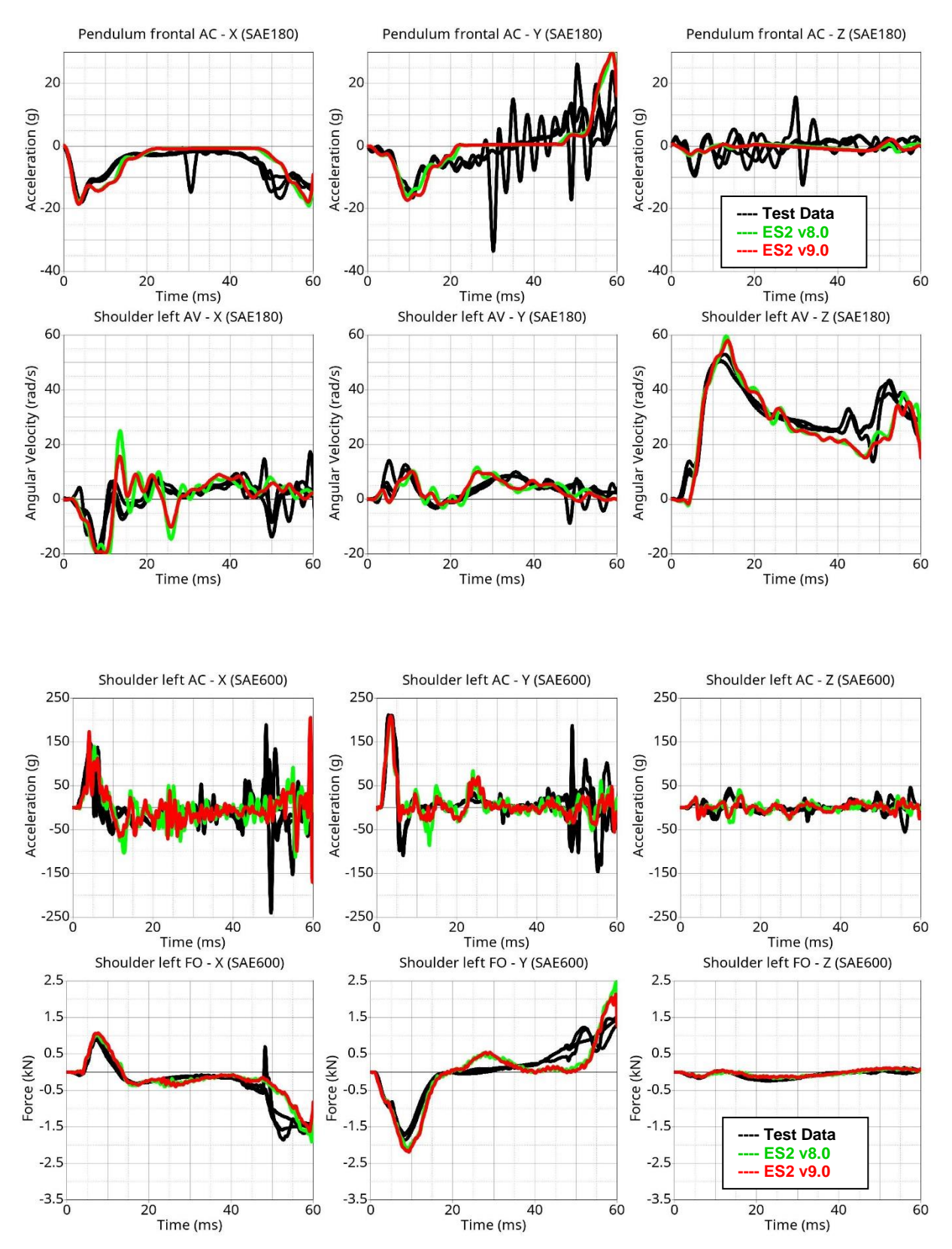

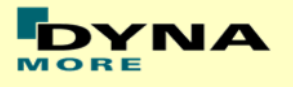

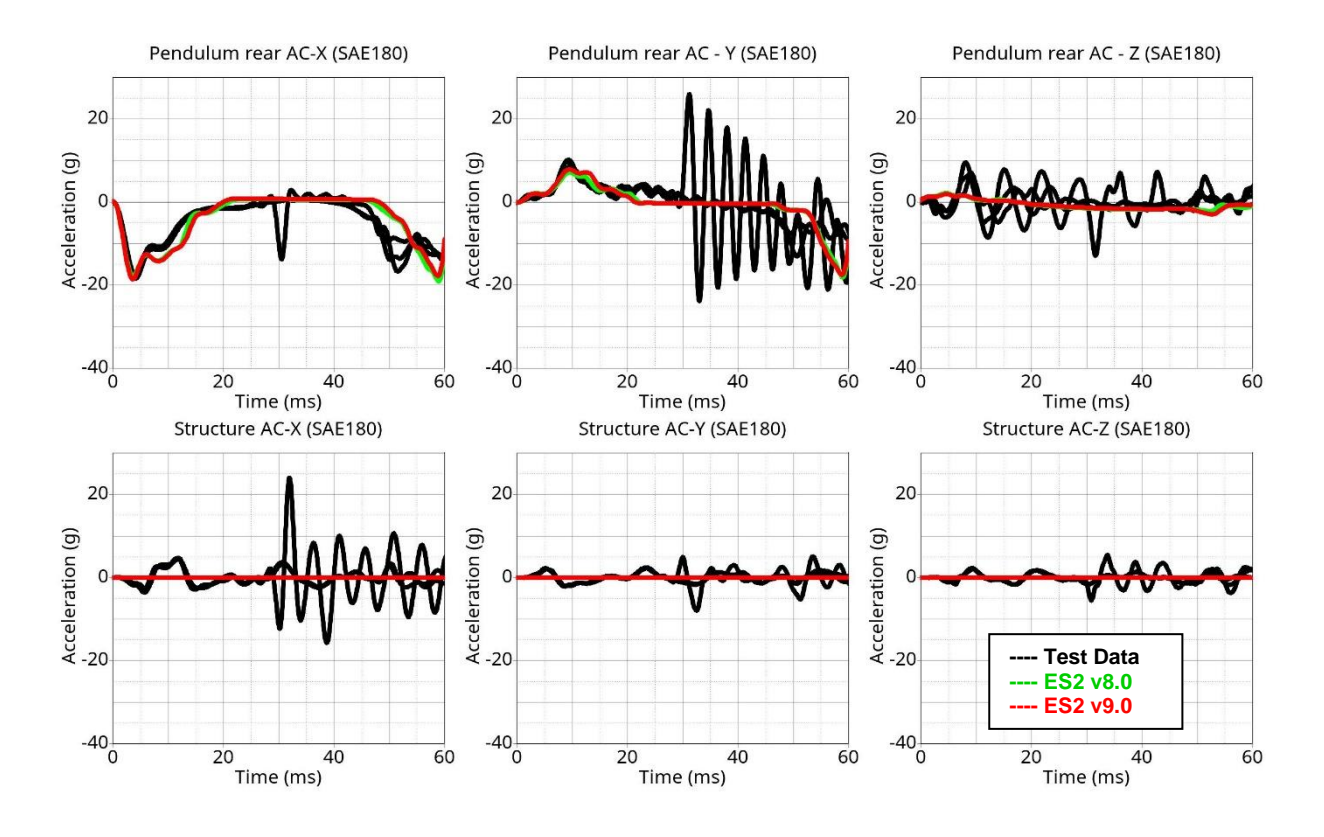

## **Results for Y-direction impact, low velocity (CBYP3)**

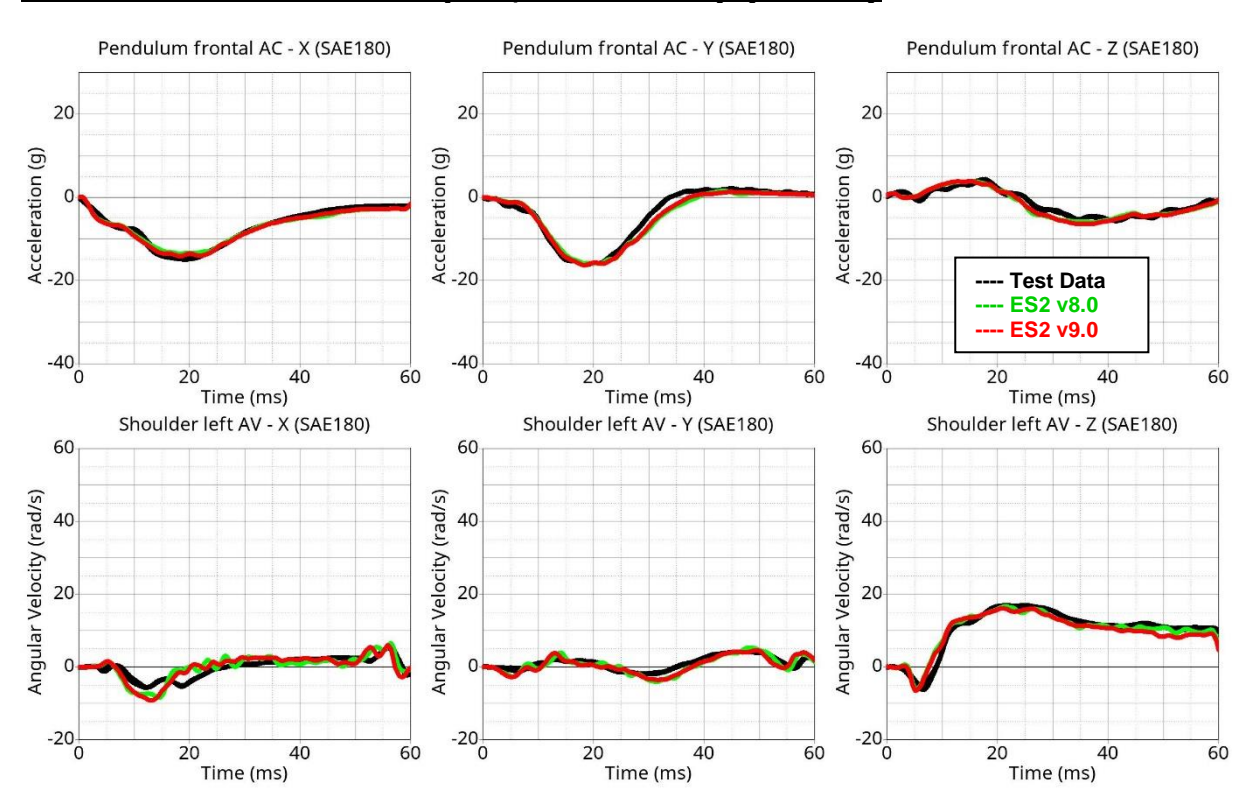

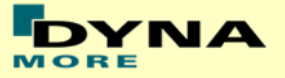

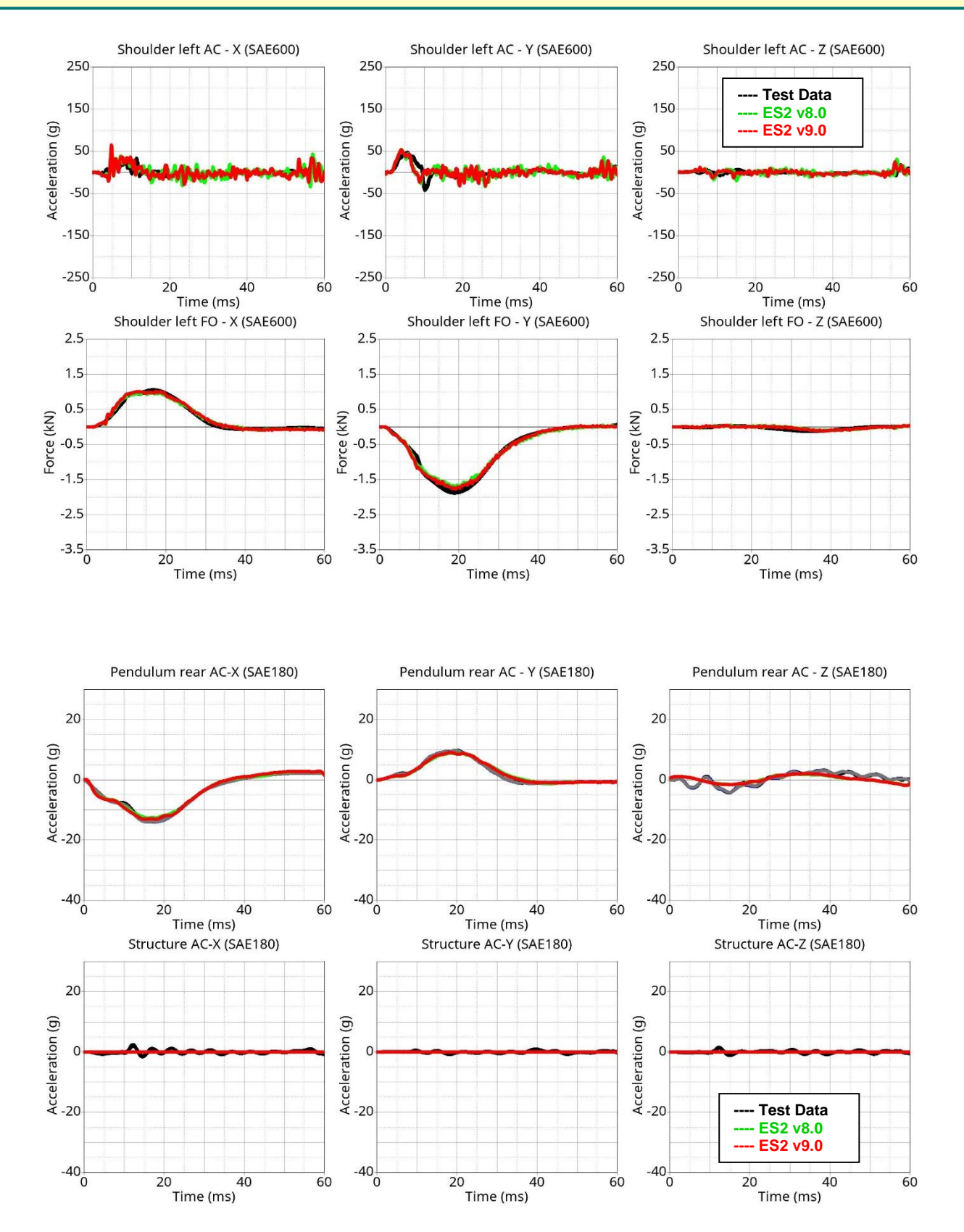

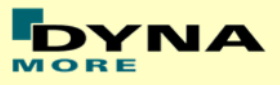

## **Results for Y-direction impact, high velocity (CBYP5)**

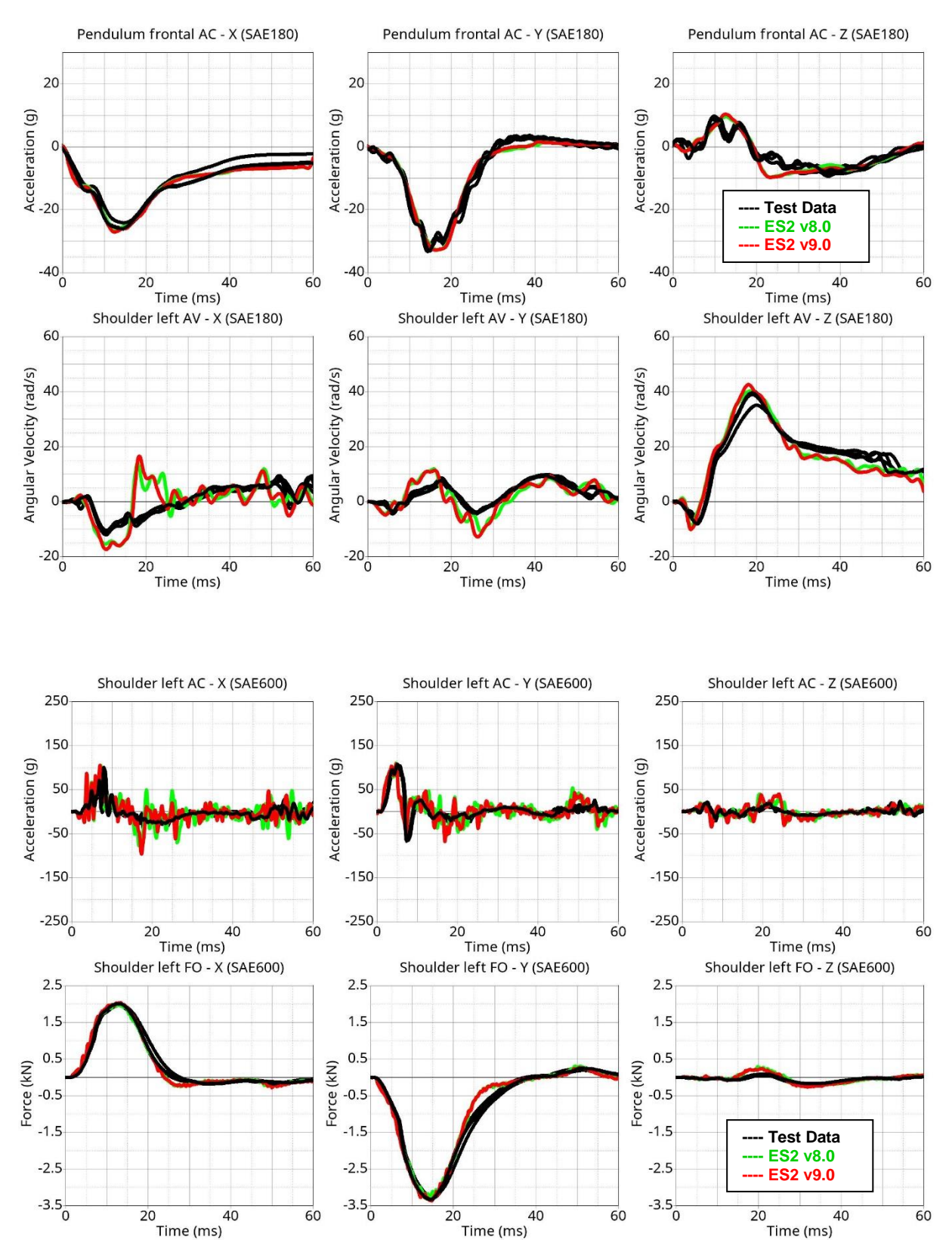

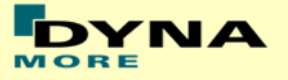

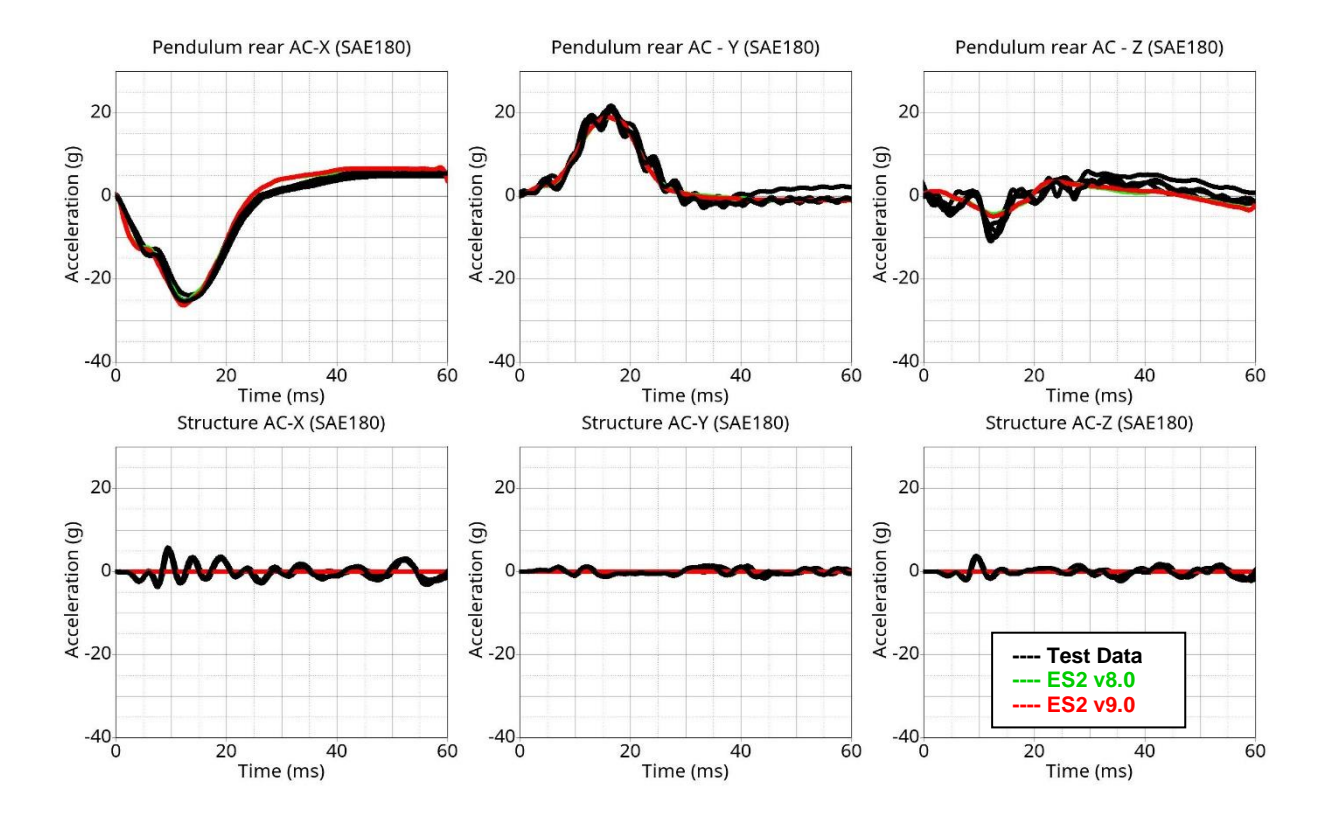

## **Results for Y-direction impact, low velocity, with clavicle strap (CBYMG3)**

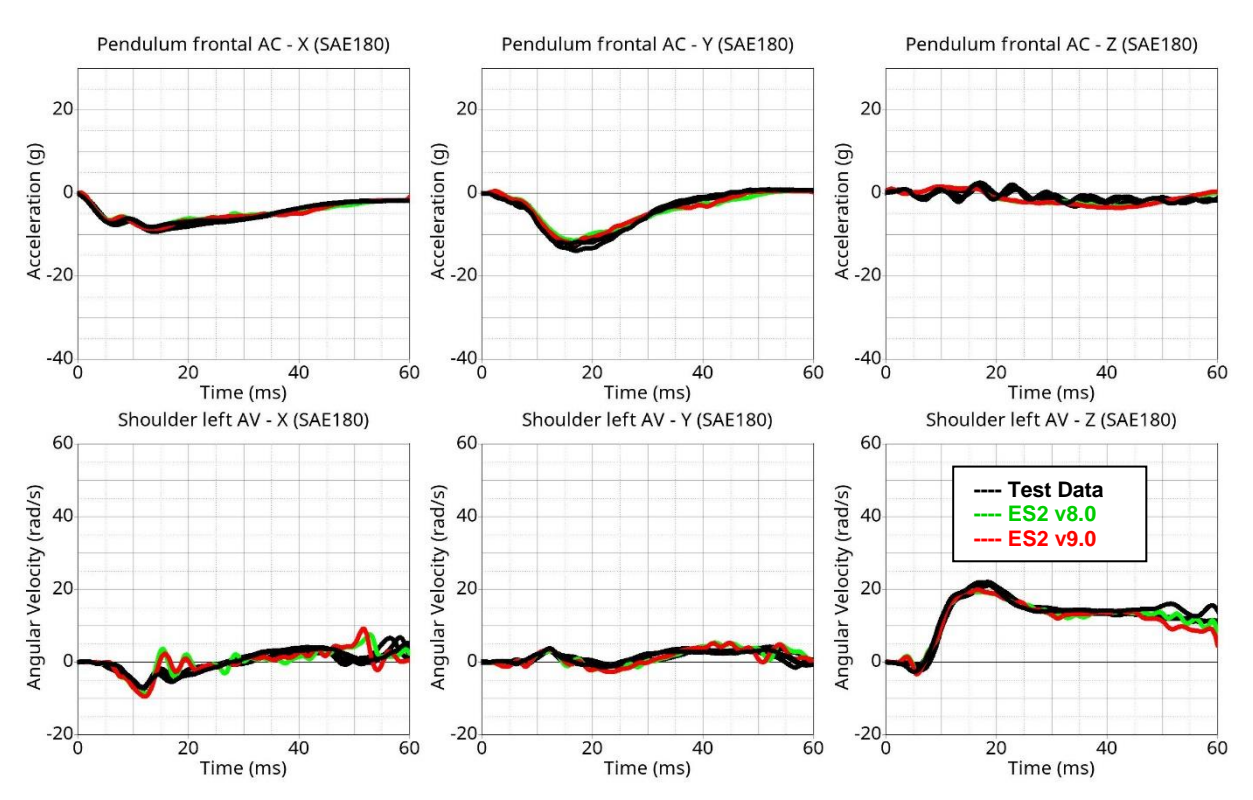

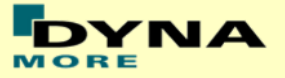

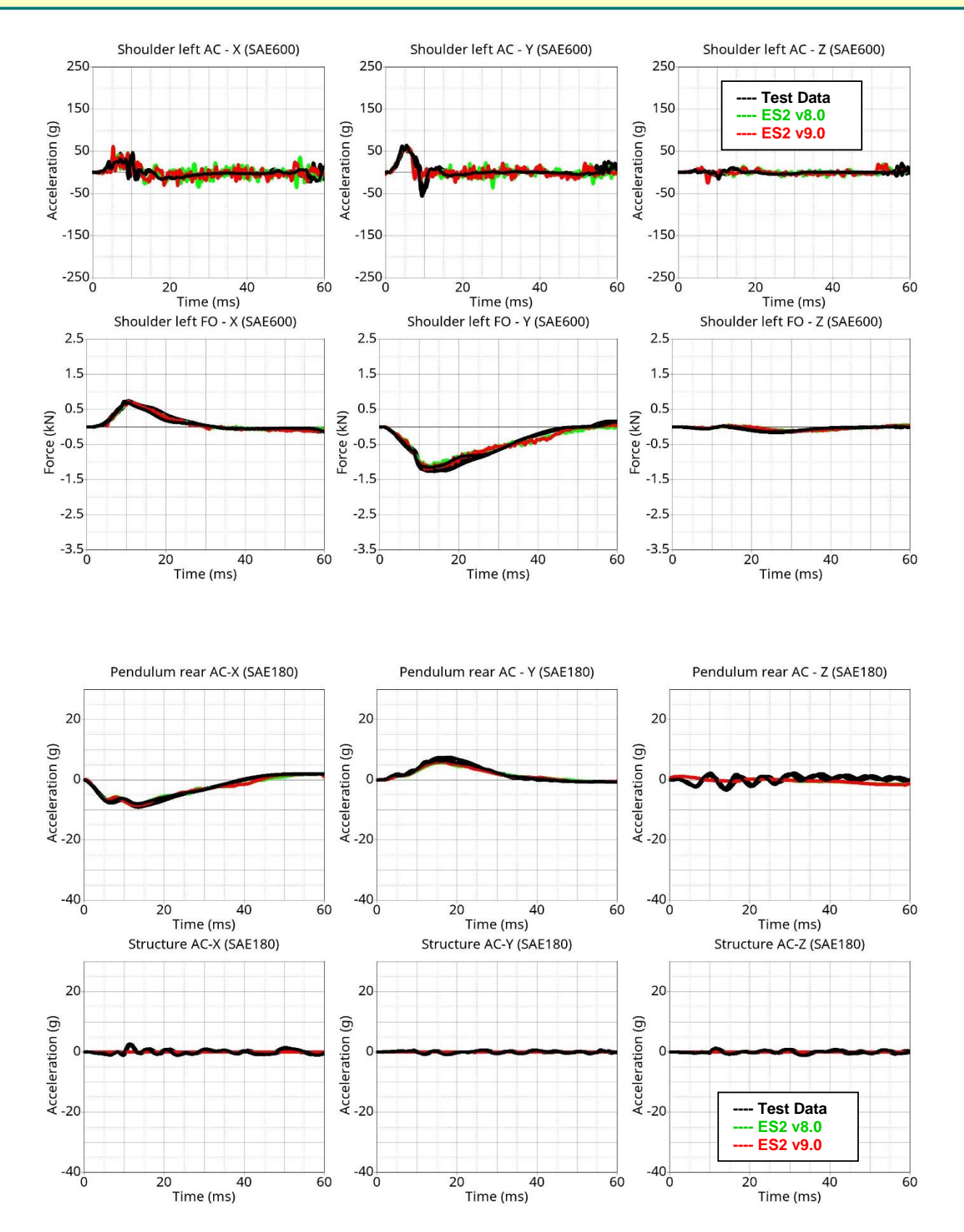

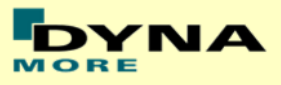

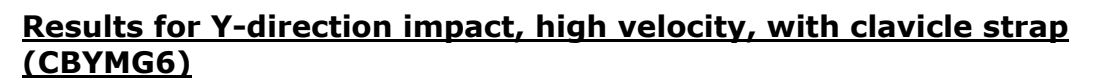

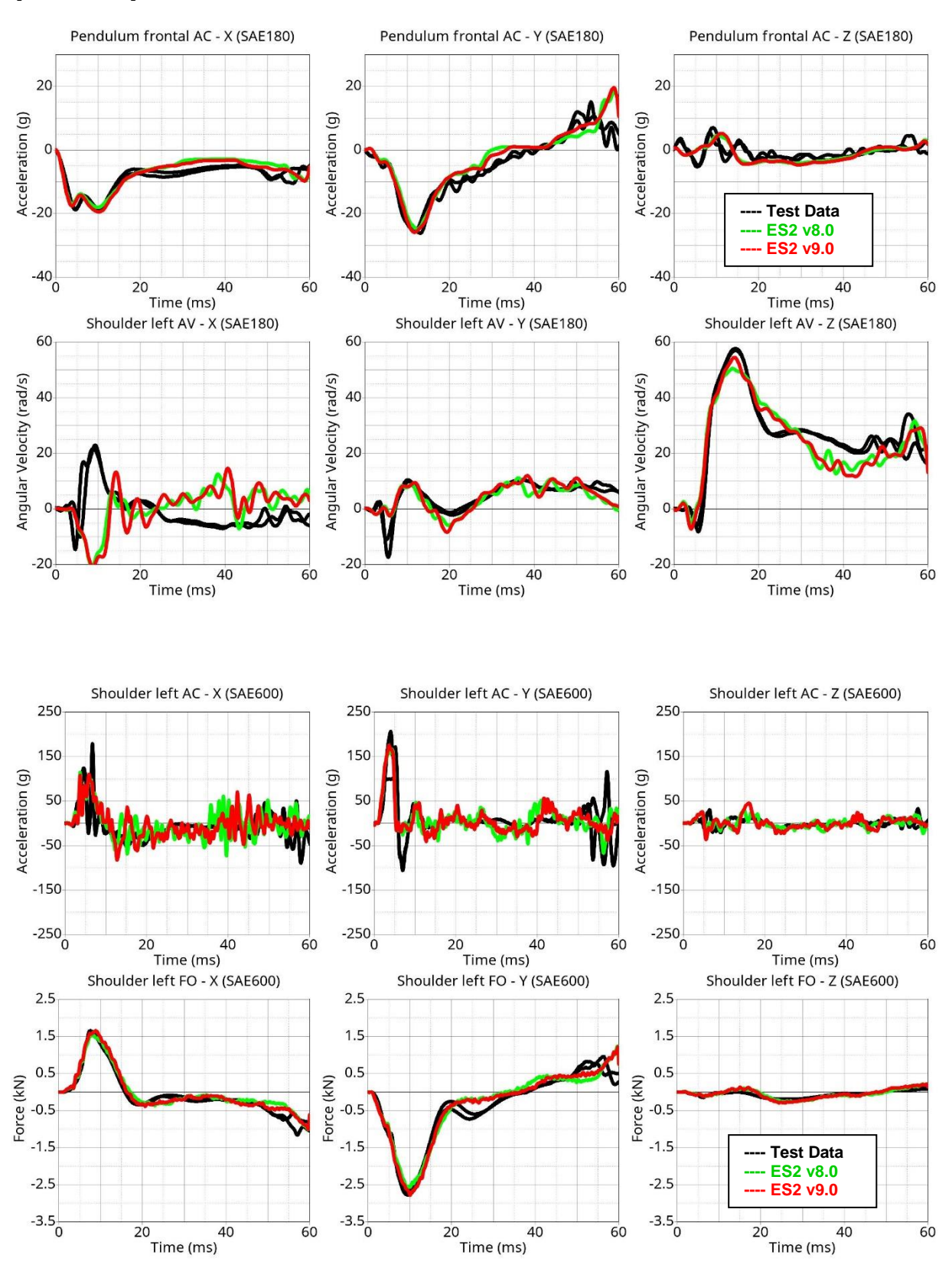
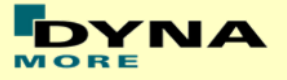

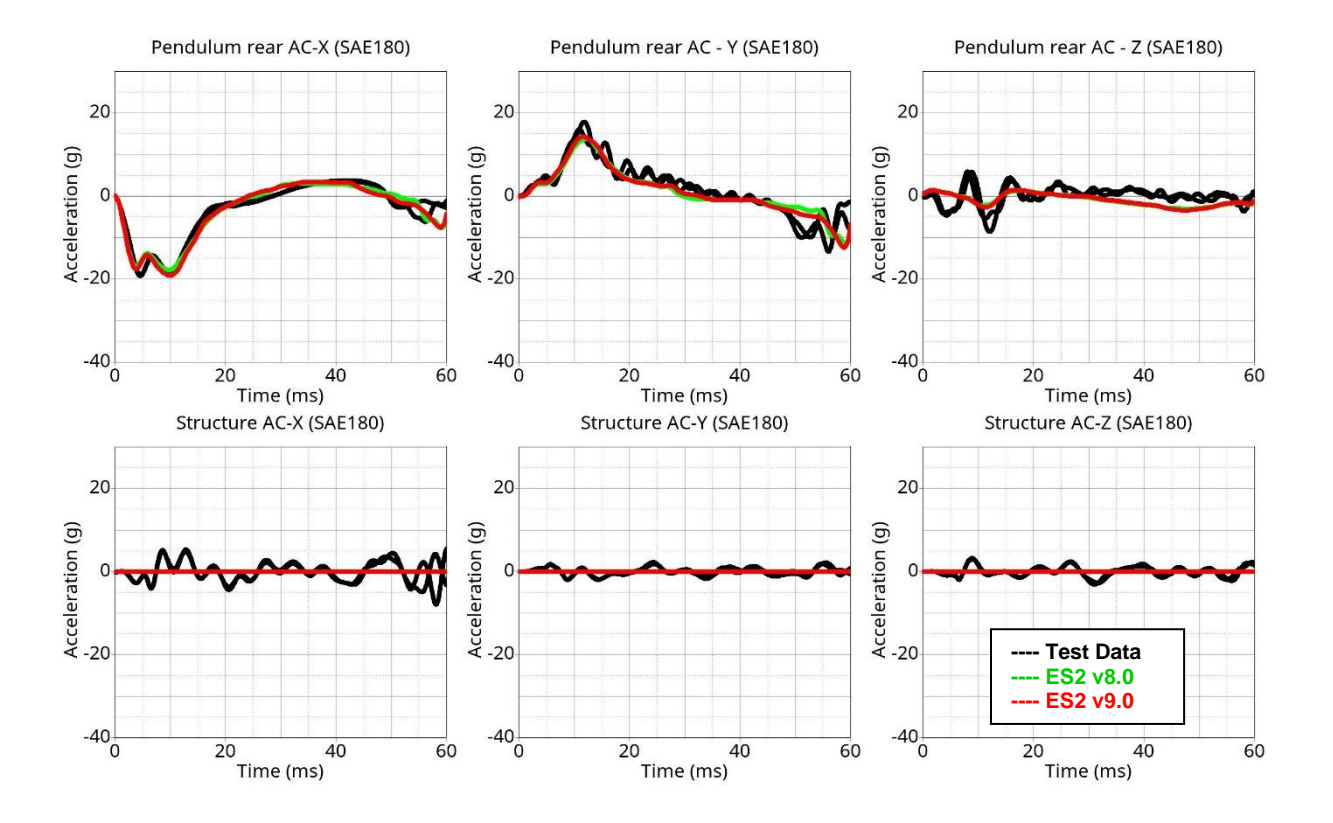

**Results for Y-direction impact, low velocity, w/o clavicle strap (CBYOG)**

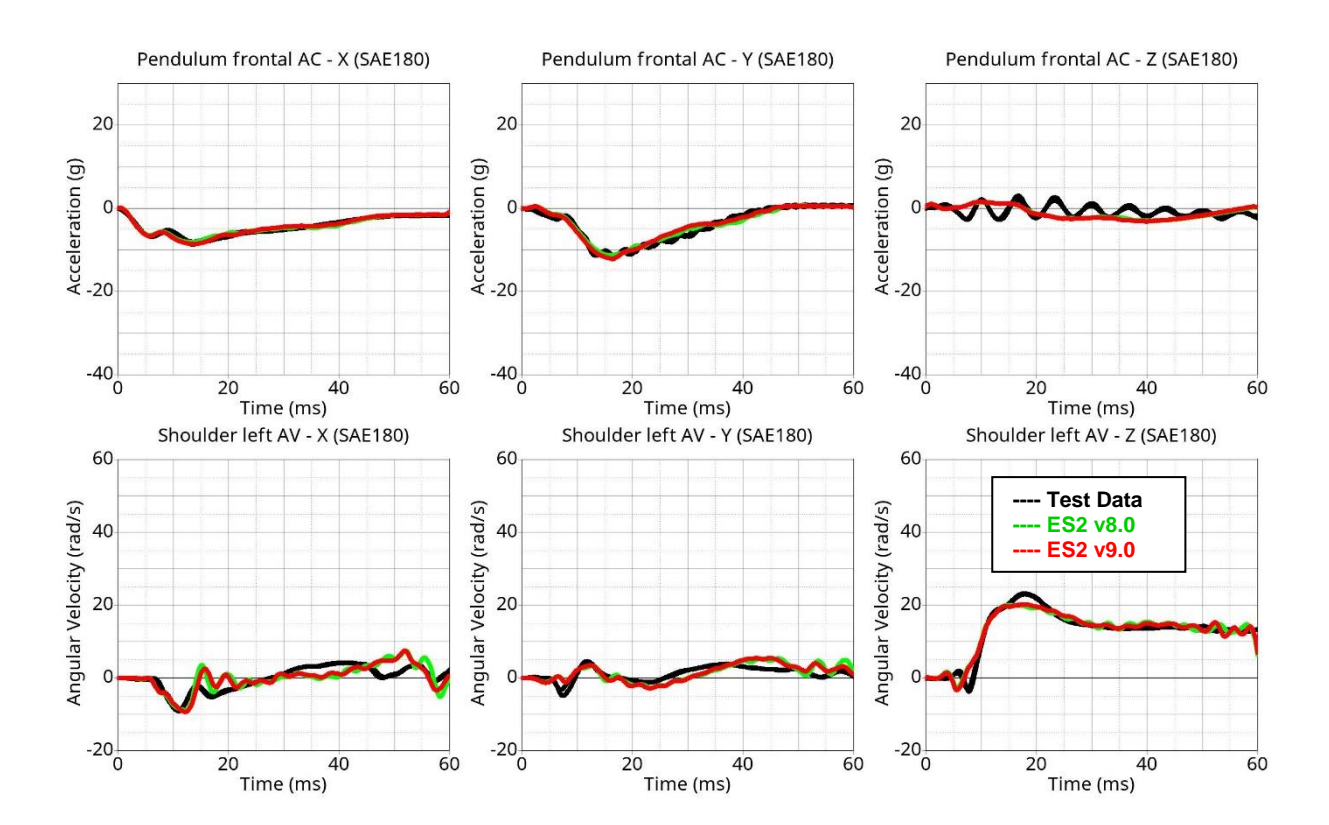

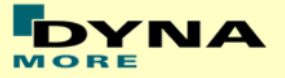

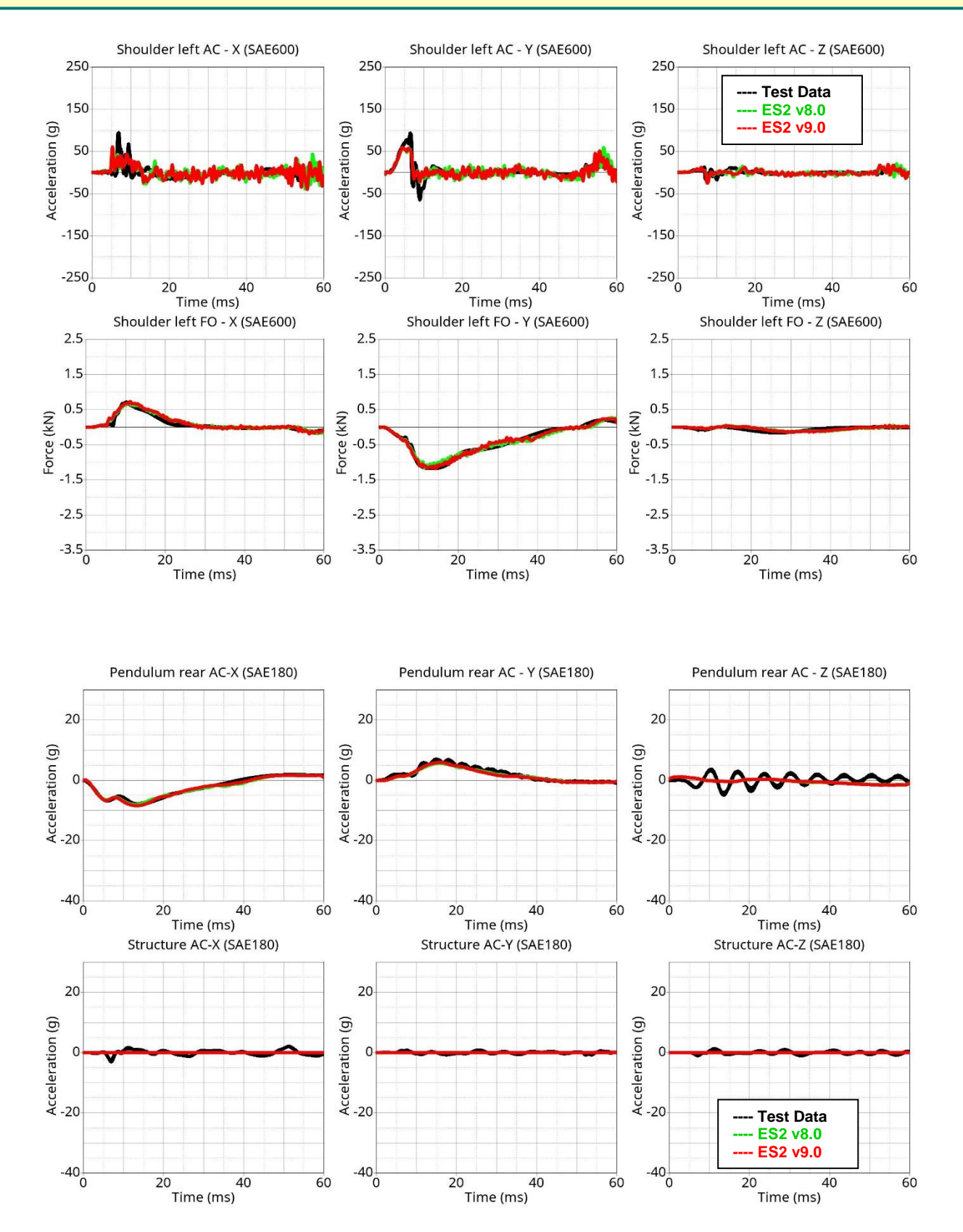

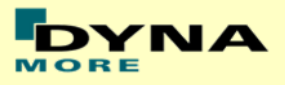

# **11.1.4 Abdomen slab test**

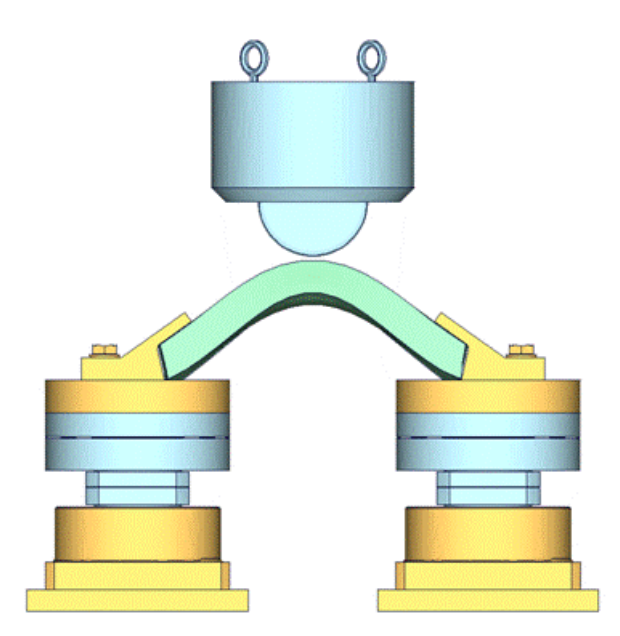

**Figure 30: Test setup for Abdomen slab test**

For the abdomen slab component test, the abdomen slab is held in a fixed position by two fixtures as shown in the figure above. The abdomen slab is impacted by a pendulum at two different velocities.

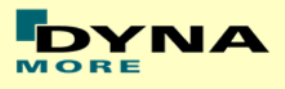

# **Results for low velocity impact**

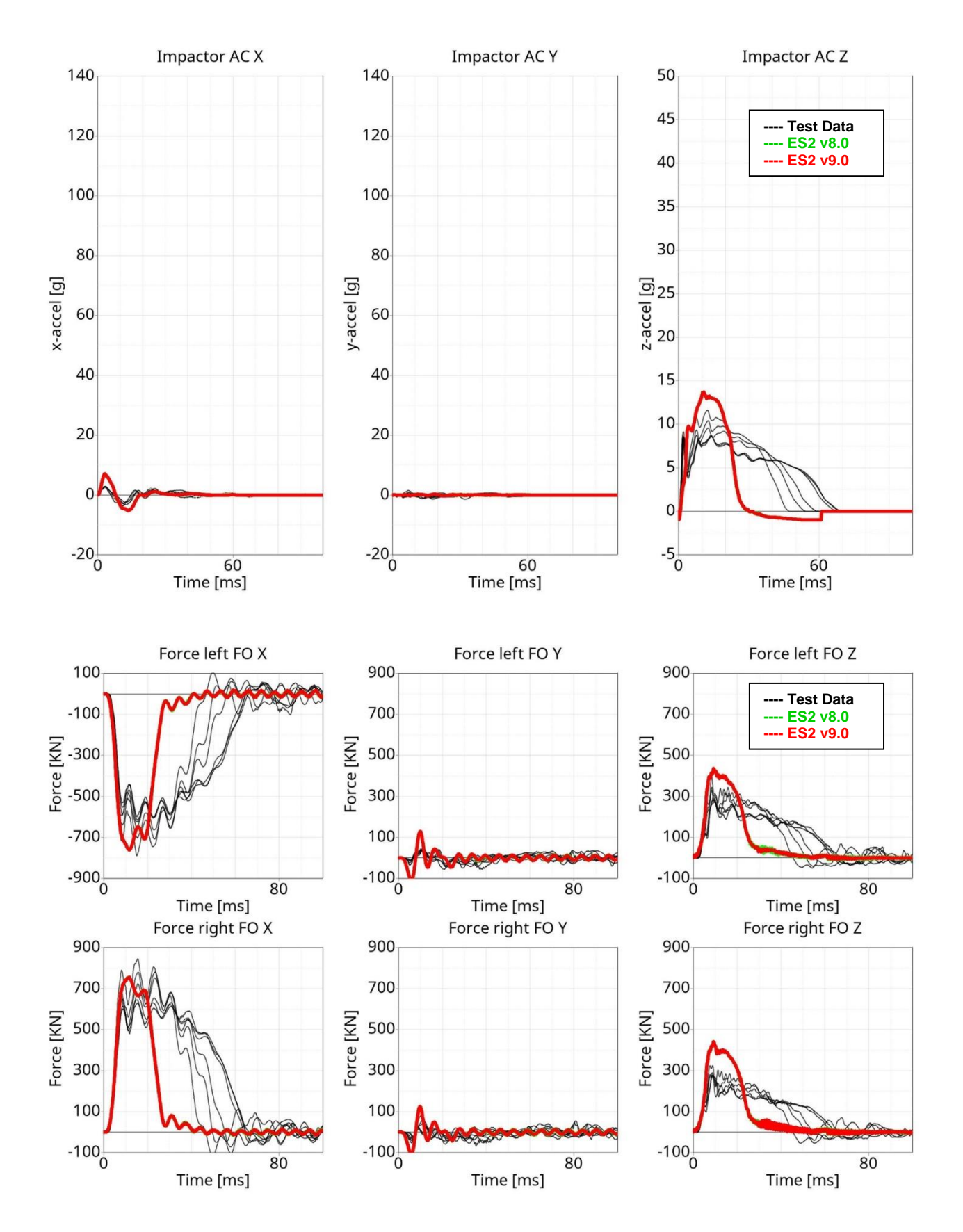

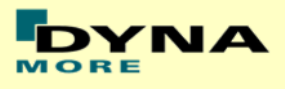

# **Results for high velocity impact**

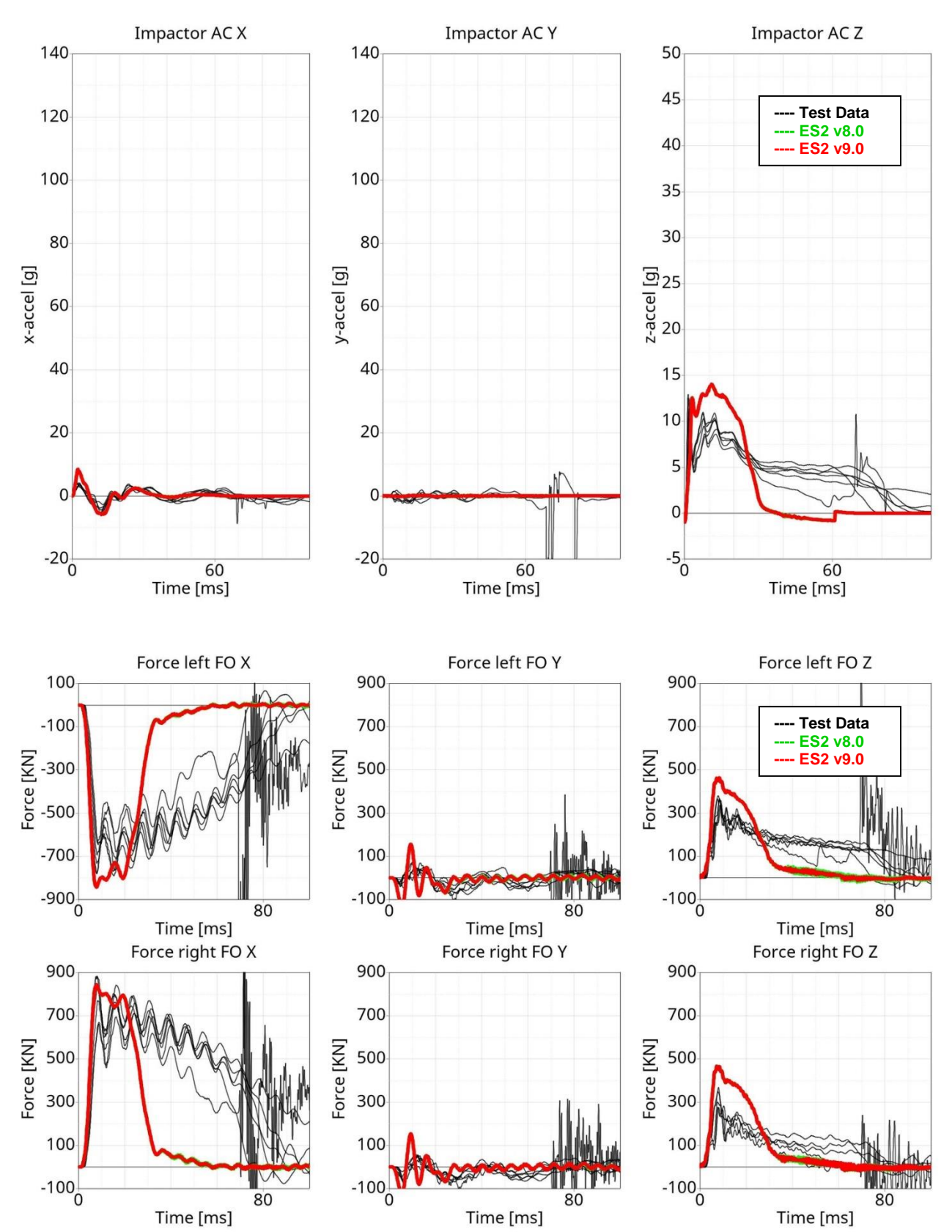

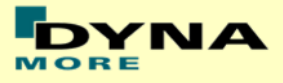

### **11.1.5 Abdomen test**

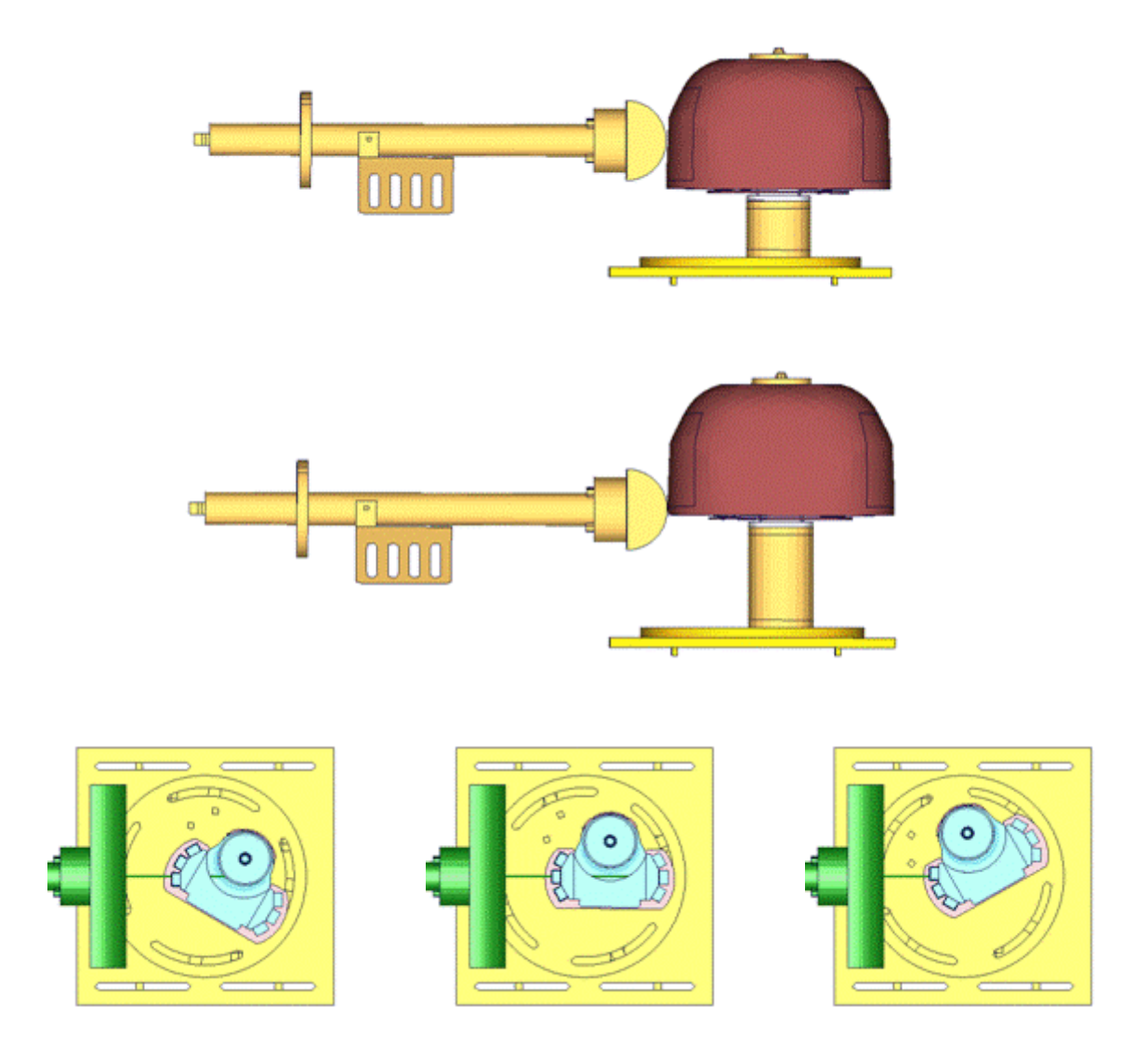

**Figure 31: Test setup for Abdomen test**

The test setup for the abdomen test is shown in the figure above. The Abdomen assembly is impacted by a pendulum at two different heights with three different velocities and three different abdomen assembly orientations each. The different abdomen assembly orientations are achieved by rotating the abdomen assembly by 30 degrees on either side of the adaptor axis.

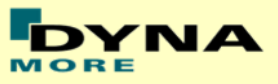

#### **Results for 90° orientation, middle impact, low velocity**

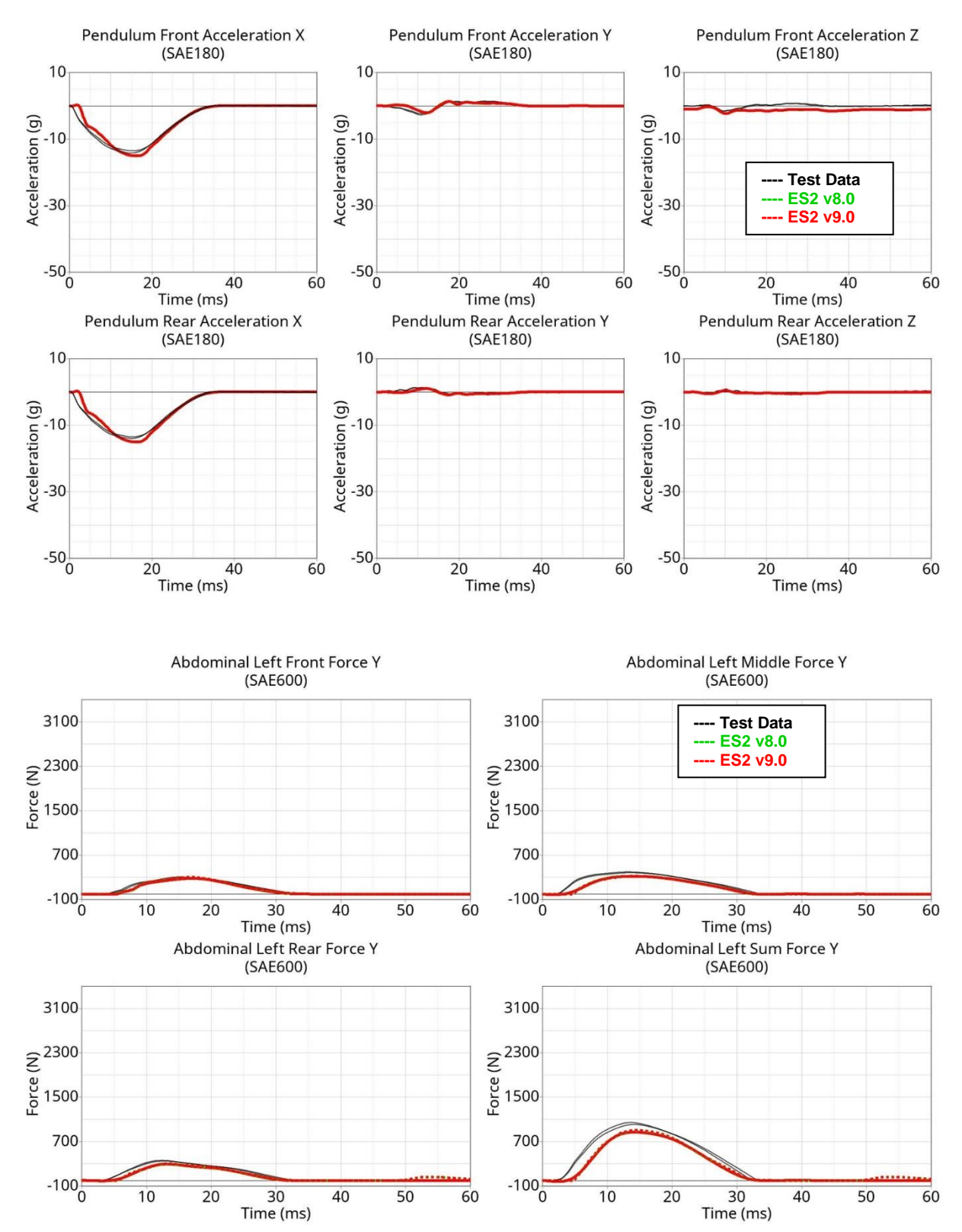

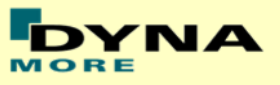

#### **Results for 90° orientation, middle impact, medium velocity**

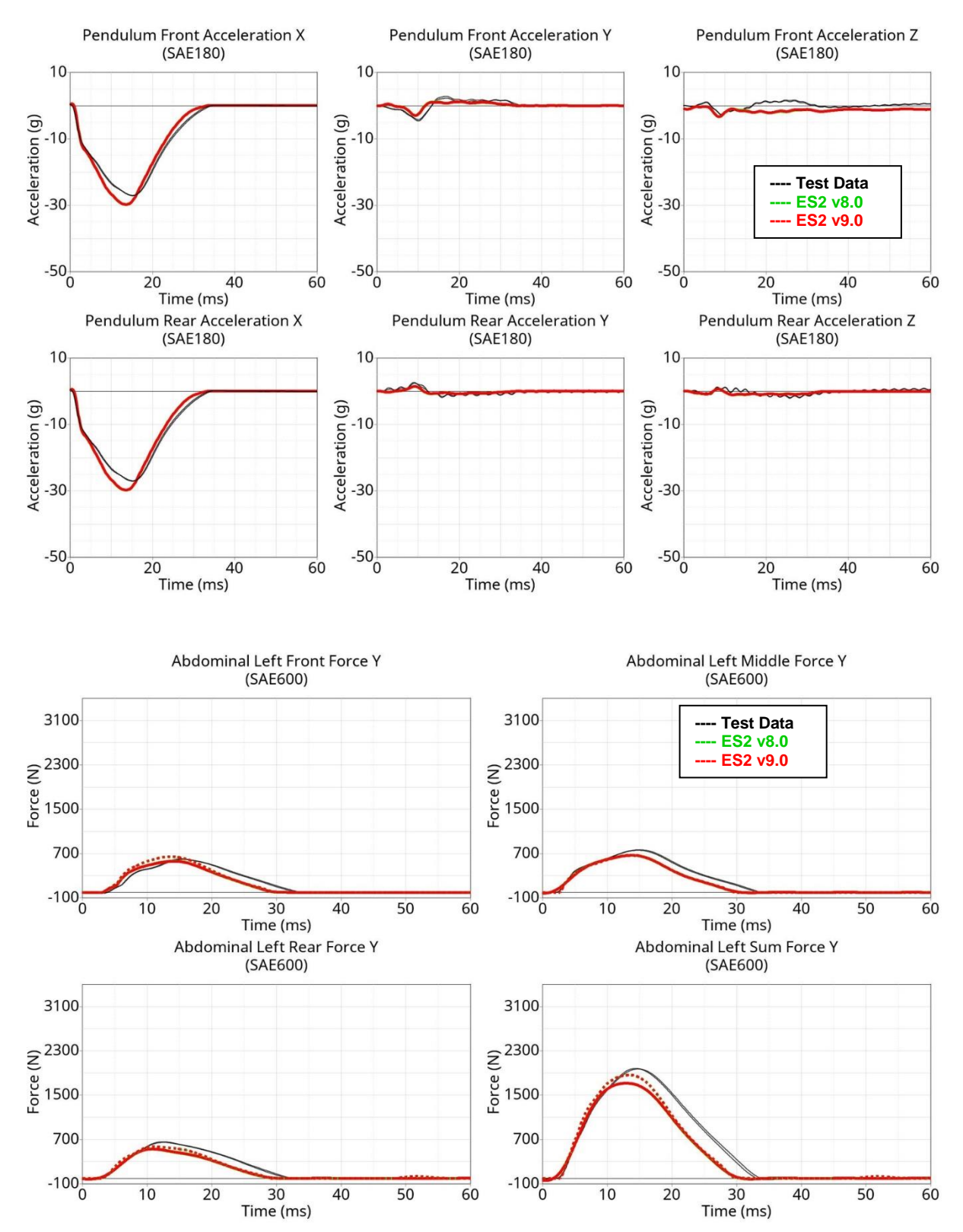

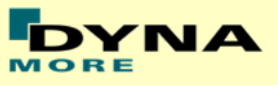

#### **Results for 90° orientation, middle impact, high velocity**

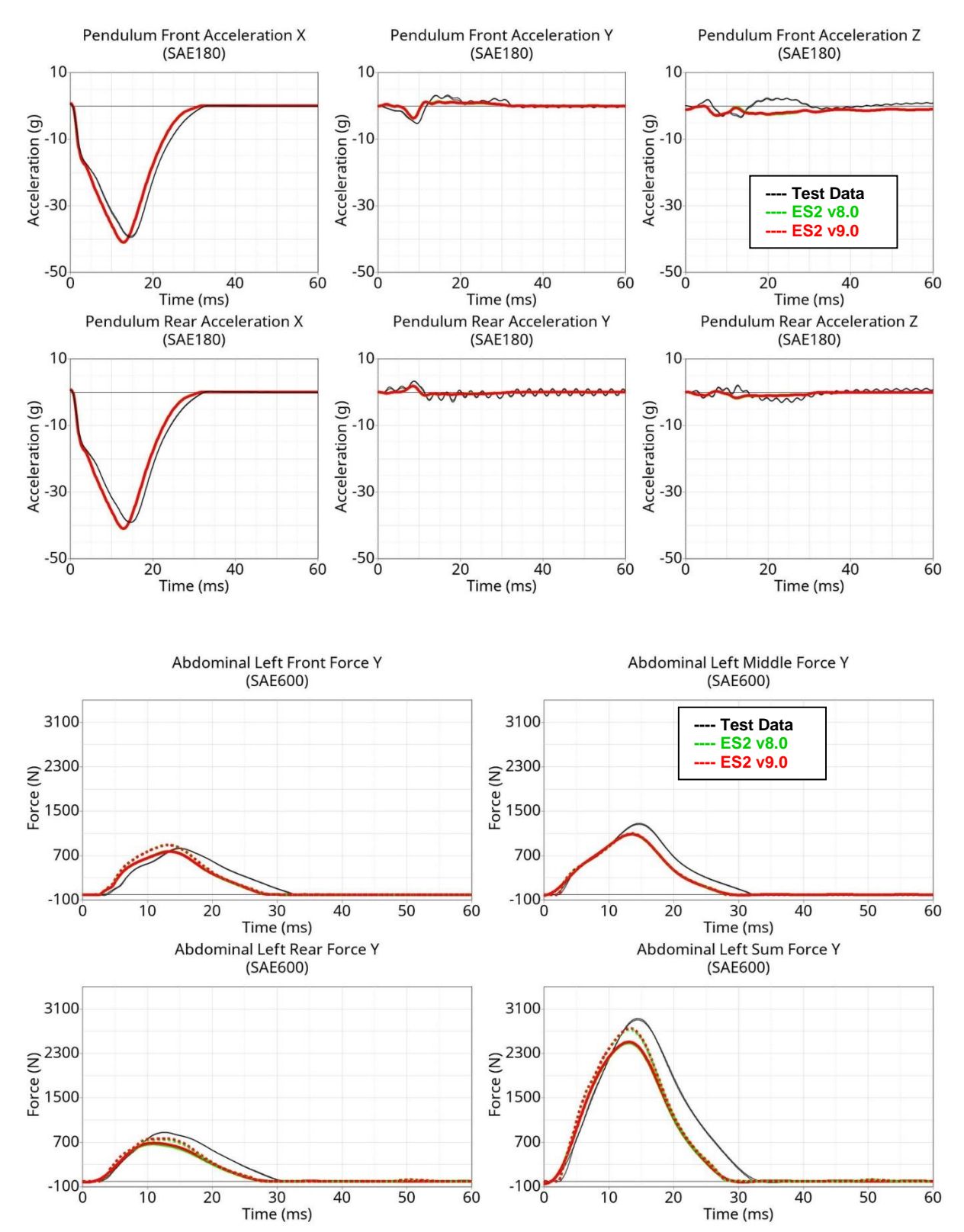

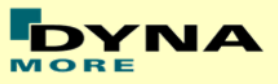

#### **Results for 60° orientation, middle impact, low velocity**

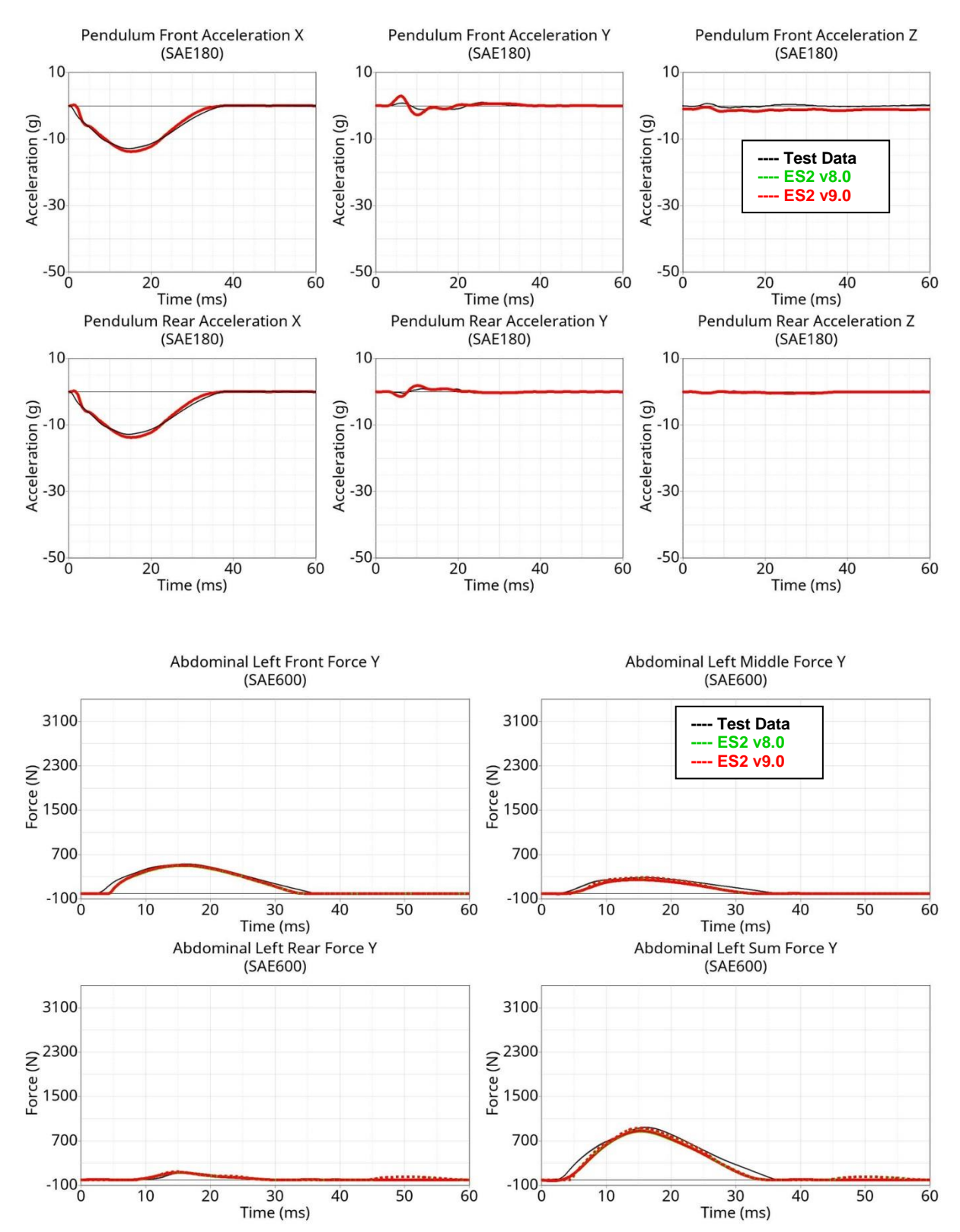

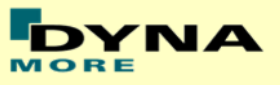

#### **Results for 60° orientation, middle impact, medium velocity**

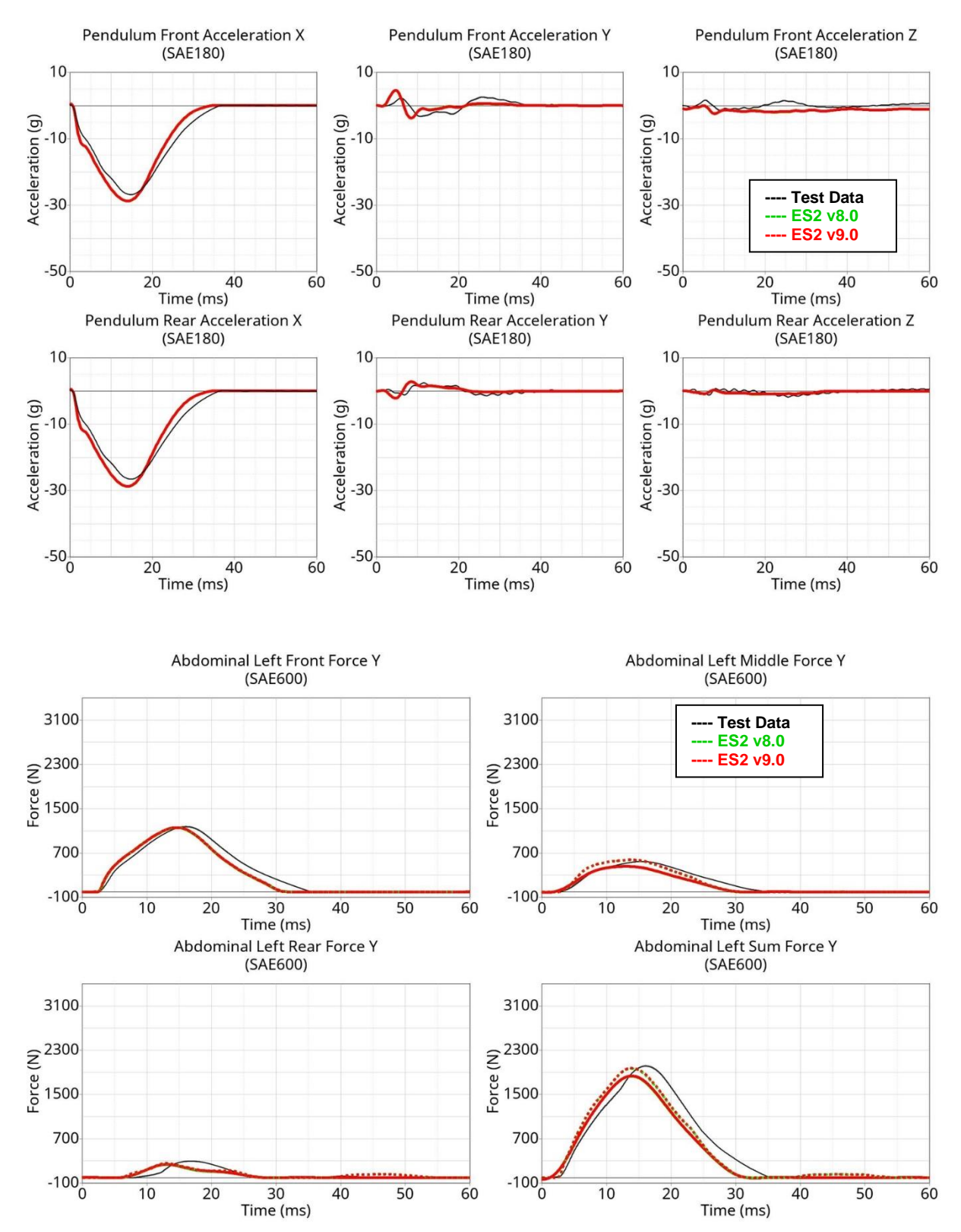

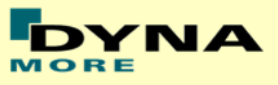

#### **Results for 60° orientation, middle impact, high velocity**

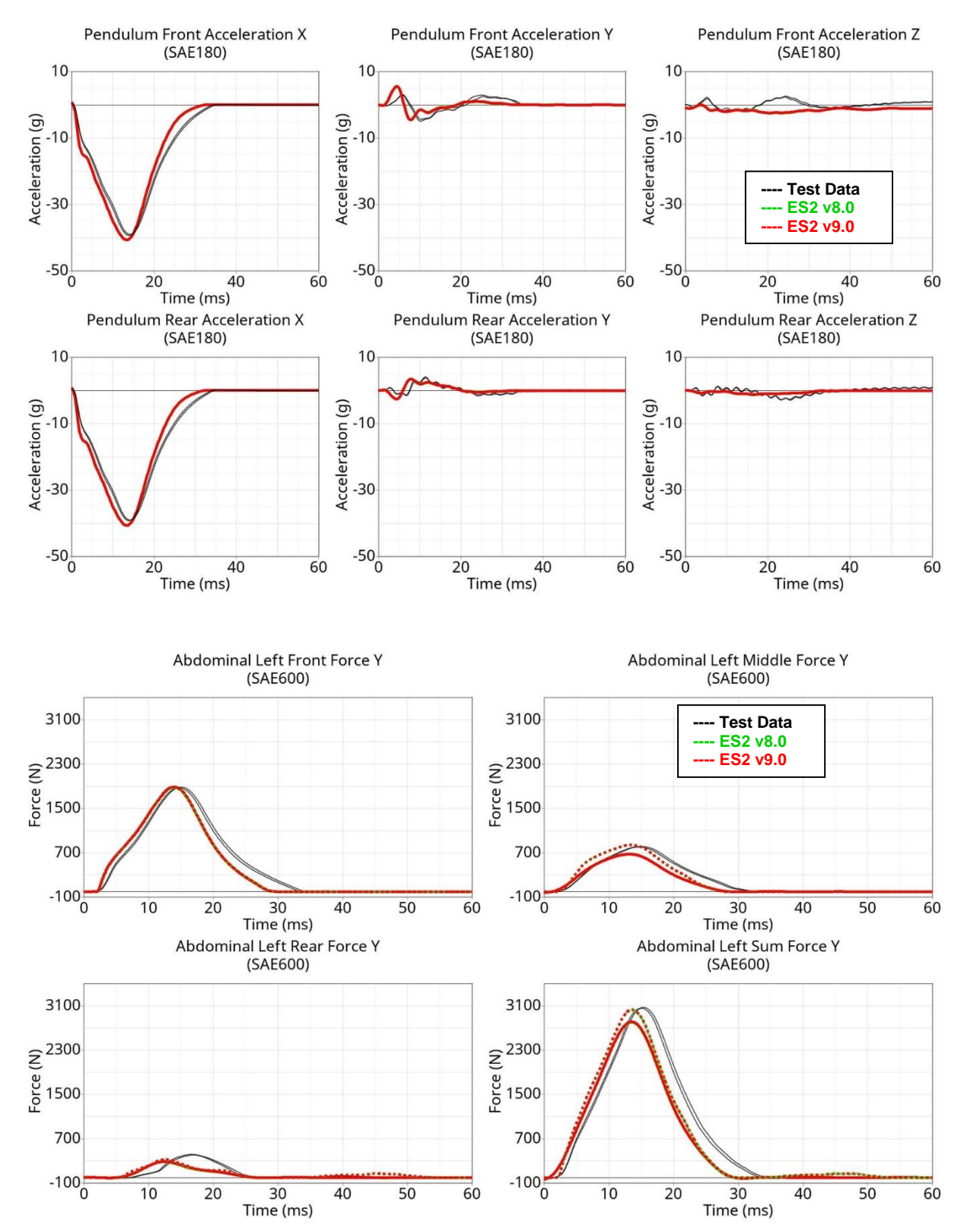

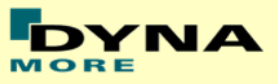

#### **Results for 120° orientation, middle impact, low velocity**

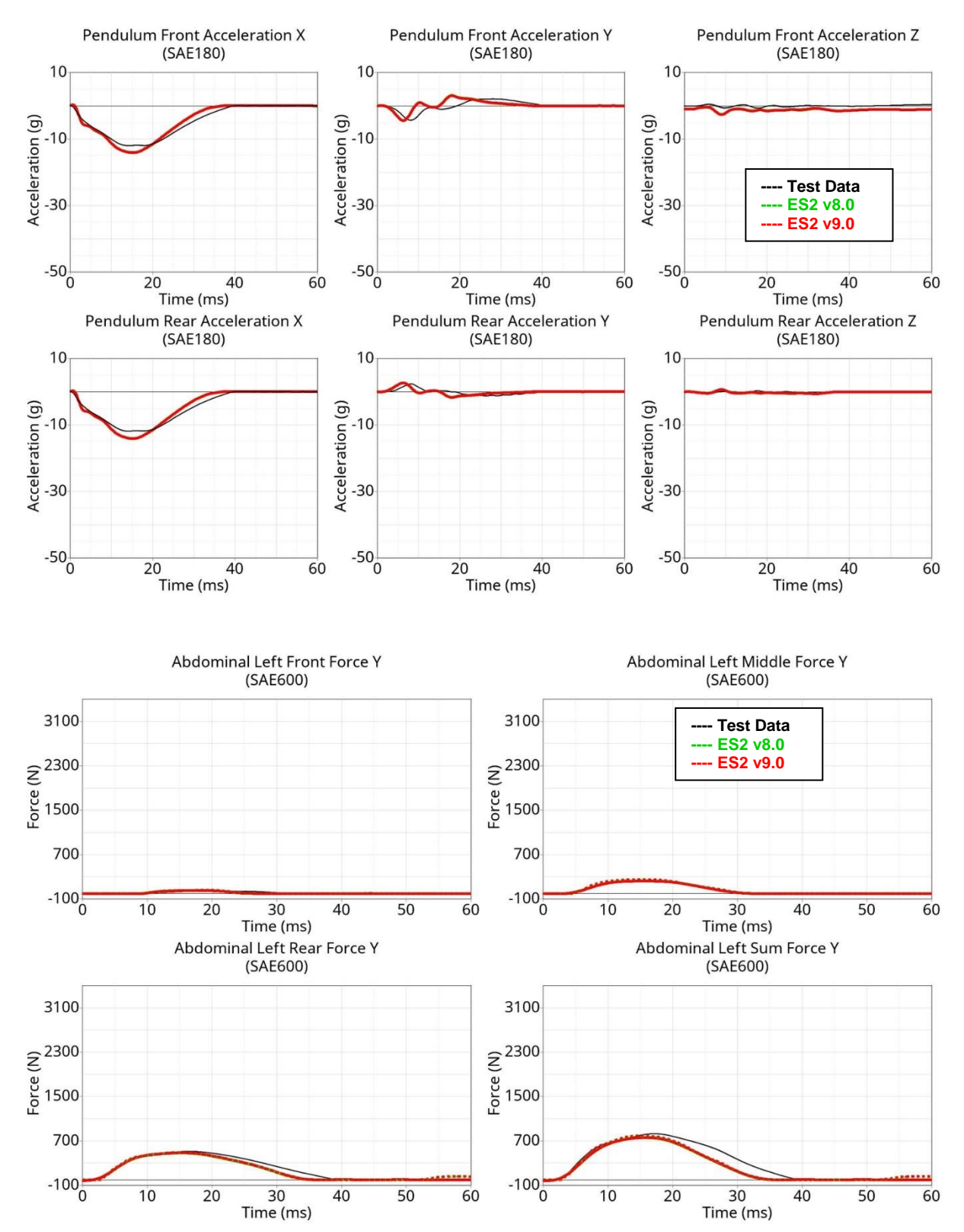

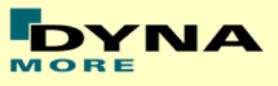

#### **Results for 120° orientation, middle impact, medium velocity**

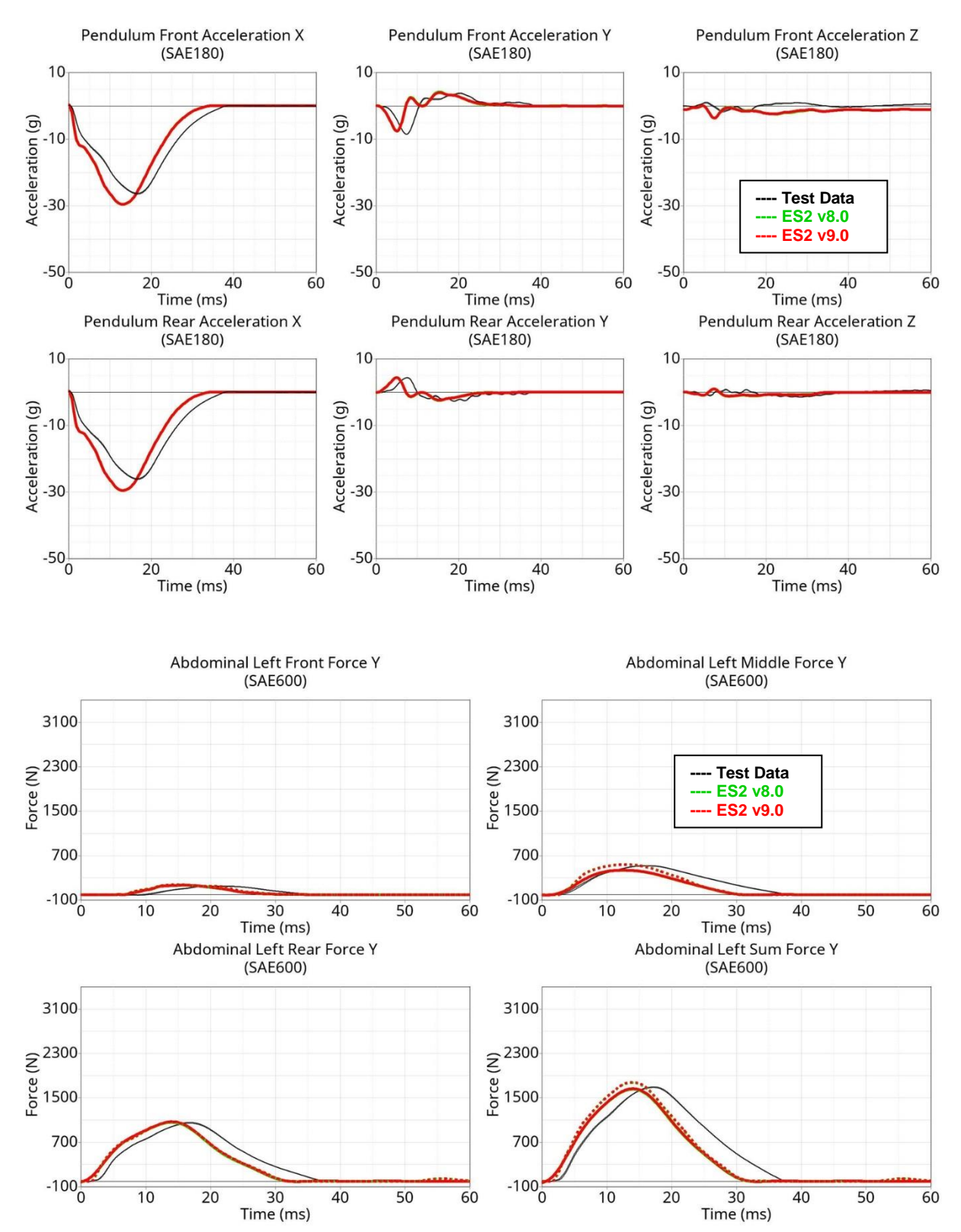

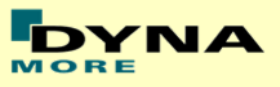

# **Results for 120° orientation, middle impact, high velocity**

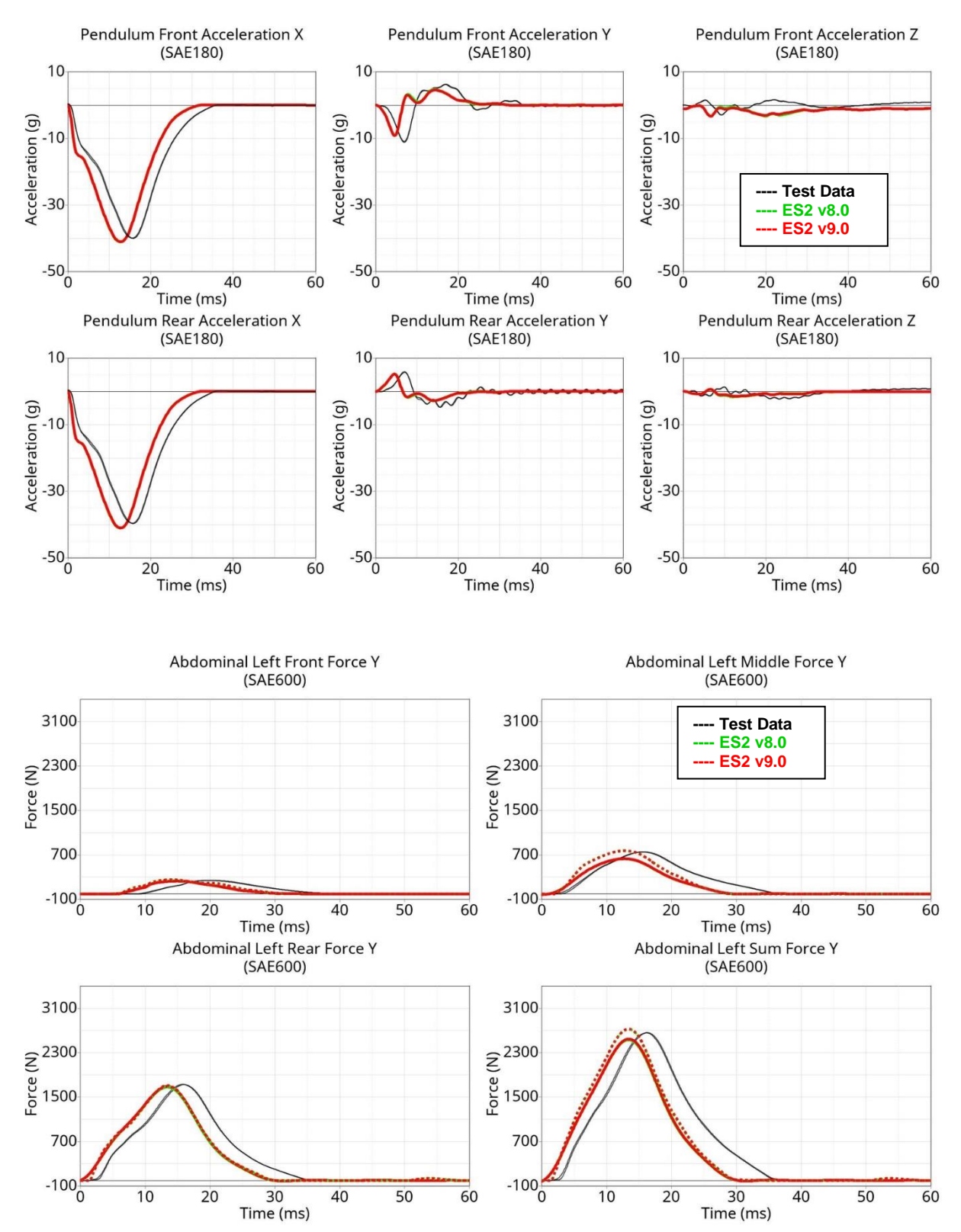

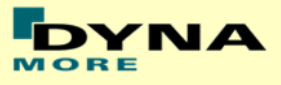

#### **Results for 90° orientation, top impact, low velocity**

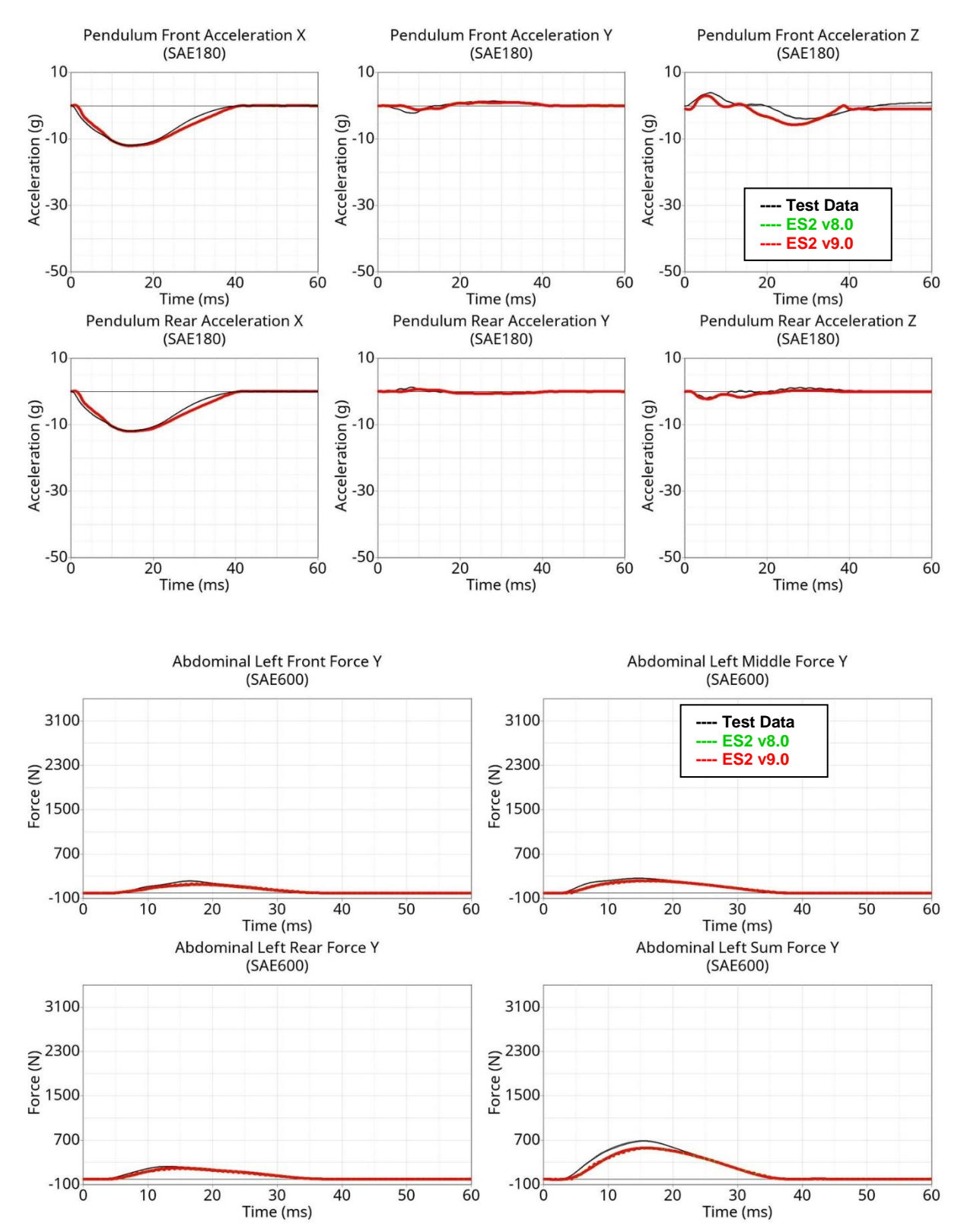

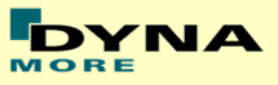

#### **Results for 90° orientation, top impact, medium velocity**

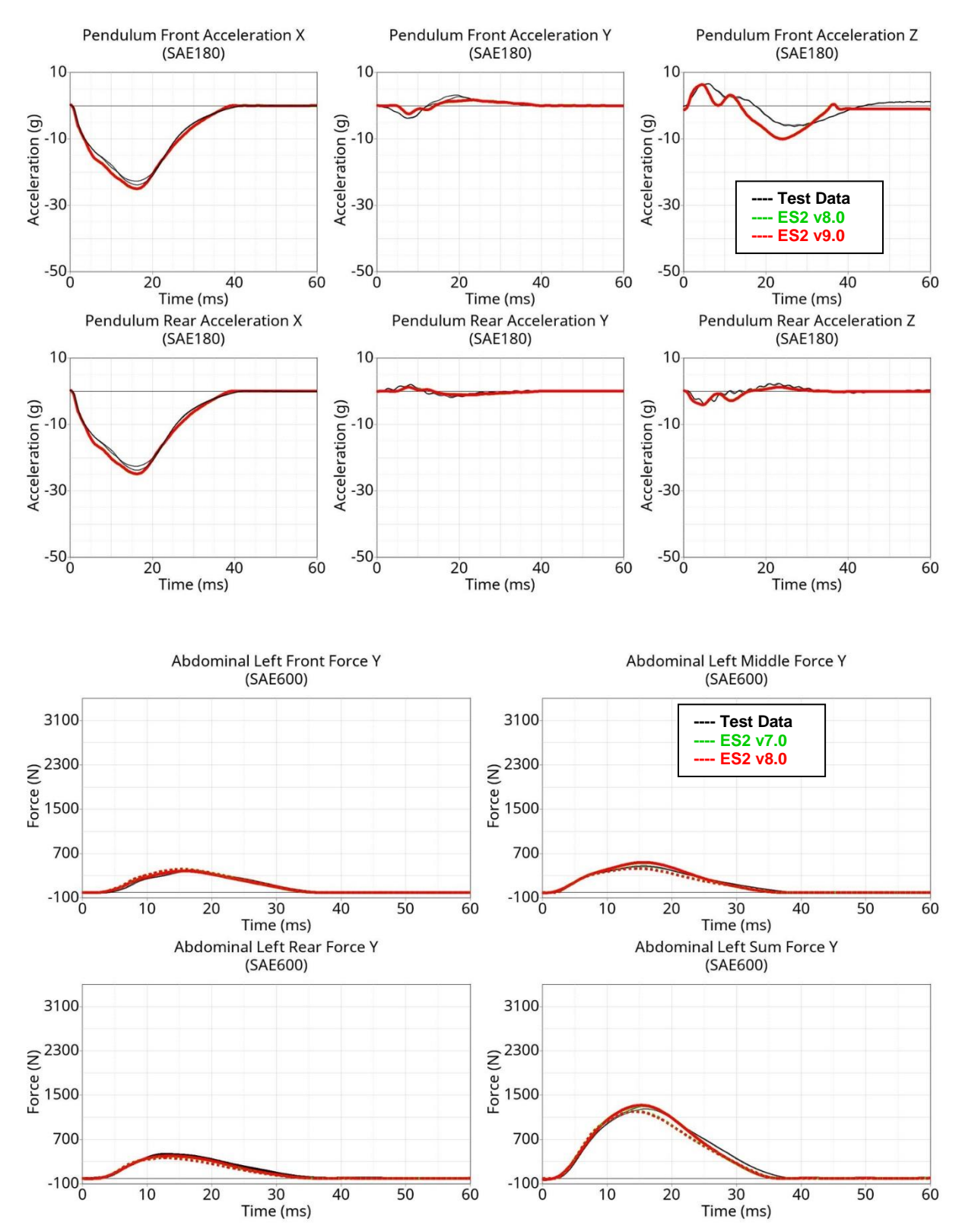

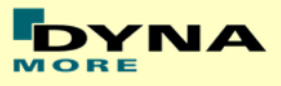

#### **Results for 90° orientation, top impact, high velocity**

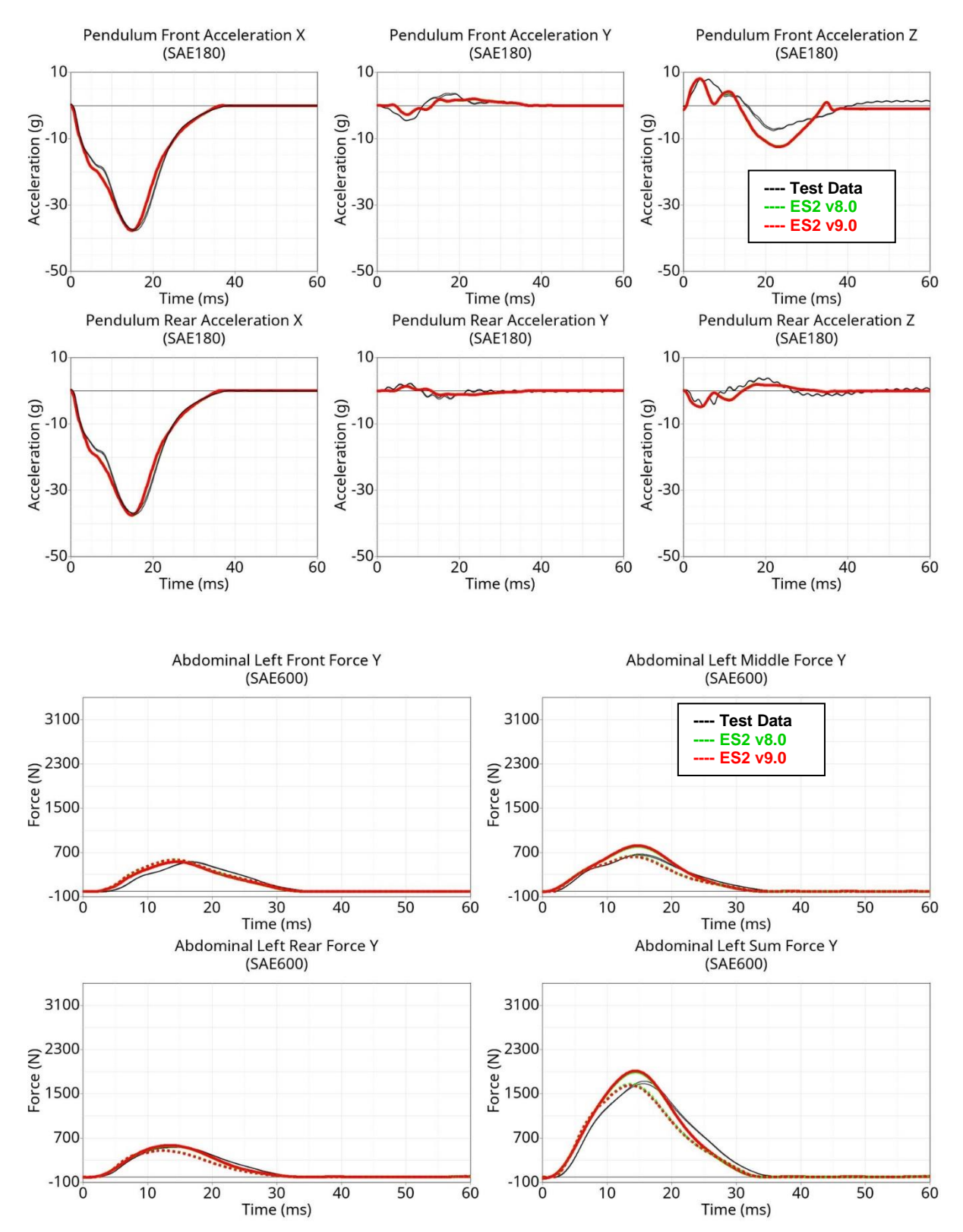

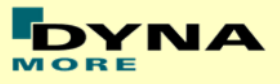

#### **Results for 60° orientation, top impact, low velocity**

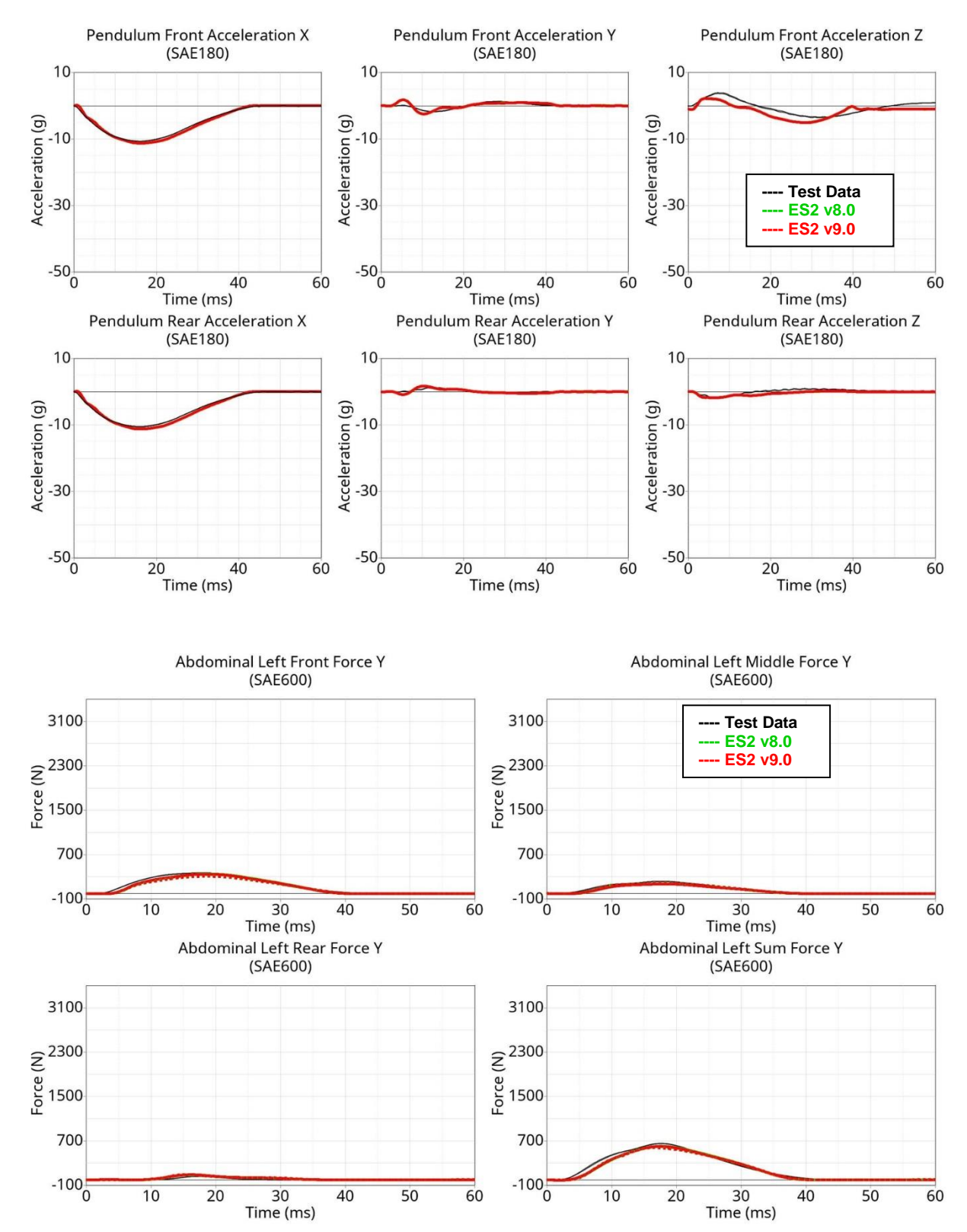

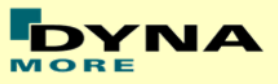

#### **Results for 60° orientation, top impact, medium velocity**

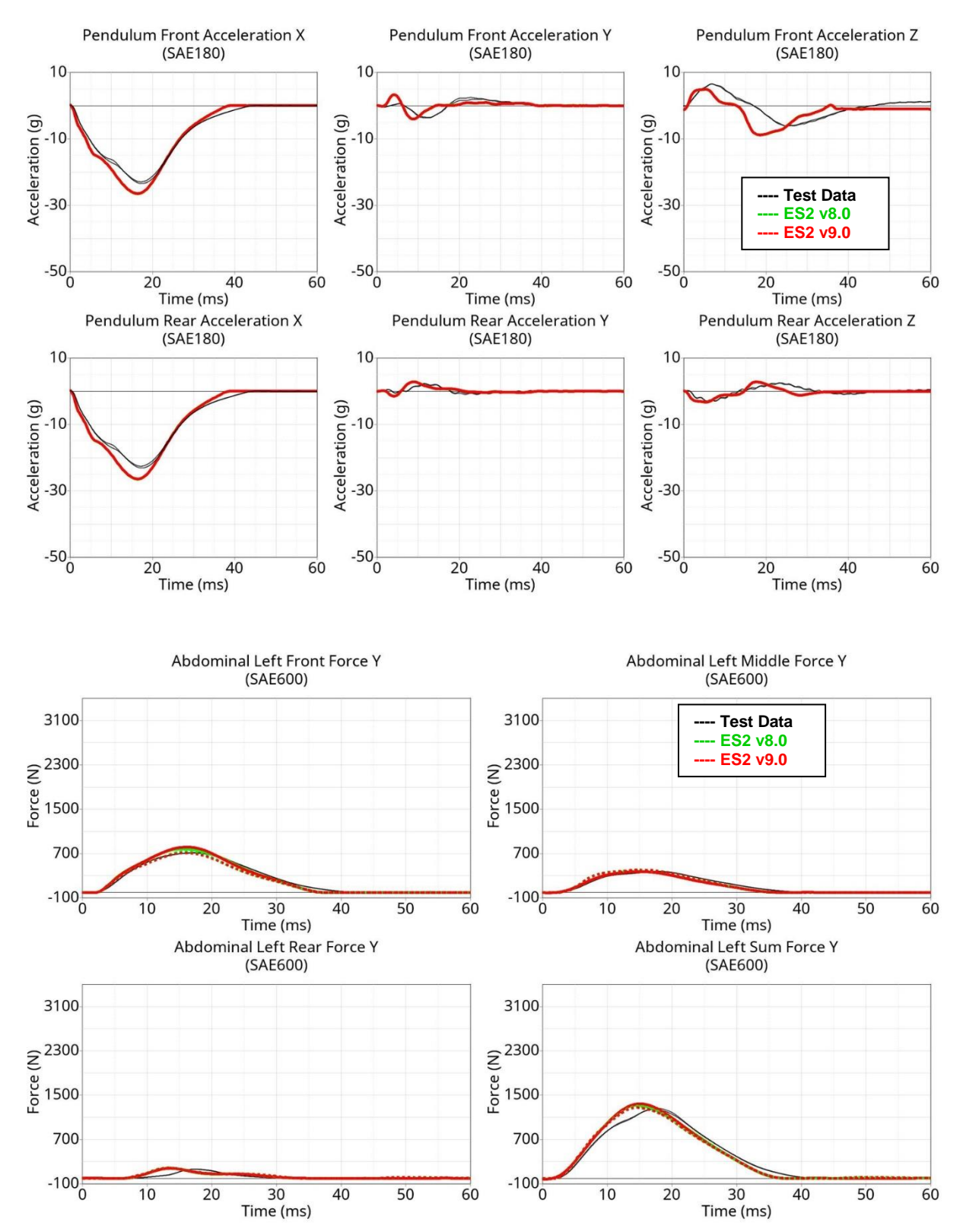

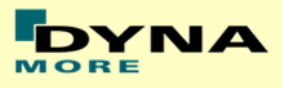

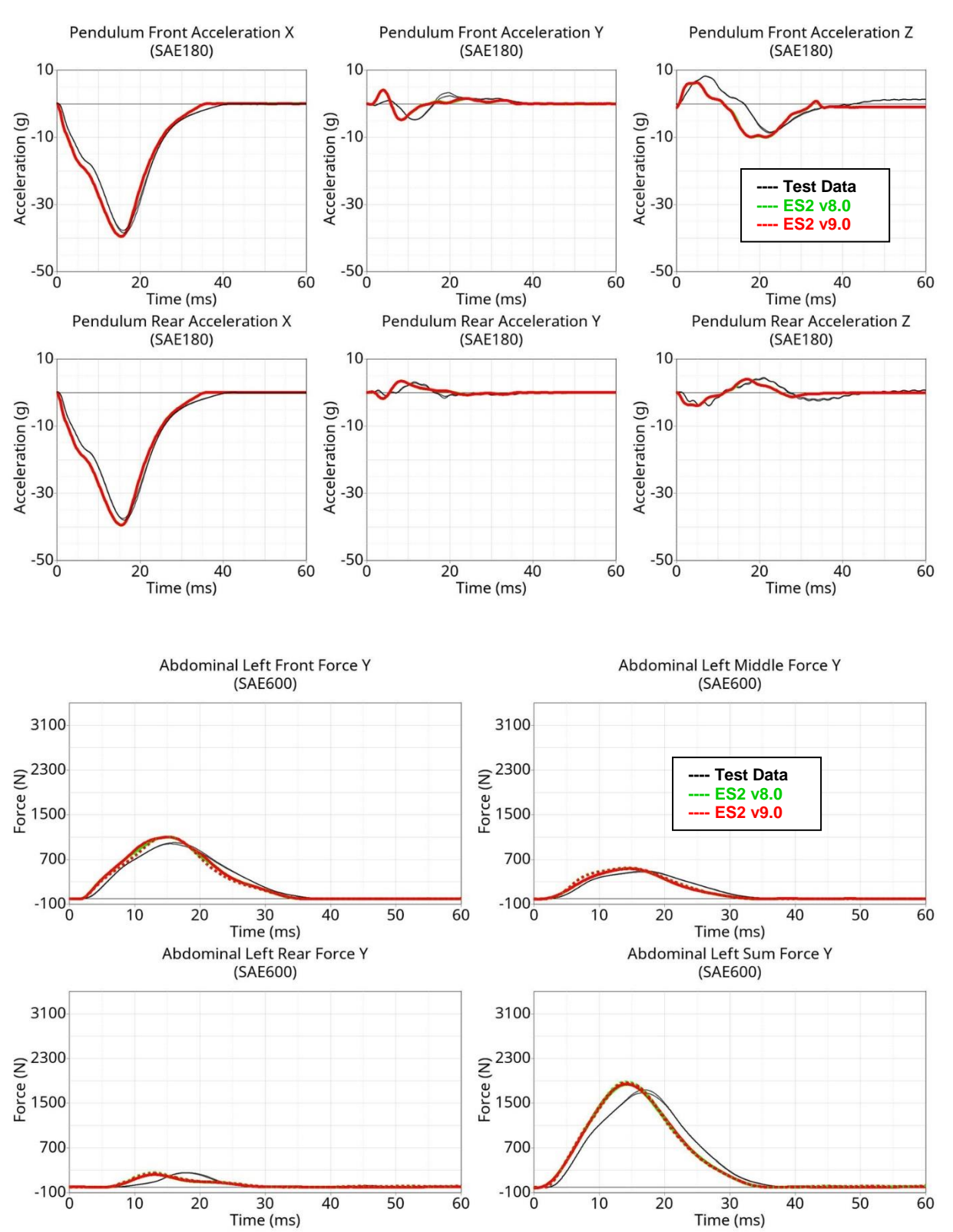

#### **Results for 60° orientation, top impact, high velocity**

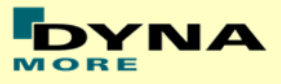

#### **Results for 120° orientation, top impact, low velocity**

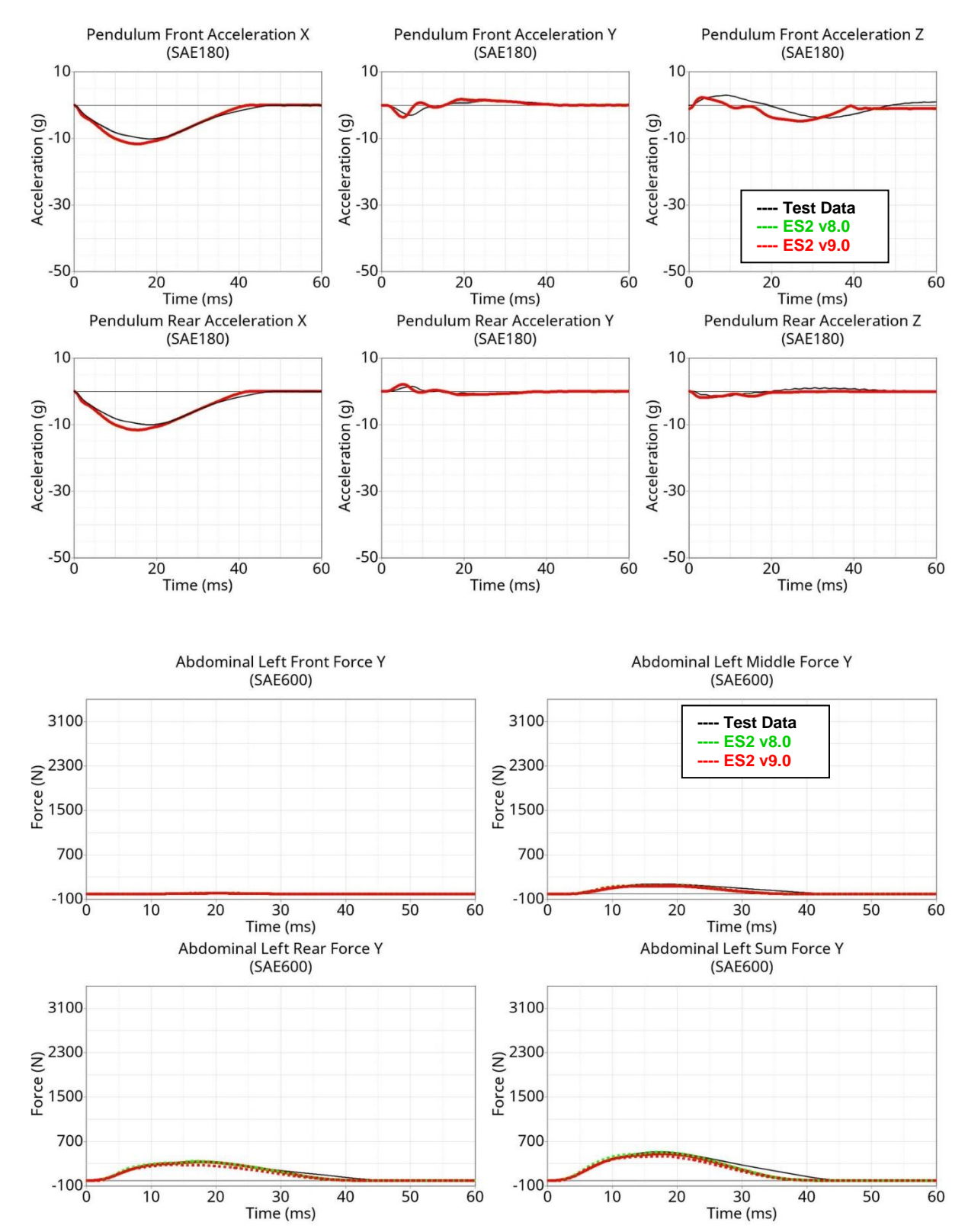

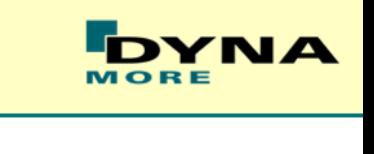

#### **Results for 120° orientation, top impact, medium velocity**

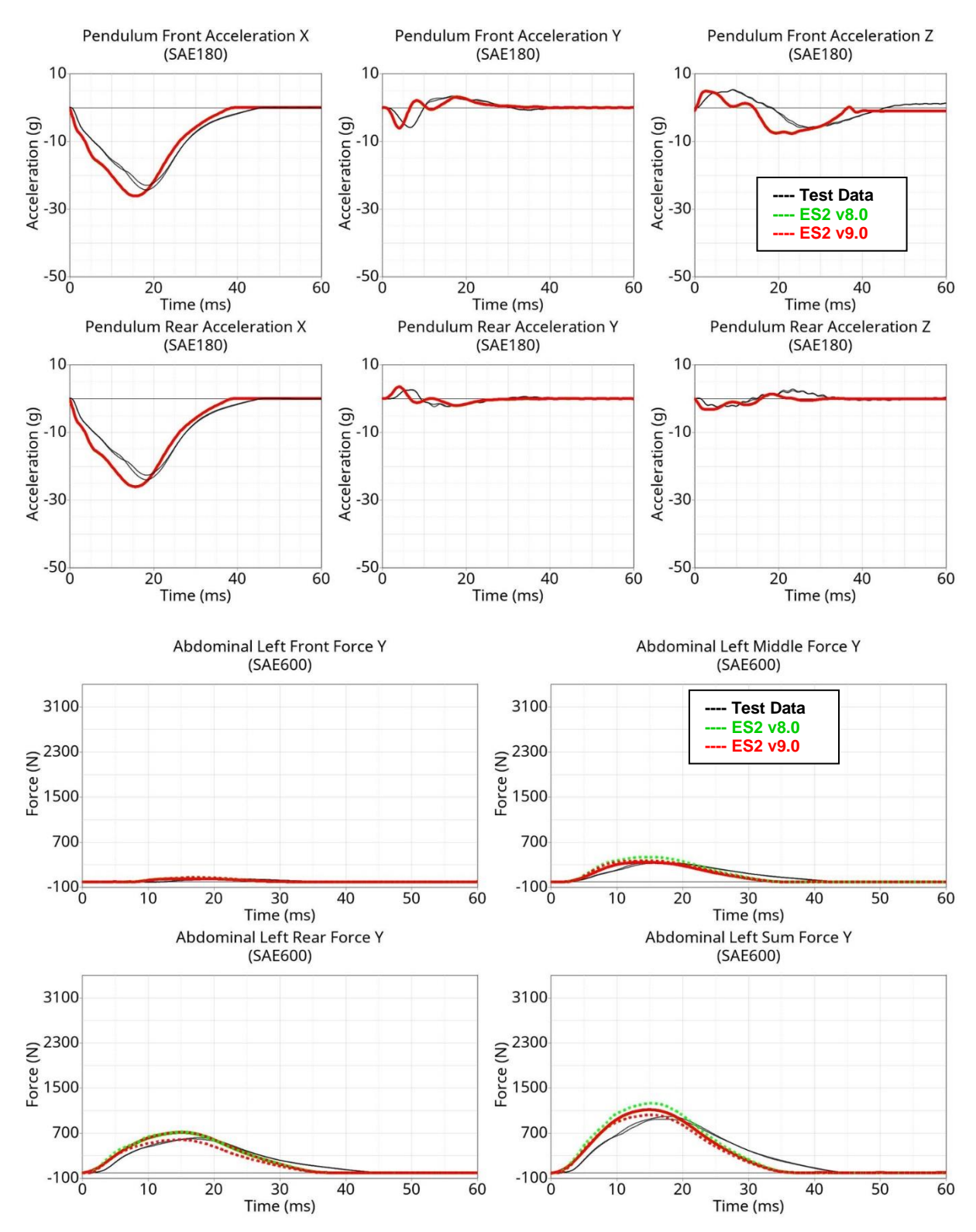

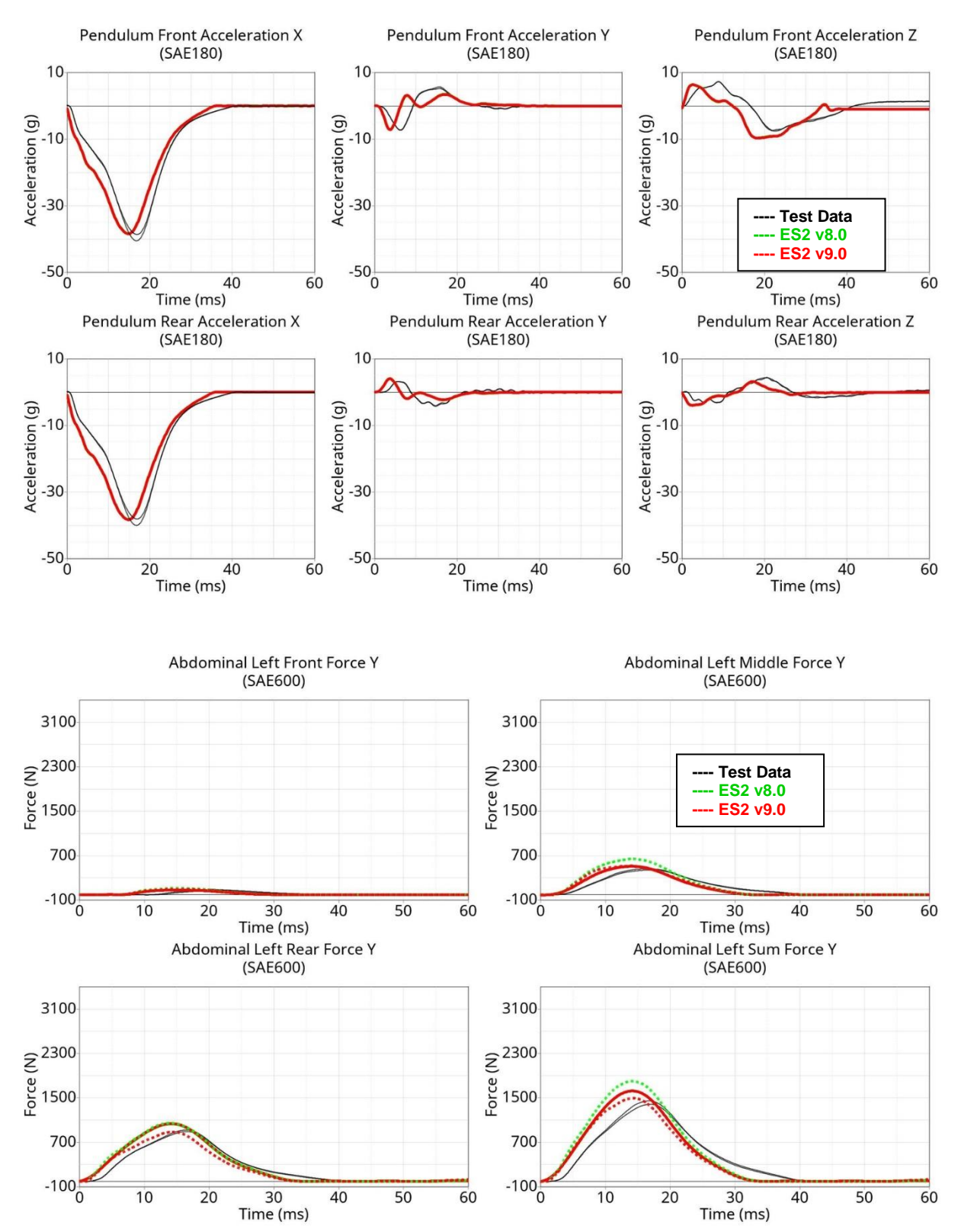

#### **Results for 120° orientation, top impact, high velocity**

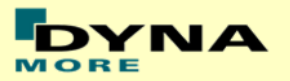

# **11.1.6 Lumbar spine test**

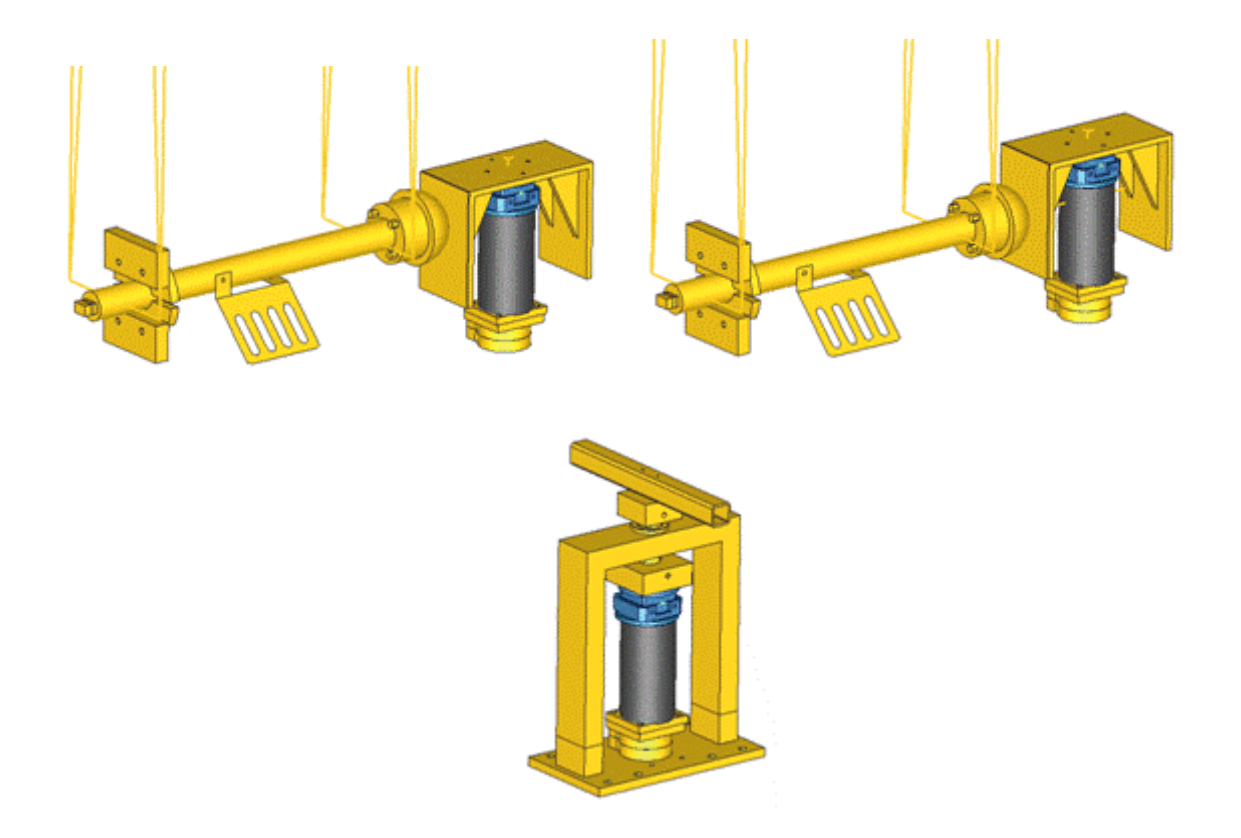

#### **Figure 32: Setups for bending, shear and torsion tests on lumbar spine**

The T12 load cell in the lumbar spine has been remodeled. A new spherical joint has been modeled at the bottom of the lumbar spine. Materials for the lumbar spine are from the EMI material tests. The test setups for bending, shear and torsion tests on the lumbar spine are shown in the figure above.

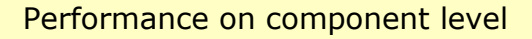

 $-5\frac{1}{0}$ 

60

40

20

 $\Omega$ 

 $-20\frac{1}{2}$ 

acceleration (g)

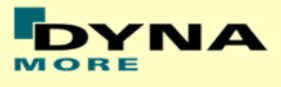

#### **Results for bending low velocity**

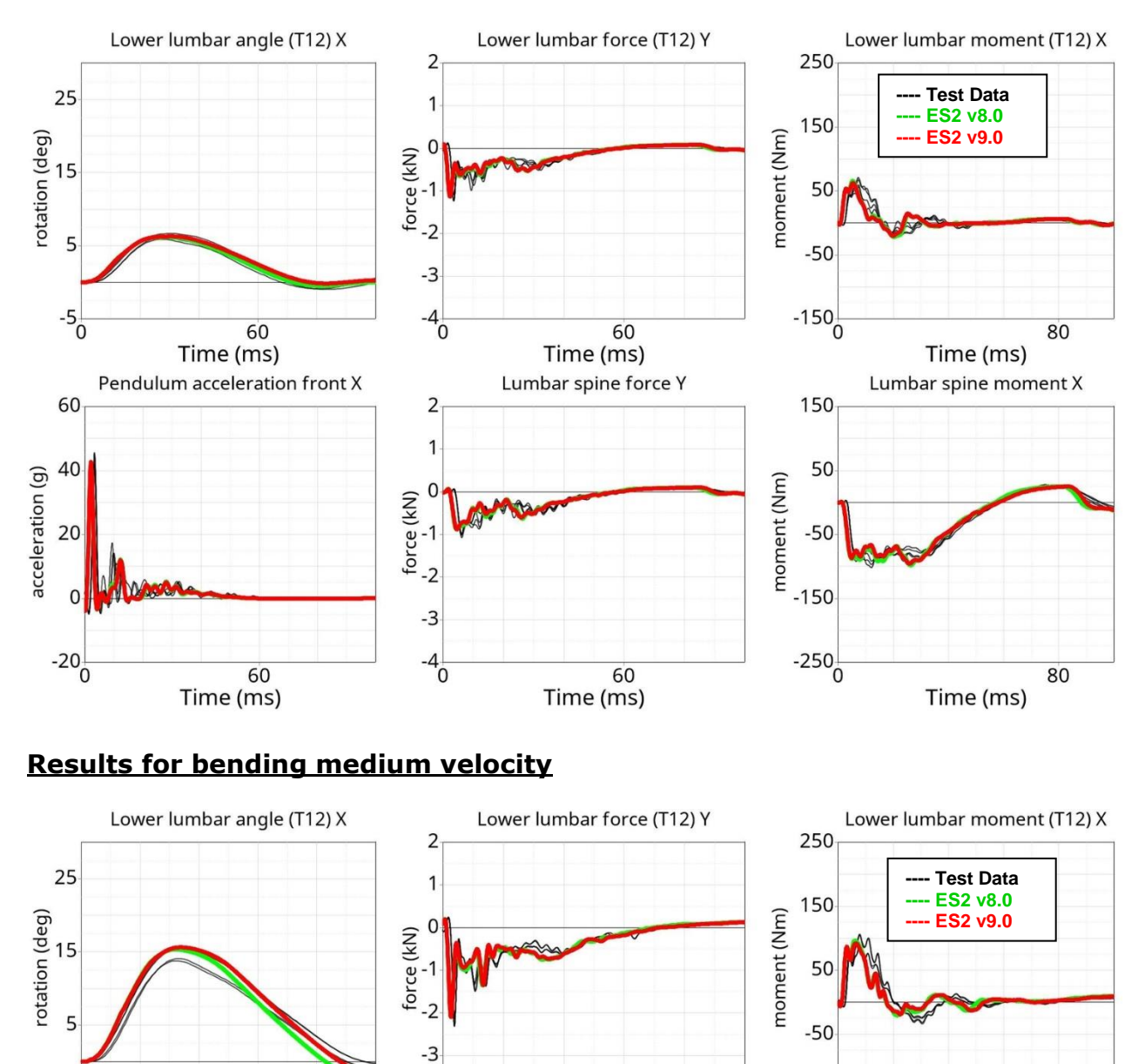

60

60

Time (ms)

Time (ms)

Lumbar spine force Y

 $-4\frac{1}{0}$ 

 $\overline{2}$ 

1

 $\mathcal{C}$ force (kN)<br> $\frac{1}{2}$  c

 $-2$ 

 $-3$ 

 $-4\frac{1}{0}$ 

60

60

Time (ms)

Time (ms)

Pendulum acceleration front X

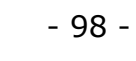

80

80

Time (ms)

Lumbar spine moment X

Time (ms)

 $-150^{\circ}$ 

150

50

 $-50$ 

 $-150$ 

 $-250^{\circ}$ 

moment (Nm)

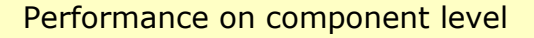

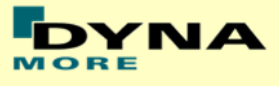

#### **Results for bending high velocity**

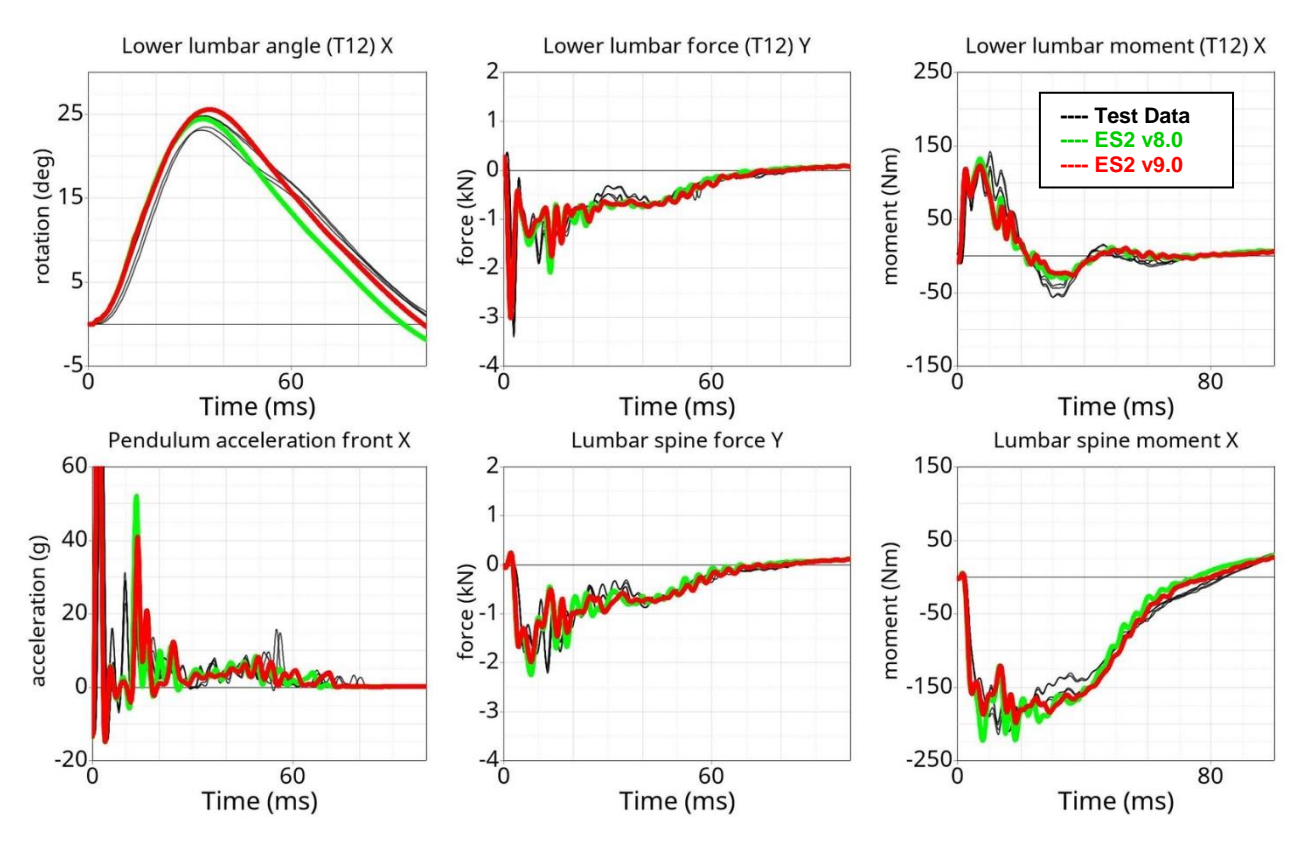

#### **Results for shear low velocity**

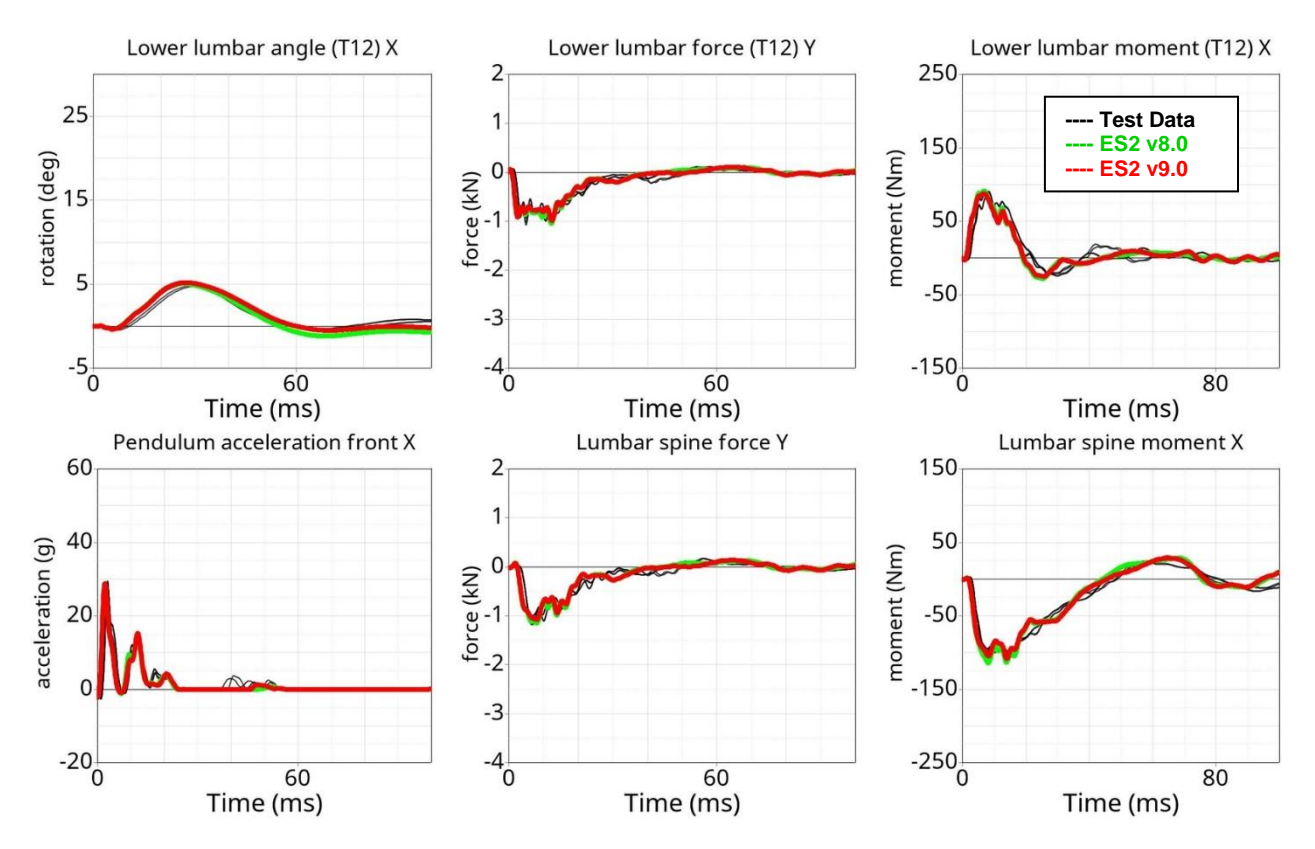

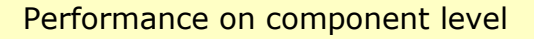

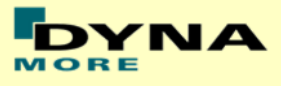

#### **Results for shear medium velocity**

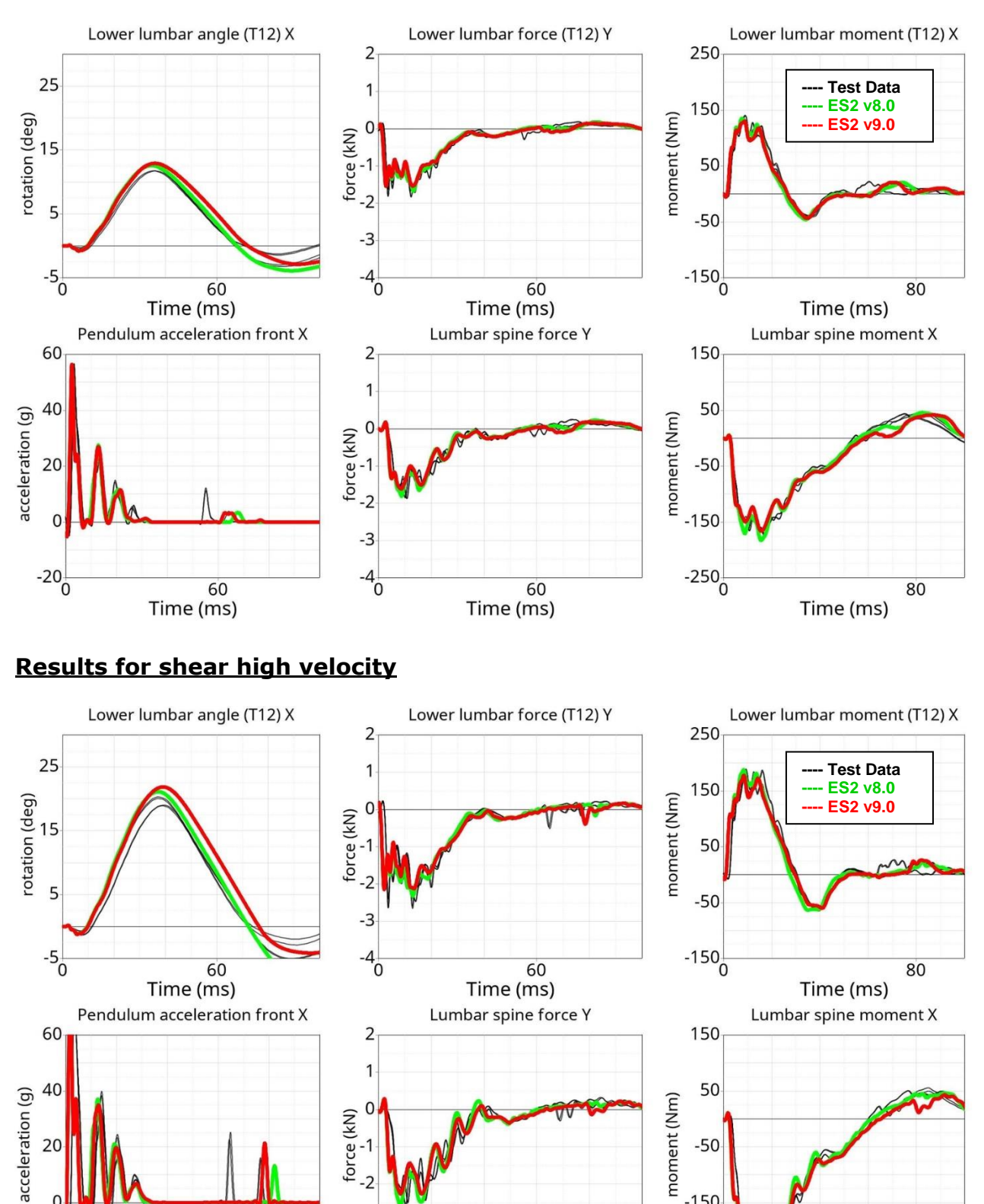

 $-2$ 

 $-3$ 

 $-4\frac{1}{0}$ 

60

Time (ms)

60

Time (ms)

 $\mathcal{L}$ 

 $-20^{+}_{0}$ 

80

Time (ms)

 $-150$ 

 $-250$ <sub>0</sub>

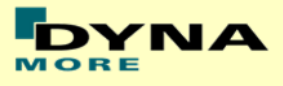

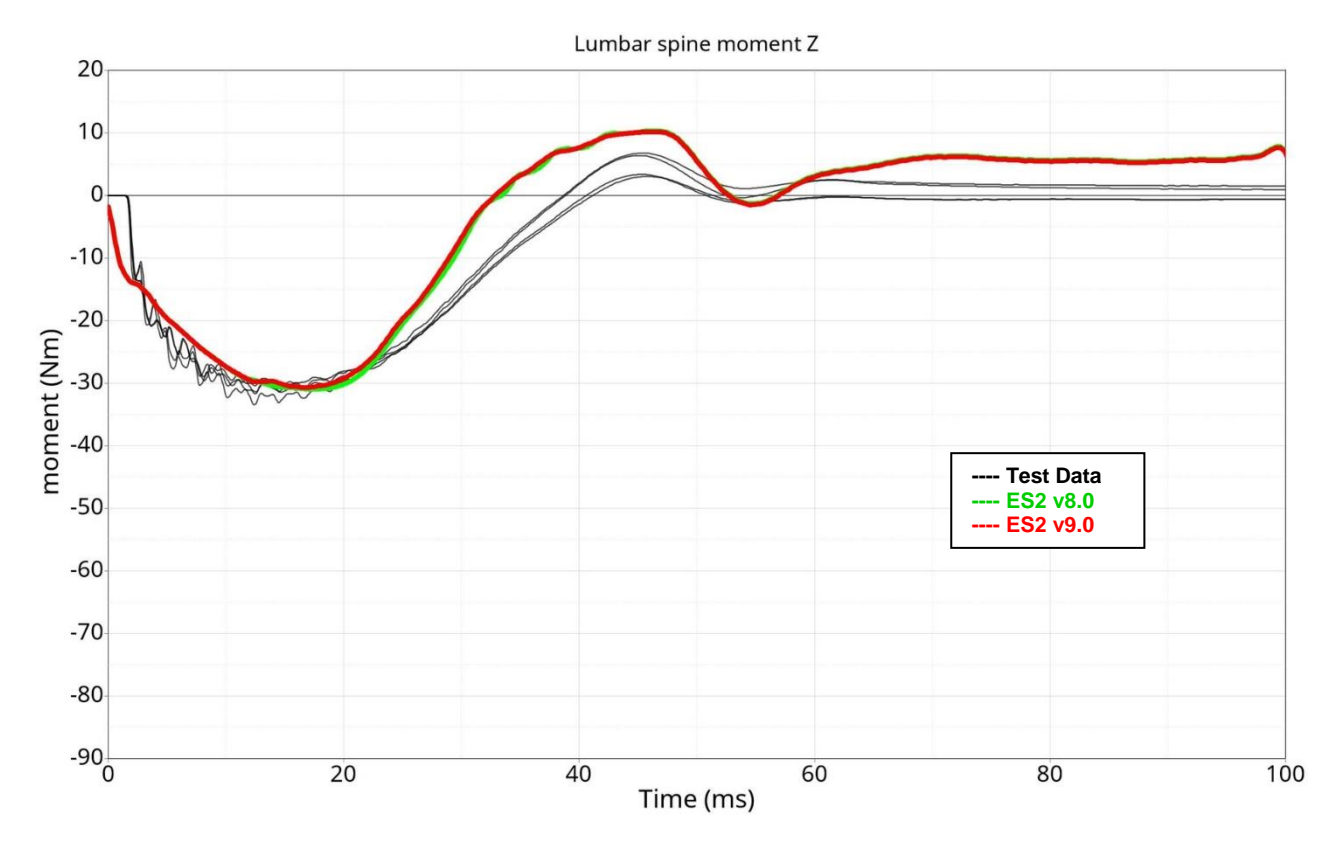

# **Results for torsion low velocity**

# **Results for torsion medium velocity**

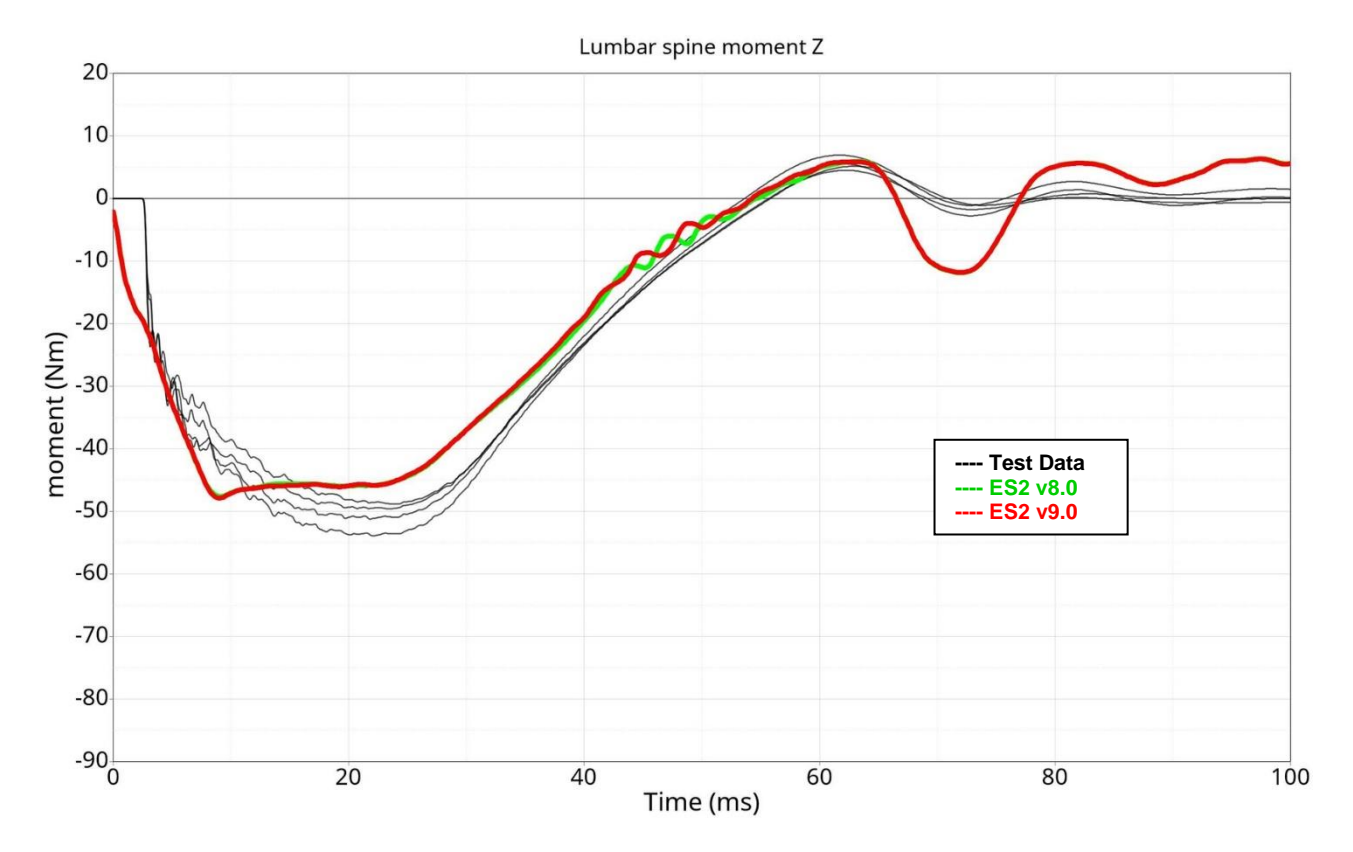

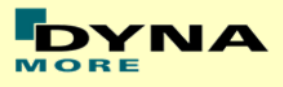

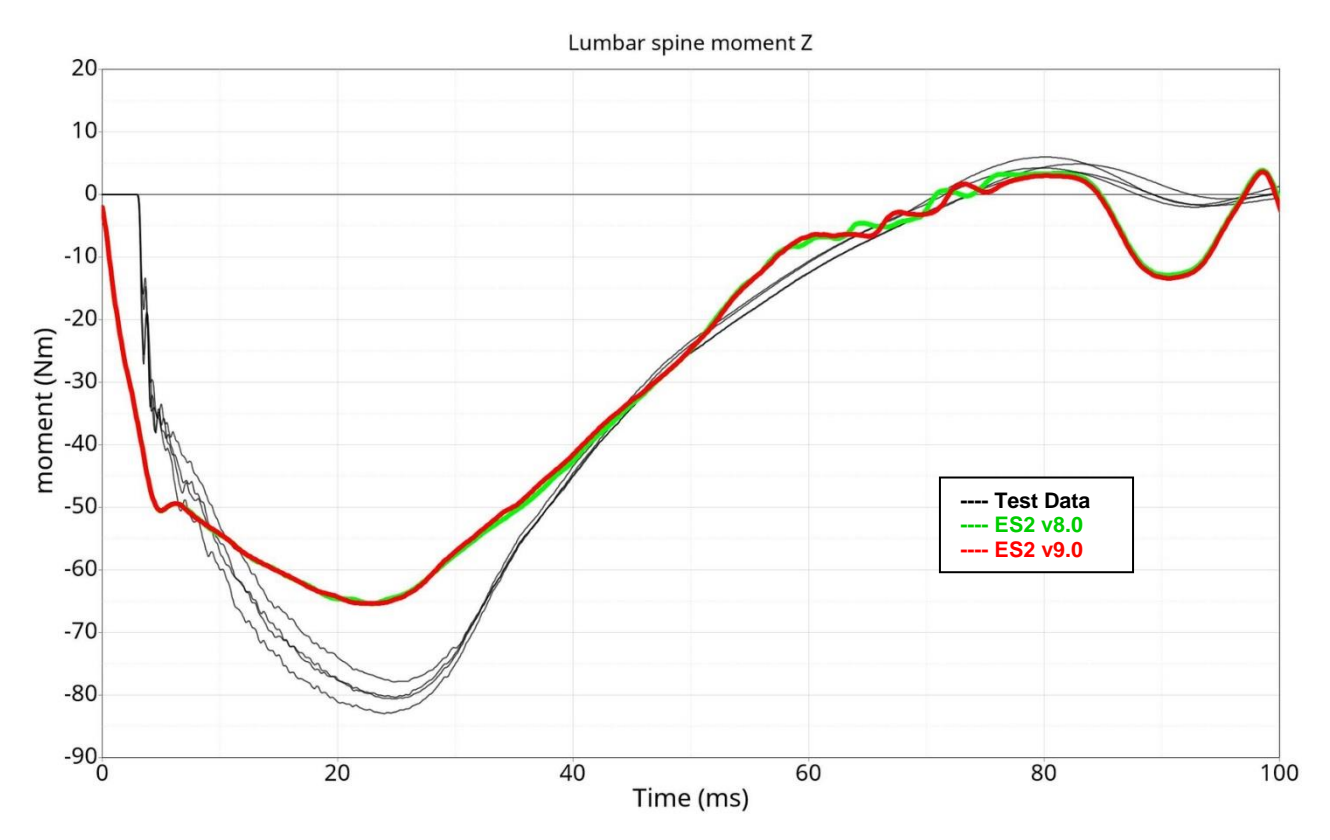

# **Results for torsion high velocity**

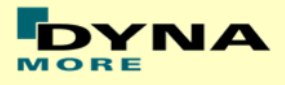

# **11.1.7 Iliac wing test**

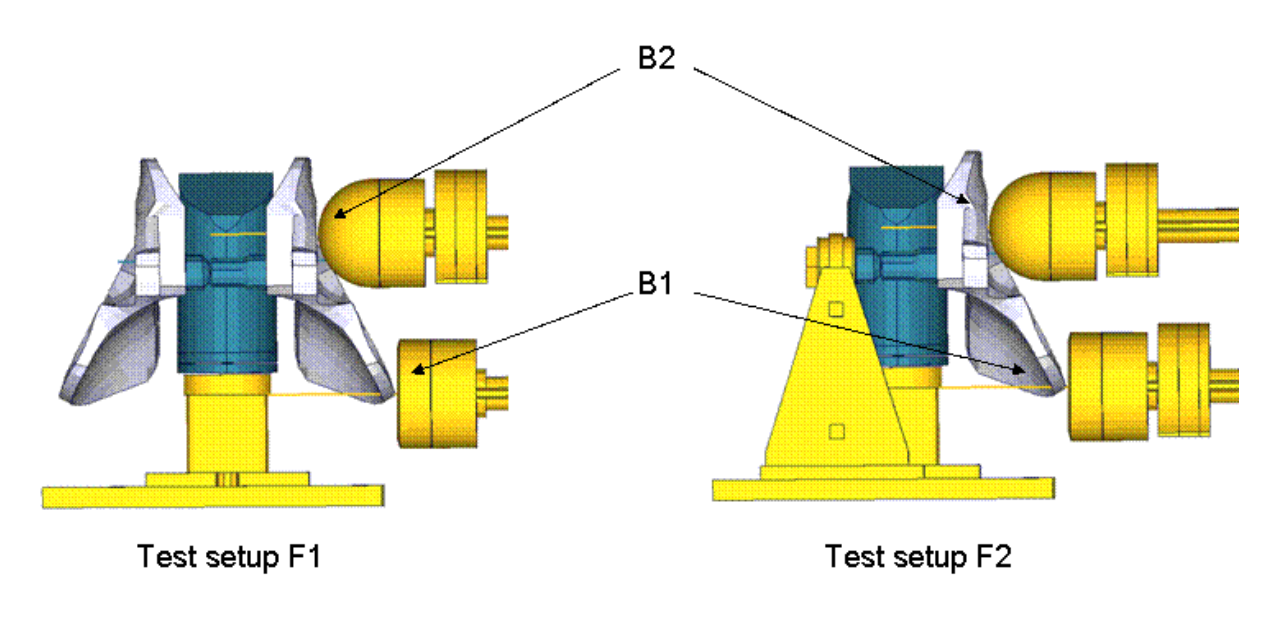

#### **Figure 33: Test setup for iliac wing test**

The Iliac wing assembly is mounted on a test block as shown in the figure above. The Iliac wings are impacted by a hemispherical-headed pendulum and a cylindrical-headed pendulum at two different points as indicated in the figure. The pendulum masses are varied for different configurations and the test is carried out at two velocities.

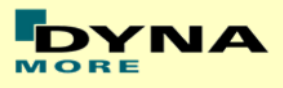

# **Results for configuration F1B1M1, low velocity**

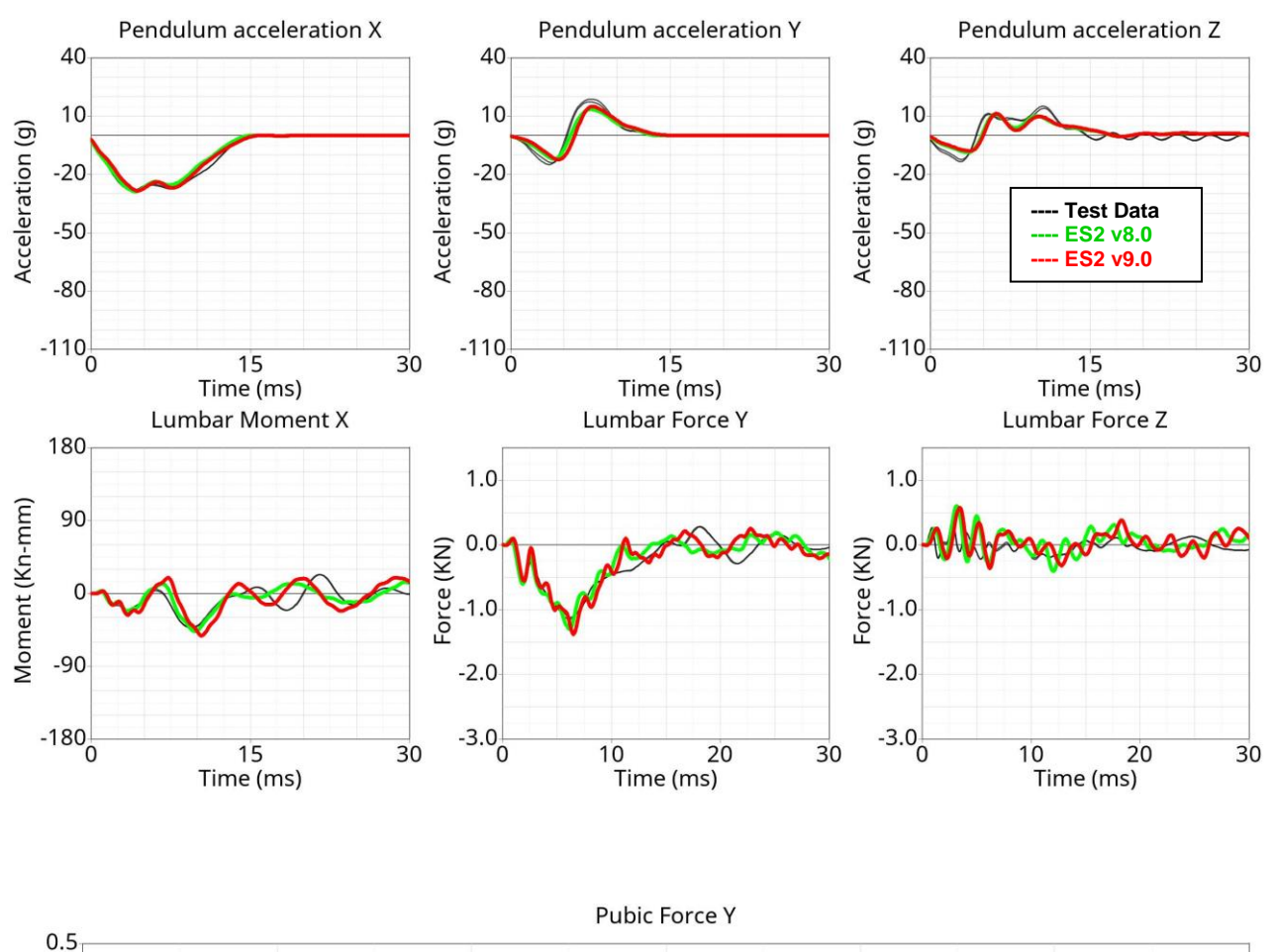

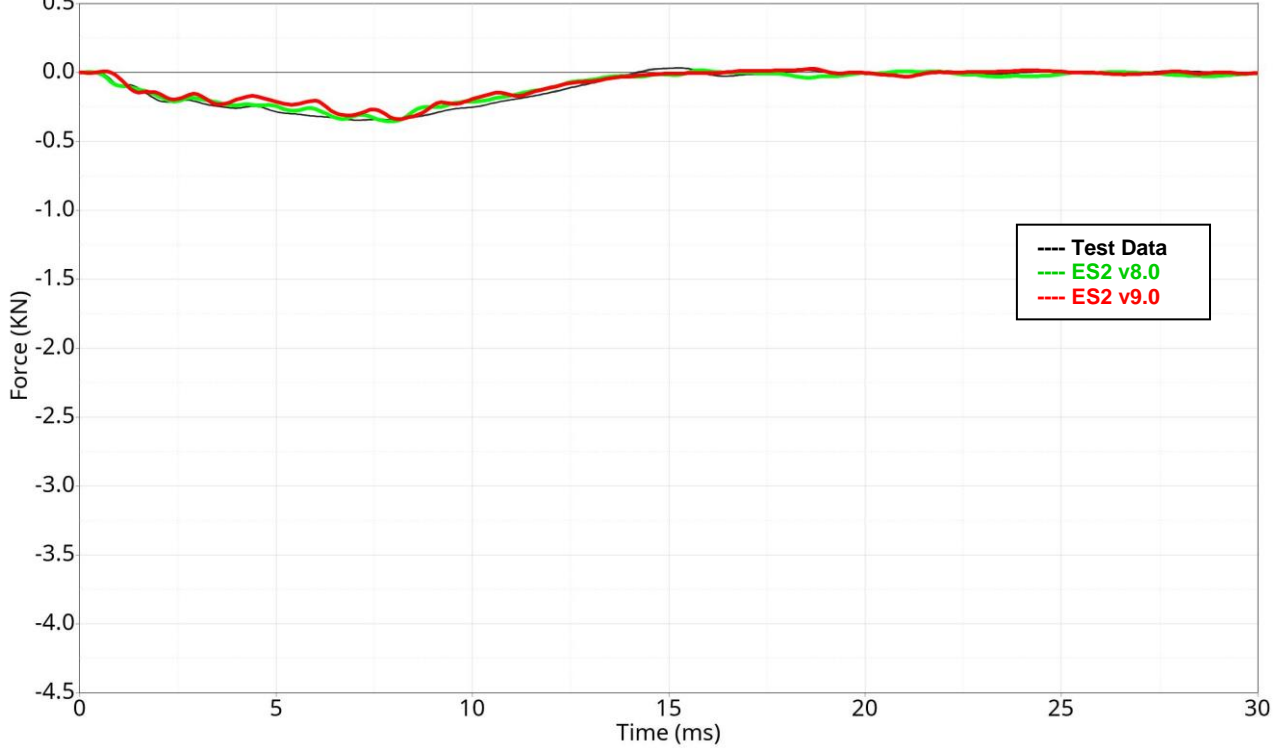

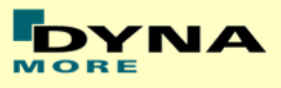

# **Results for configuration F1B1M1, high velocity**

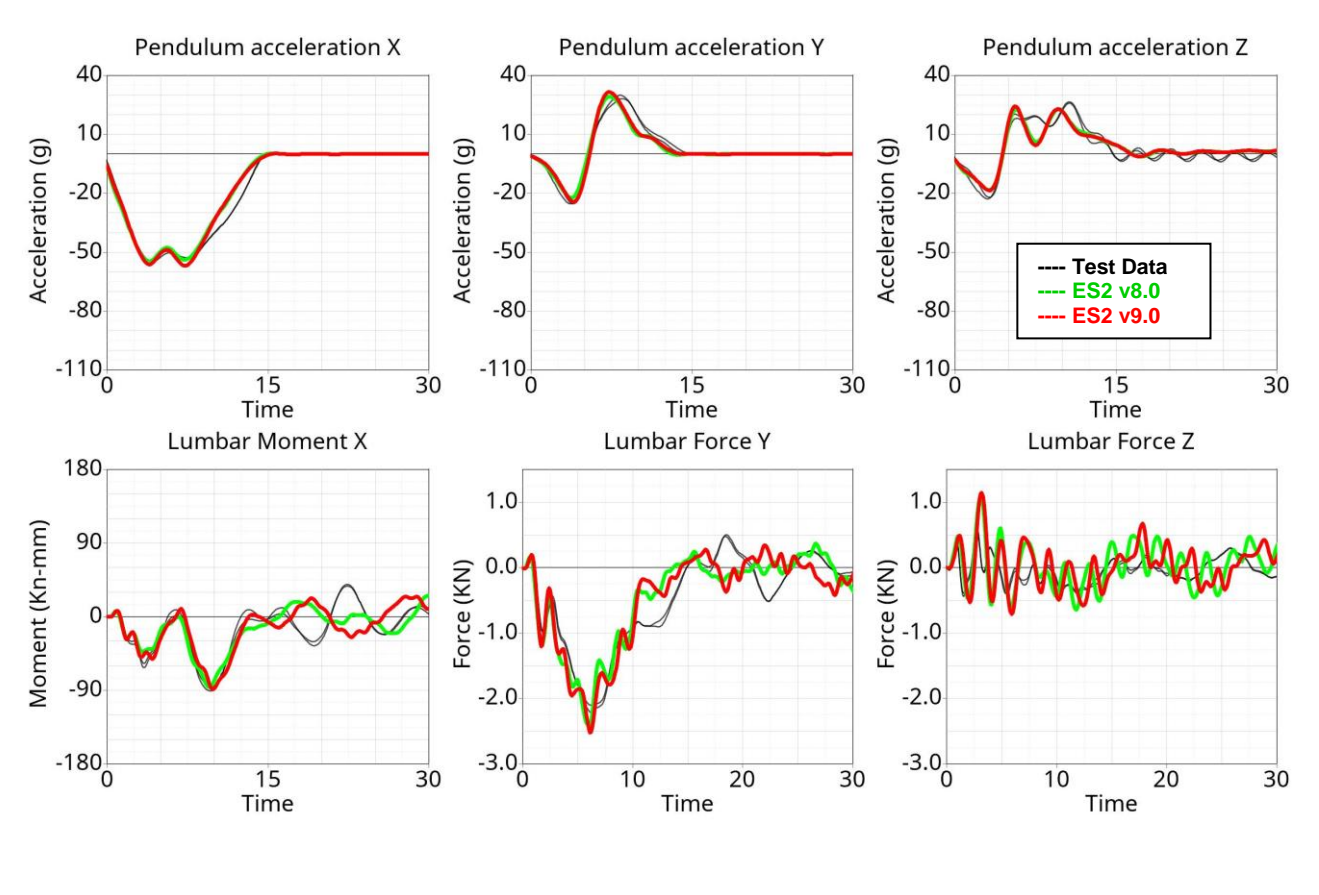

**Pubic Force Y** 

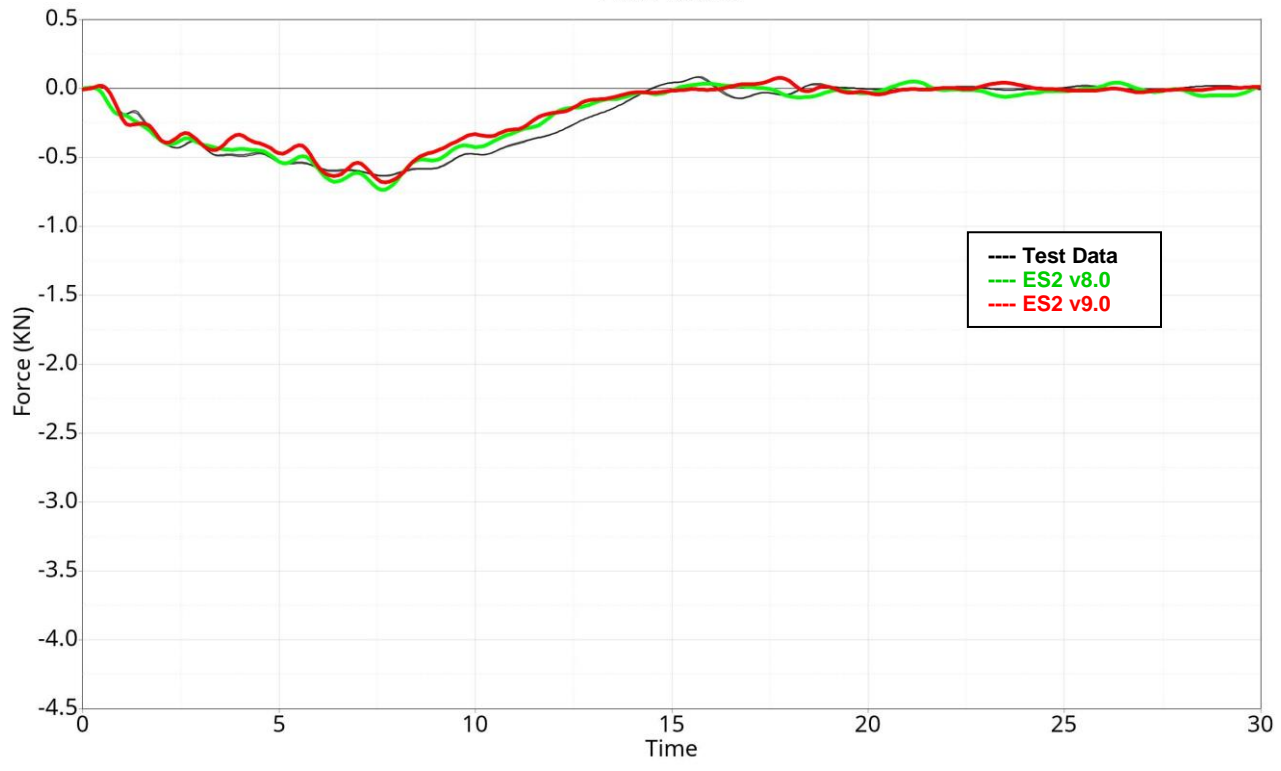

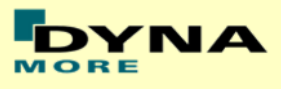

# **Results for configuration F1B2M1, high velocity**

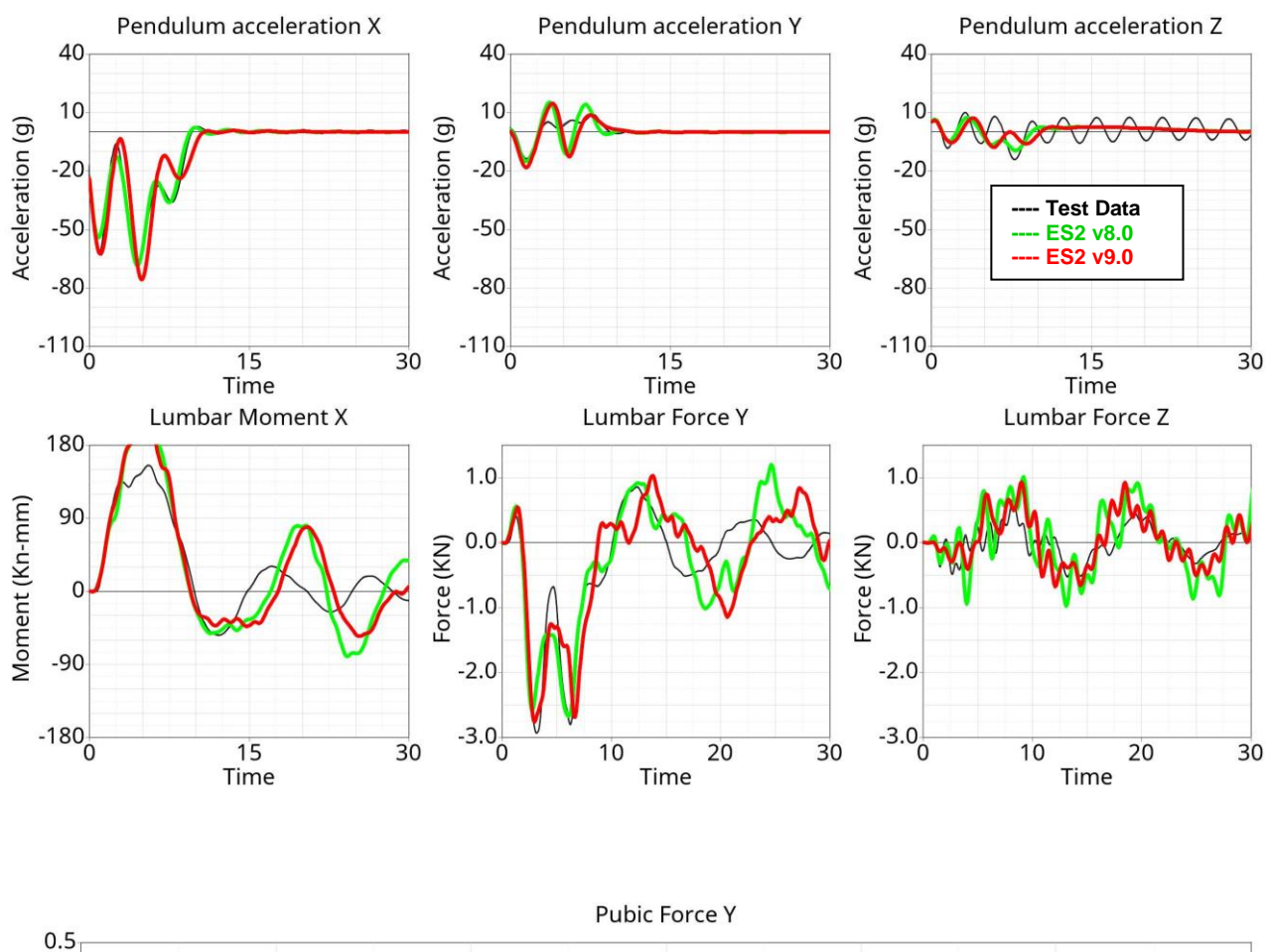

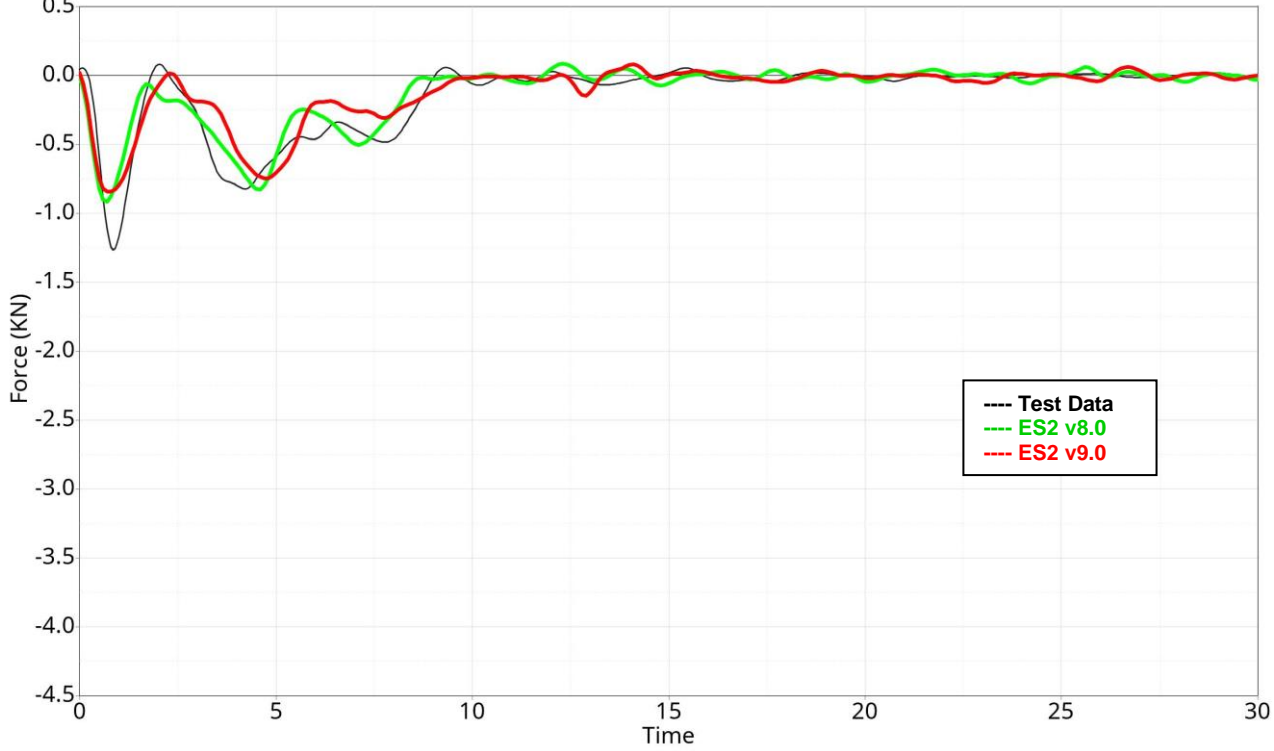

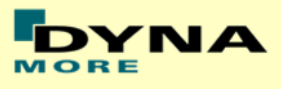

## **Results for configuration F1B2M2, low velocity**

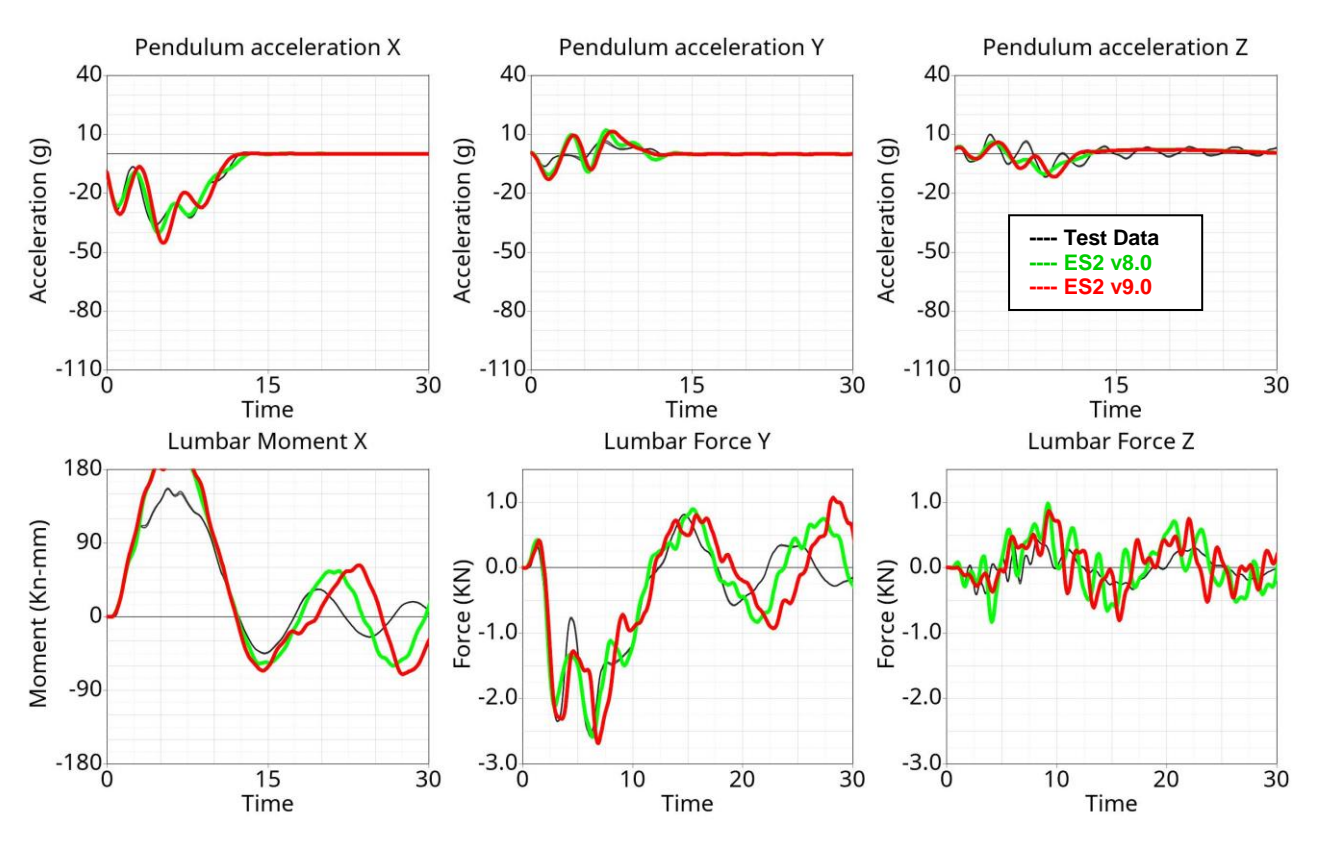

**Pubic Force Y** 

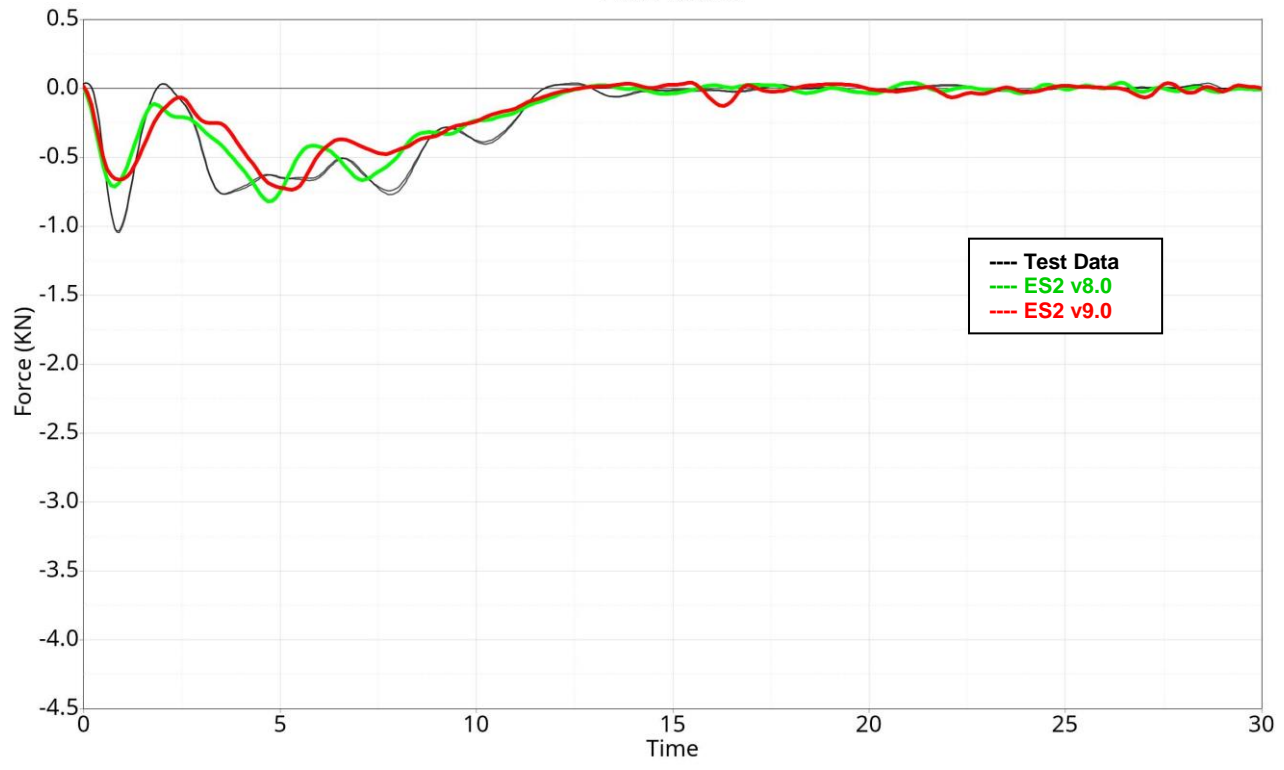

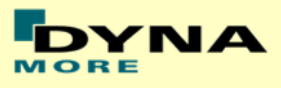

# **Results for configuration F2B1M2, low velocity**

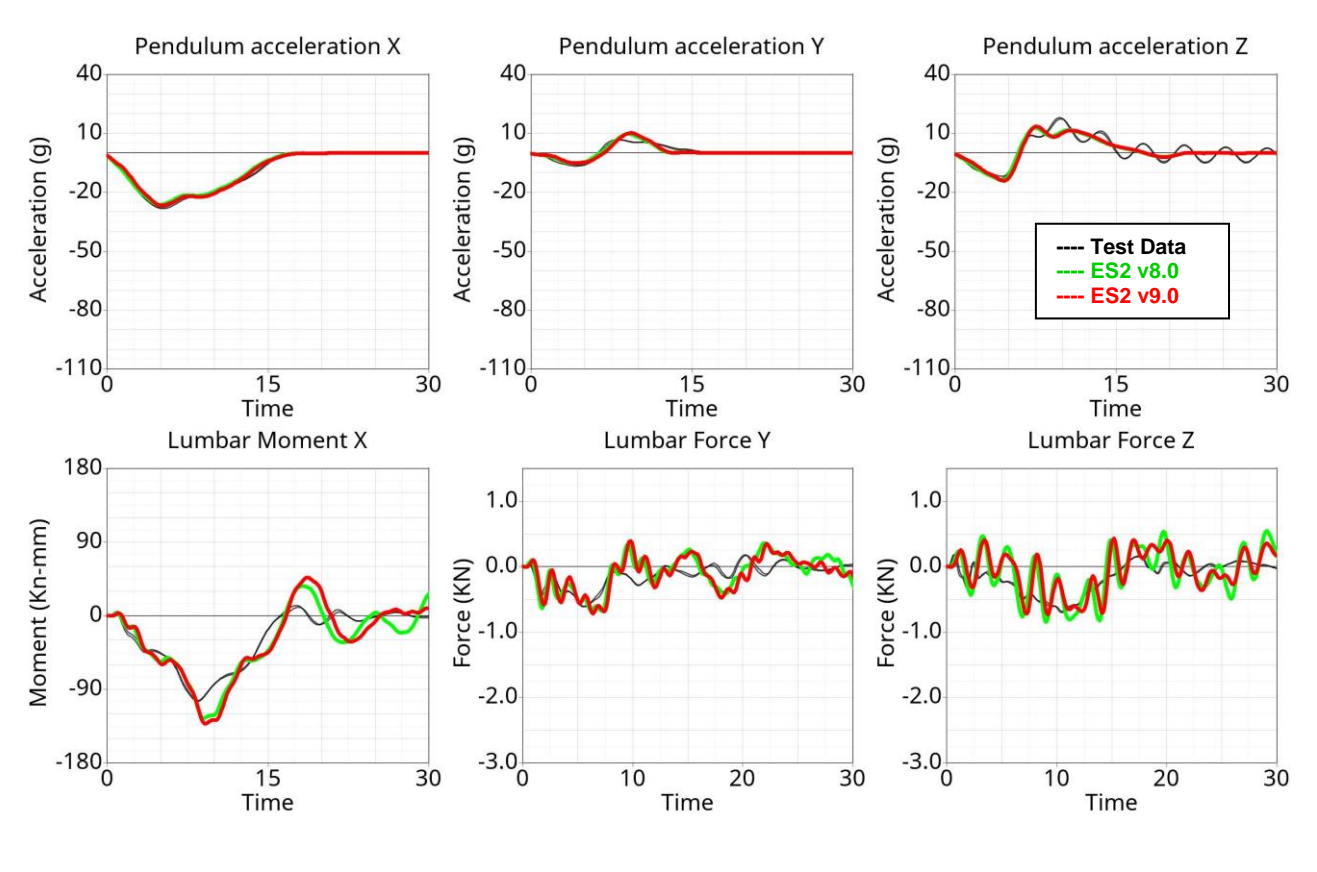

**Pubic Force Y** 

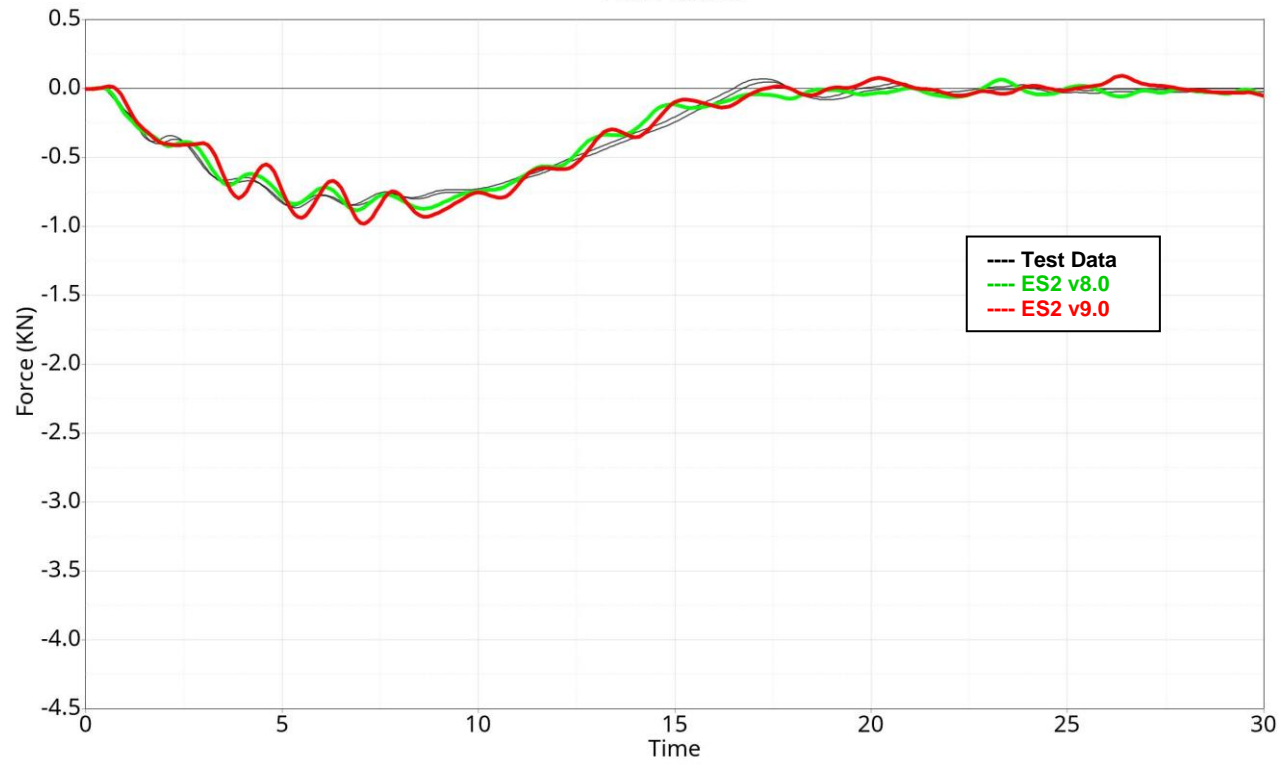
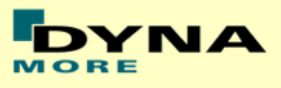

### **Results for configuration F2B1M2, high velocity**

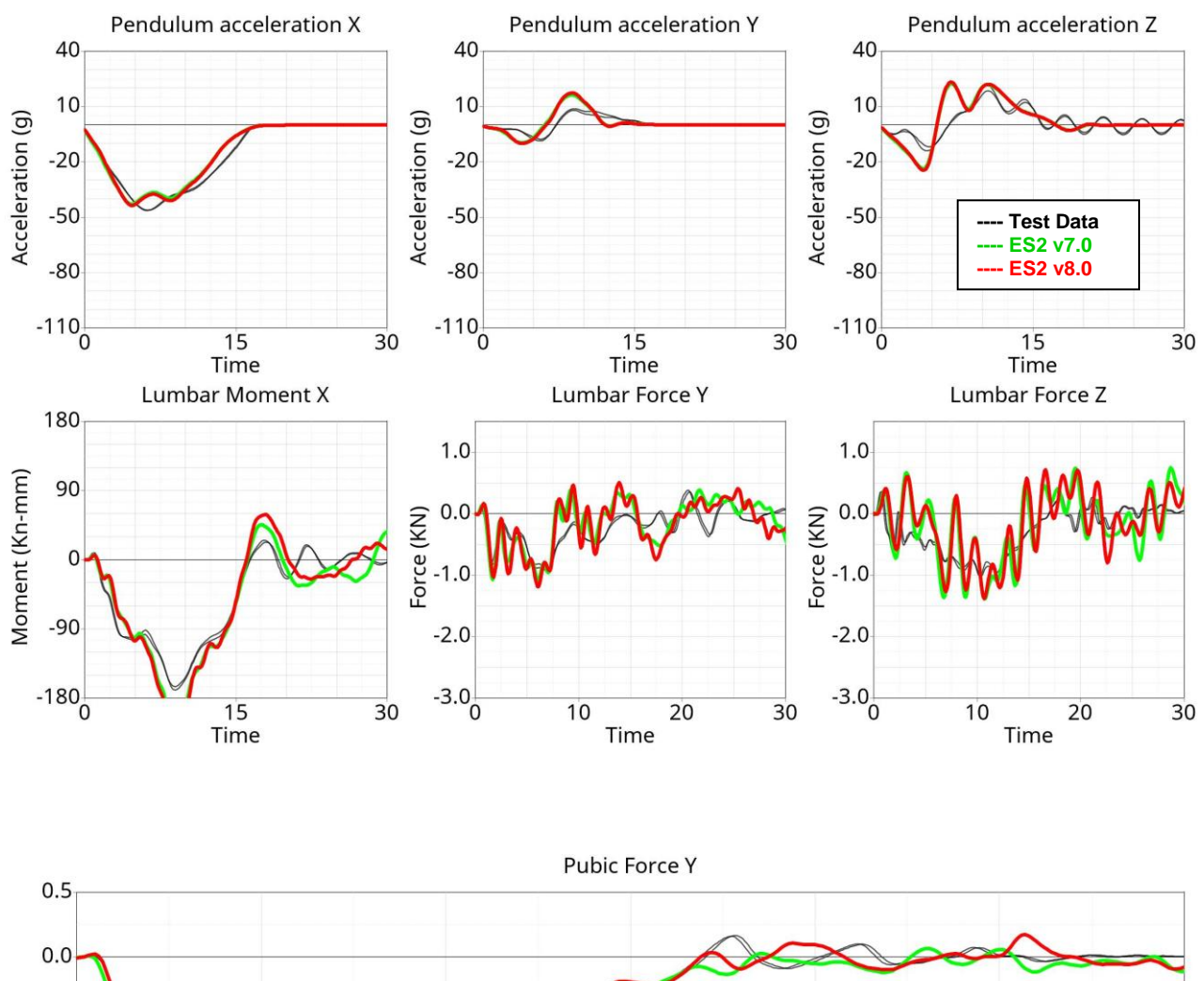

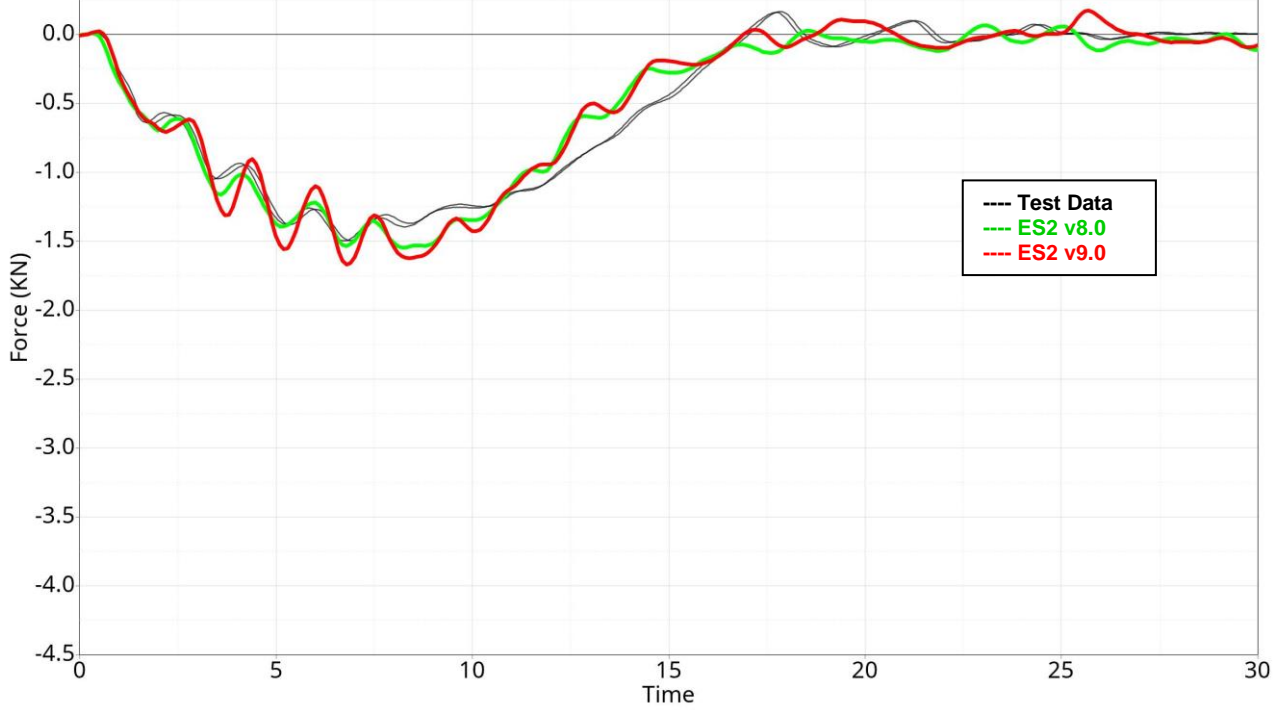

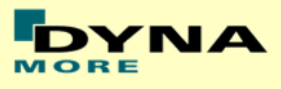

### **Results for configuration F2B2M2, low velocity**

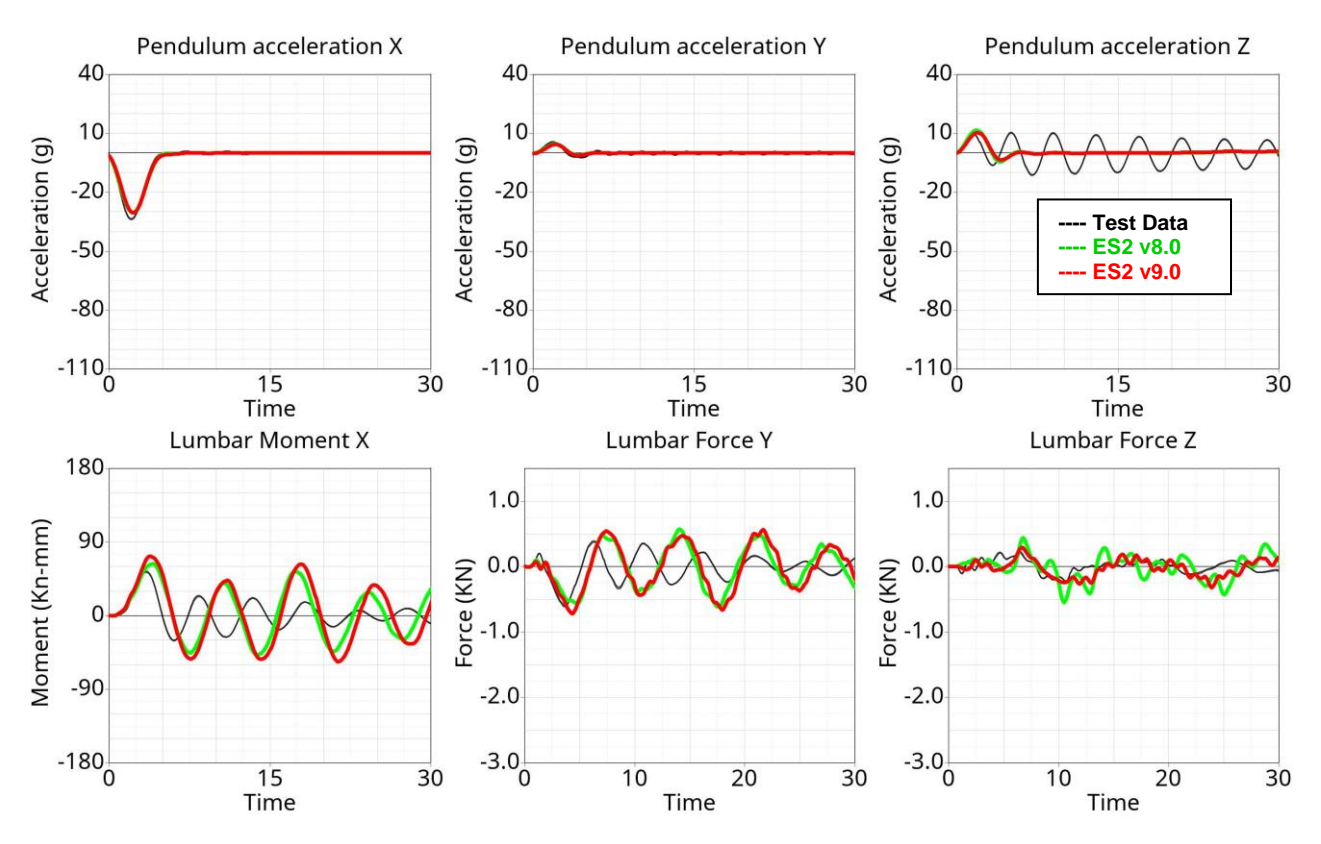

#### **Pubic Force Y**

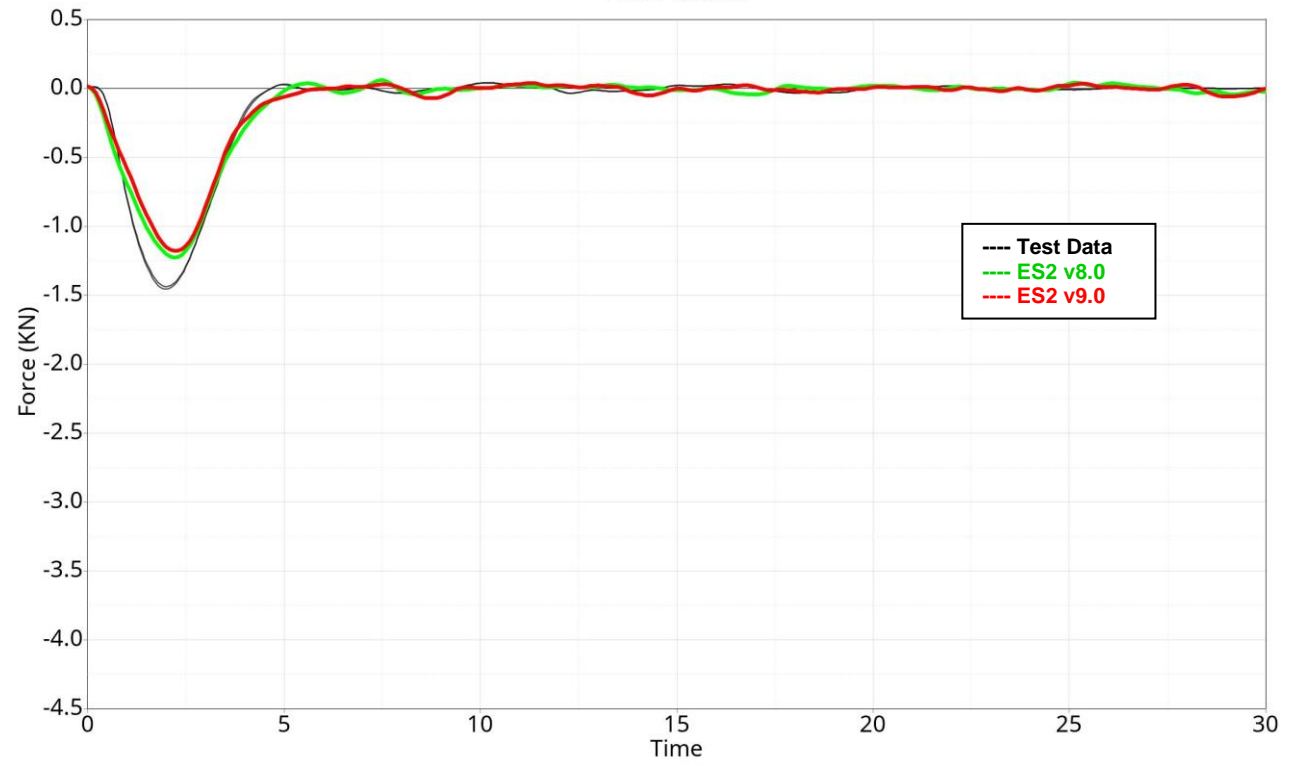

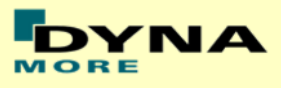

### **Results for configuration F2B2M2, high velocity**

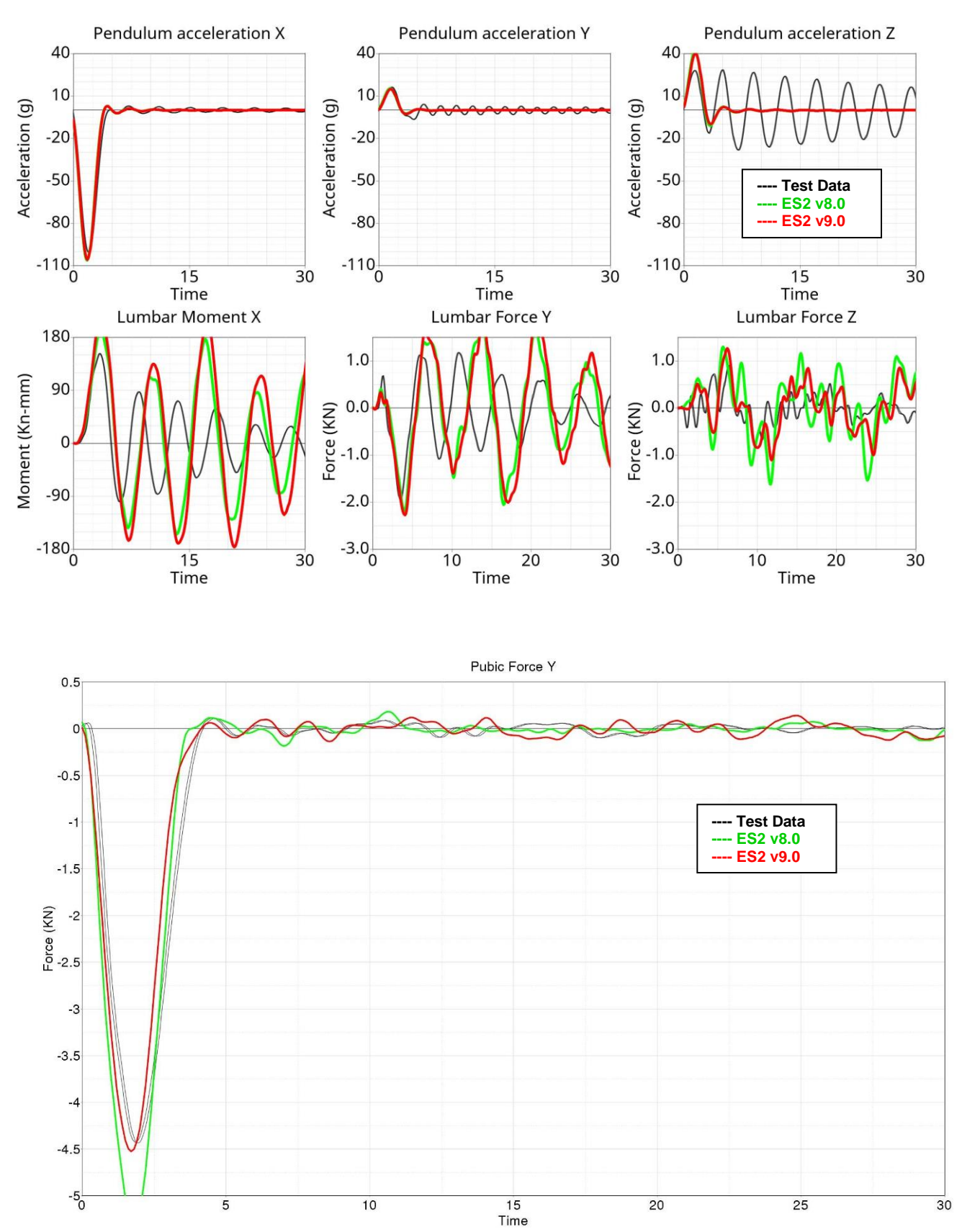

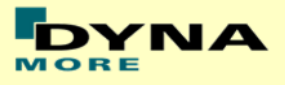

### **11.1.8 Femur stopper test**

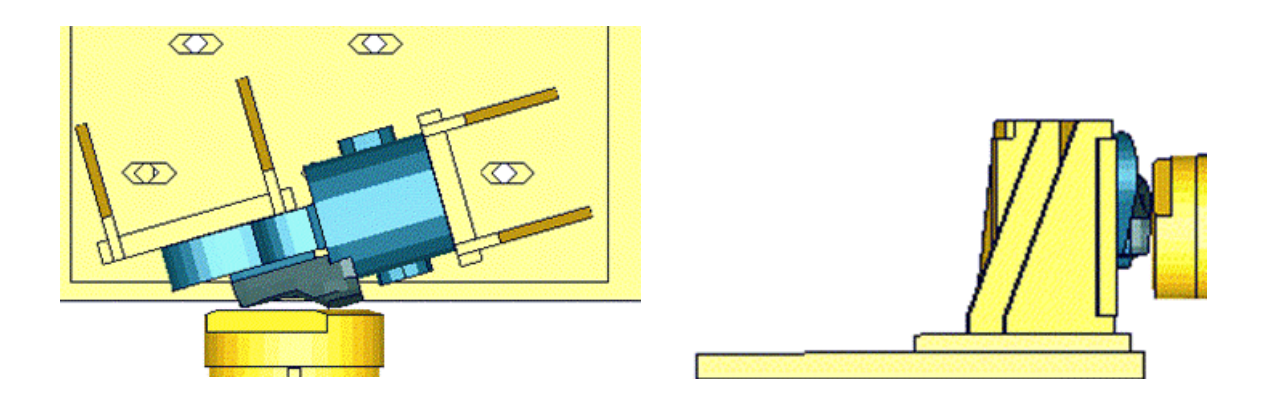

**Figure 34: Femur stopper test**

The femur stopper is fixed on a test block as shown in the figure above. It is impacted by a pendulum with two velocities.

### **Results low velocity**

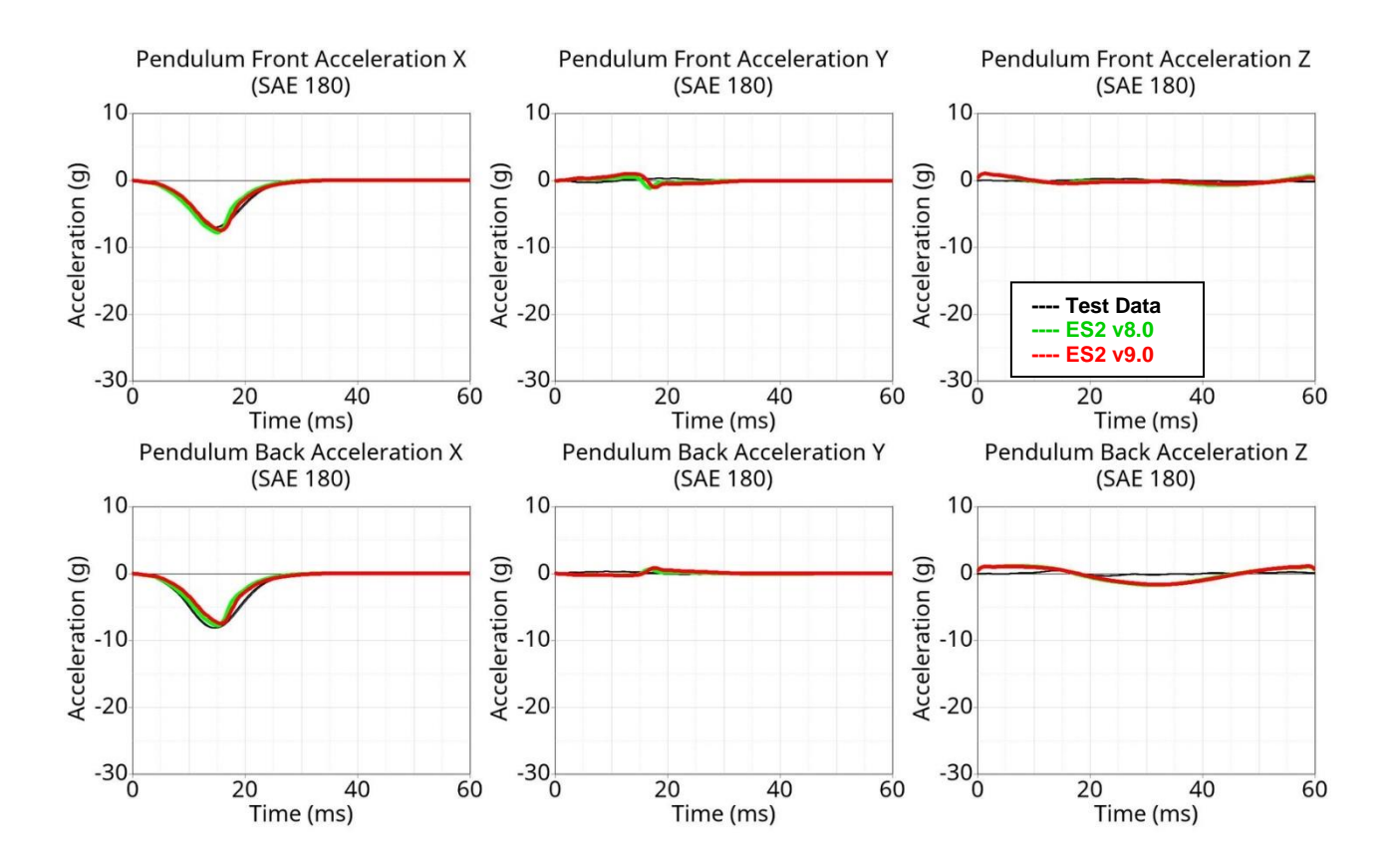

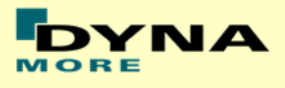

### **Results high velocity**

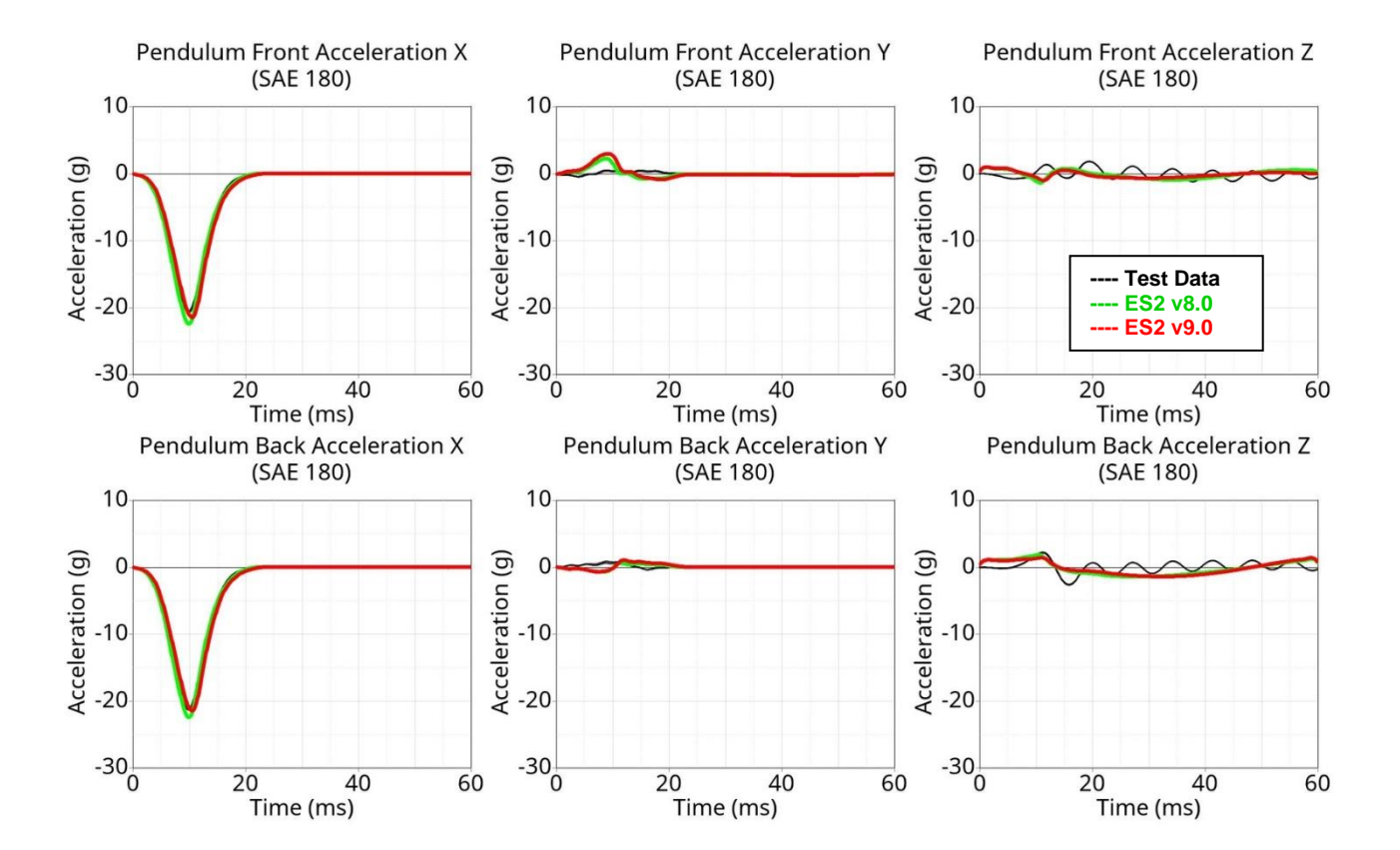

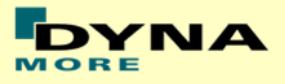

# **11.2 Rib module tests**

### **11.2.1 Test setup 1**

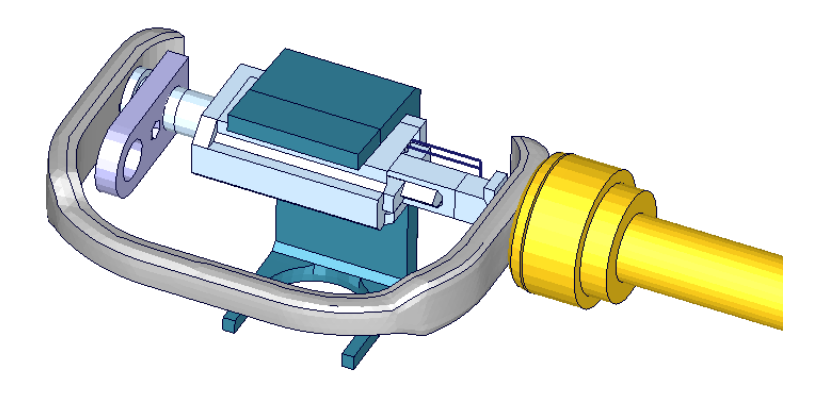

**Figure 35: ES-2 rib module test setup 1**

- Pendulum impacting the assembly at the rib guidance
- five impact velocities
- Damper assembly is removed

**11.2.2 Test setup 1: velocity 1**

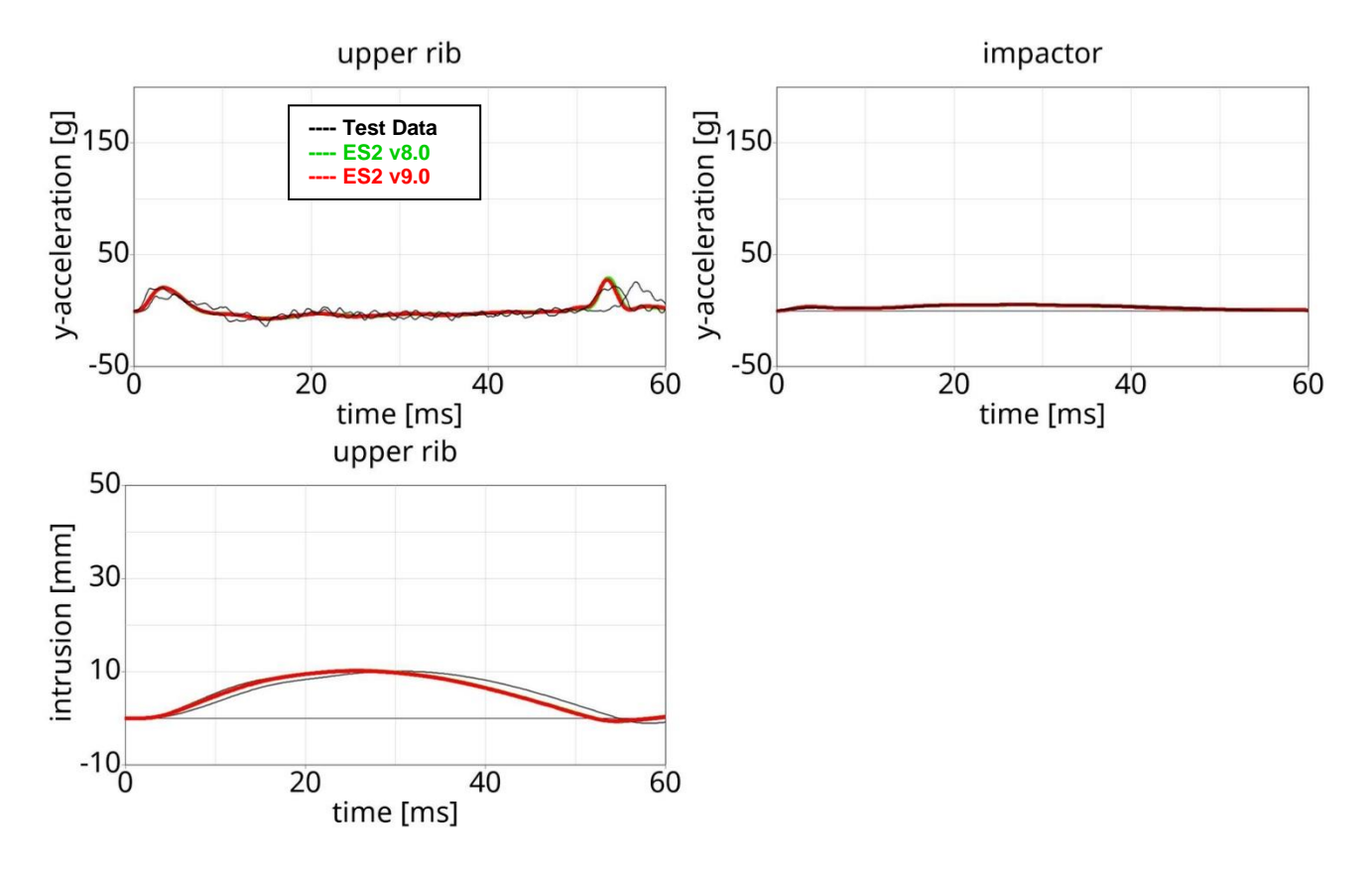

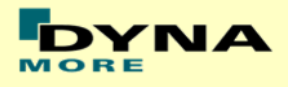

# **11.2.3 Test setup 1: velocity 2**

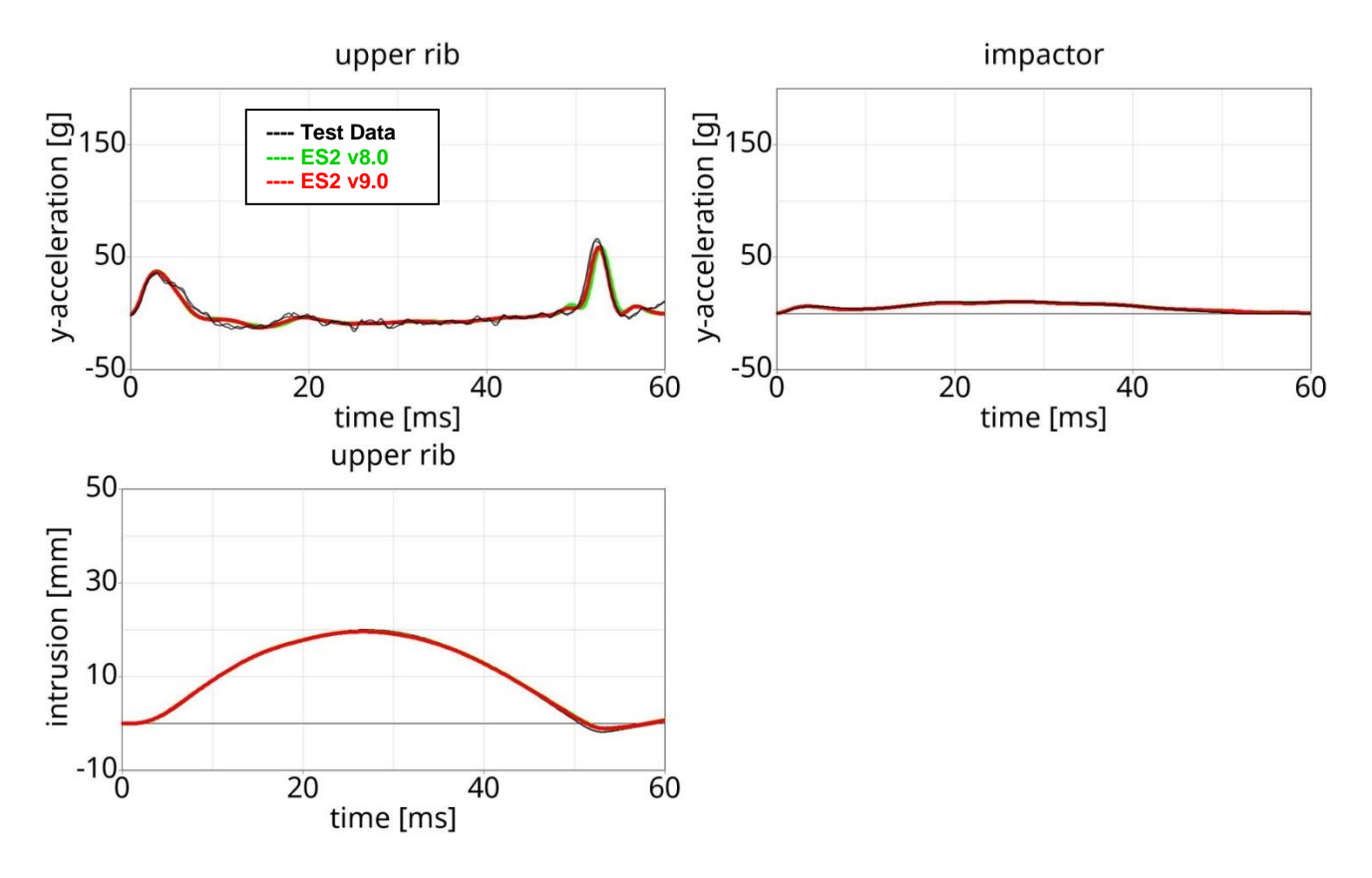

# **11.2.4 Test setup 1: velocity 3**

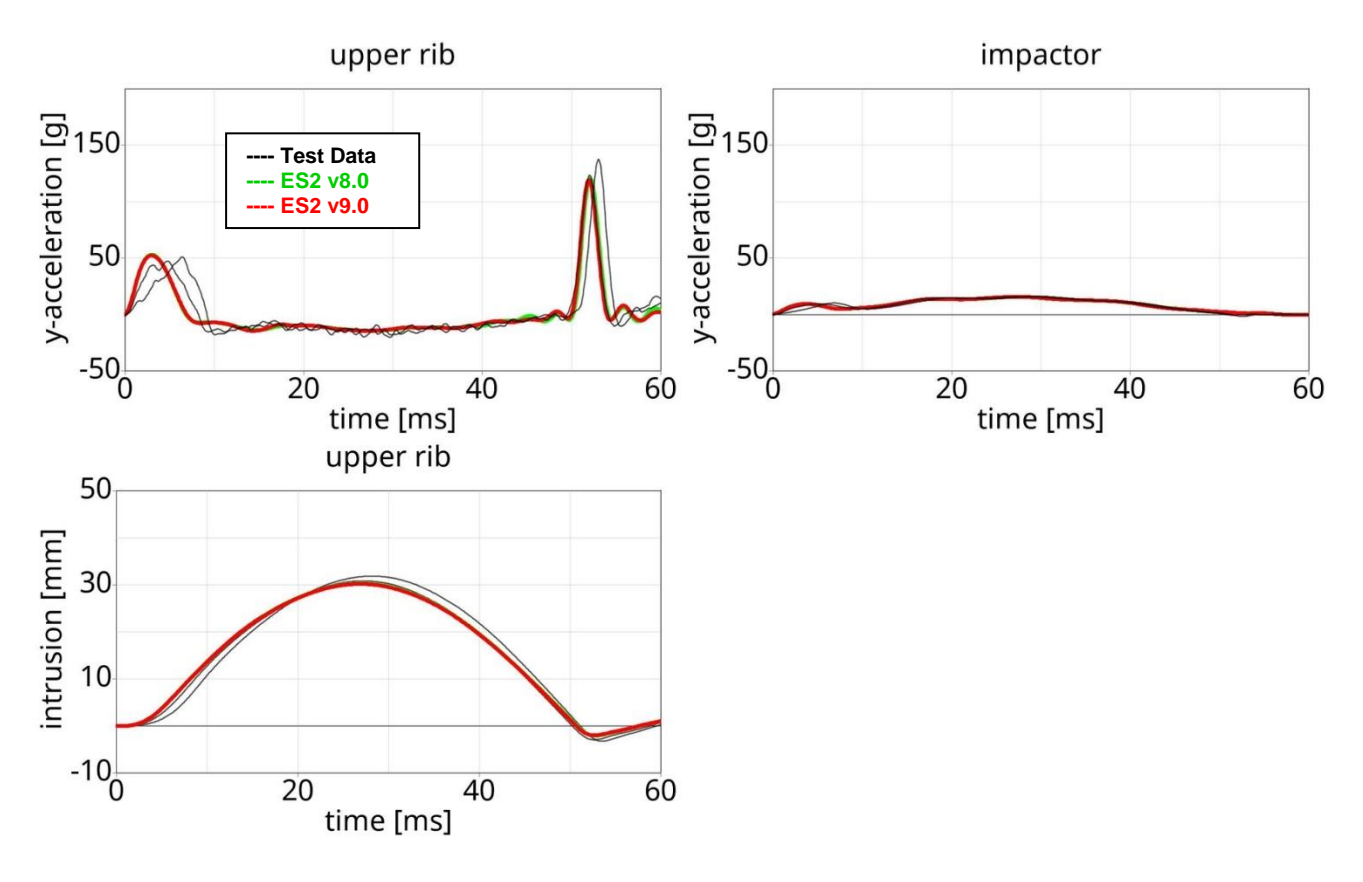

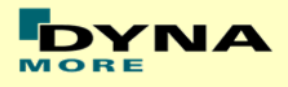

# **11.2.5 Test setup 1: velocity 4**

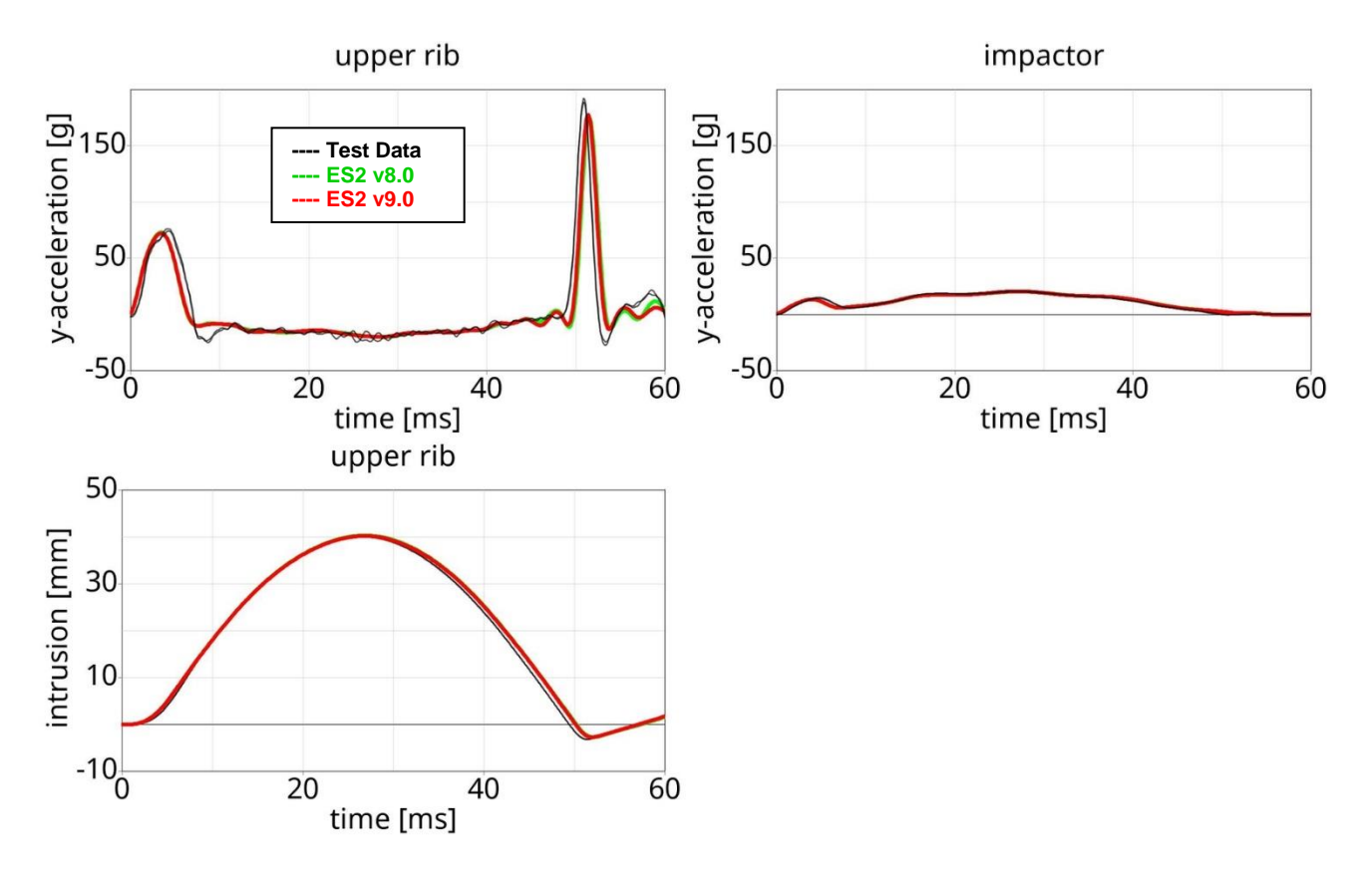

# **11.2.6 Test setup 1: velocity 5**

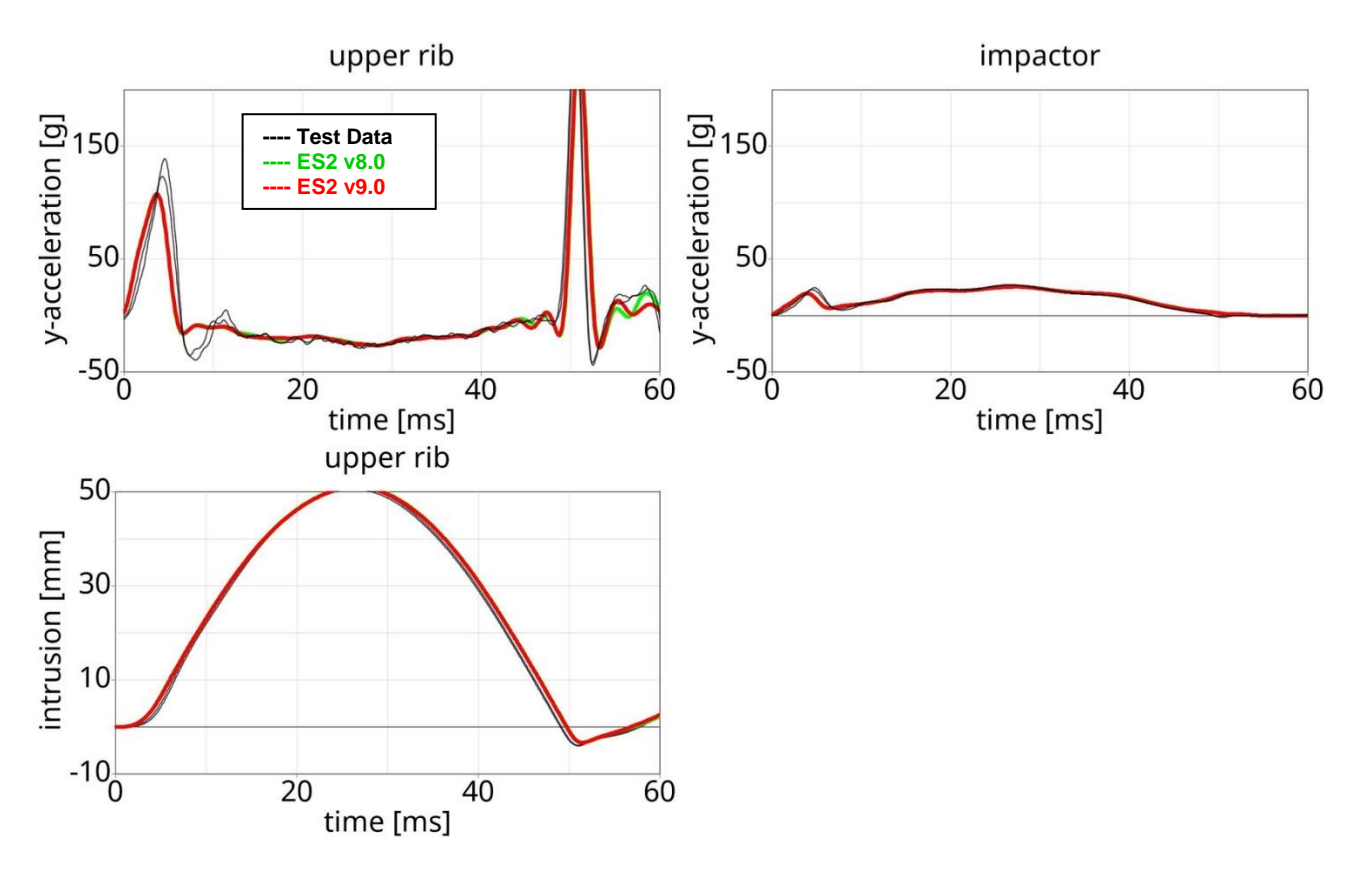

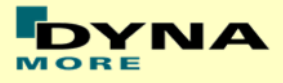

### **11.2.7 Test setup 2**

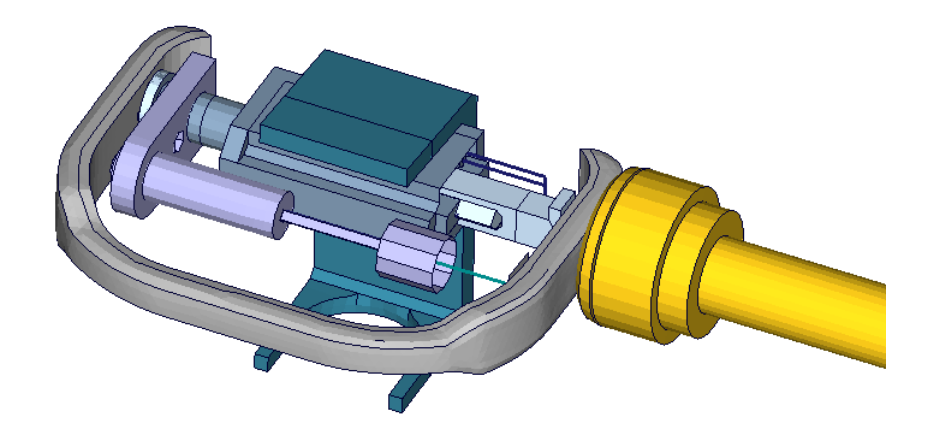

**Figure 36: ES-2 rib module test setup 2**

- Pendulum impacting the assembly at the rib guidance
- five impact velocities
- Damper assembly is included

### **11.2.8 Test setup 2: velocity 1 low mass**

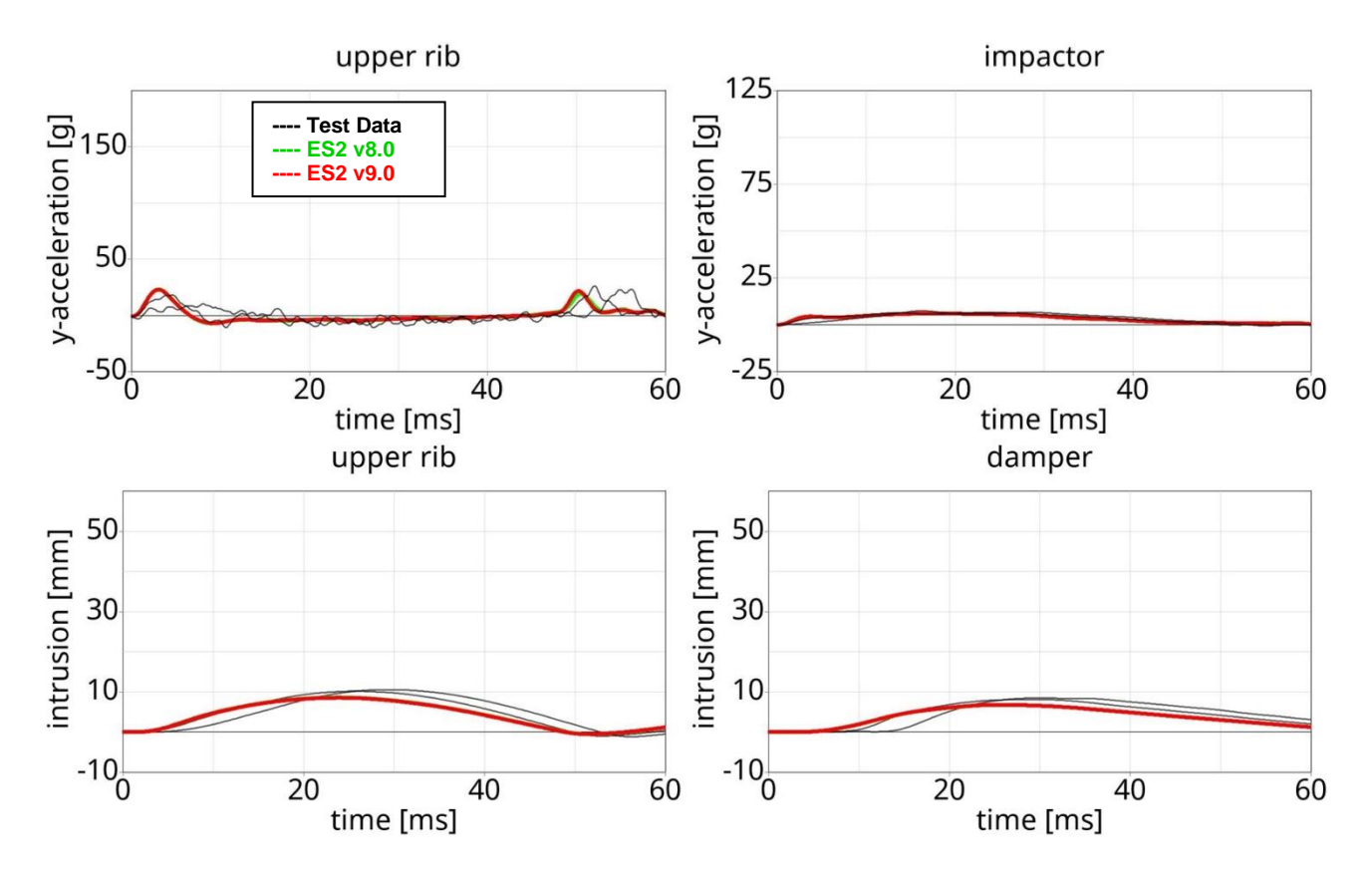

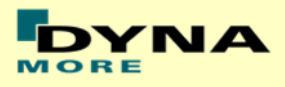

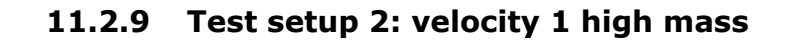

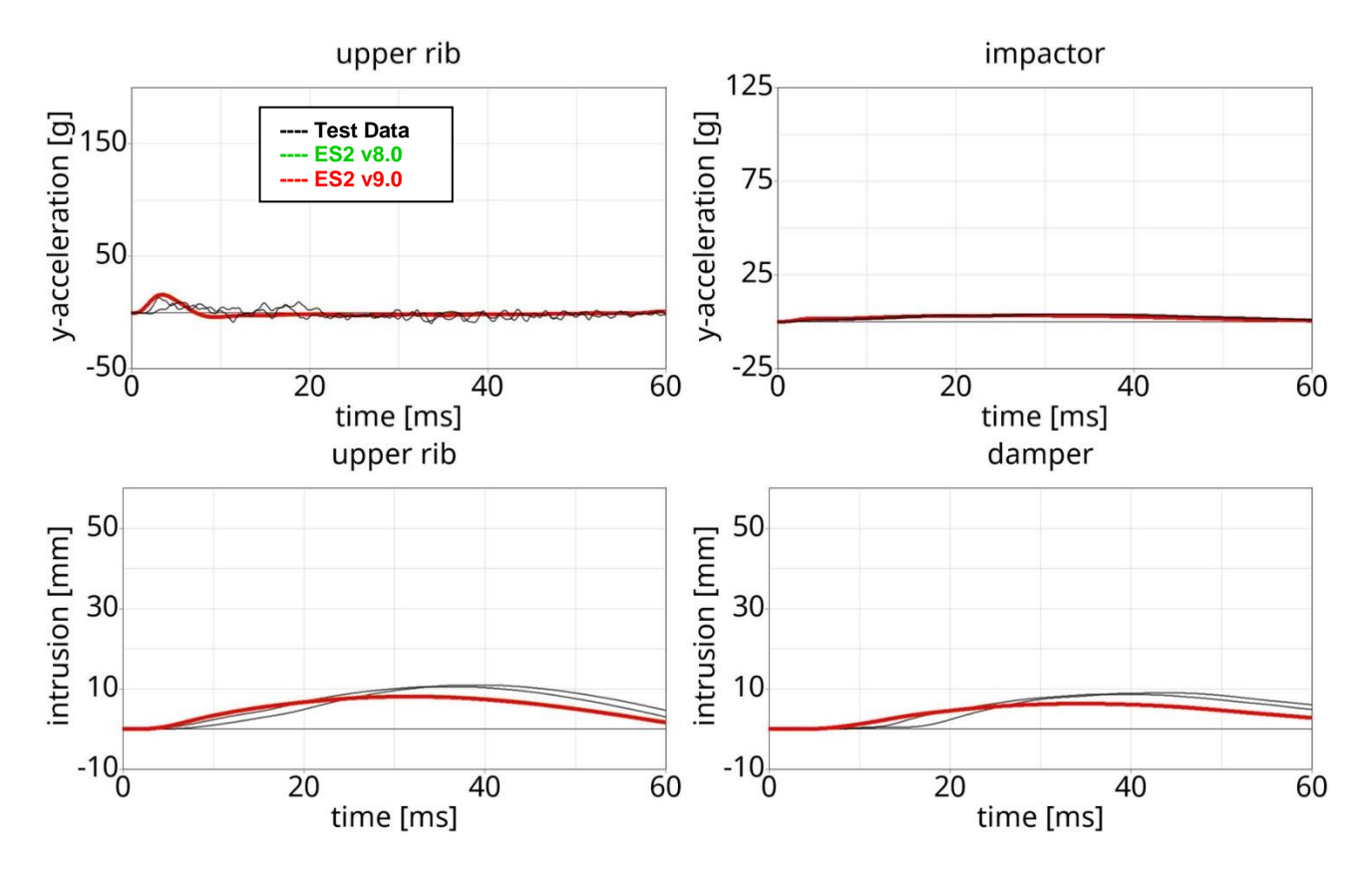

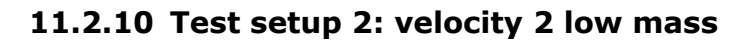

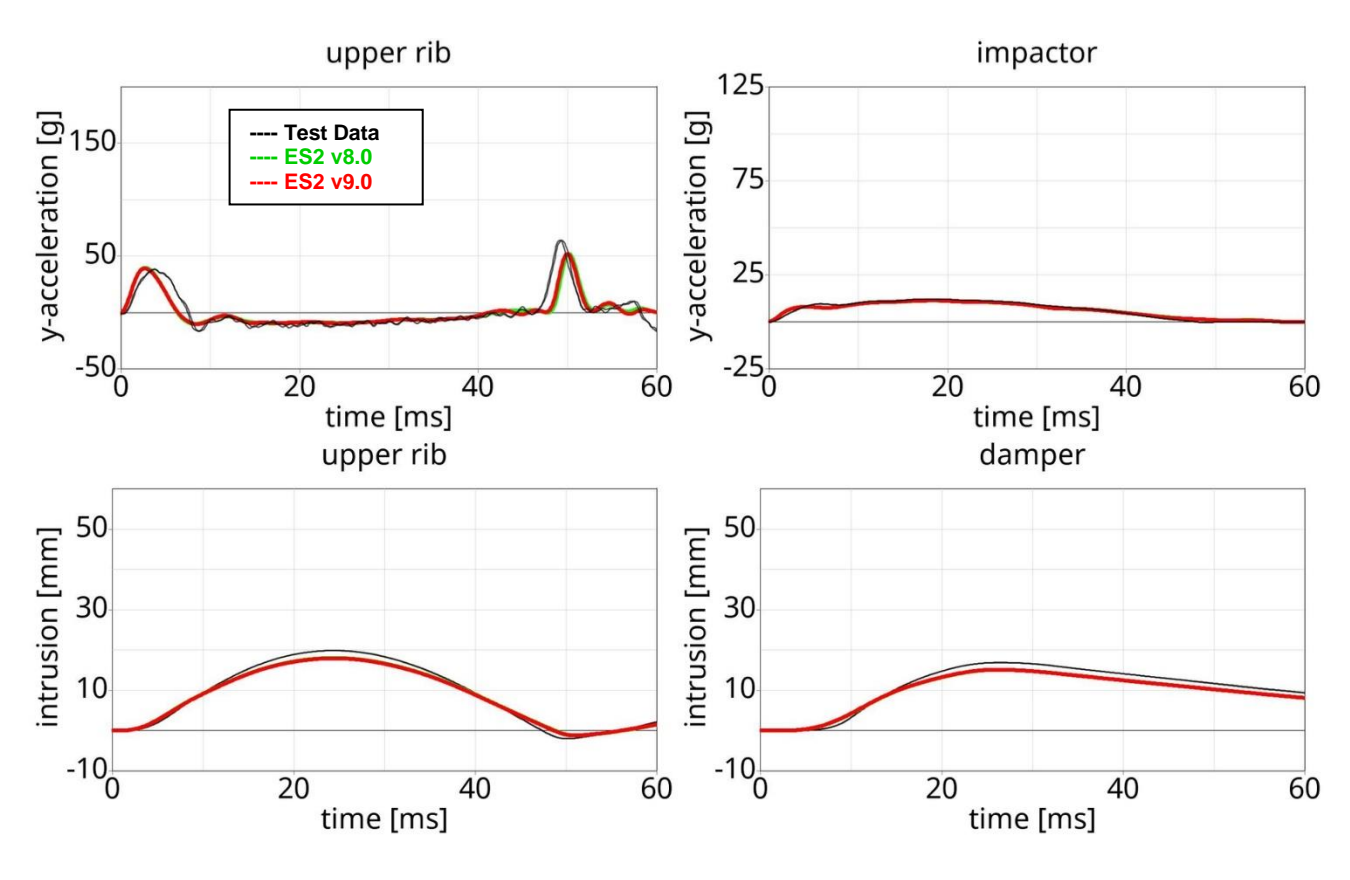

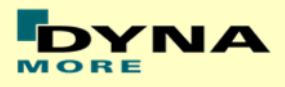

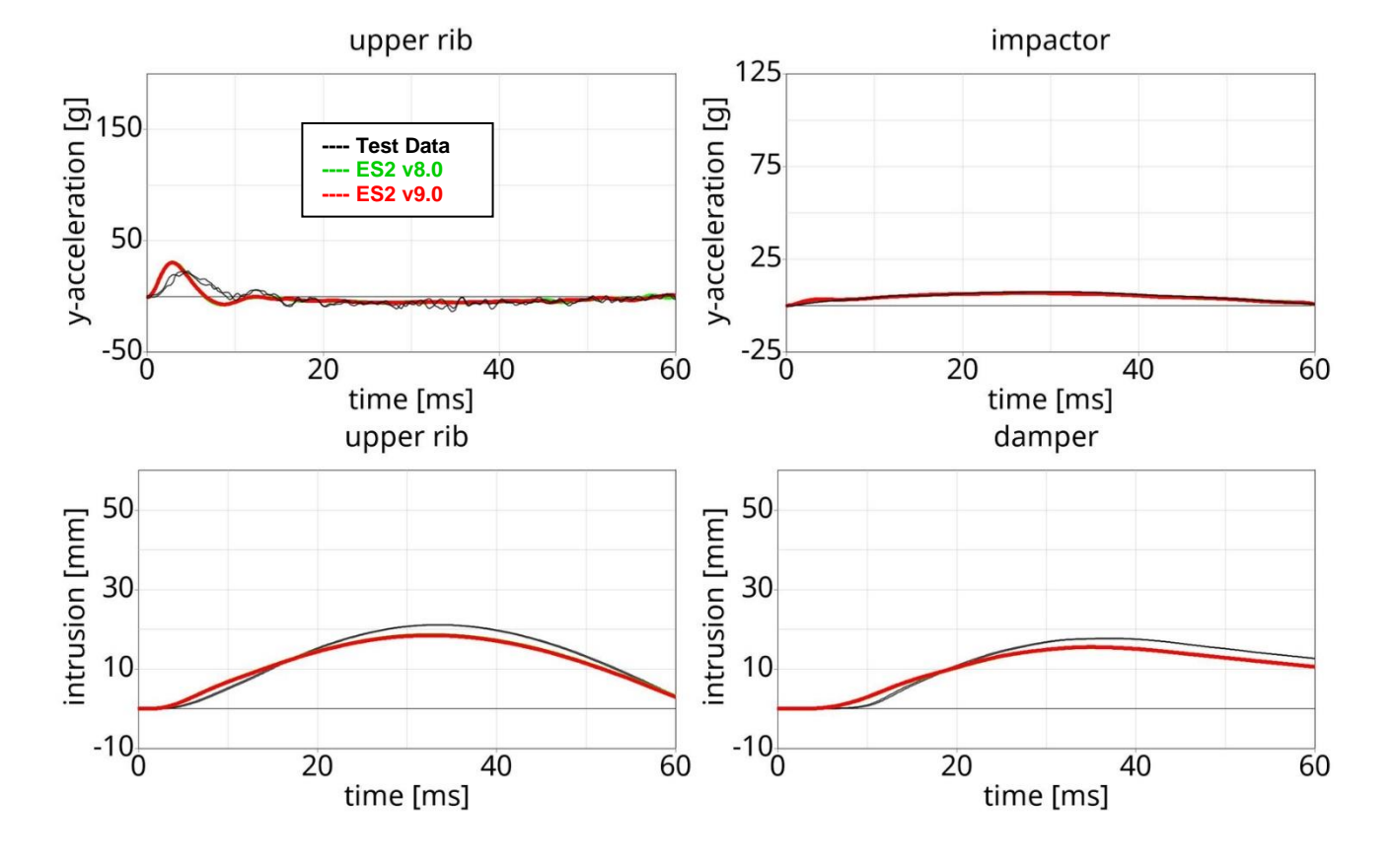

# **11.2.11 Test setup 2: velocity 2 high mass**

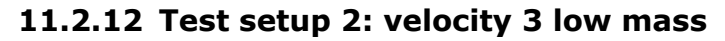

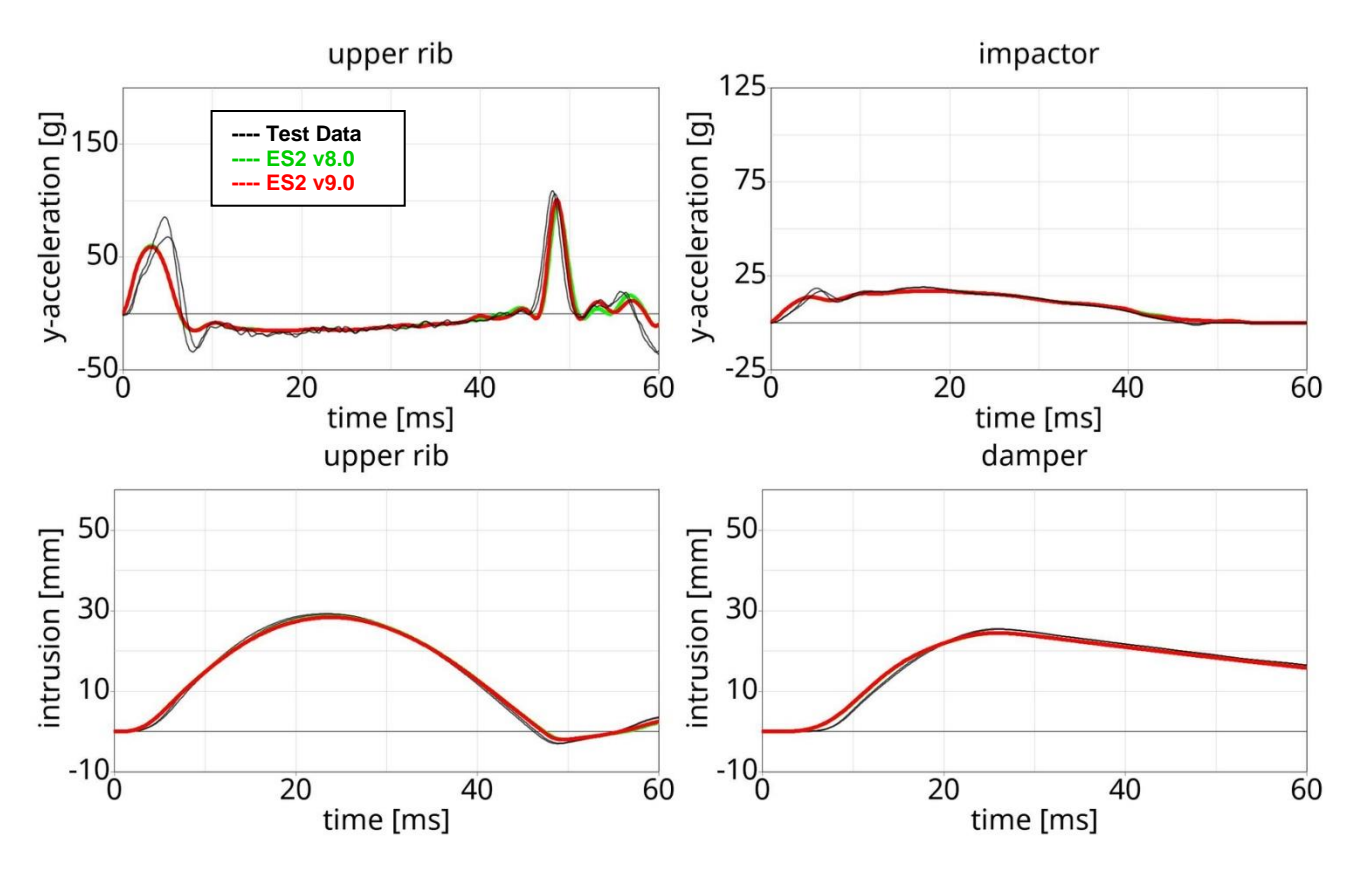

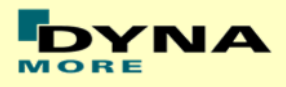

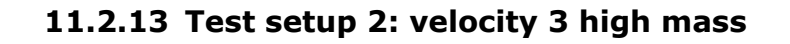

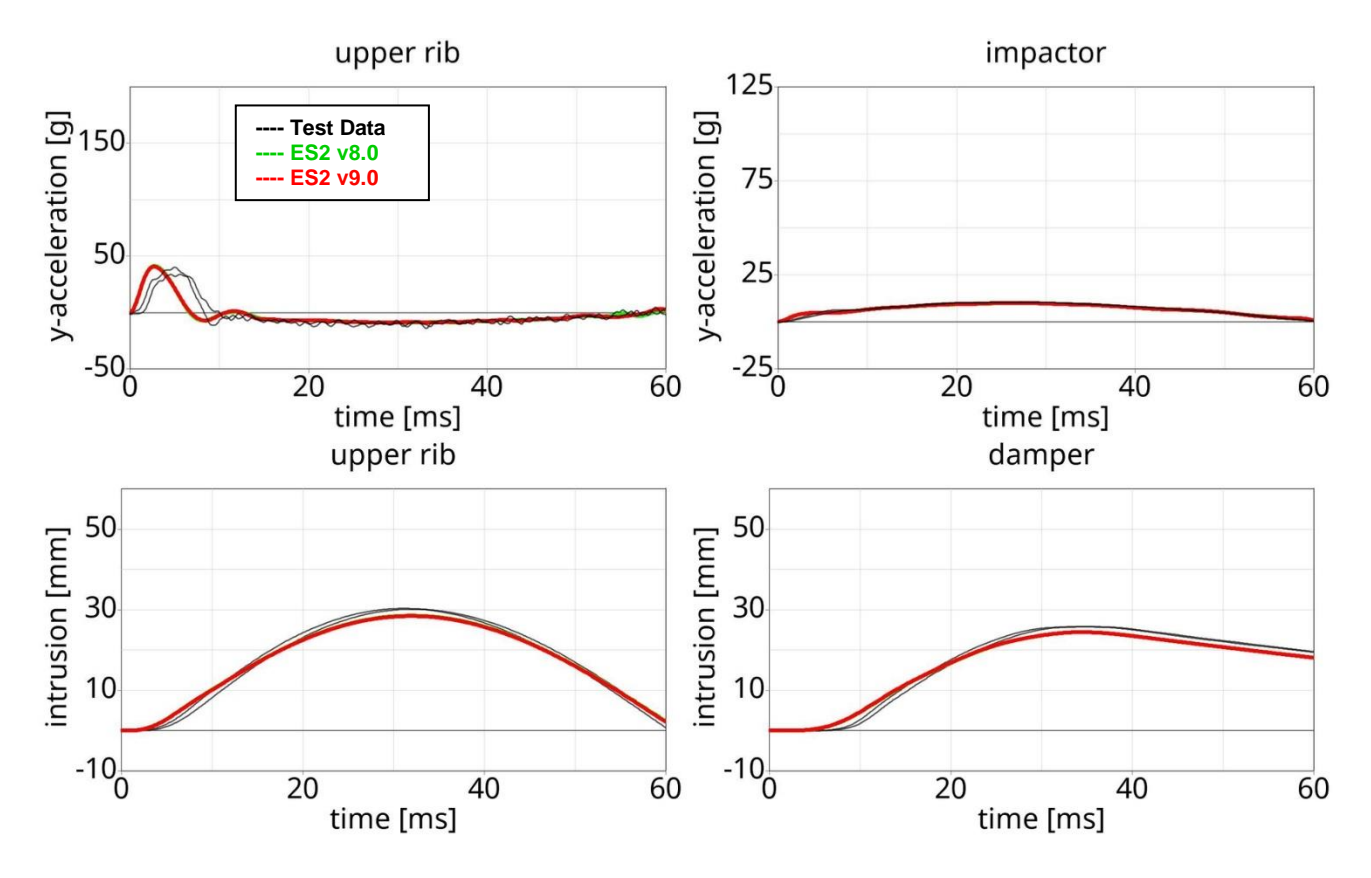

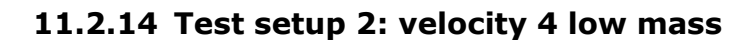

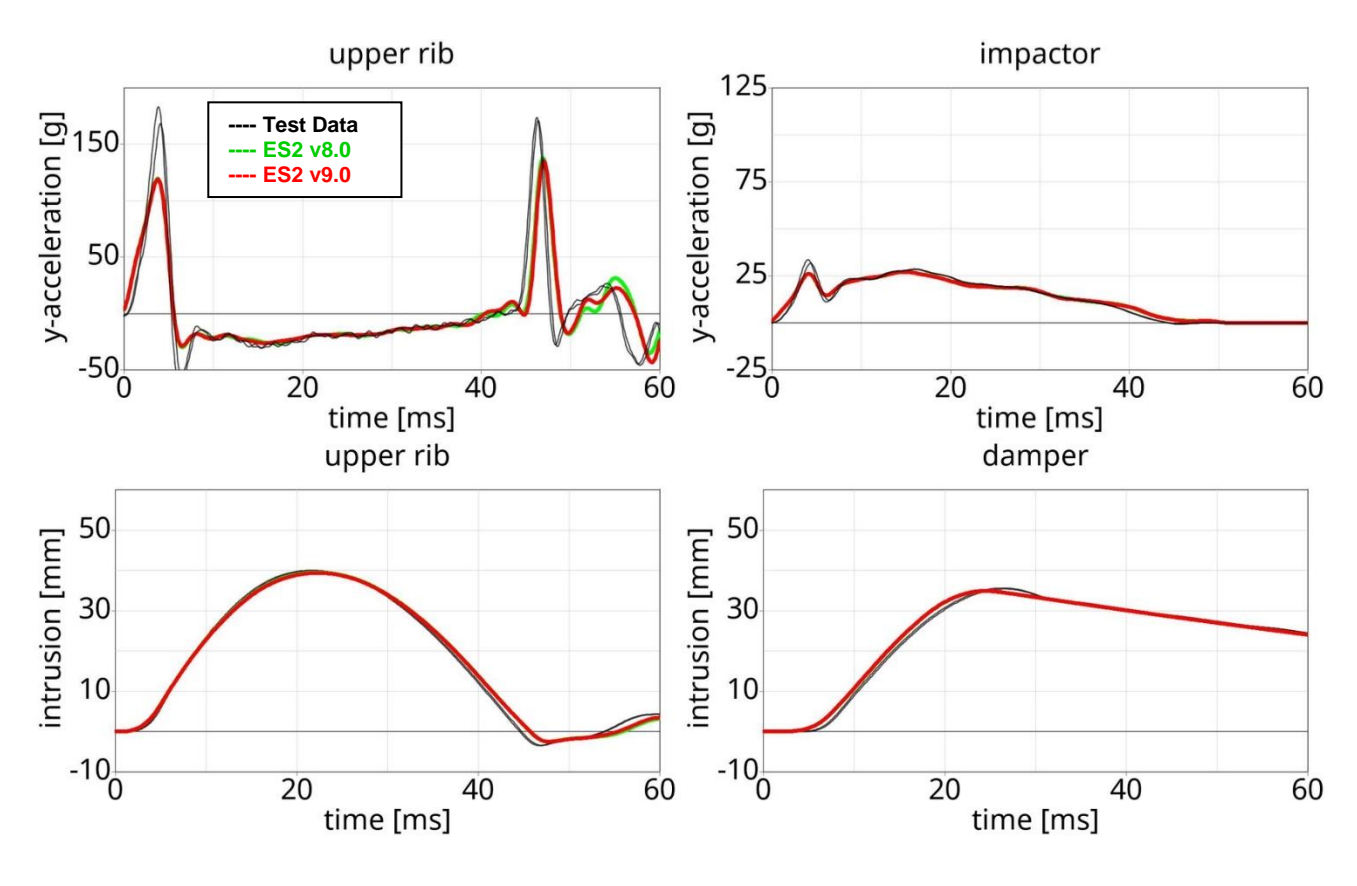

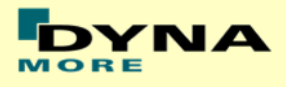

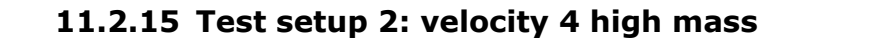

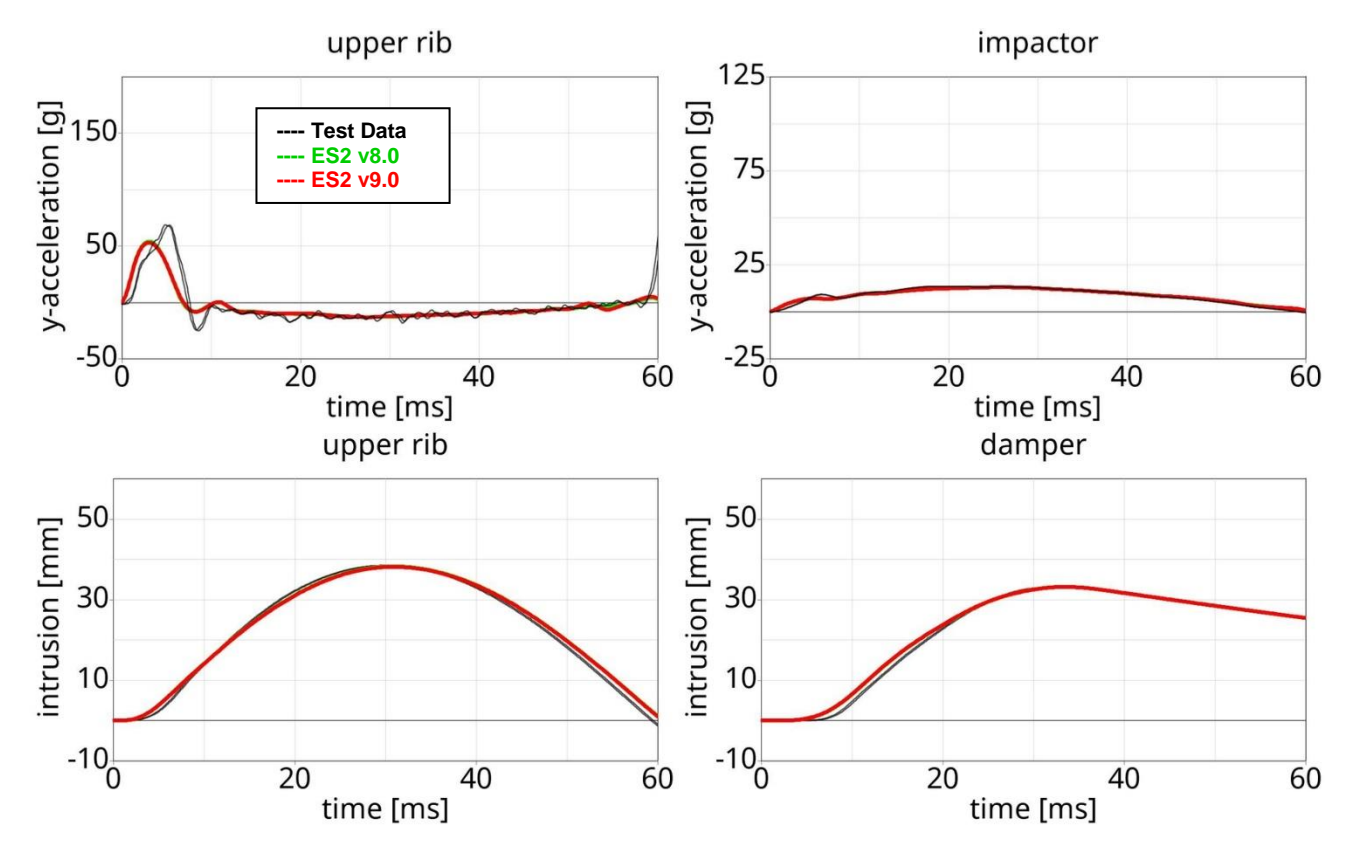

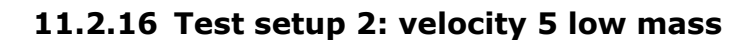

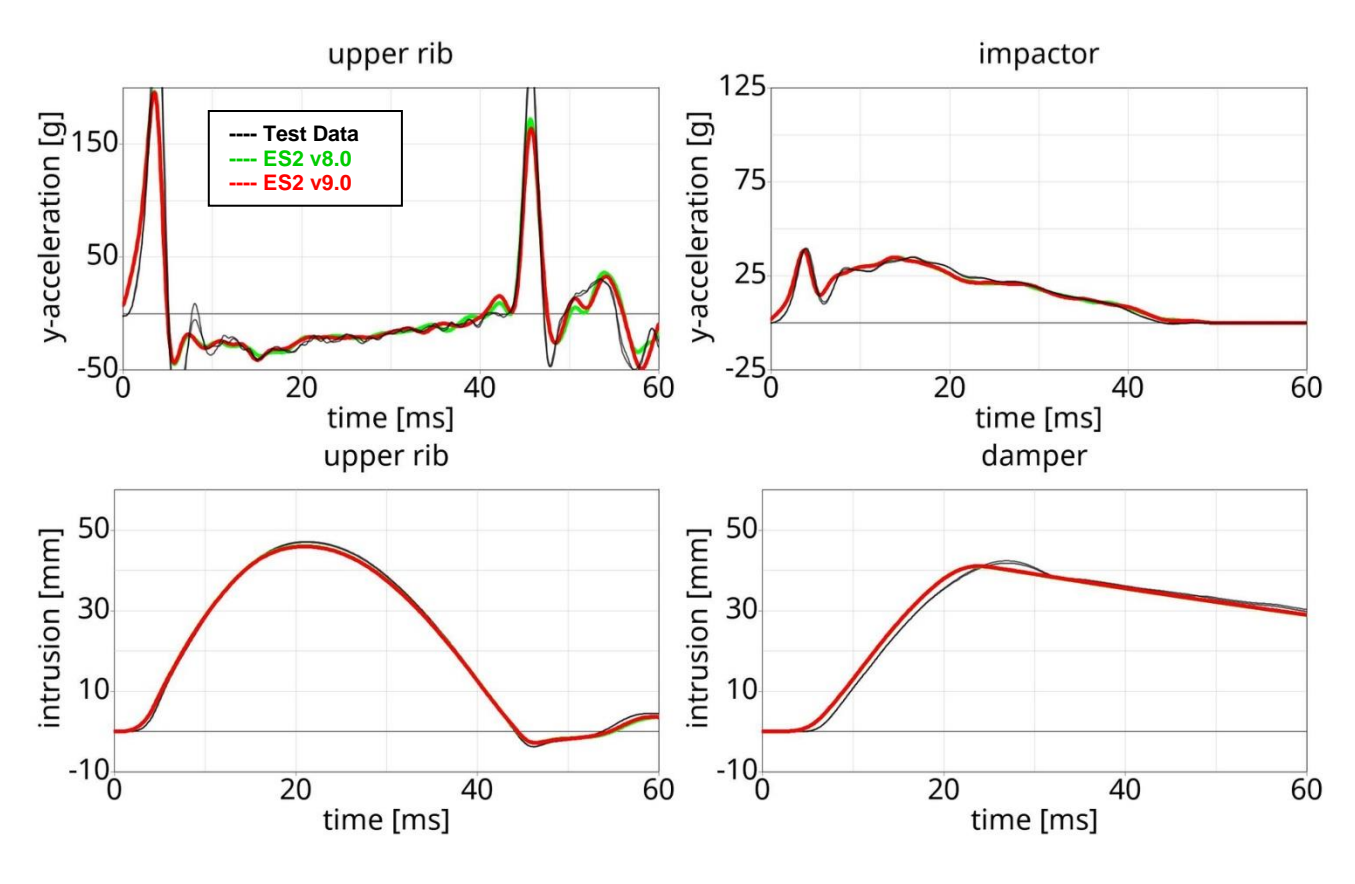

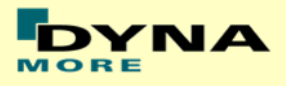

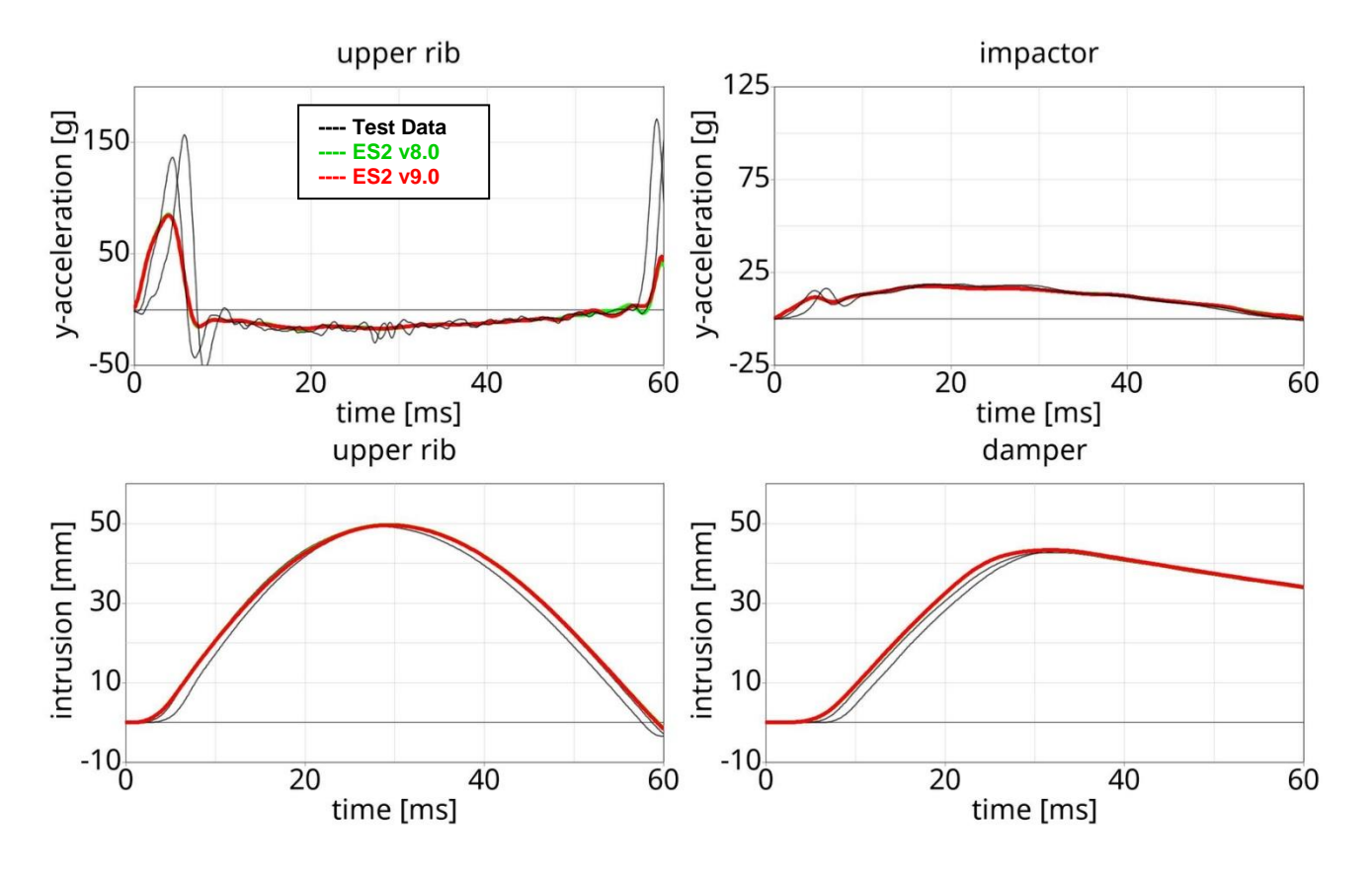

# **11.2.17 Test setup 2: velocity 5 high mass**

**11.2.18 Test setup 3**

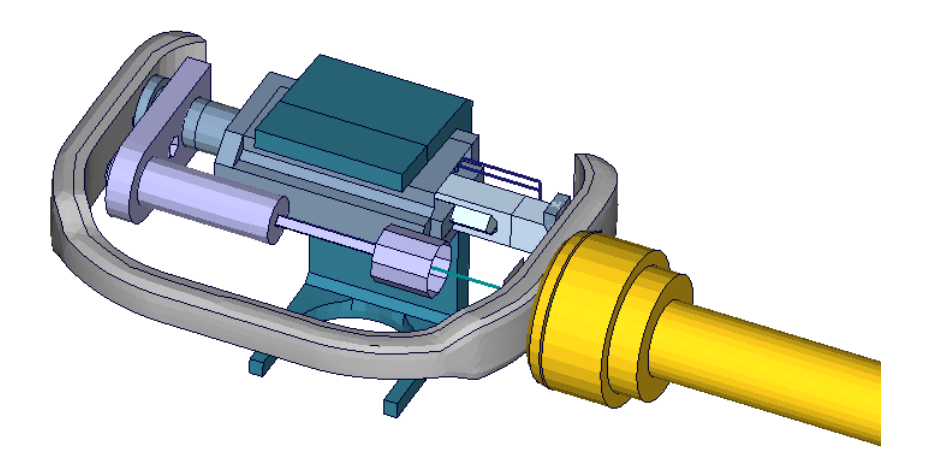

**Figure 37: ES-2 rib module test setup 3**

- Pendulum impacting the assembly at the damper connection
- five impact velocities
- Damper assembly is included

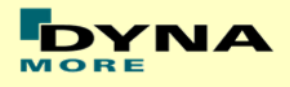

### **11.2.19 Test setup 3: velocity 1**

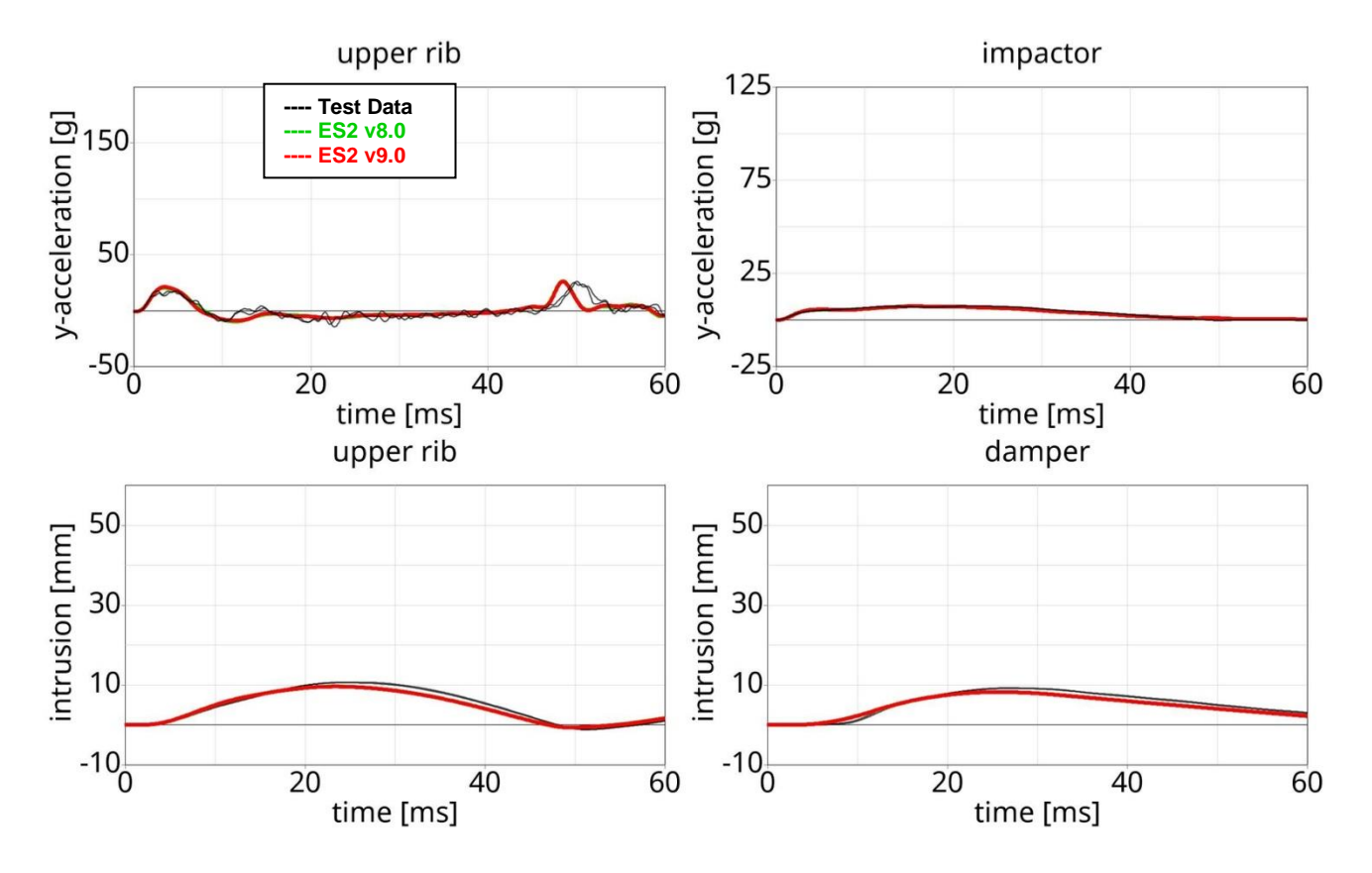

#### **11.2.20 Test setup 3: velocity 2**

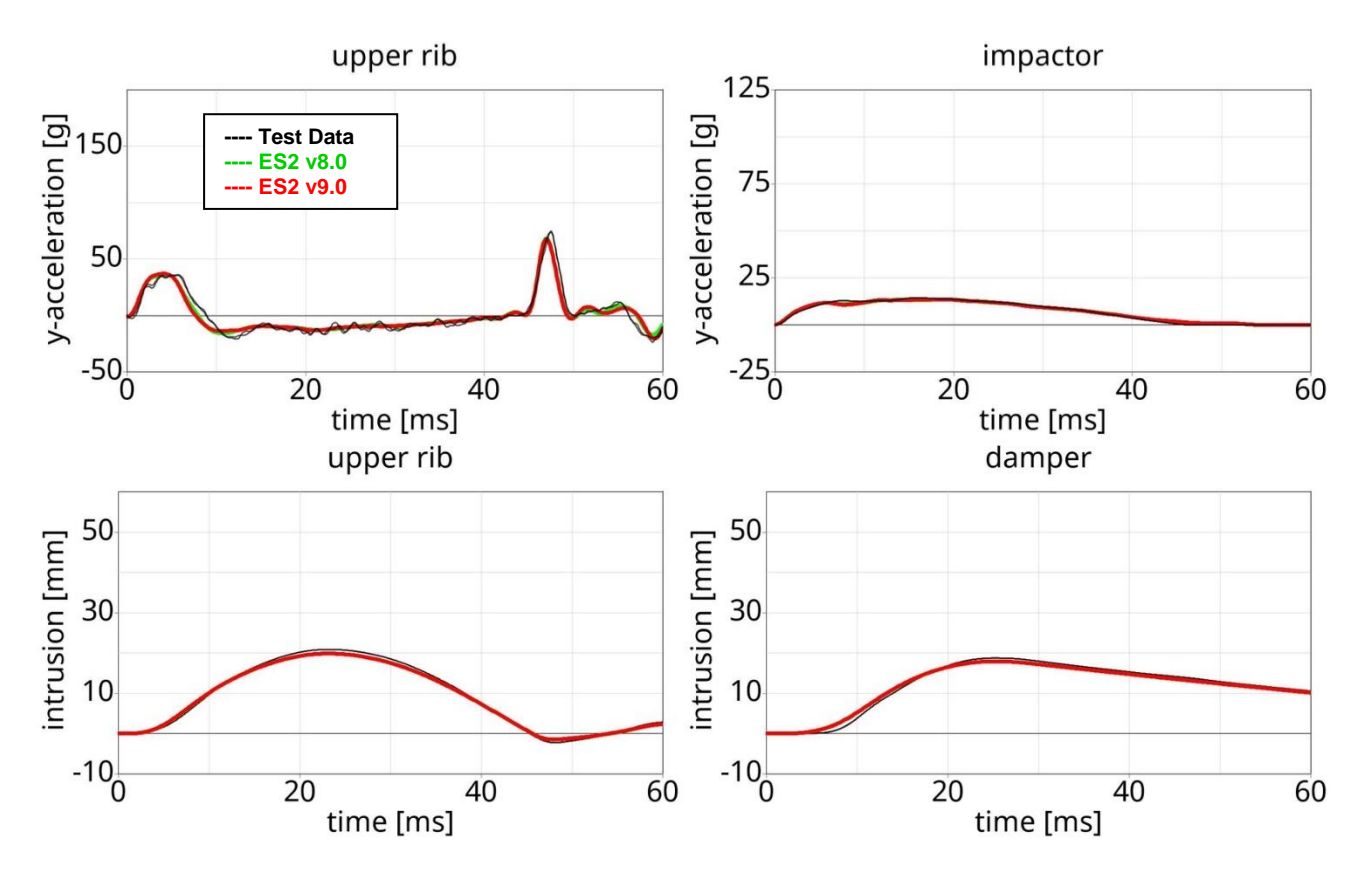

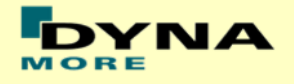

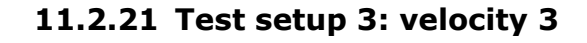

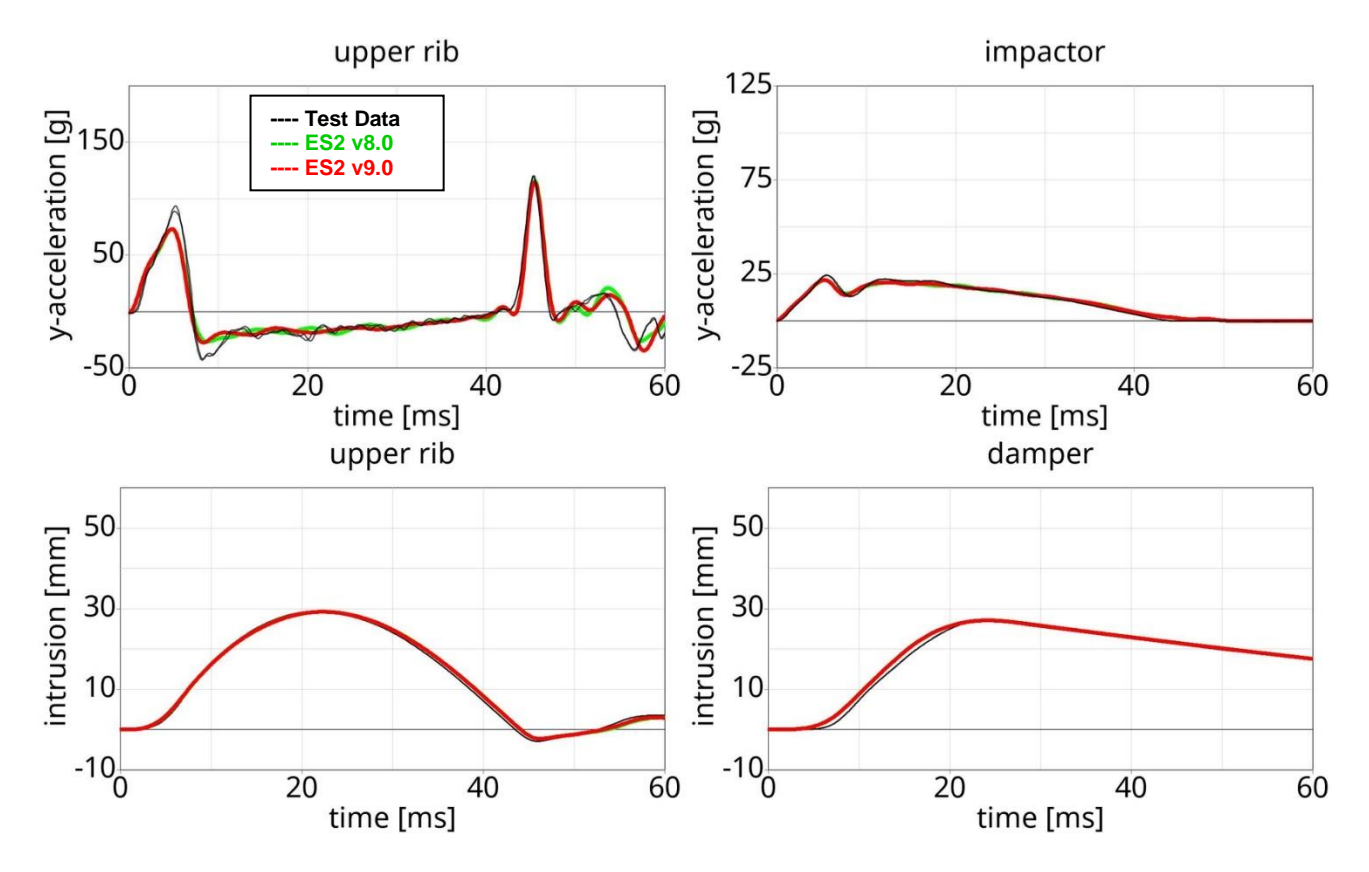

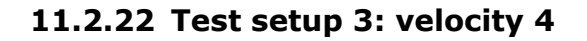

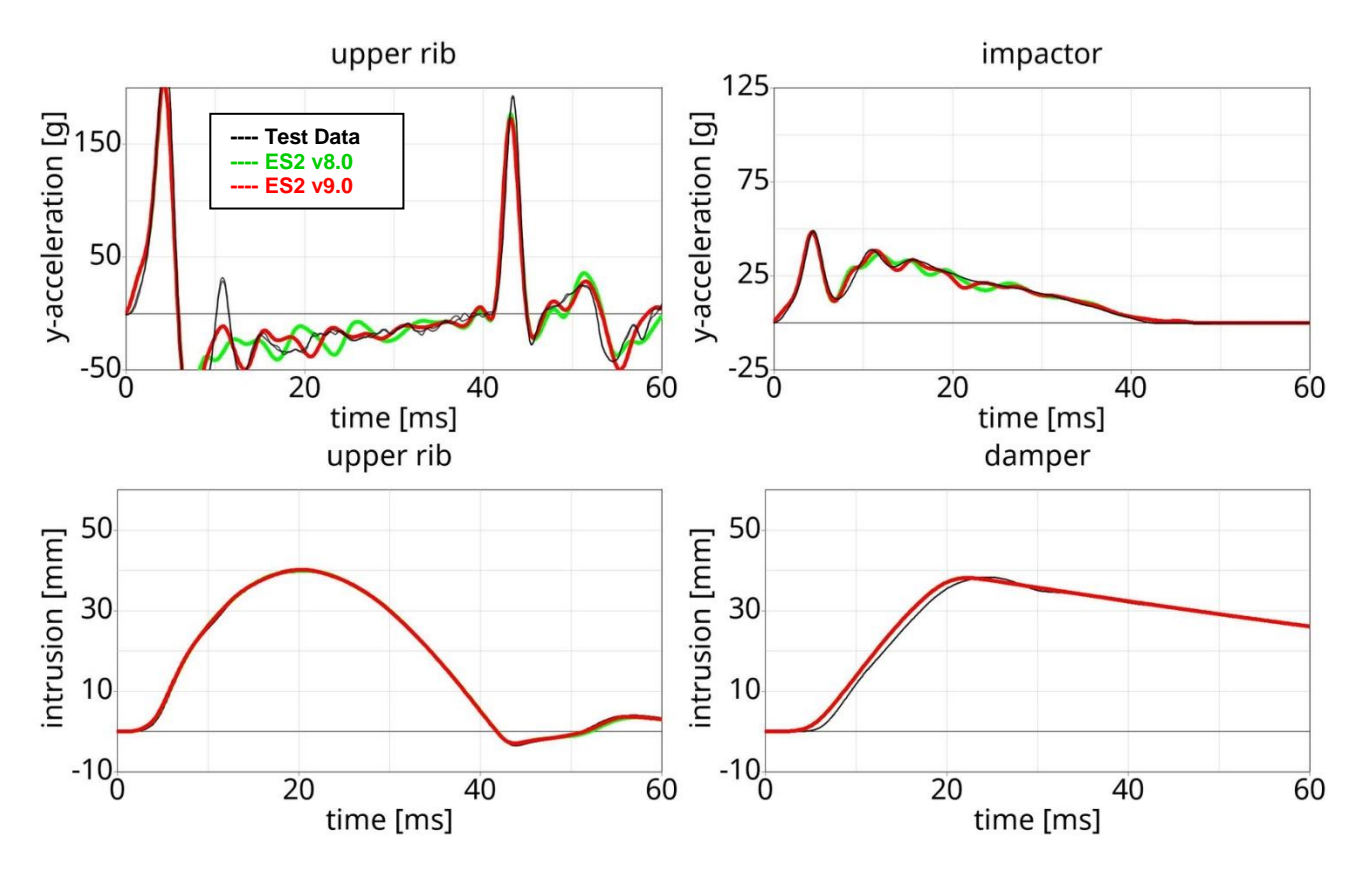

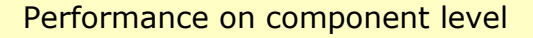

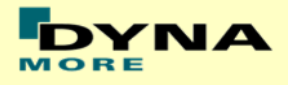

### **11.2.23 Test setup 3: velocity 5**

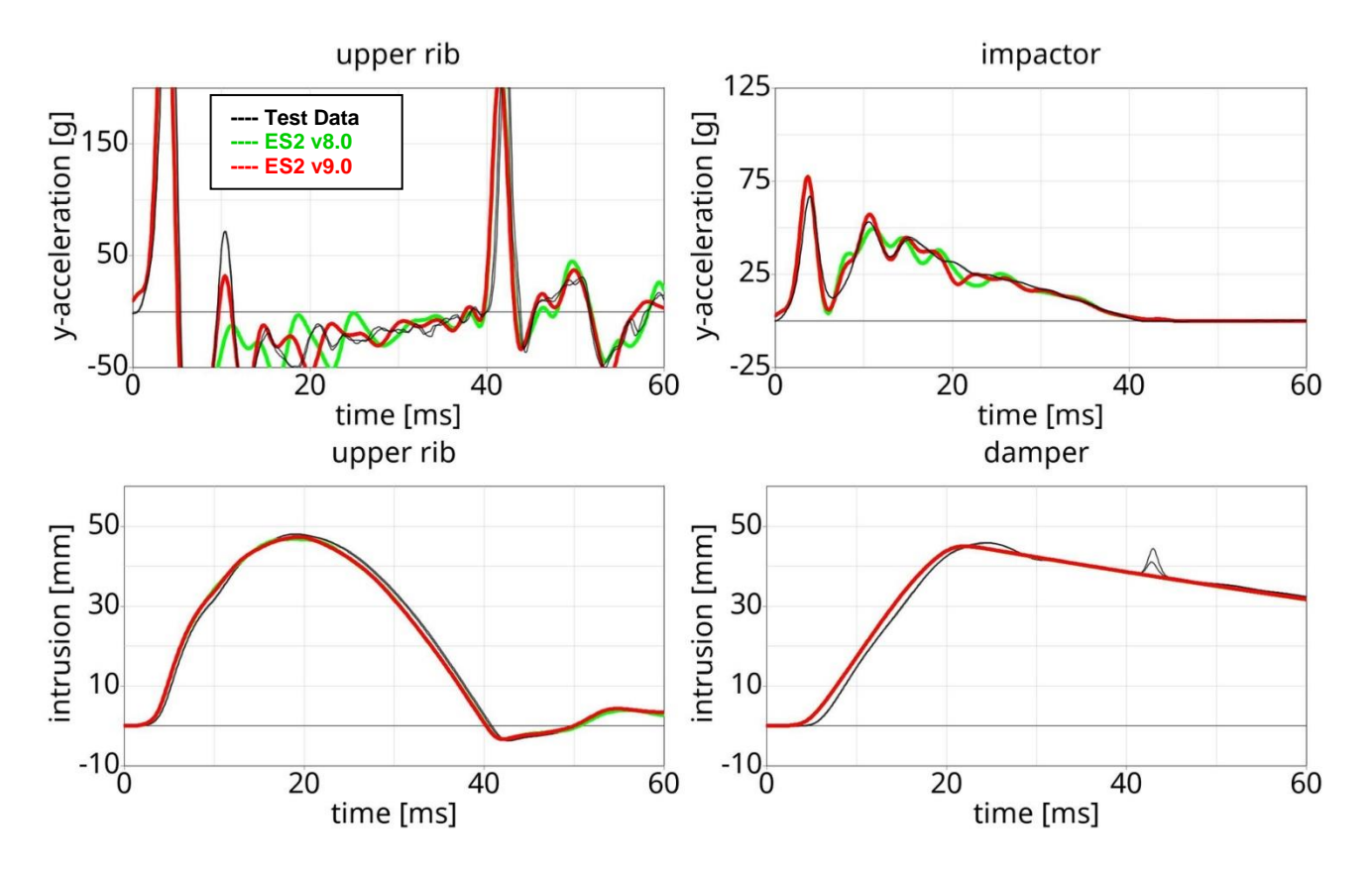

**11.2.24 Test setup 4**

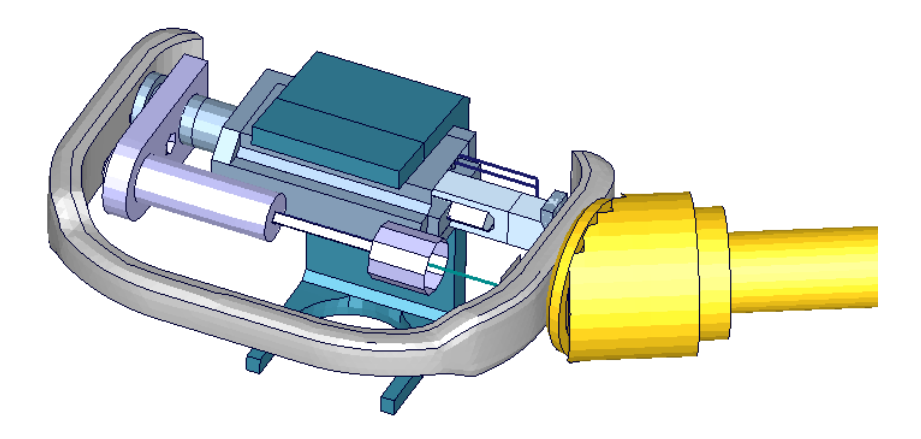

**Figure 38: ES-2 rib module test setup 4**

- Pendulum impacting the assembly at between damper and guidance
- five impact velocities
- Damper assembly is included
- The impact direction is oblique

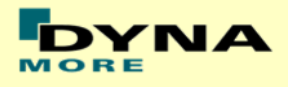

### **11.2.25 Test setup 4: velocity 1**

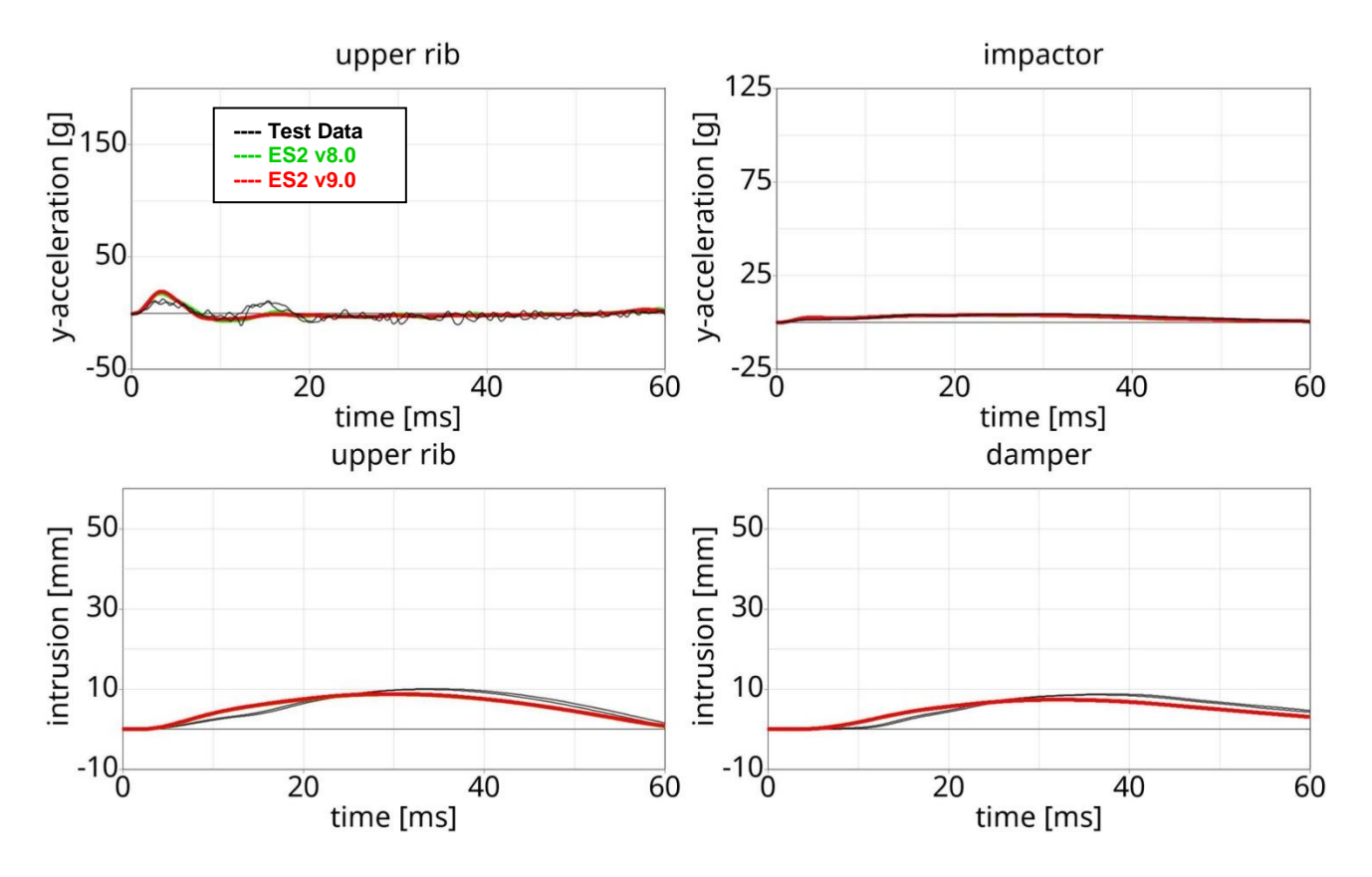

#### **11.2.26 Test setup 4: velocity 2**

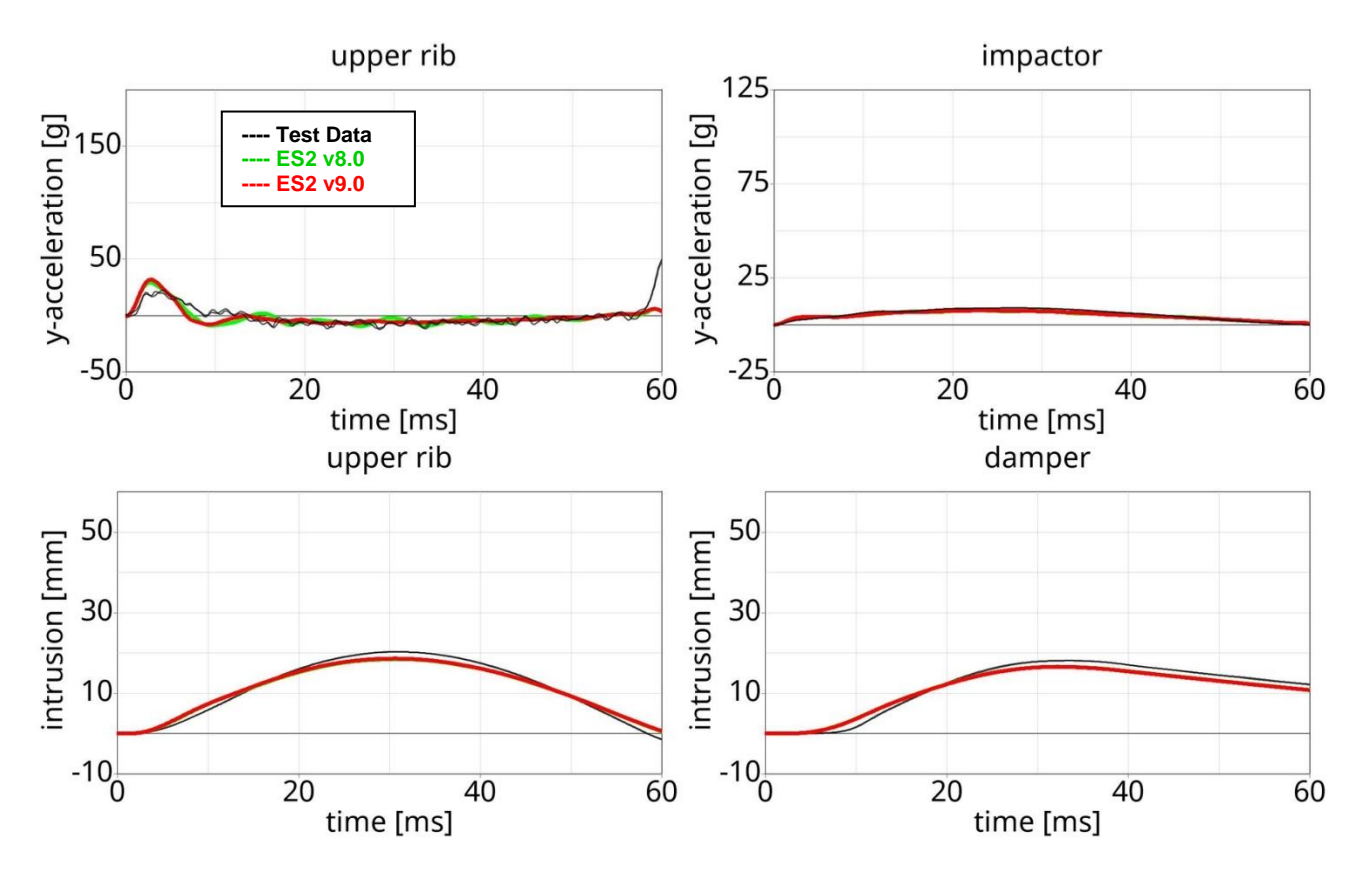

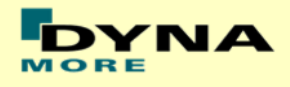

### **11.2.27 Test setup 4: velocity 3**

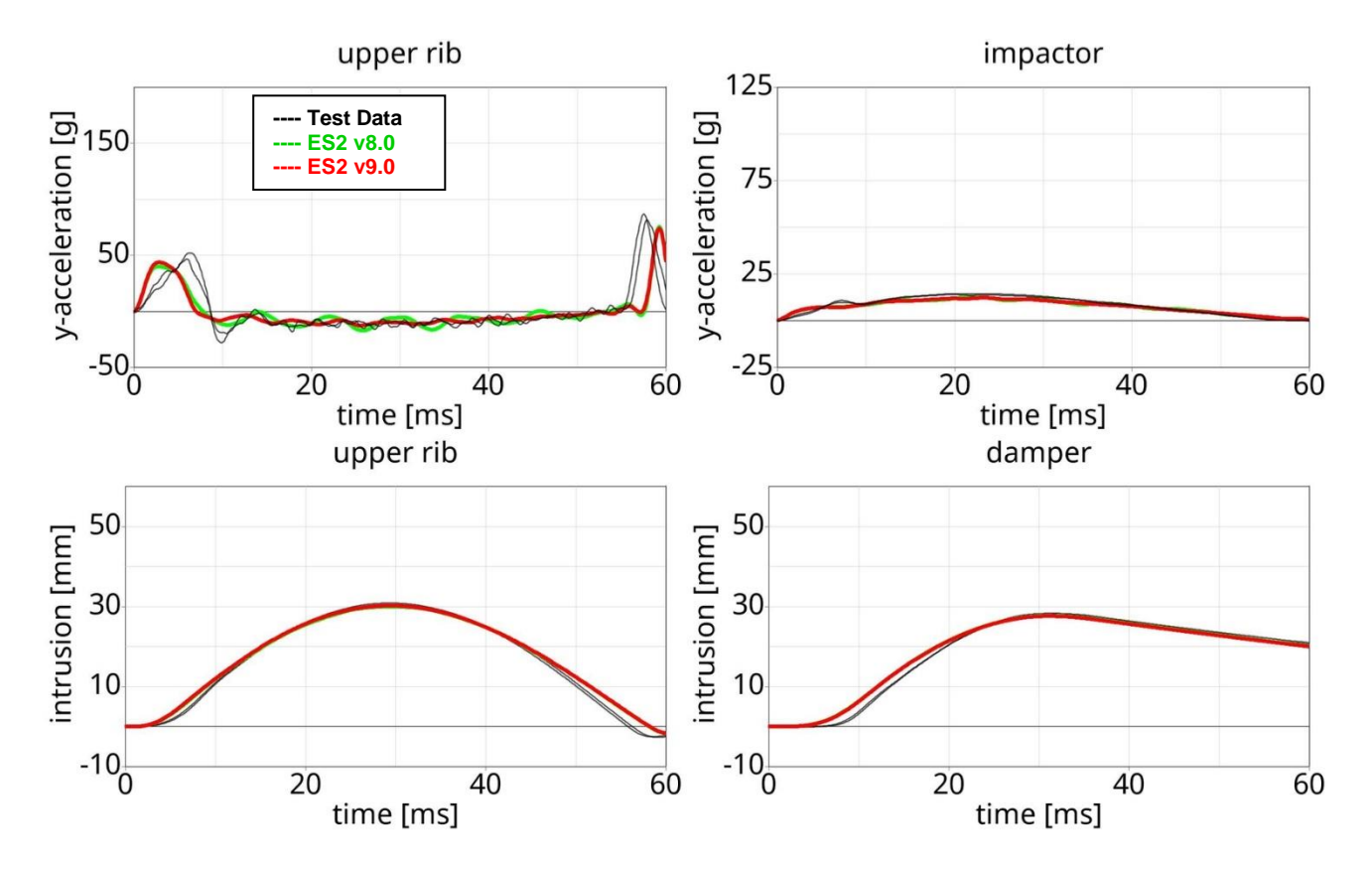

#### **11.2.28 Test setup 4: velocity 4**

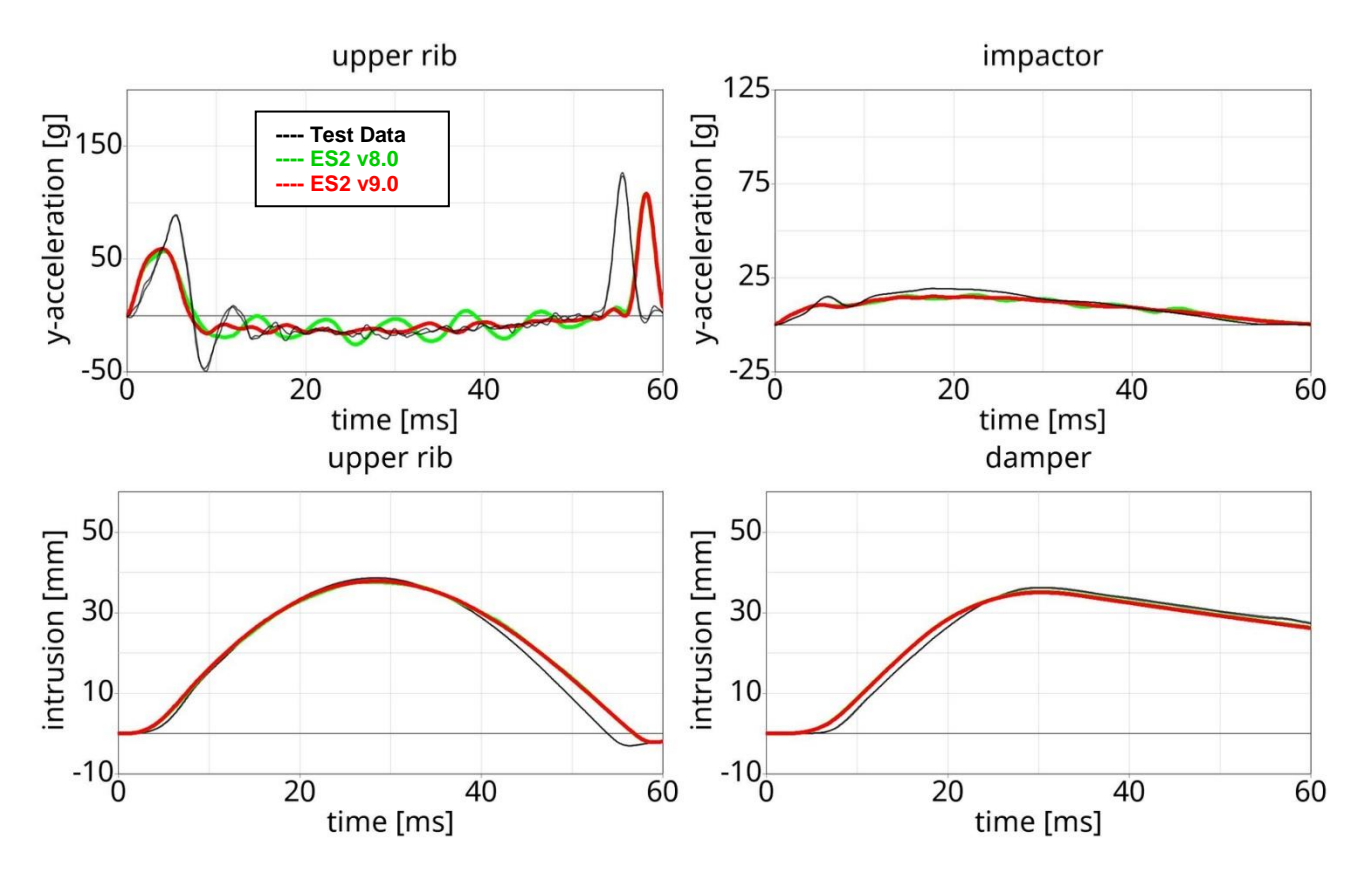

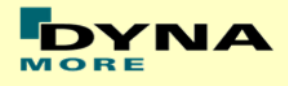

# **11.2.29 Test setup 4: velocity 5**

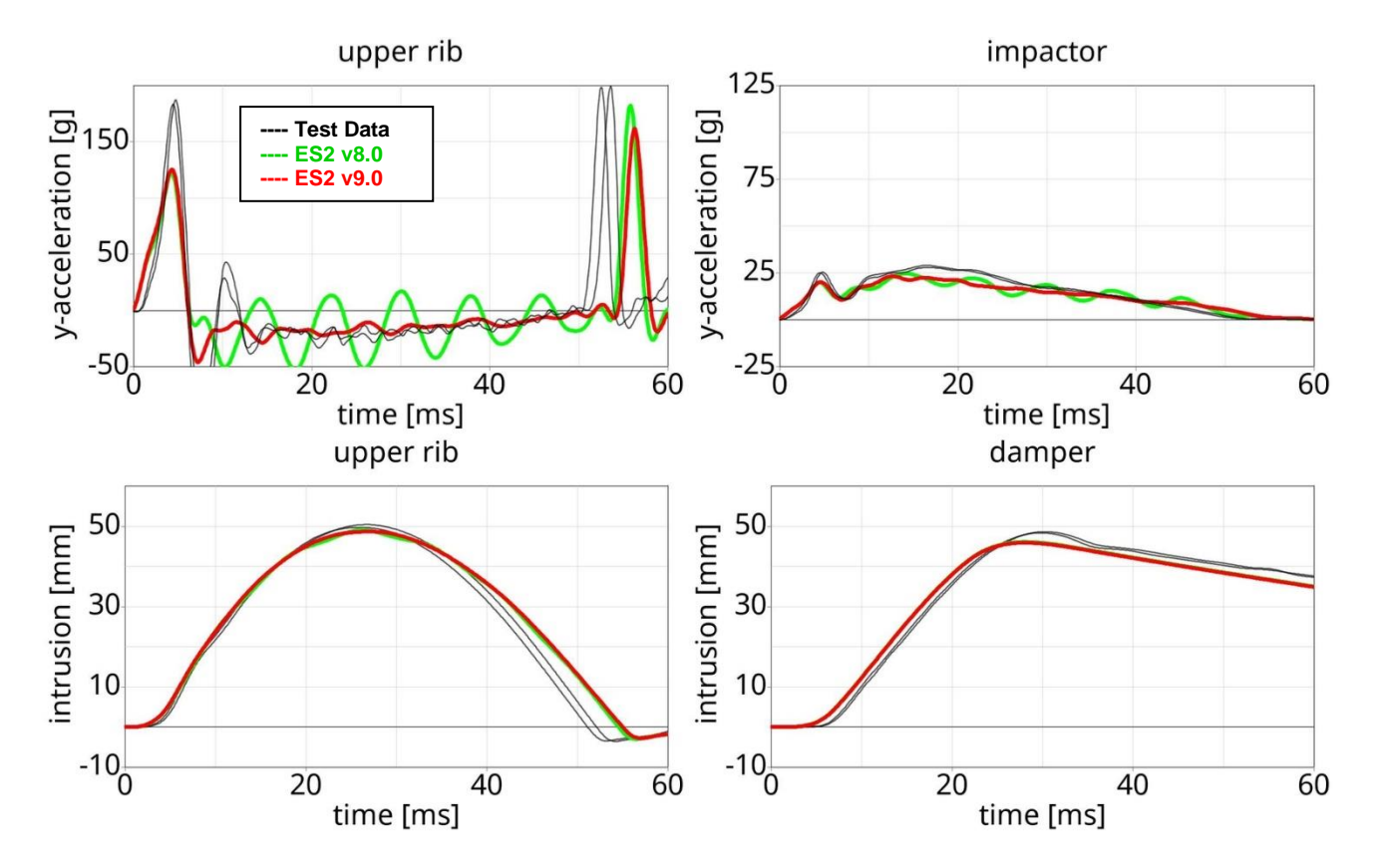

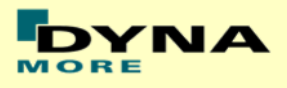

# **12. Certification tests**

### **12.1 Head drop test**

- Head is mounted at a quick releases adapter.
- Head hits a flat Plate and the mid-sagittal plate of the Head has an Angle of 35° to the Horizontal
- **Drop height is 200 mm.**

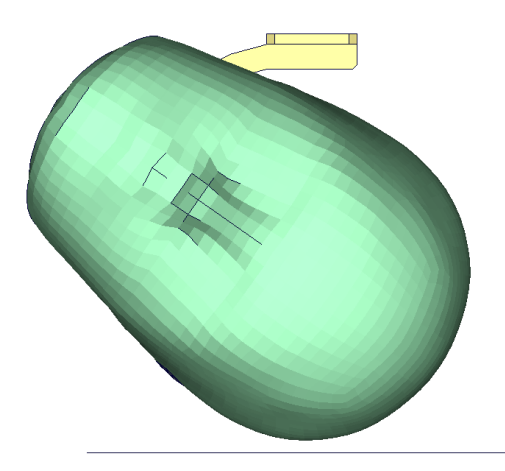

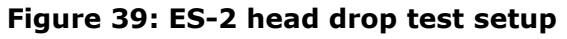

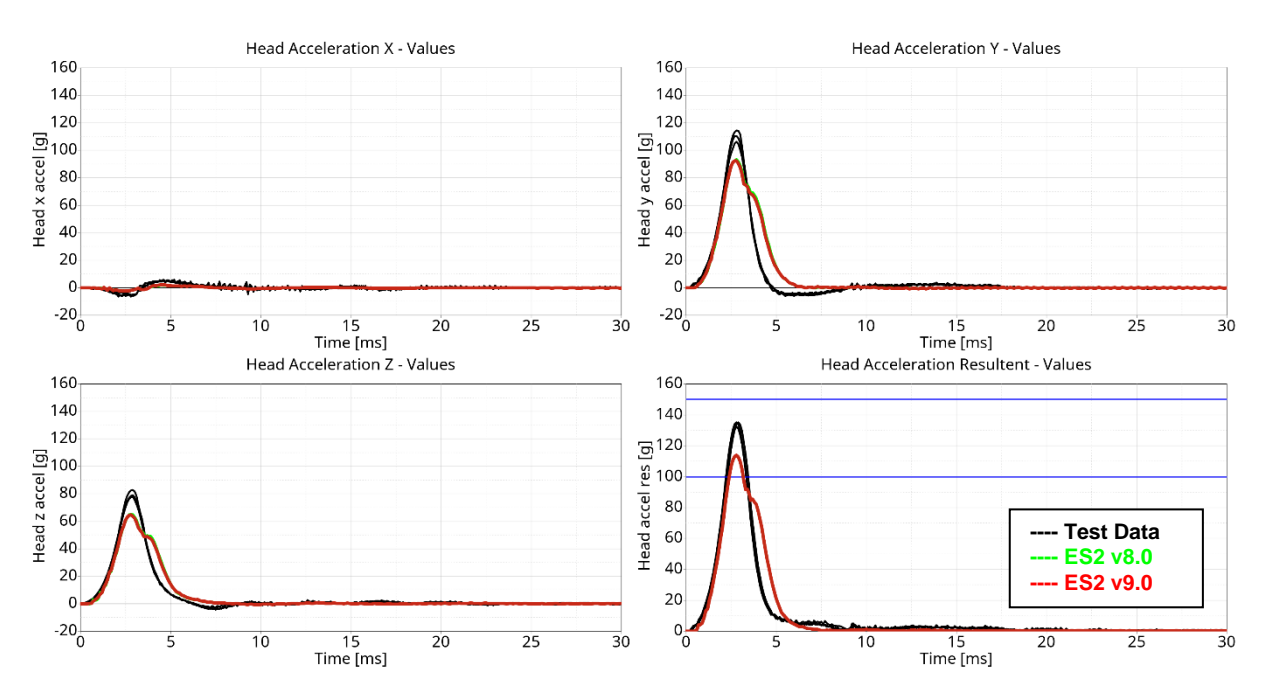

### **12.1.1 Results**

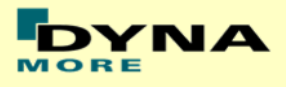

# **12.2 Neck pendulum test**

- **Neck is mounted to a large pendulum.**
- At the bottom of the neck a Head form is mounted
- The pendulum is decelerated by a honeycomb profile.

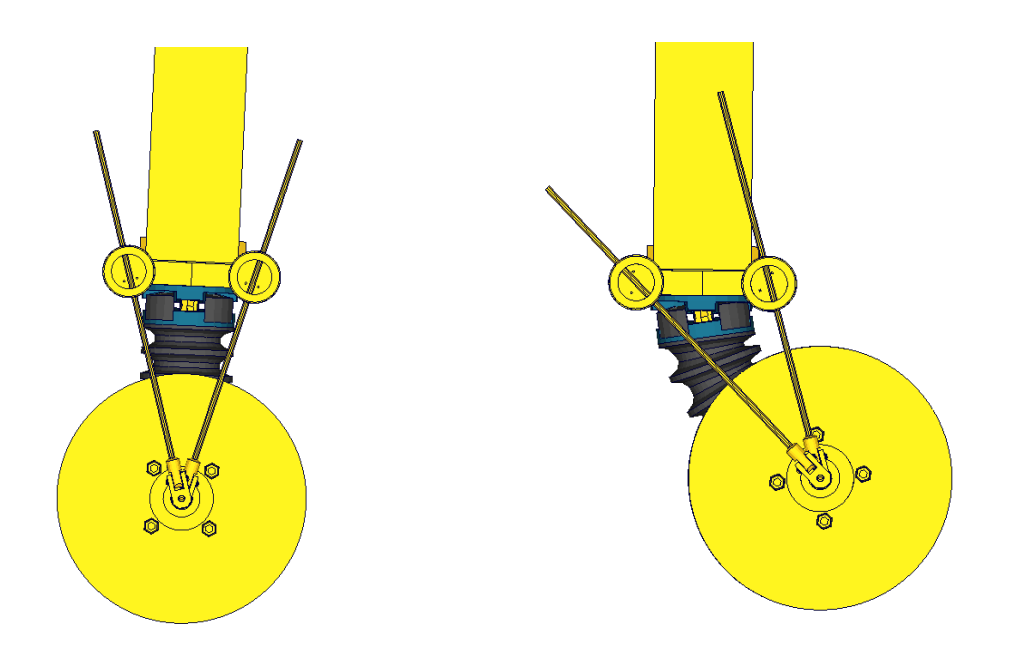

**Figure 40: ES-2 neck calibration test setup**

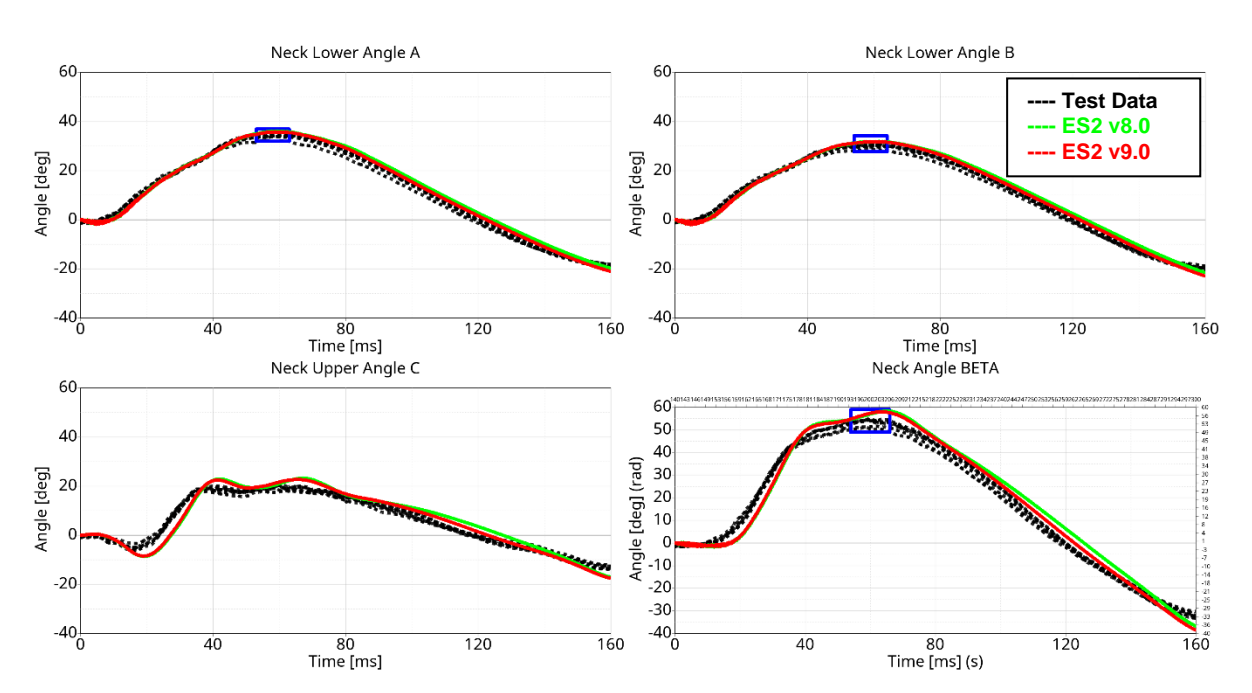

#### **12.2.1 Results**

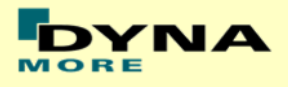

# **12.3 Rib Certification**

- The single rib is mounted in space.
- The rib is then loaded by a drop mass with three different drop heights.
- The rib deflection has to be in a defined corridor

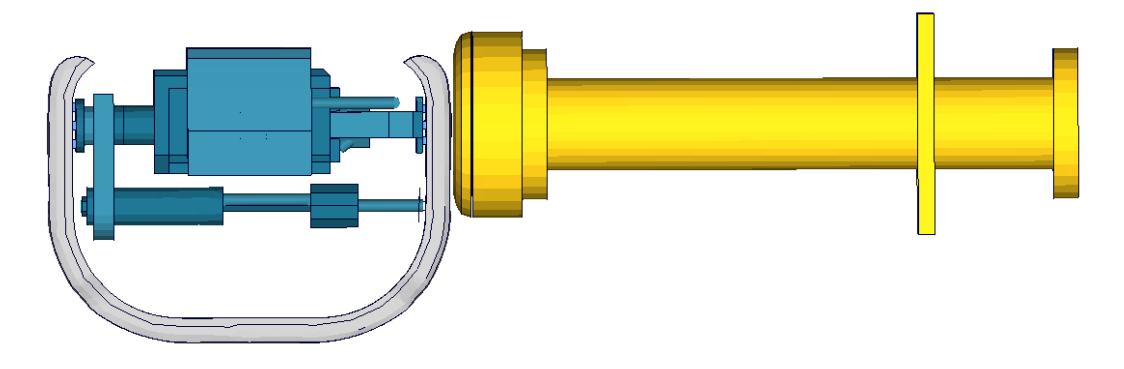

**Figure 41: ES-2 rib calibration test setup**

### **12.3.1 Results low velocity**

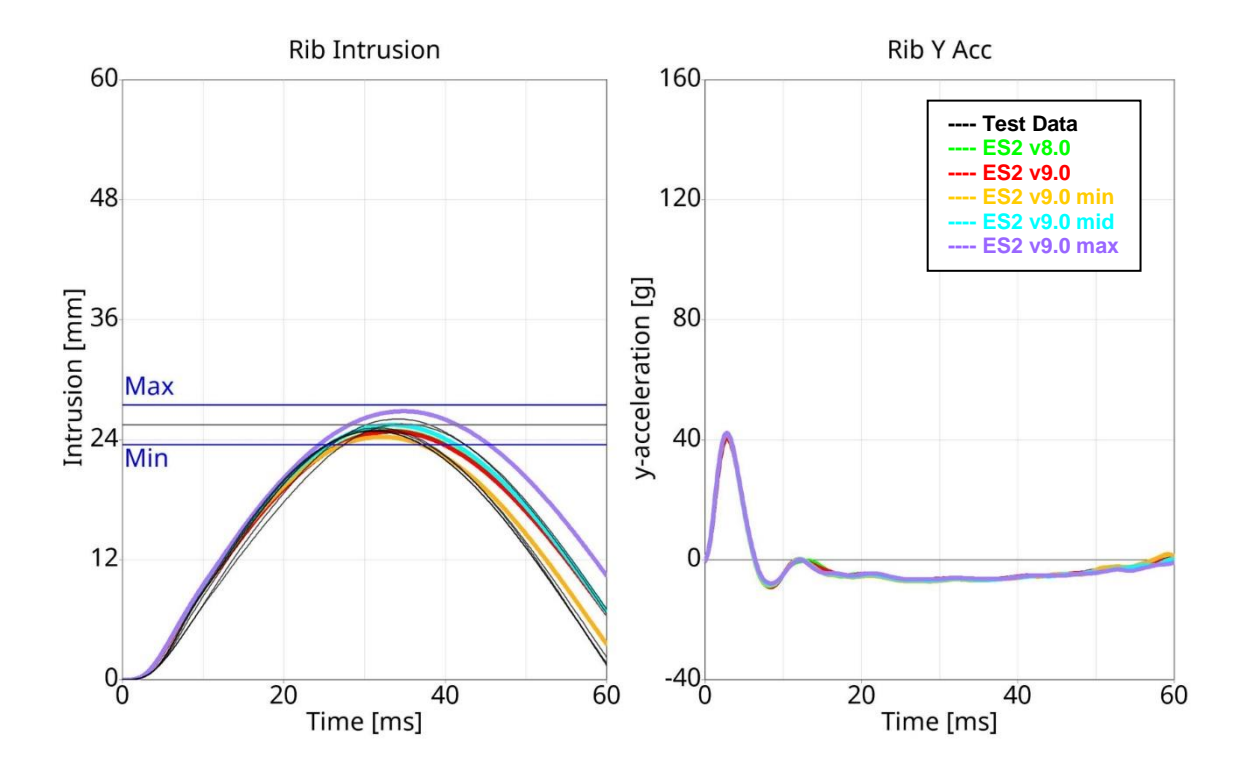

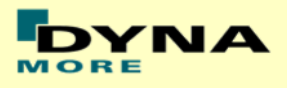

### **12.3.2 Results medium velocity**

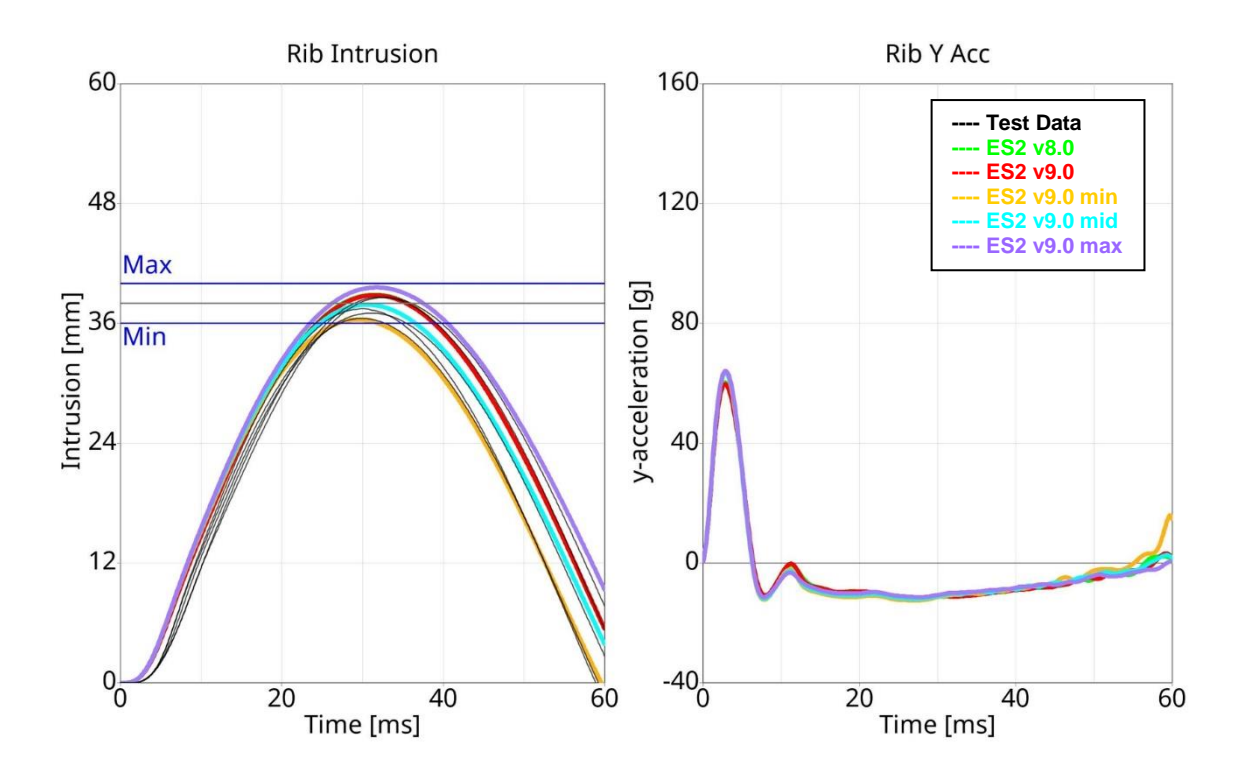

### **12.3.3 Results high velocity**

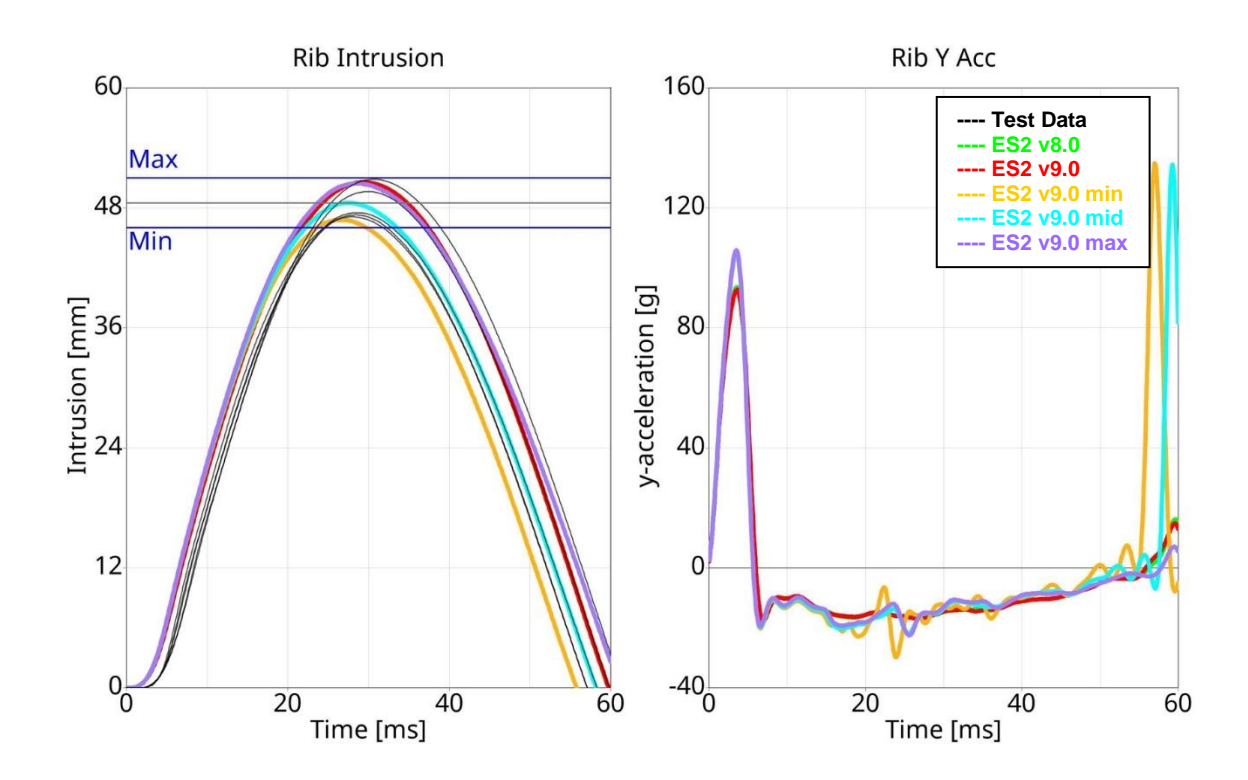

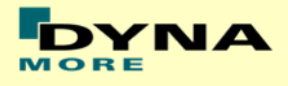

# **12.4 Lumbar spine pendulum test**

- **Lumbar Spine is mounted to a large pendulum.**
- At the bottom of the Lumbar Spine a Head form is mounted
- The pendulum is decelerated by a honeycomb profile.

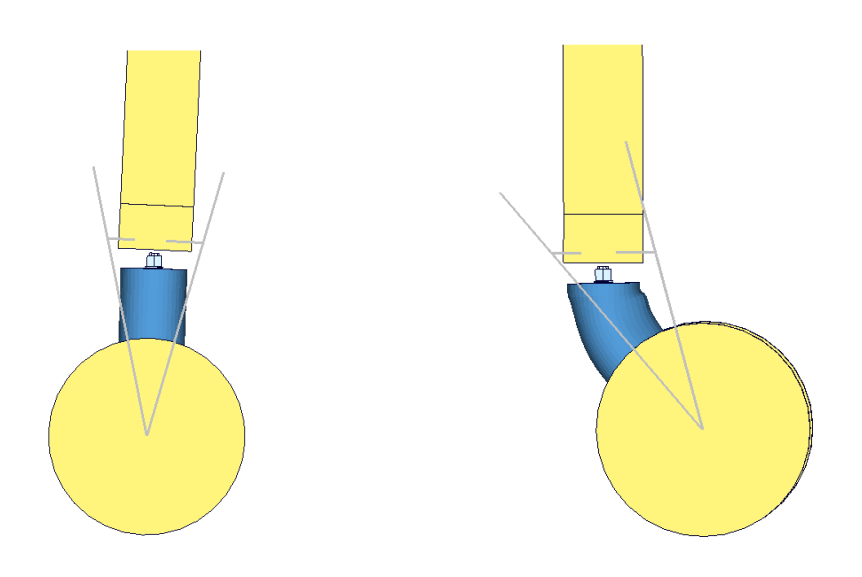

**Figure 42: ES-2 lumbar spine calibration test setup**

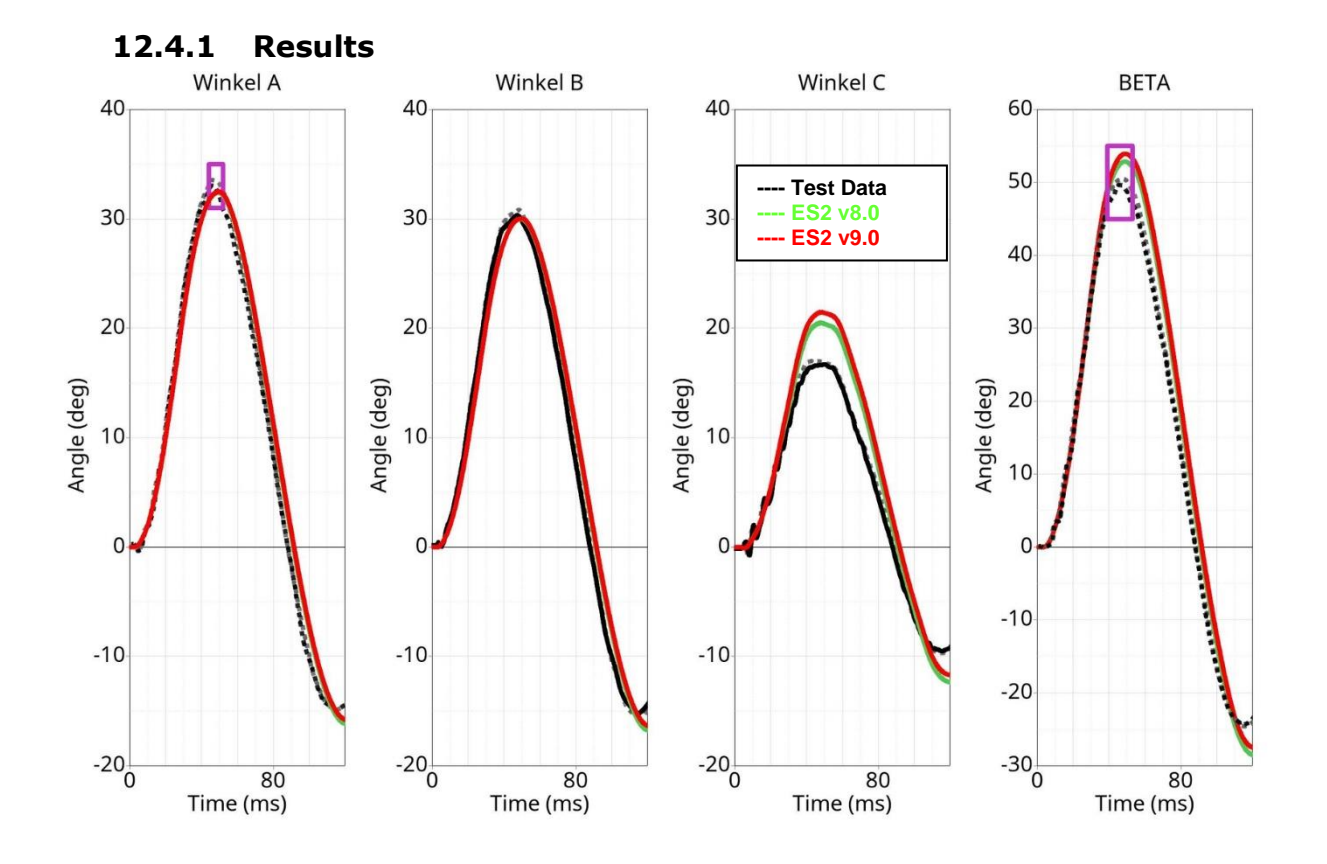

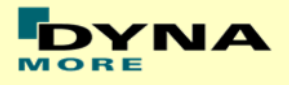

# **12.5 Shoulder Certification test of ES-2**

Boundaries:

- Pendulum impacting the shoulder
- Impact speed: 4.3 m/s
- Mass: 23.4 kg
- Arms in 40 degree position
- The pendulum hits the shoulder at the center pivot axis of the arm

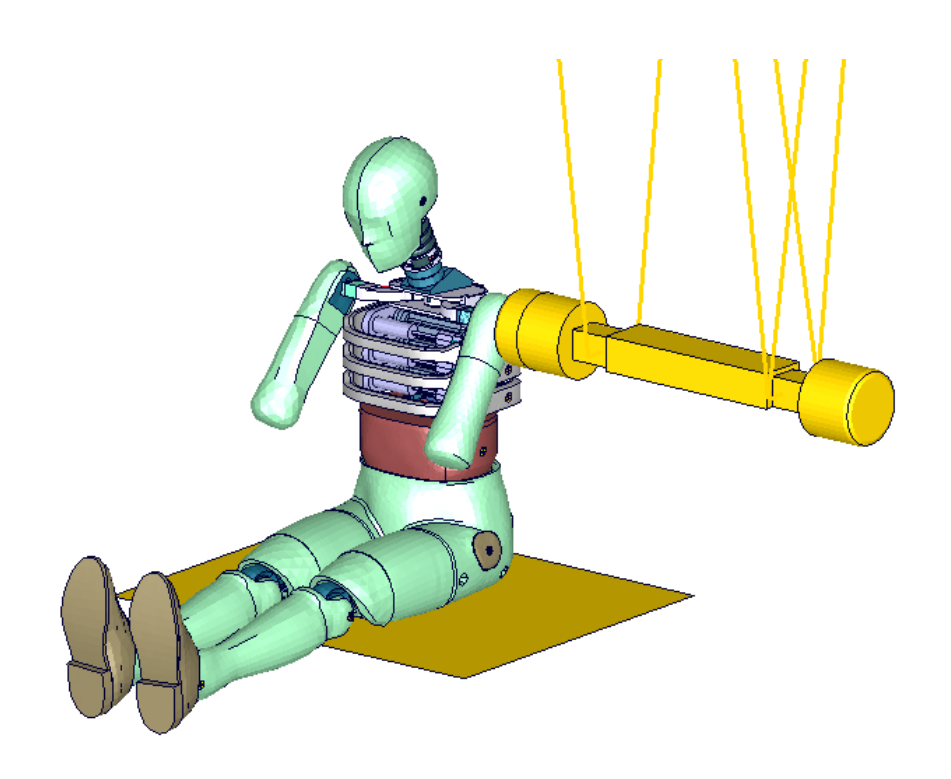

**Figure 43: ES-2 shoulder certification test setup**

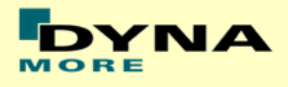

# **12.5.1 Results**

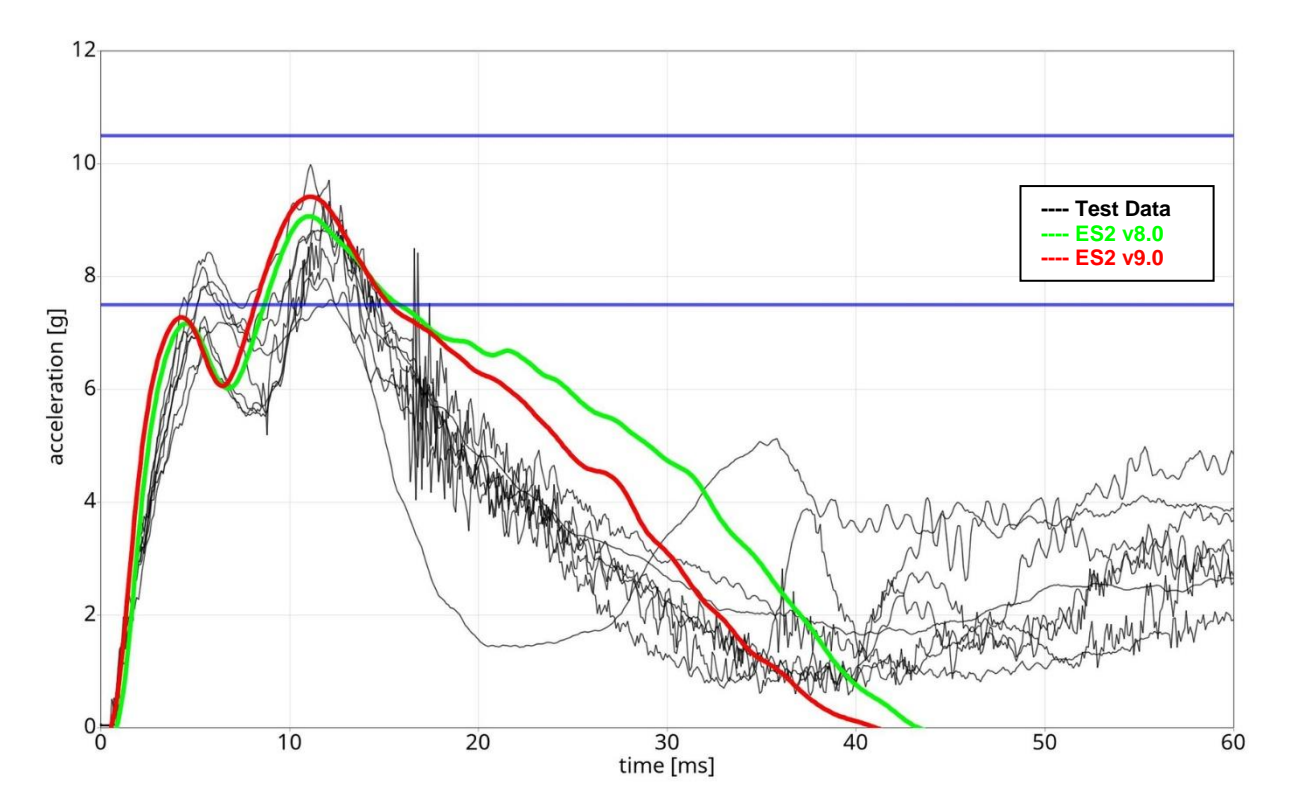

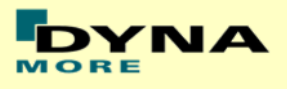

# **12.6 Thorax Certification test of ES2**

- ES2 is sitting on a flat Plate.
- The Jacket, Arm and Shoulder foam is removed.
- The pendulum target point is the bearing system of the middle rib.

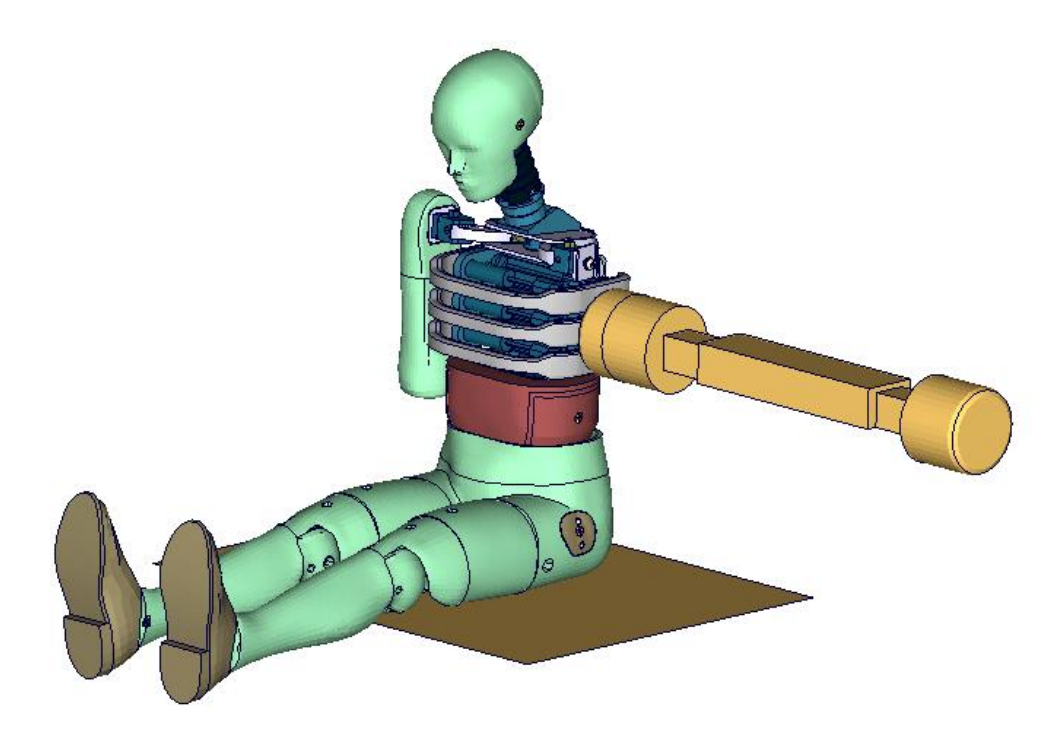

**Figure 44: ES-2 thorax certification test setup**

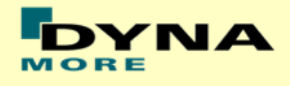

### **12.6.1 Results**

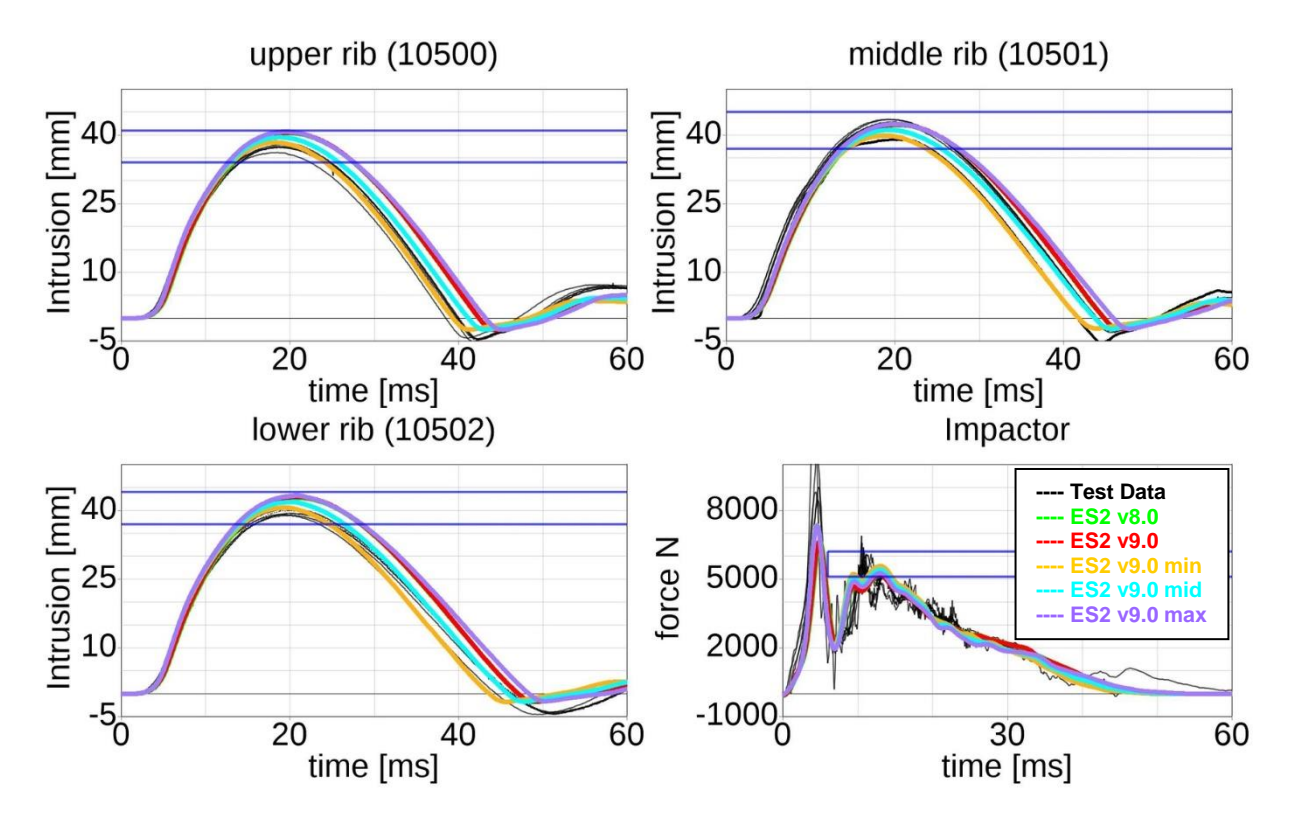

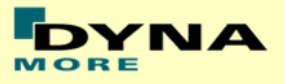

# **12.7 Abdomen Certification test of ES-2**

Boundaries:

- Pendulum impacting the abdomen
- Impact speed: 4.0 m/s
- Mass: 24.4 kg
- Arms in 90 degree position
- A wooden block is mounted in front of the pendulum

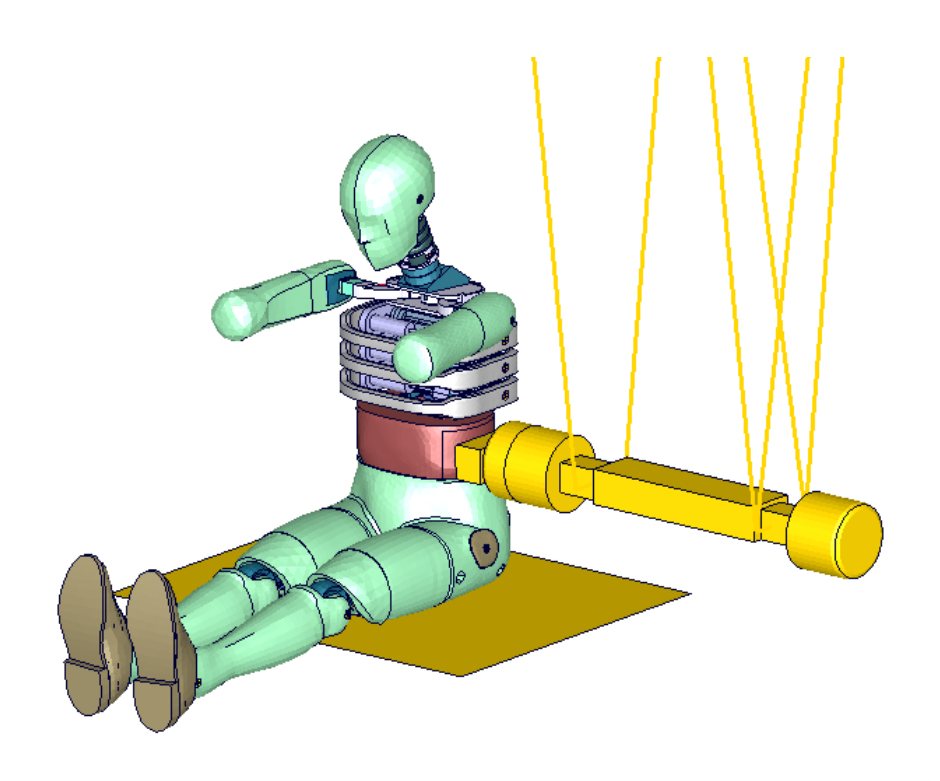

**Figure 45: ES-2 abdomen certification test setup**

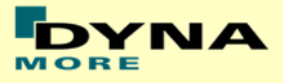

### **12.7.1 Results**

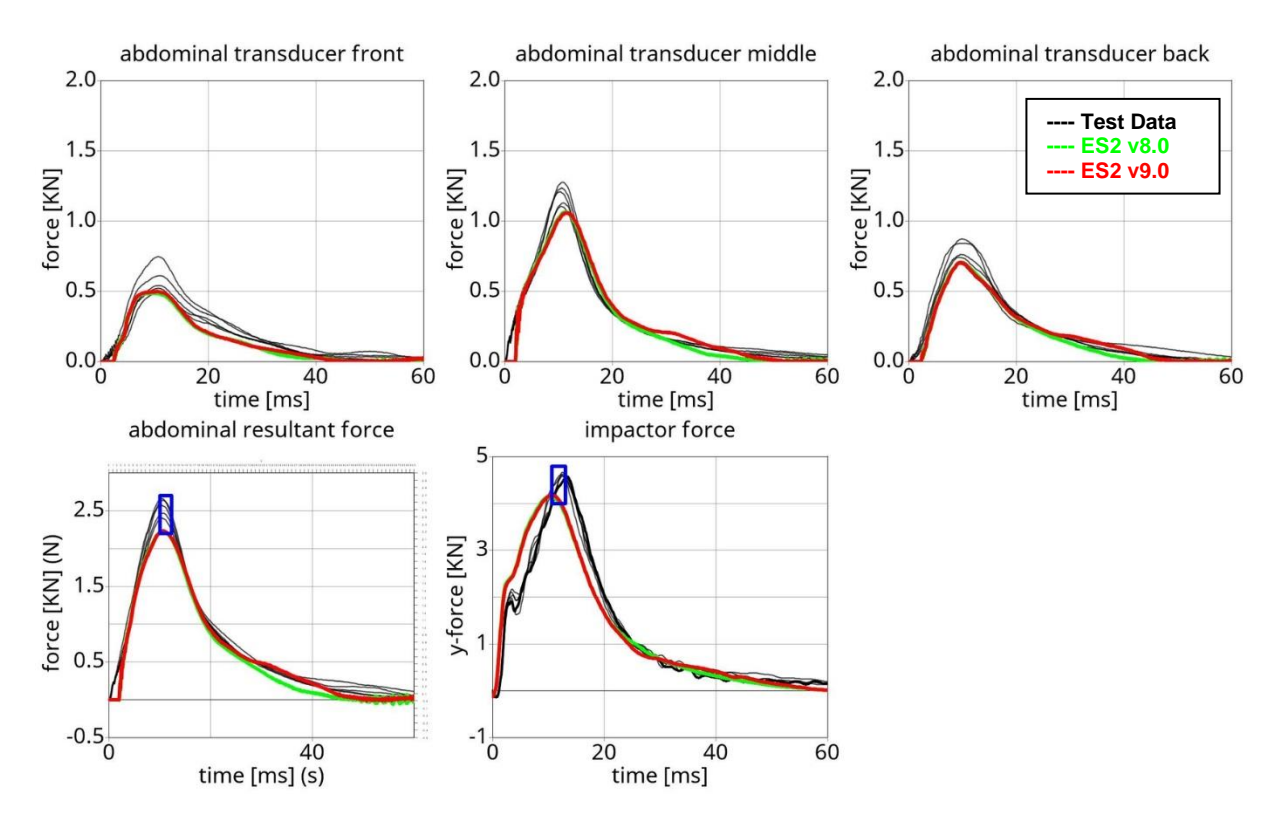

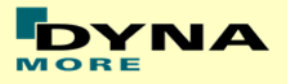

# **12.8 Pelvis Certification test of ES-2**

Boundaries:

- Pendulum impacting the pelvis
- Impact speed: 4.3 m/s
- Mass: 23.4 kg
- Arms in 90 degree position
- The pendulum impact is aligned to the H-point

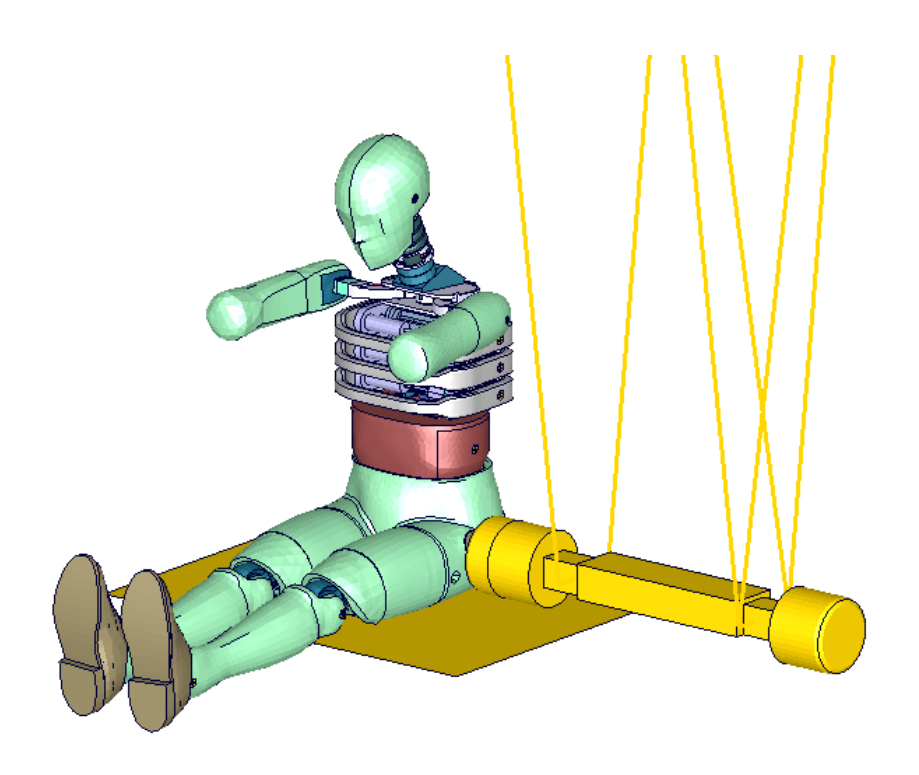

**Figure 46: ES-2 pelvis certification test setup**

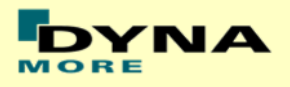

### **12.8.1 Results**

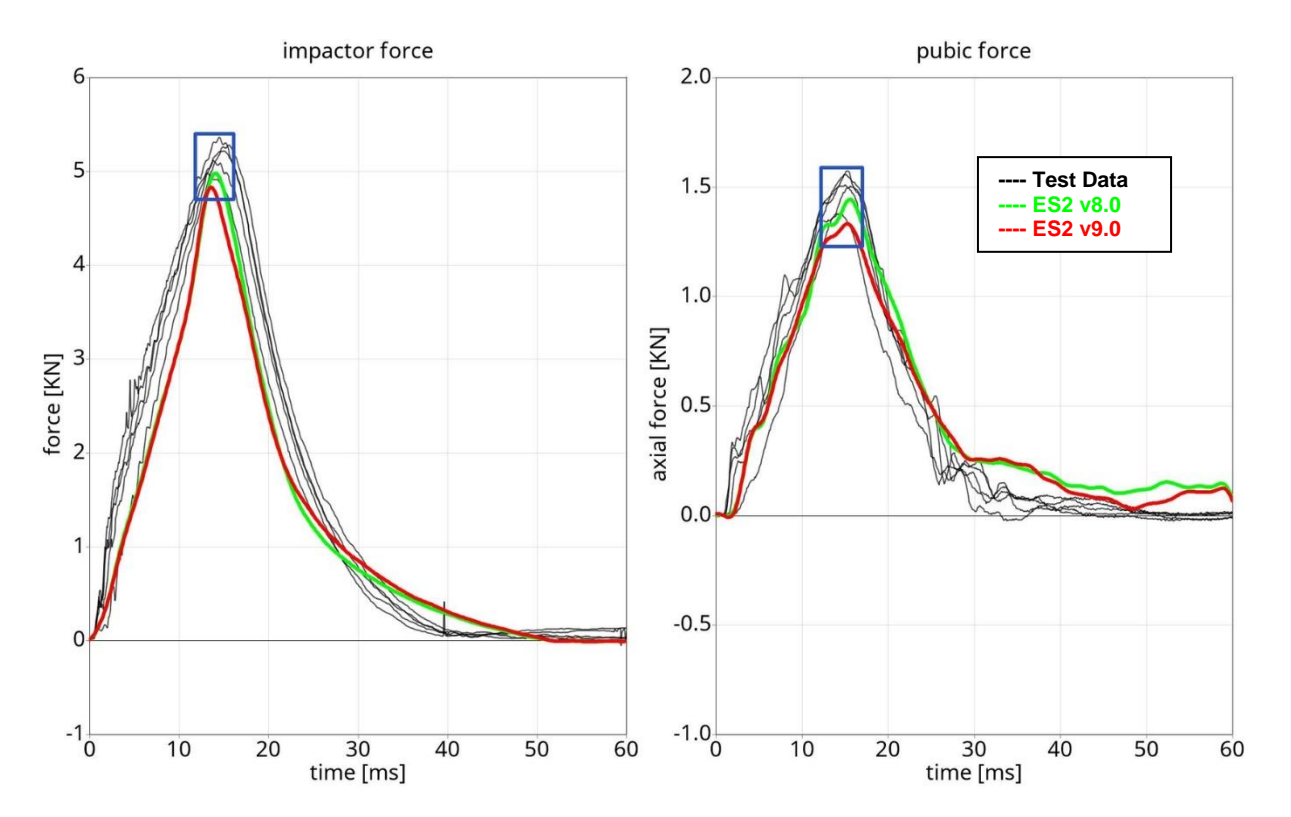

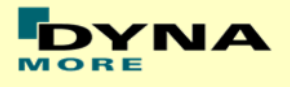

# **13. Performance**

# **13.1 Configuration D1: Plane Barrier**

Boundaries:

- Rigid barrier
- Impact speed: Low velocity
- Arms in 40 degree position
- Orthogonal impact

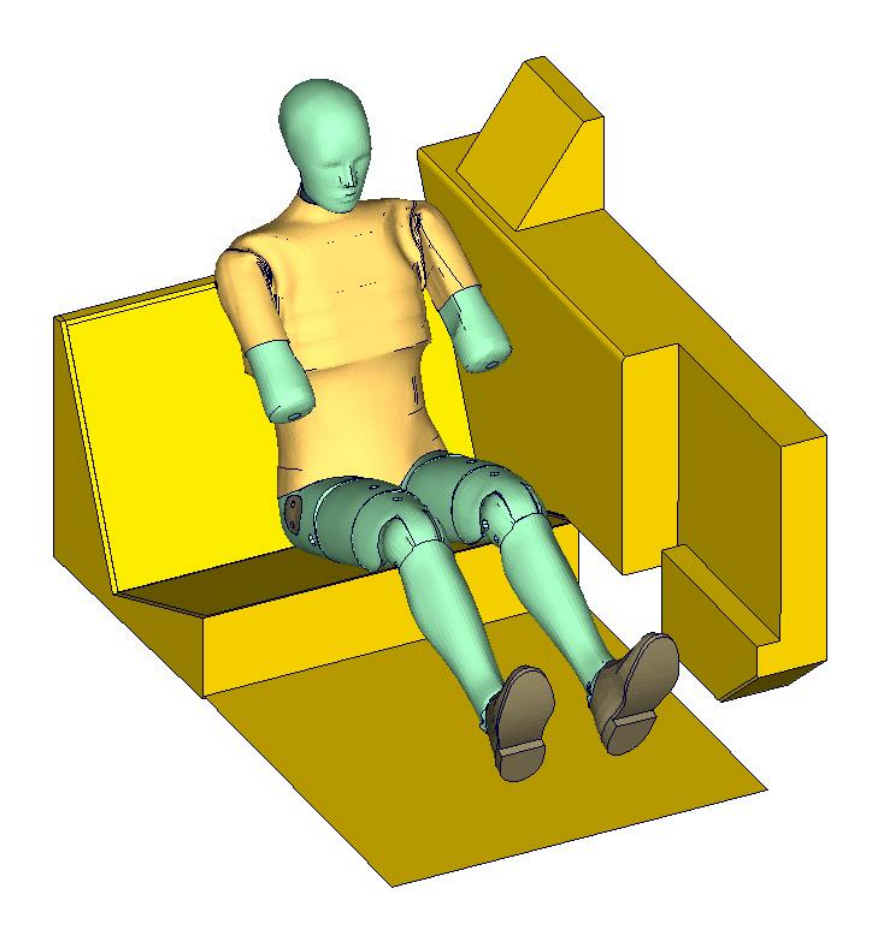

**Figure 47: D1 plane barrier test setup**

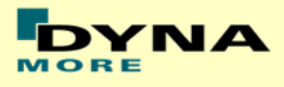

### **13.1.1 Results at low velocity impact**

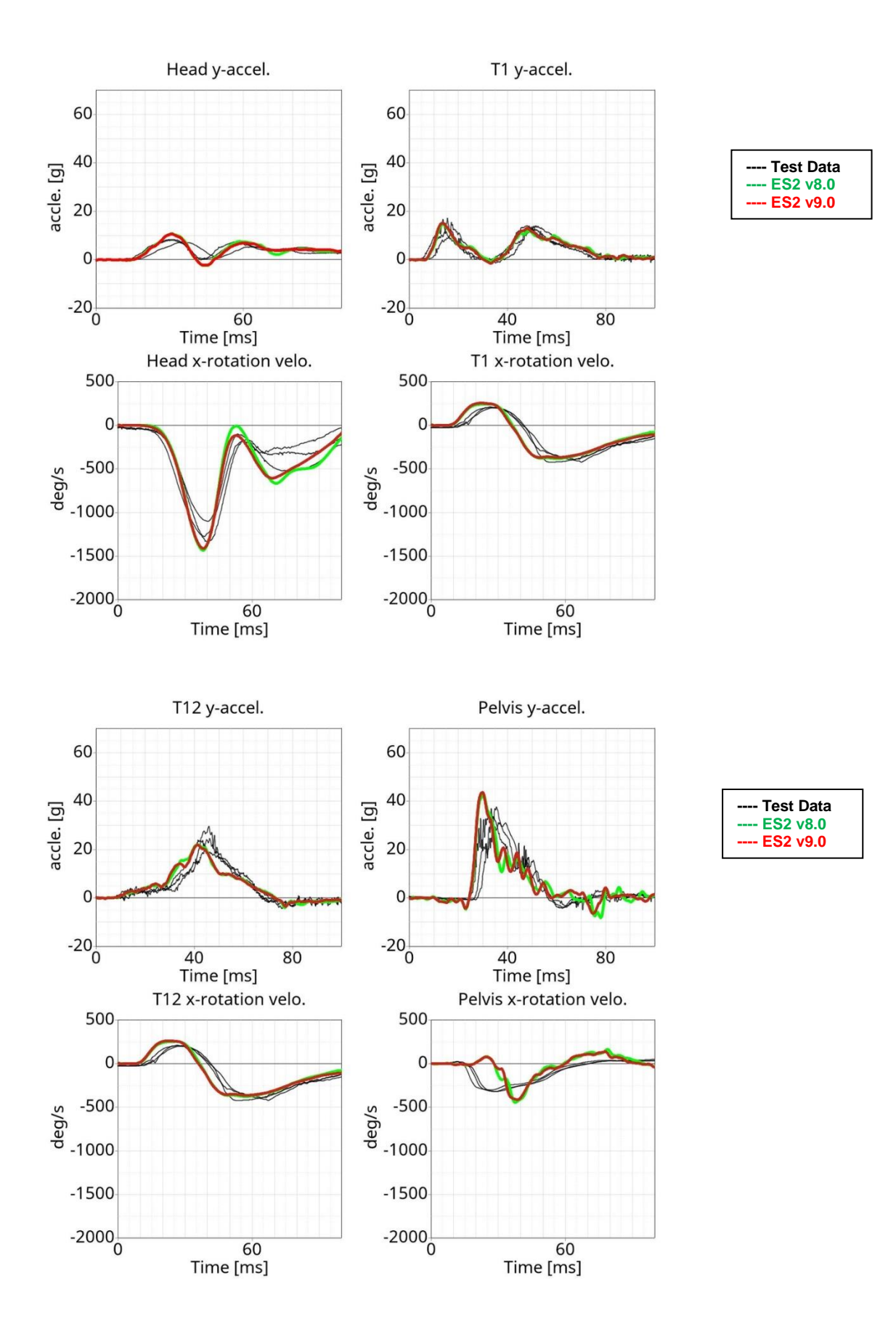

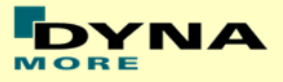

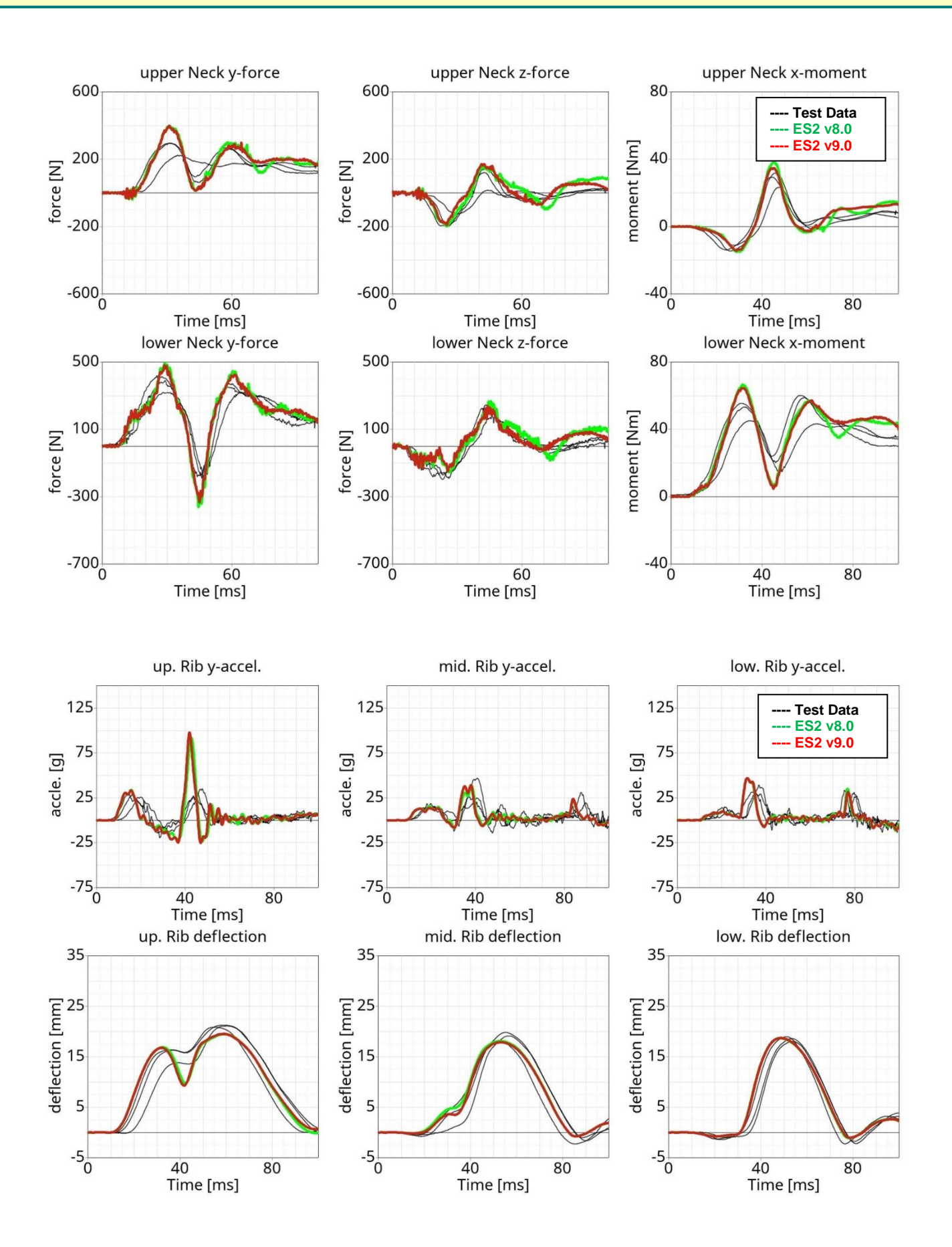
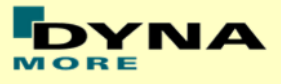

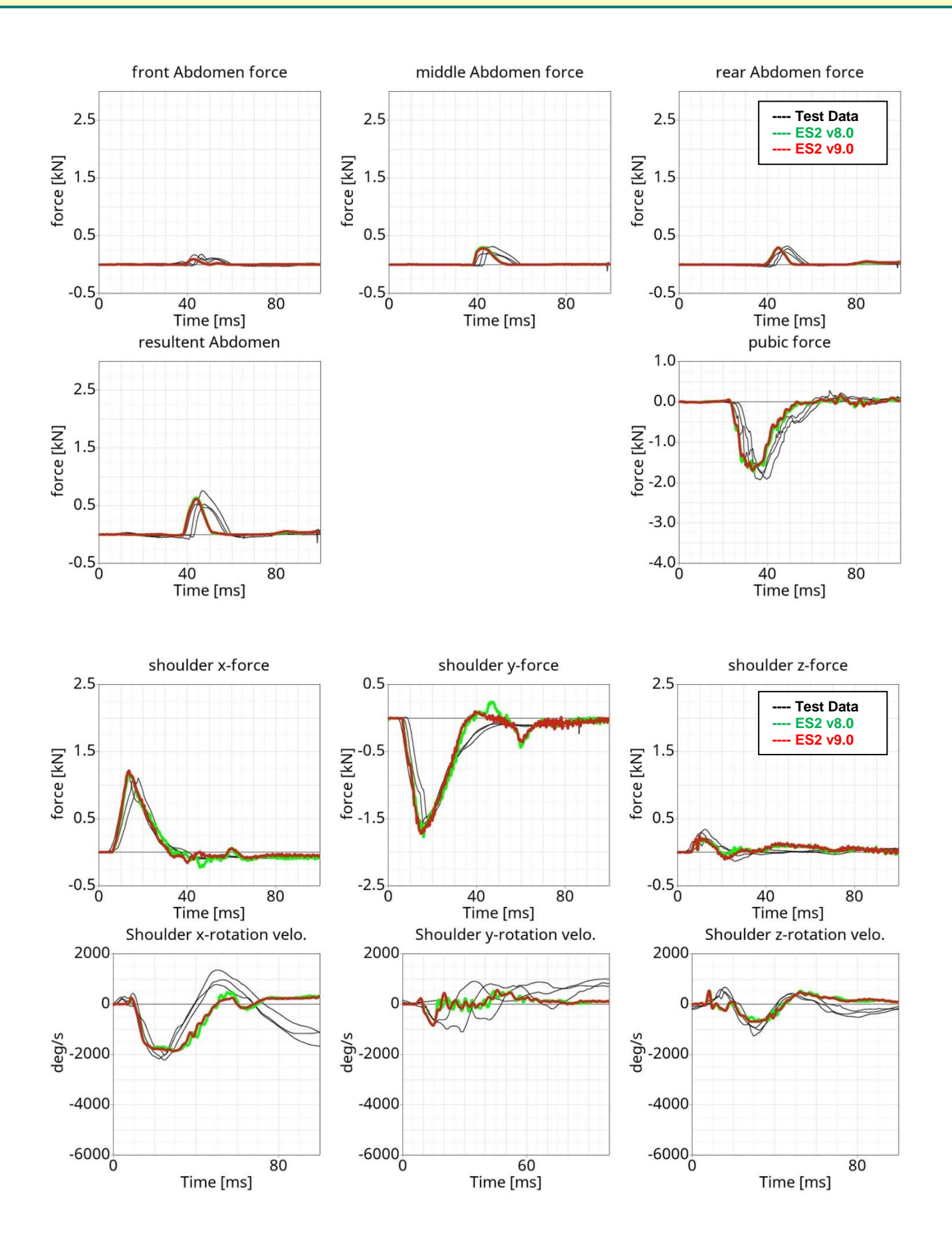

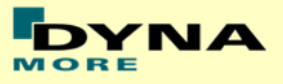

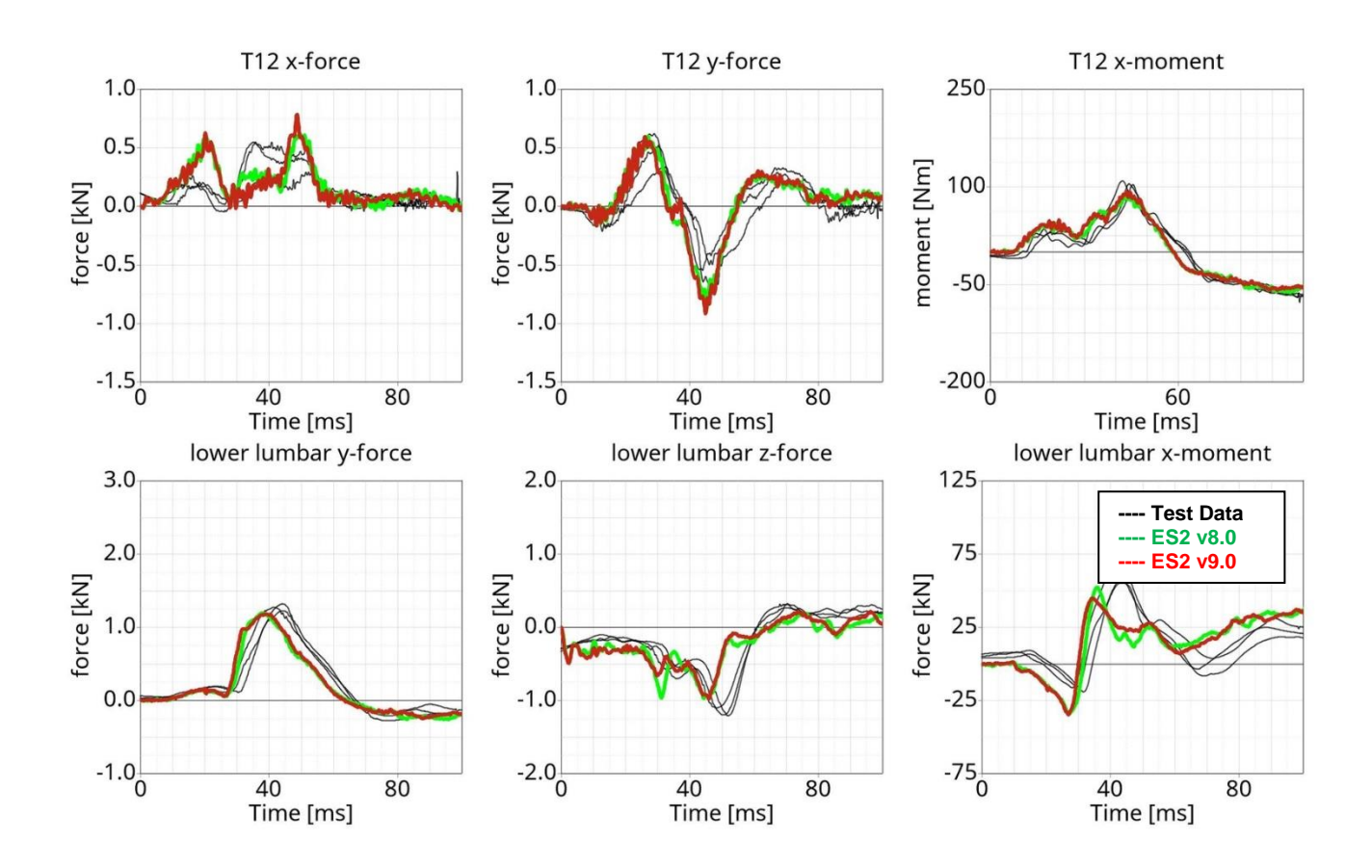

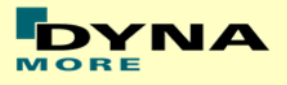

## **13.2 Configuration D3: Barrier with pelvis bumper**

Boundaries:

- Rigid barrier
- Impact speed: High velocity
- Arms in 40 degree position
- Pelvis pusher
- Oblique impact

<span id="page-146-0"></span>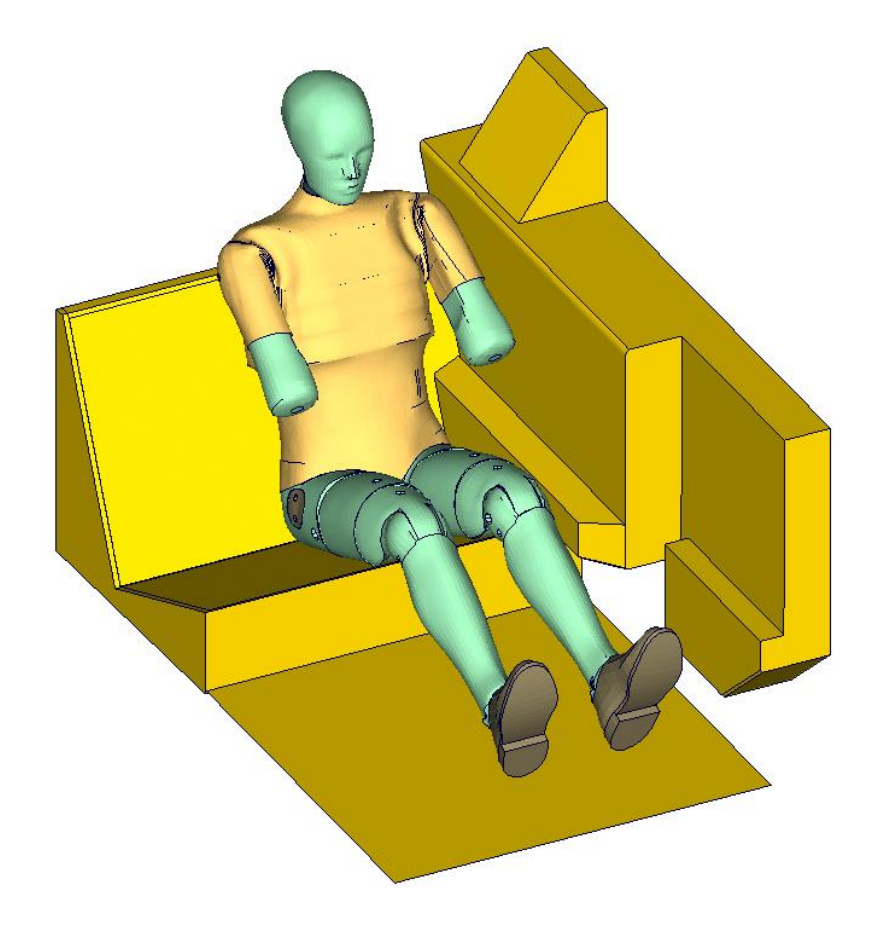

**Figure 48: D3 barrier test setup**

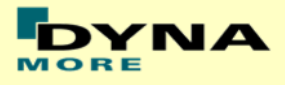

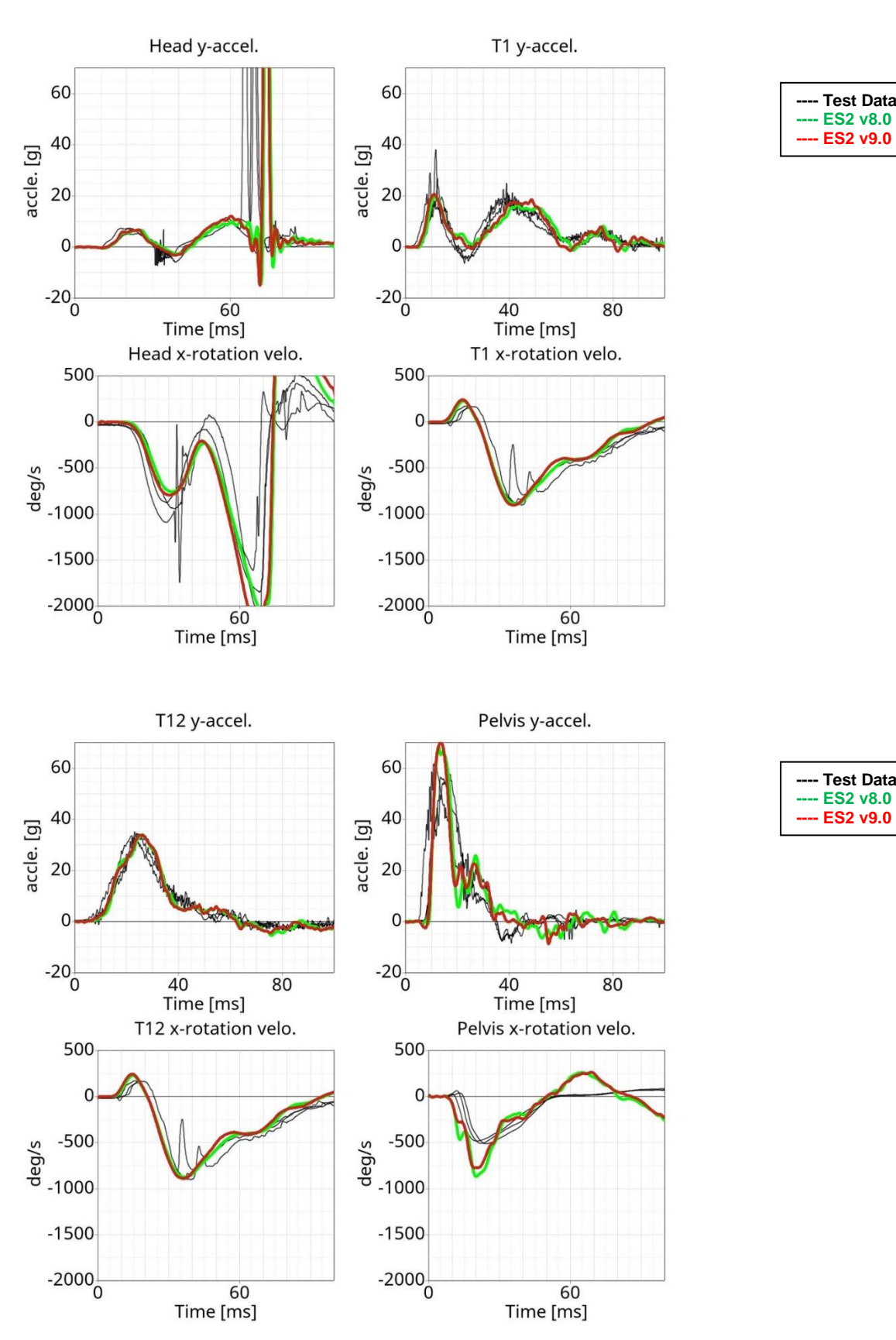

#### **13.2.1 Results at high velocity impact**

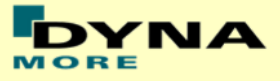

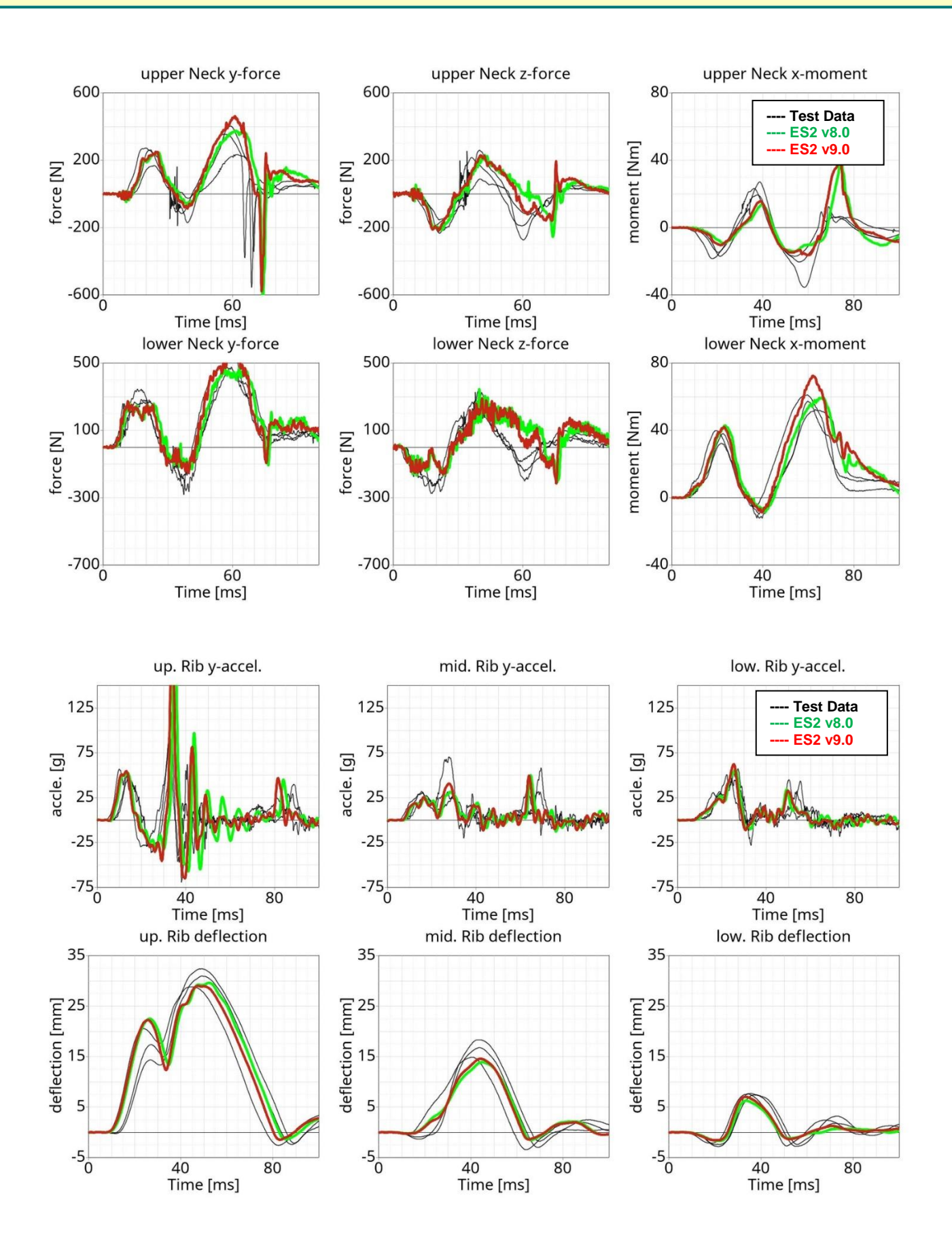

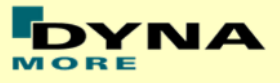

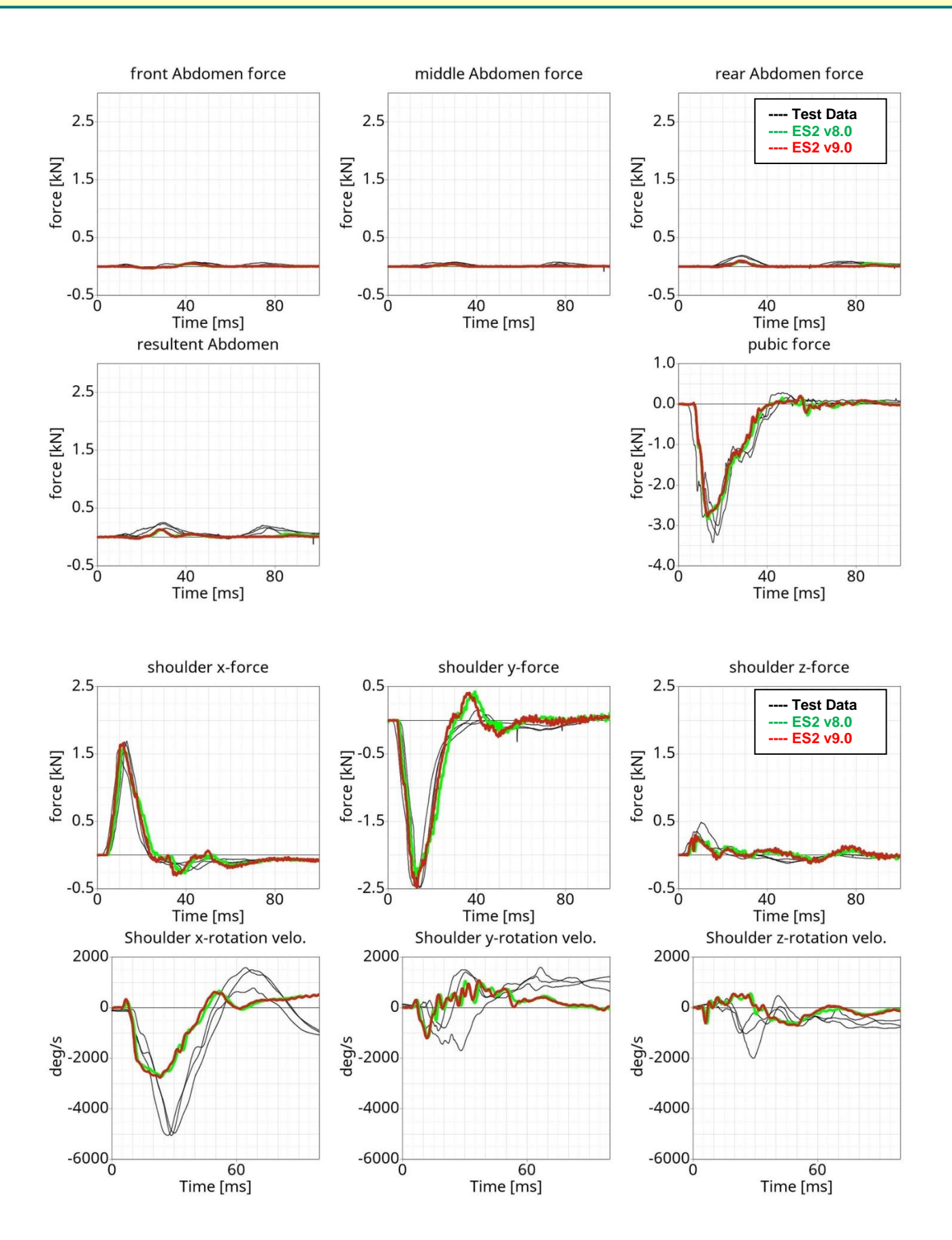

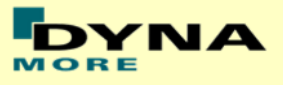

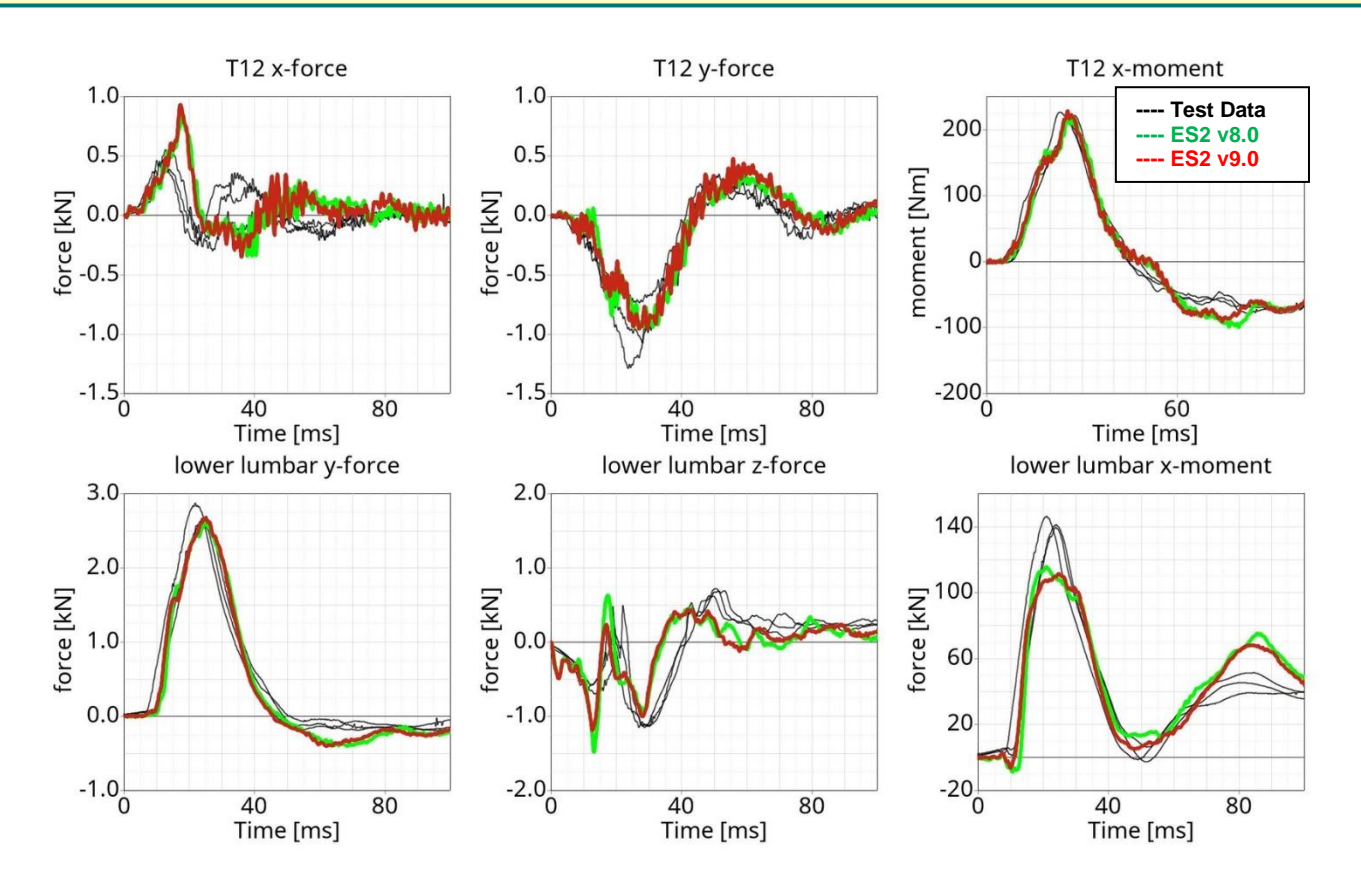

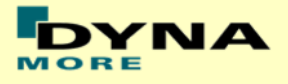

# **13.3 Configuration D4: Door barrier**

Boundaries:

- Rigid barrier [\(Figure 49\)](#page-151-0)
- Impact speed: High velocity
- Arms in 40 degree position
- Curb edge
- Orthogonal impact

<span id="page-151-0"></span>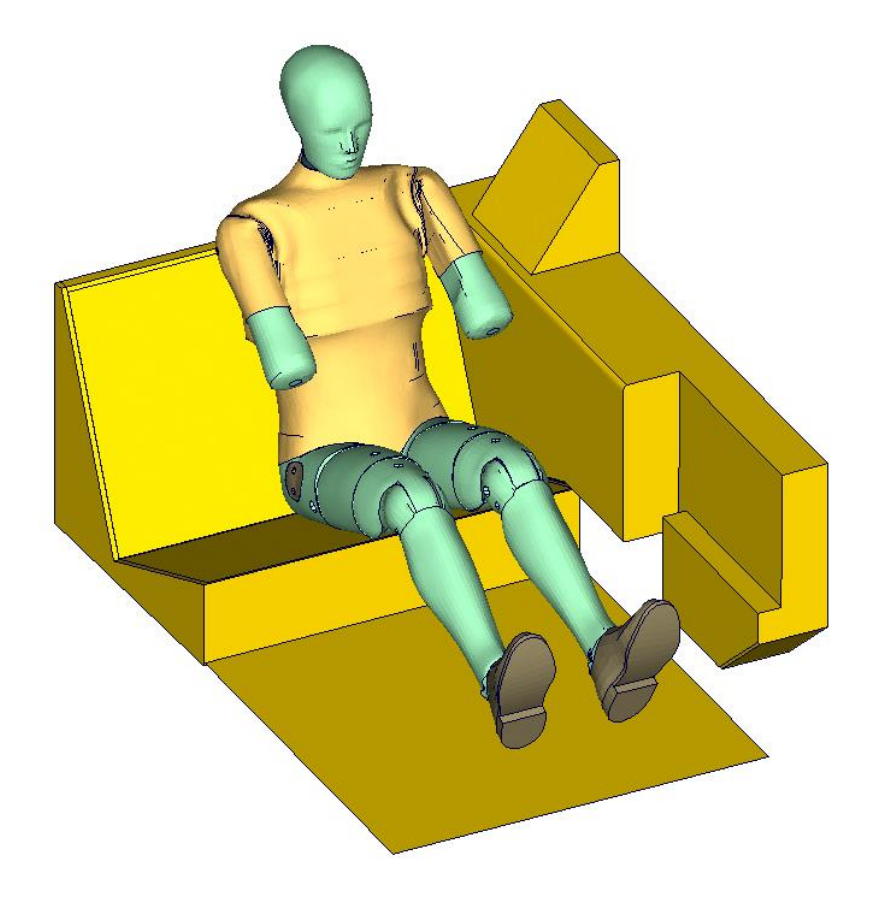

**Figure 49: D4 door barrier test setup**

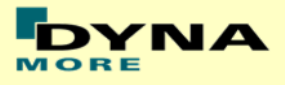

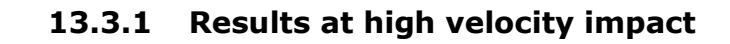

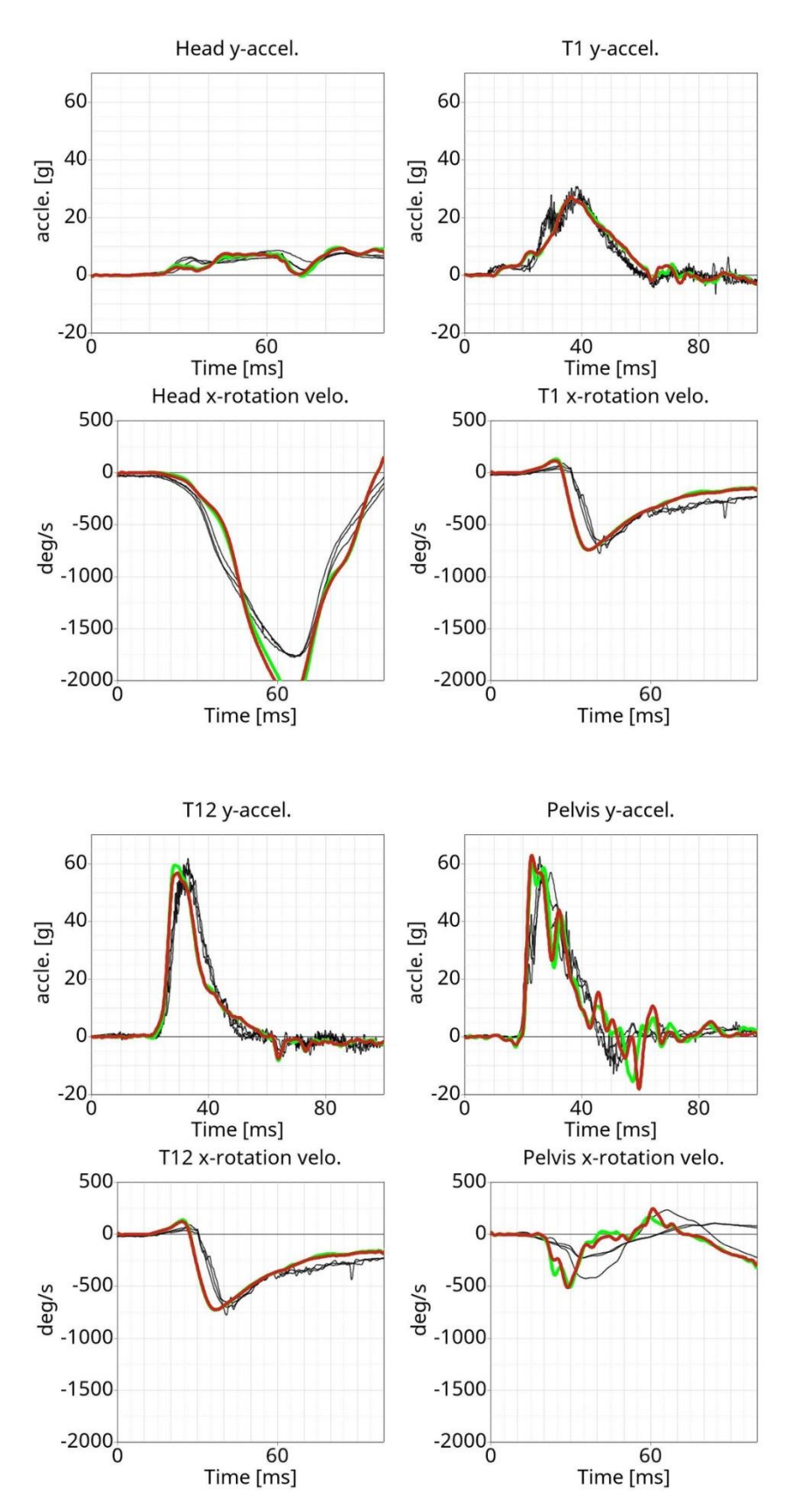

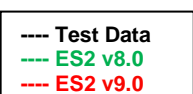

**---- Test Data ---- ES2 v8.0 ---- ES2 v9.0**

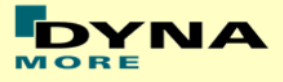

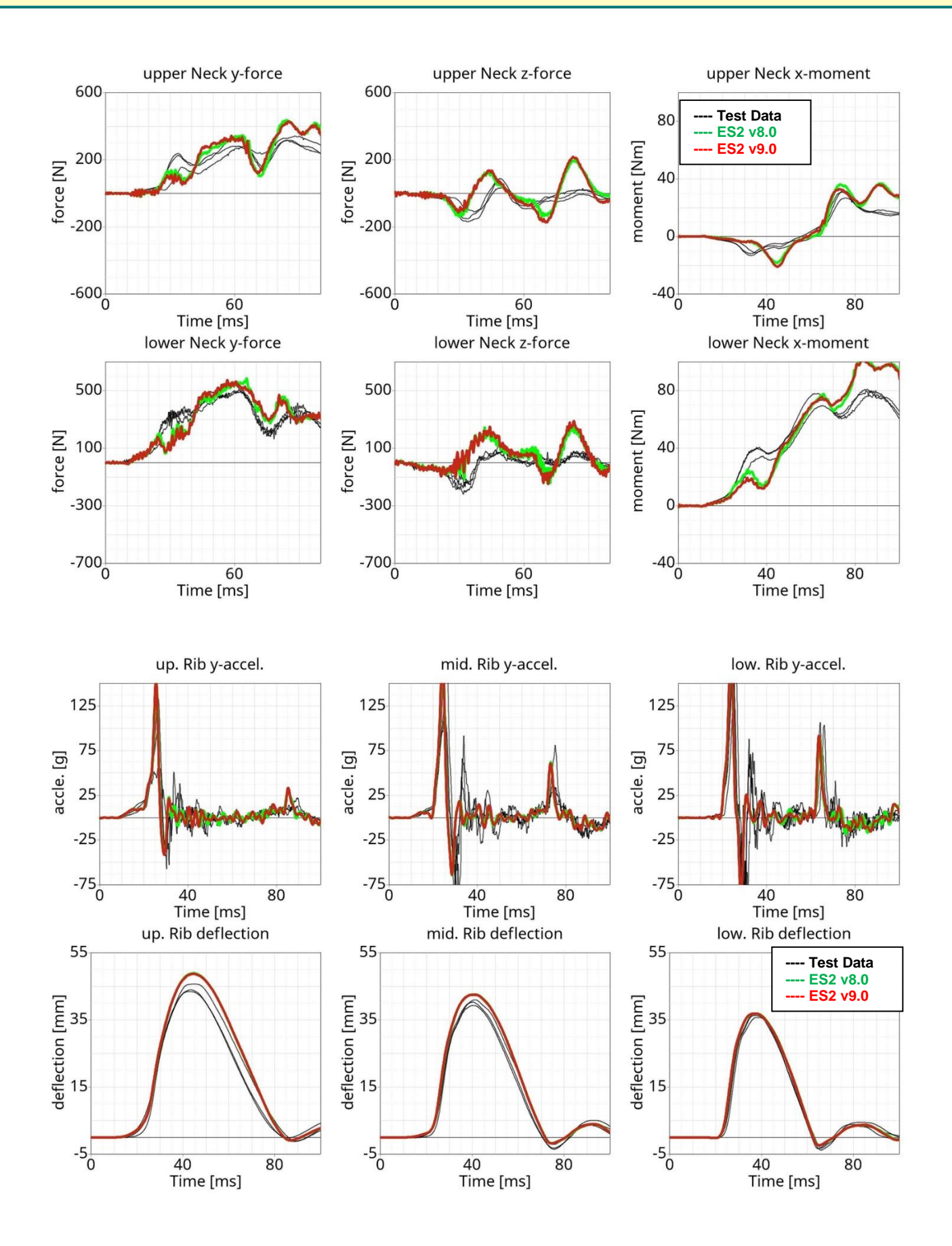

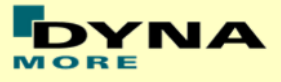

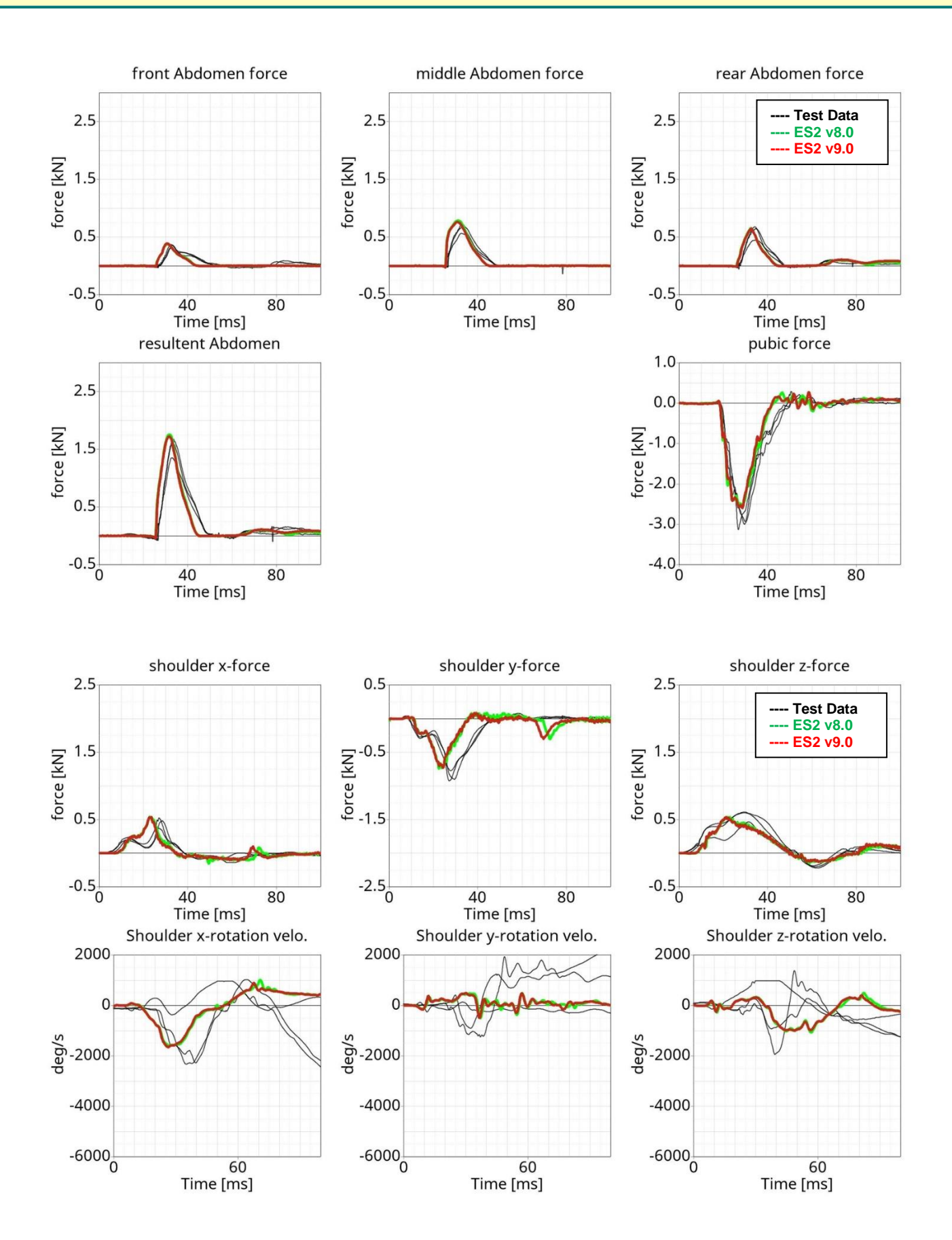

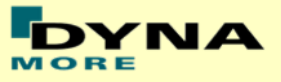

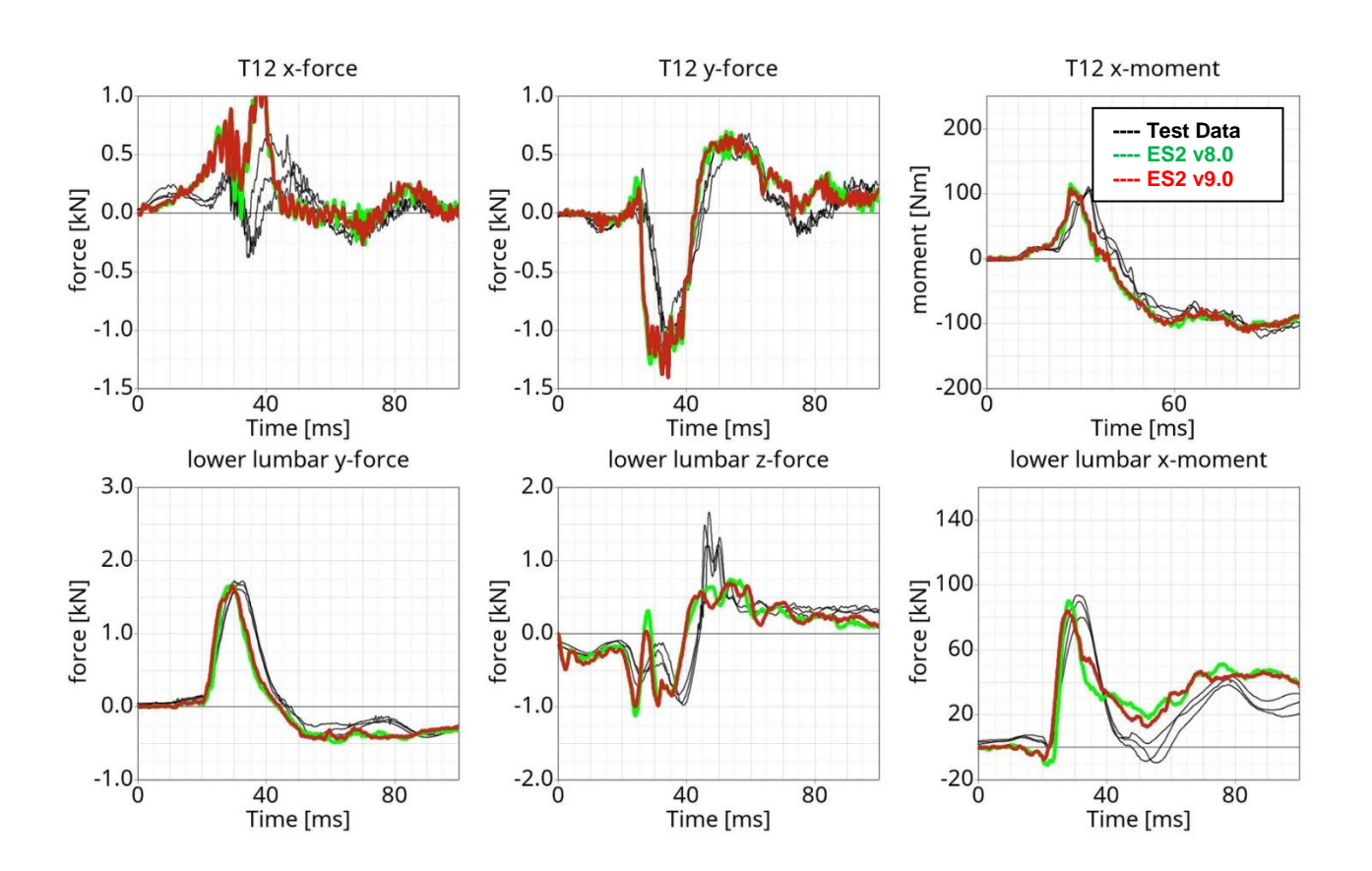

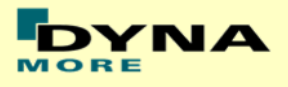

## **13.4 Additional tests of ES-2re**

### **13.4.1 Pendulum at 90 degree without jacket and arm**

Boundaries:

- Pendulum at 90 degrees
- Speed: low and high velocity
- Pendulum mass: 24.1 kg
- No jacket and left arm is not attached

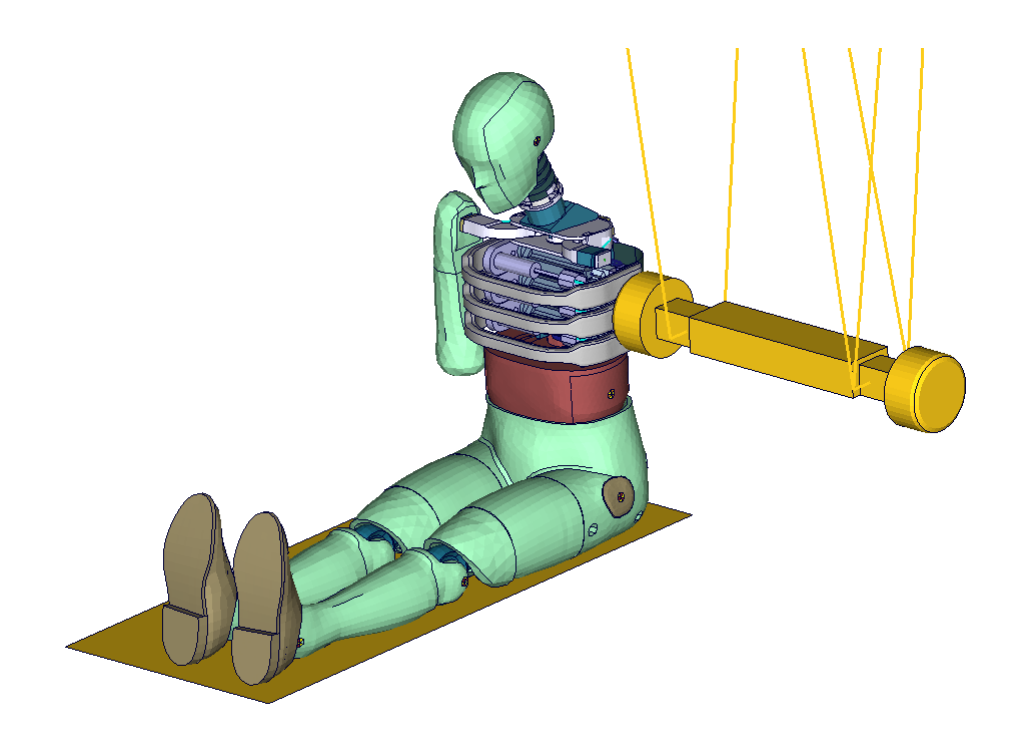

<span id="page-156-0"></span>**Figure 50: Pendulum impacting the ribs at 90 degrees; without arm and jacket**

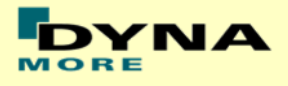

## **Results at low velocity**

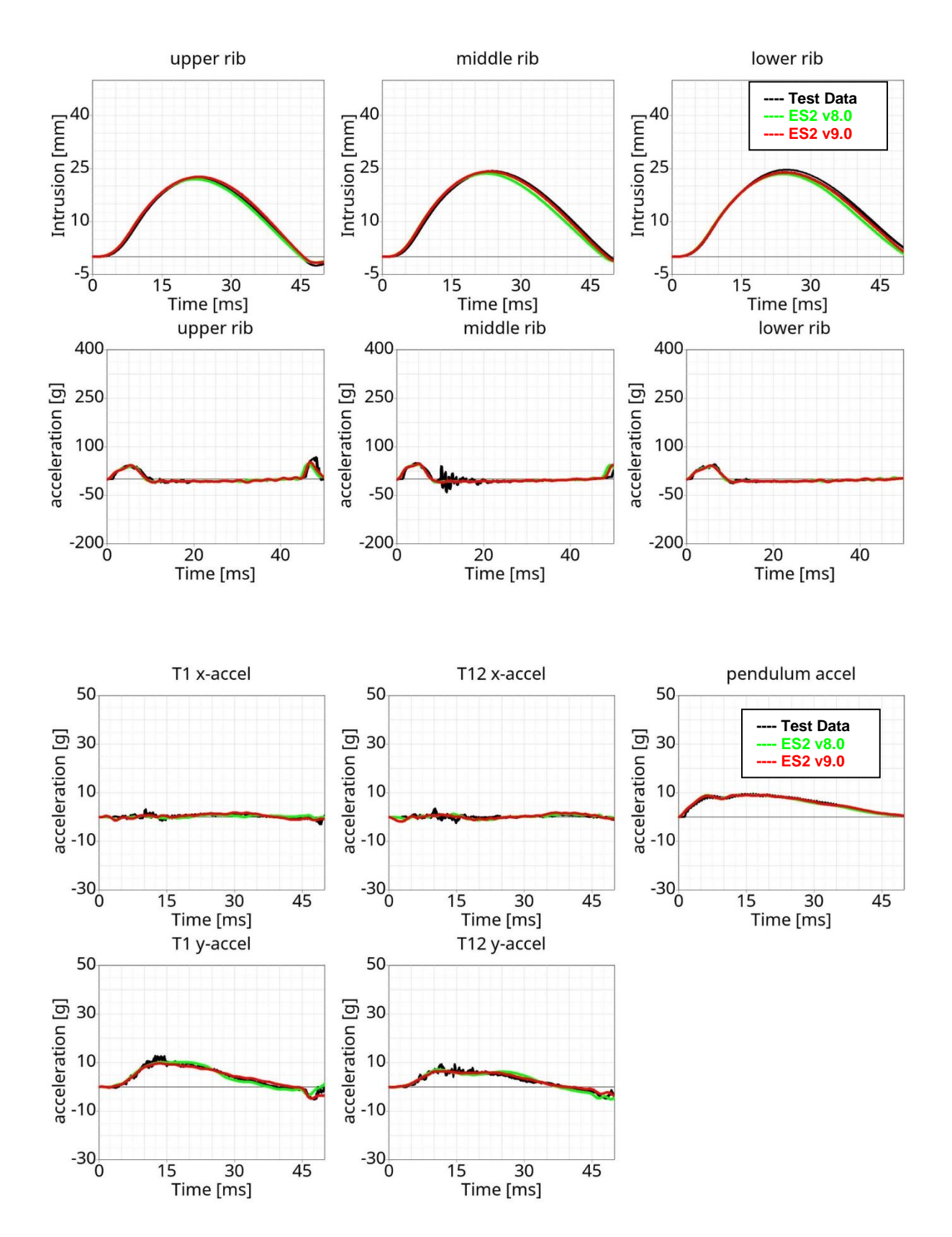

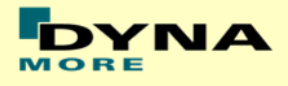

## **Results at high velocity**

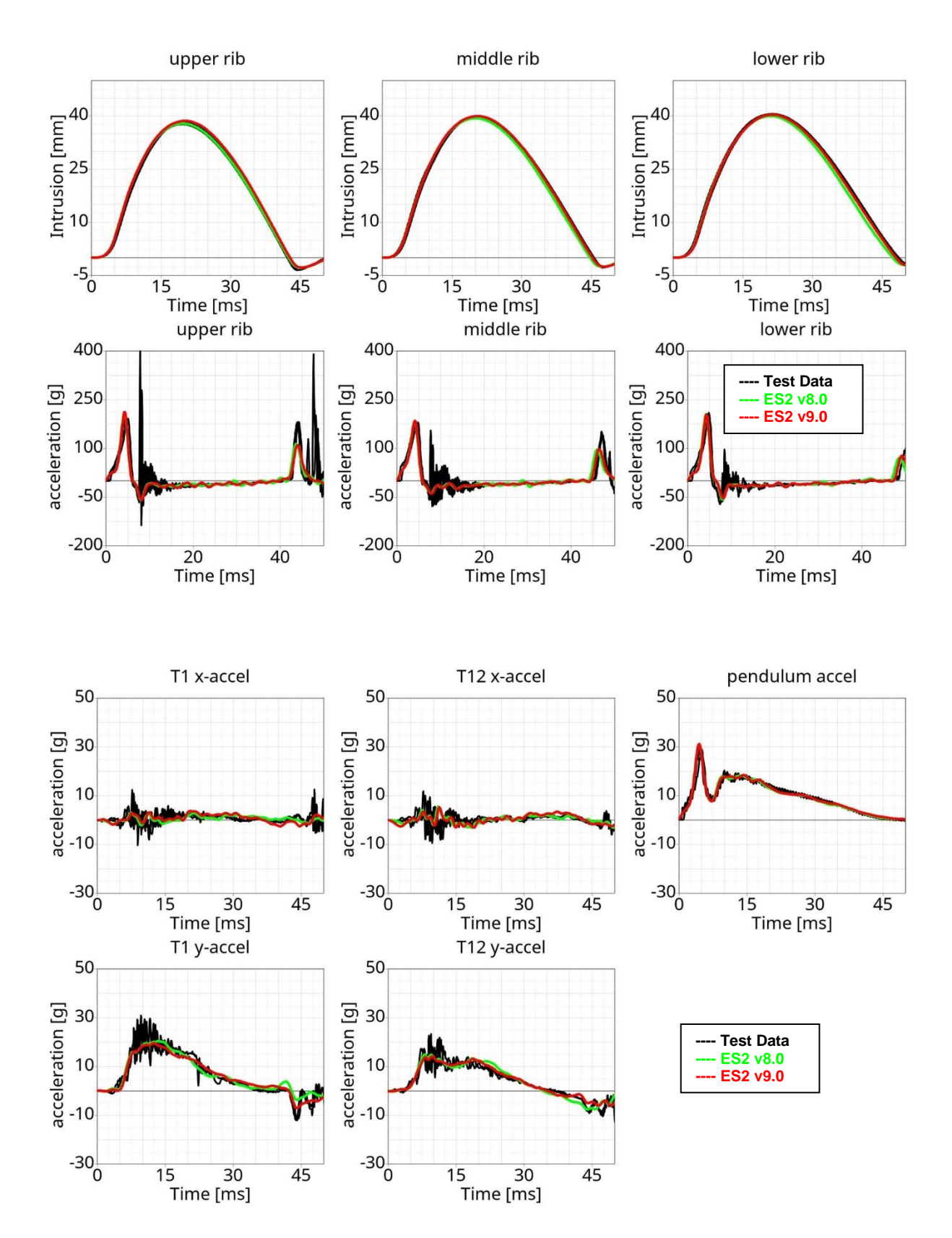

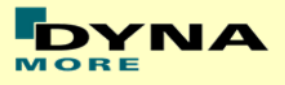

## **13.4.2 Pendulum at 45 degree without jacket and arm**

Boundaries:

- Pendulum at 45 degrees
- Speed: low and high velocity
- Pendulum mass: 24.1 kg
- No jacket and left arm is not attached
- An ensolite foam is mounted in front of the pendulum

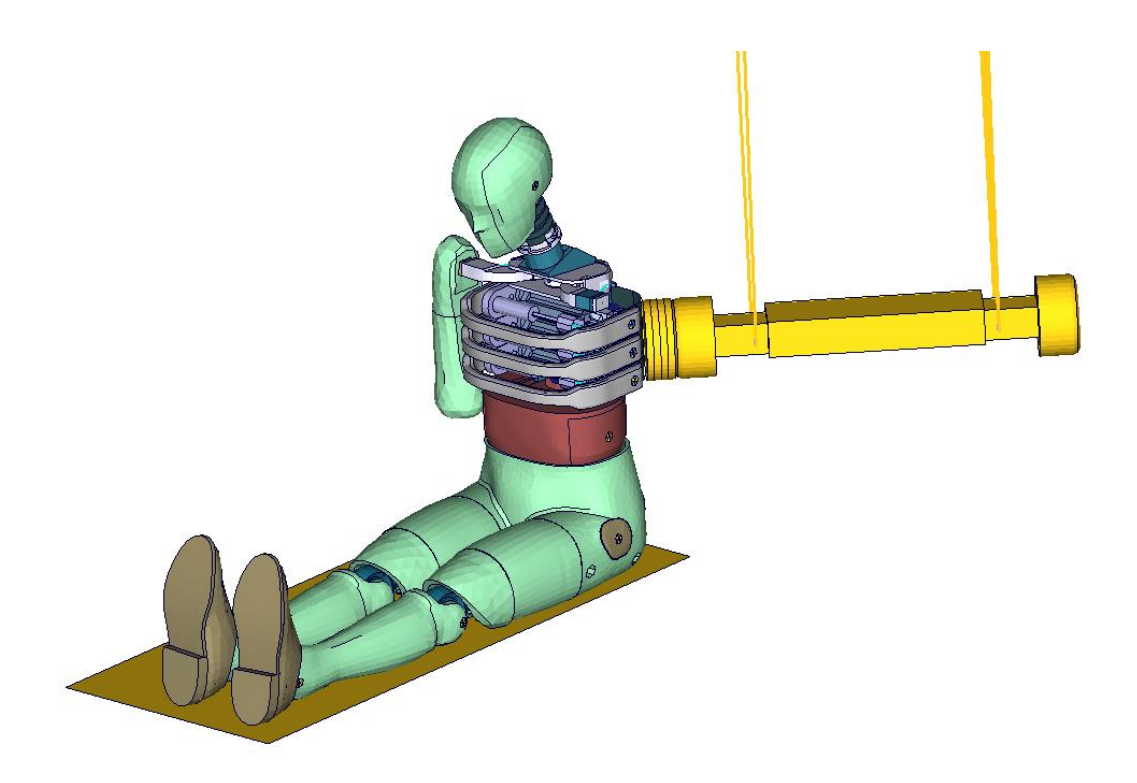

<span id="page-159-0"></span>**Figure 51: Pendulum impacting the ribs at 45 degrees; without arm and jacket**

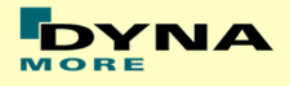

## **Results at low velocity**

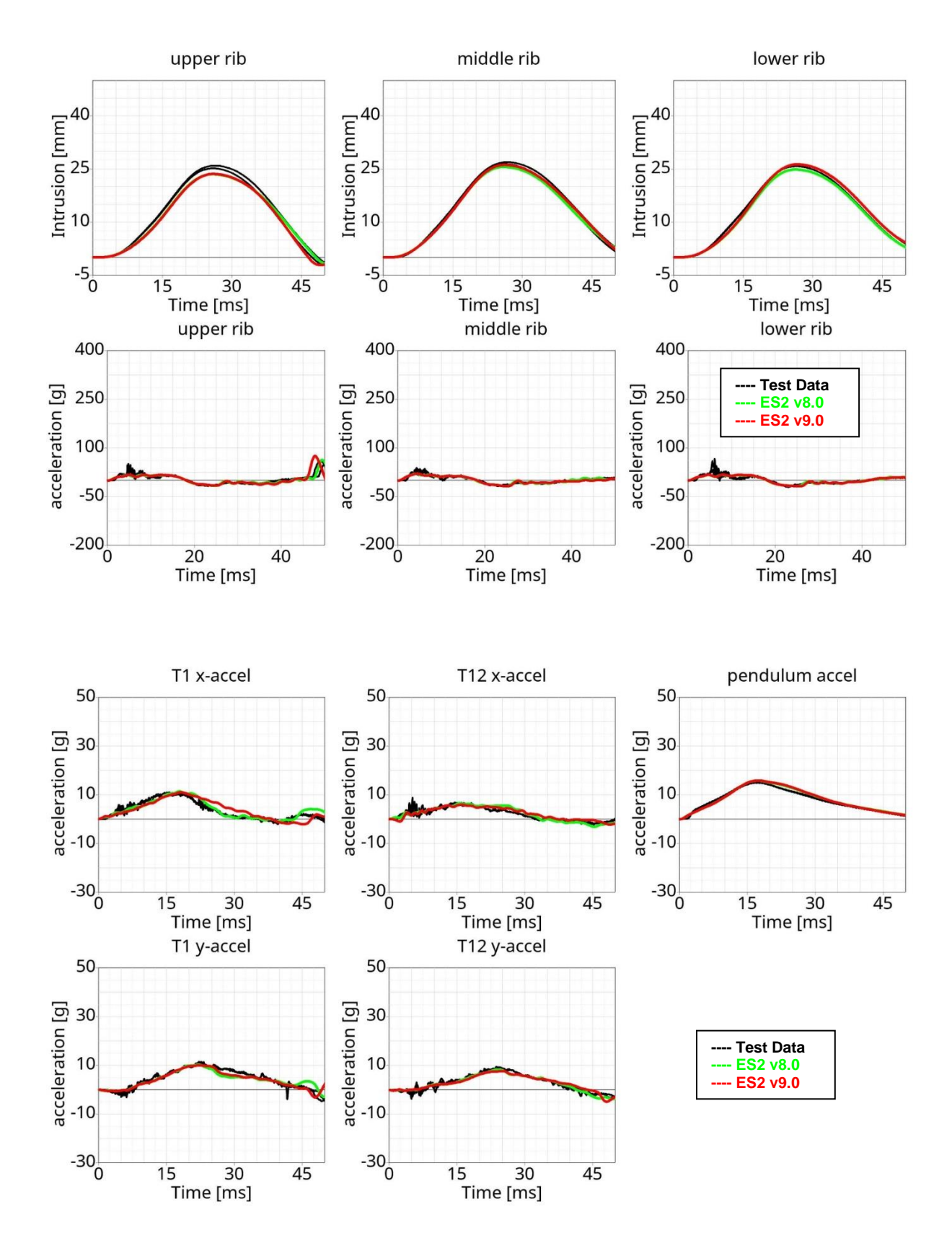

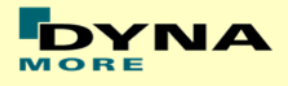

## **Results at high velocity**

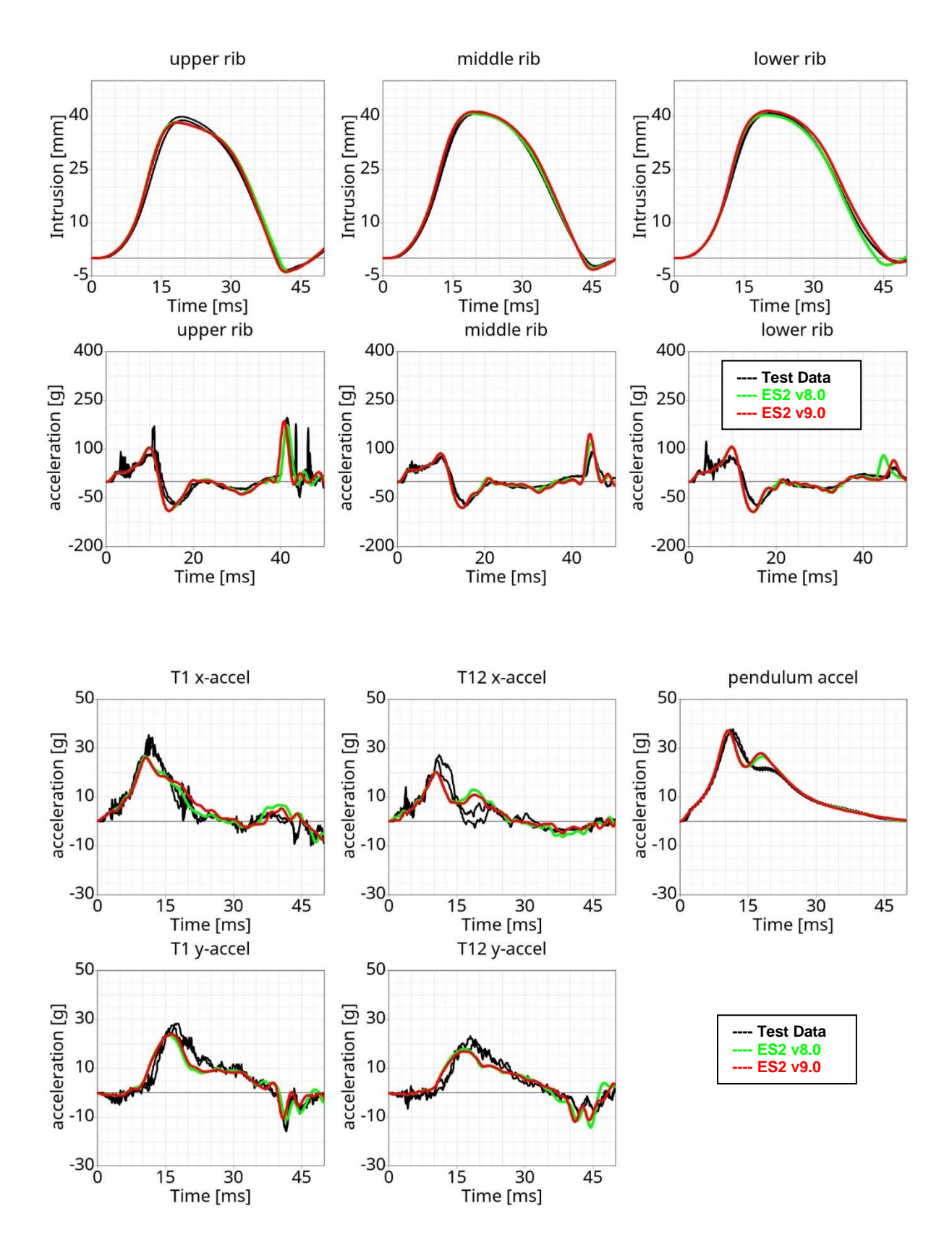

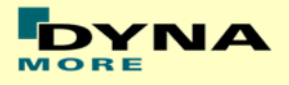

## **13.4.3 Pendulum at 45 degree on full Dummy**

Boundaries:

- Pendulum at 45 degrees
- Speed: high velocity
- $\bullet$  Pendulum mass: 24.1 kg
- Arms in 90 degree position
- The pendulum hits the rib extension at an angle of 45 degrees
- ES-2 is equipped with arms and jacket

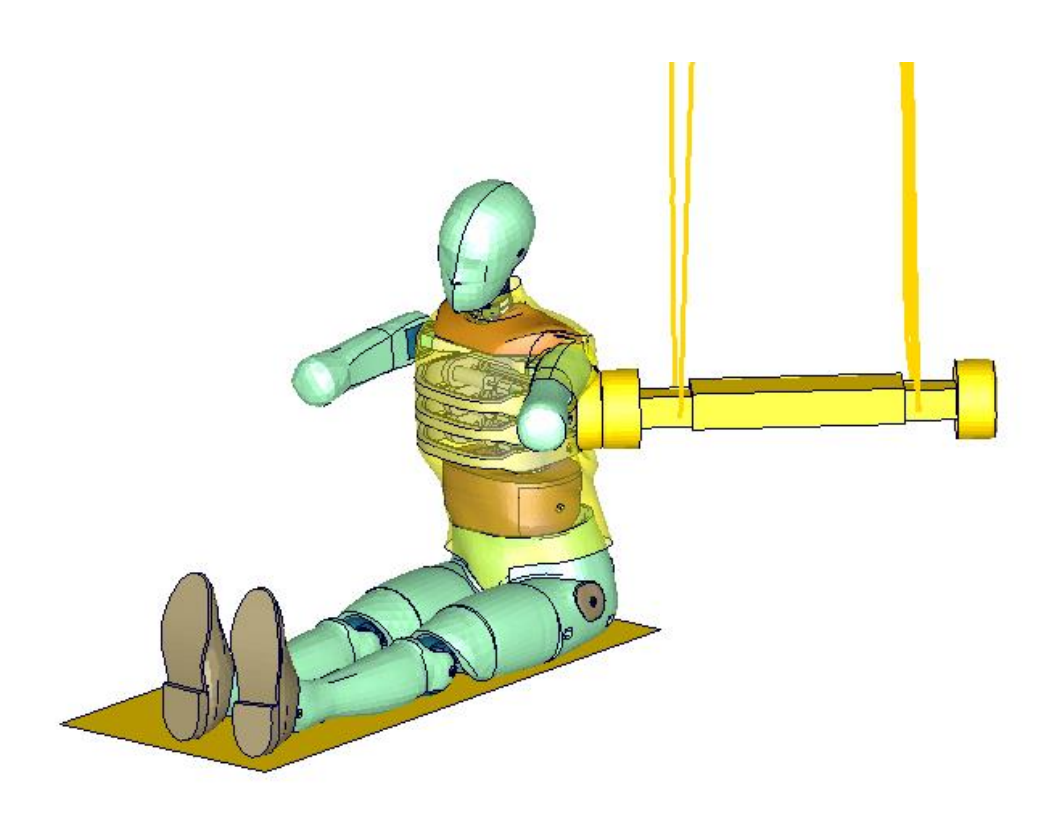

<span id="page-162-0"></span>**Figure 52: Pendulum impacting the ribs at 45 degrees; with arm and jacket**

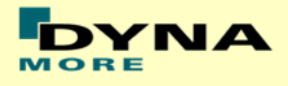

#### **Results**

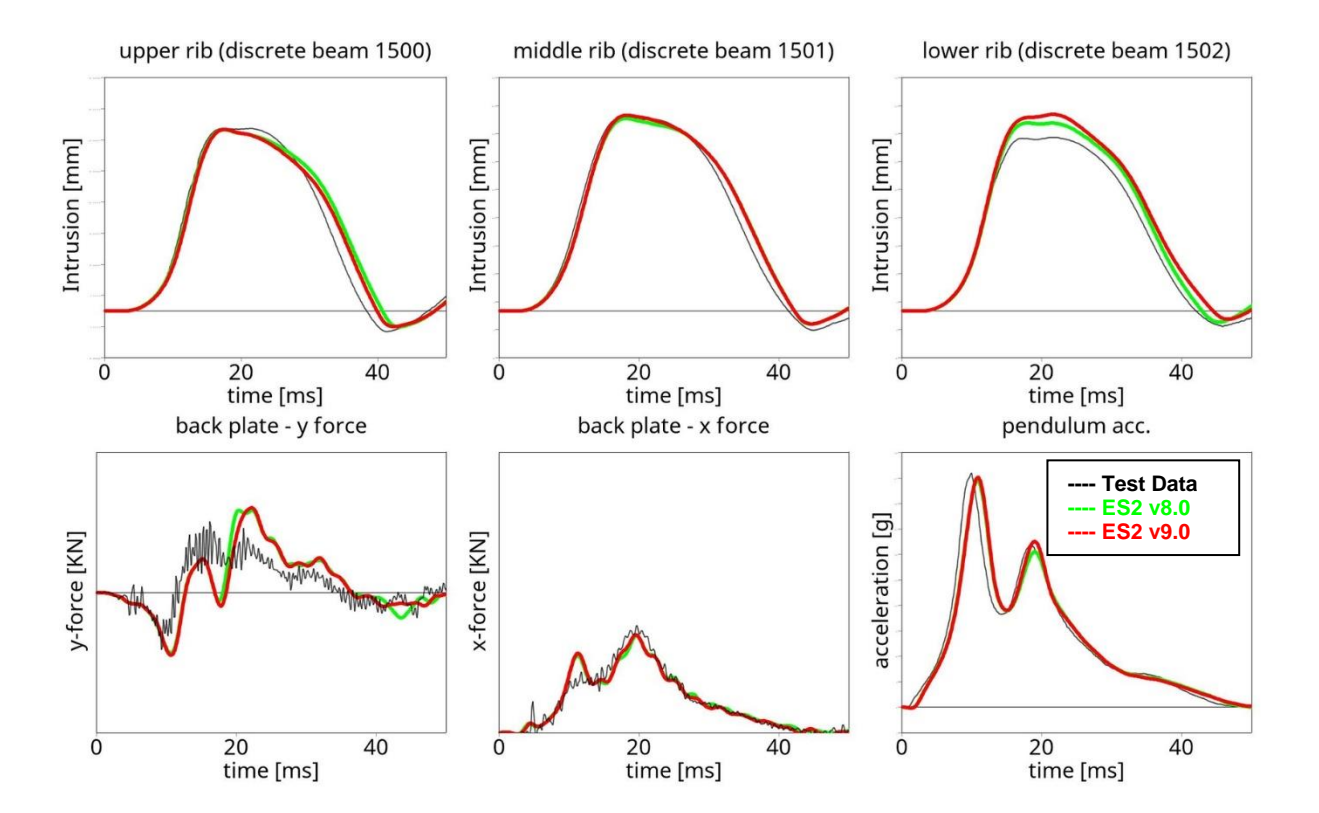

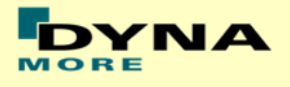

## **13.5 ARP-sled-tests with ES-2re**

#### **13.5.1 ARP-sled-test with armrest**

Boundaries:

- Three-point-belt-system
- Sled with armrest
- Sled accelerated to high velocity
- The Test data come from FAA-CAMI (Federal Aviation Administration)

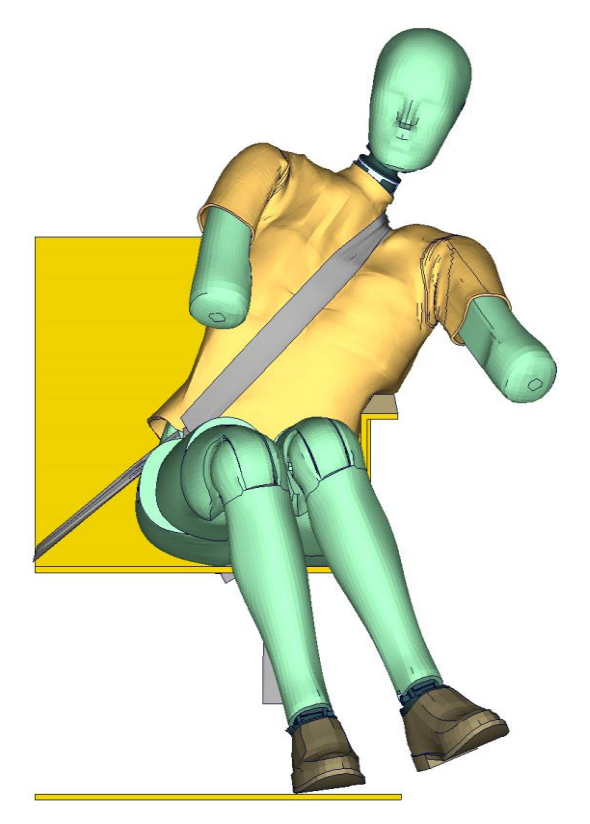

<span id="page-164-0"></span>**Figure 53: ARP-sled-test with armrest**

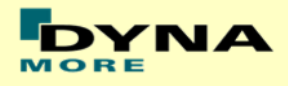

#### **Results with armrest**

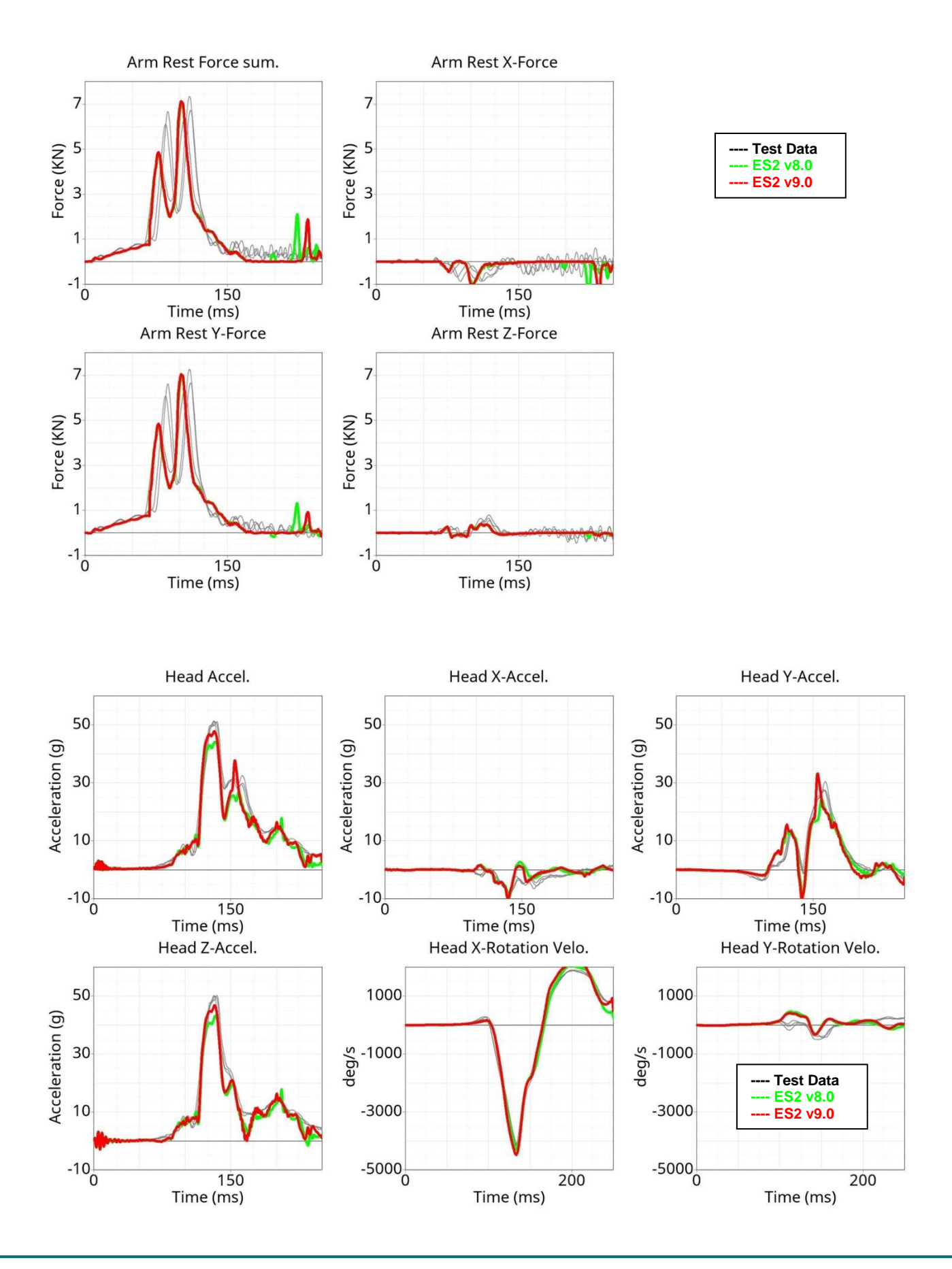

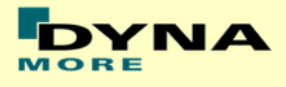

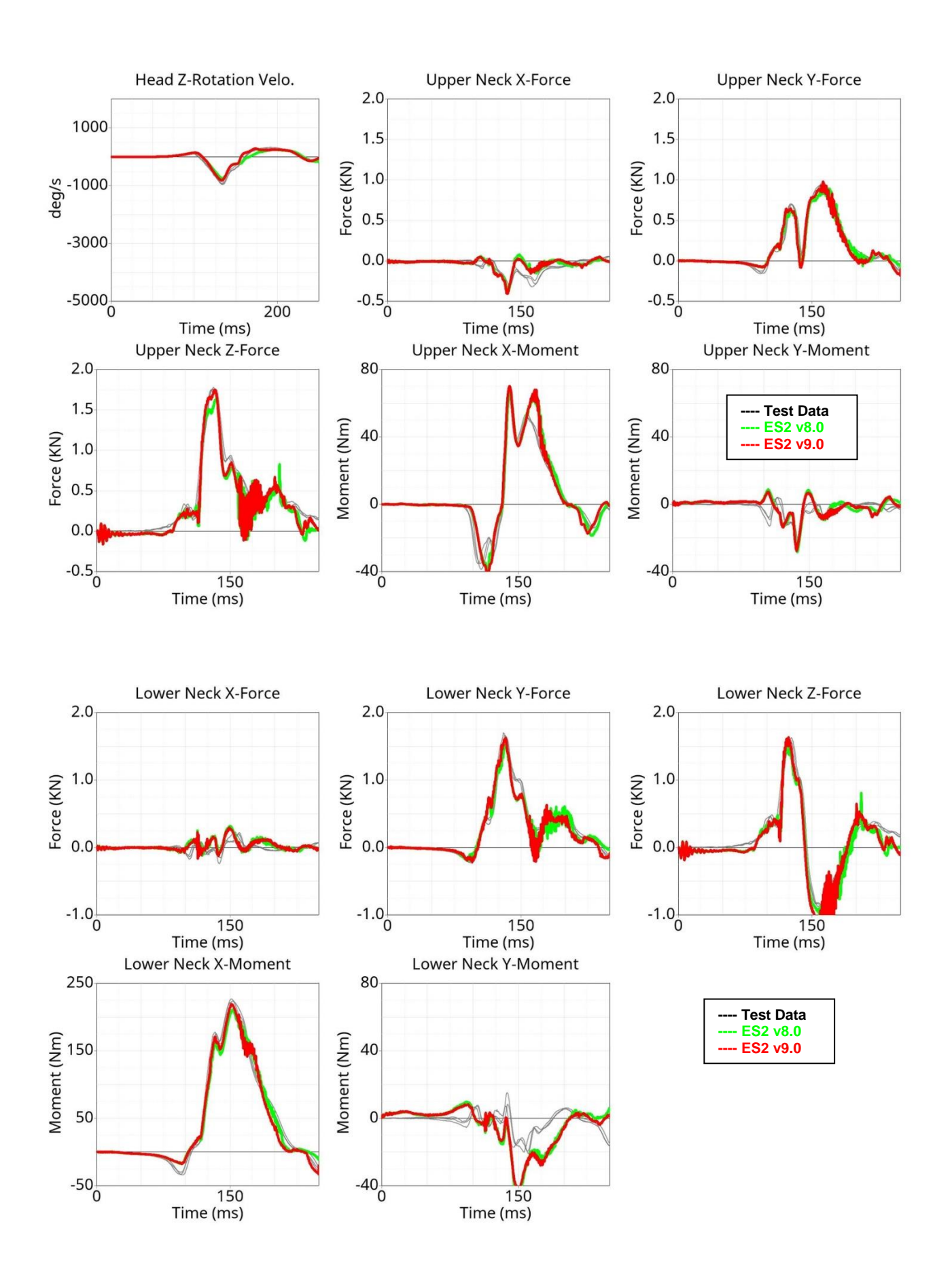

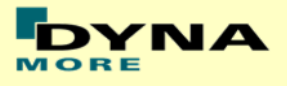

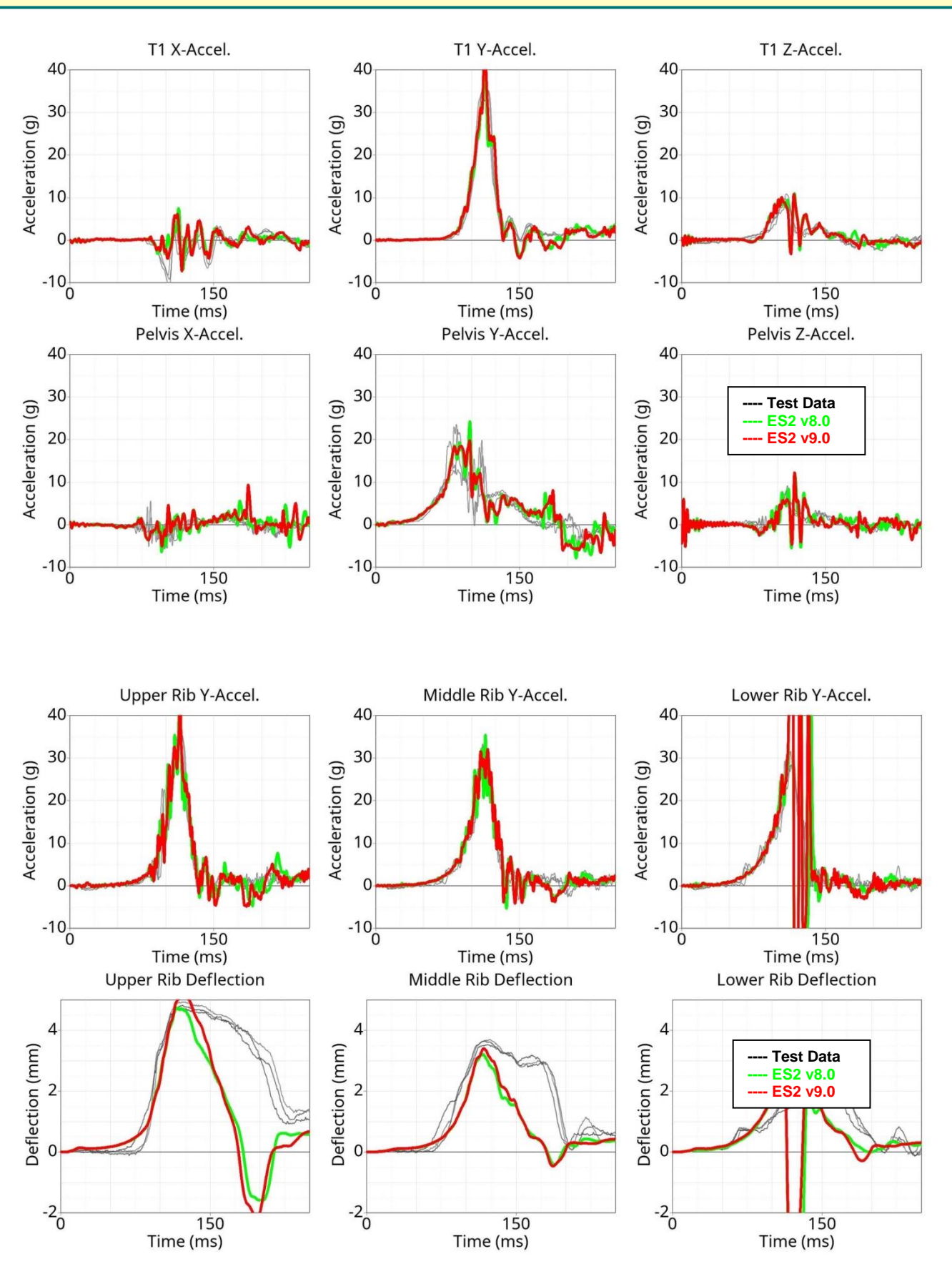

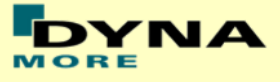

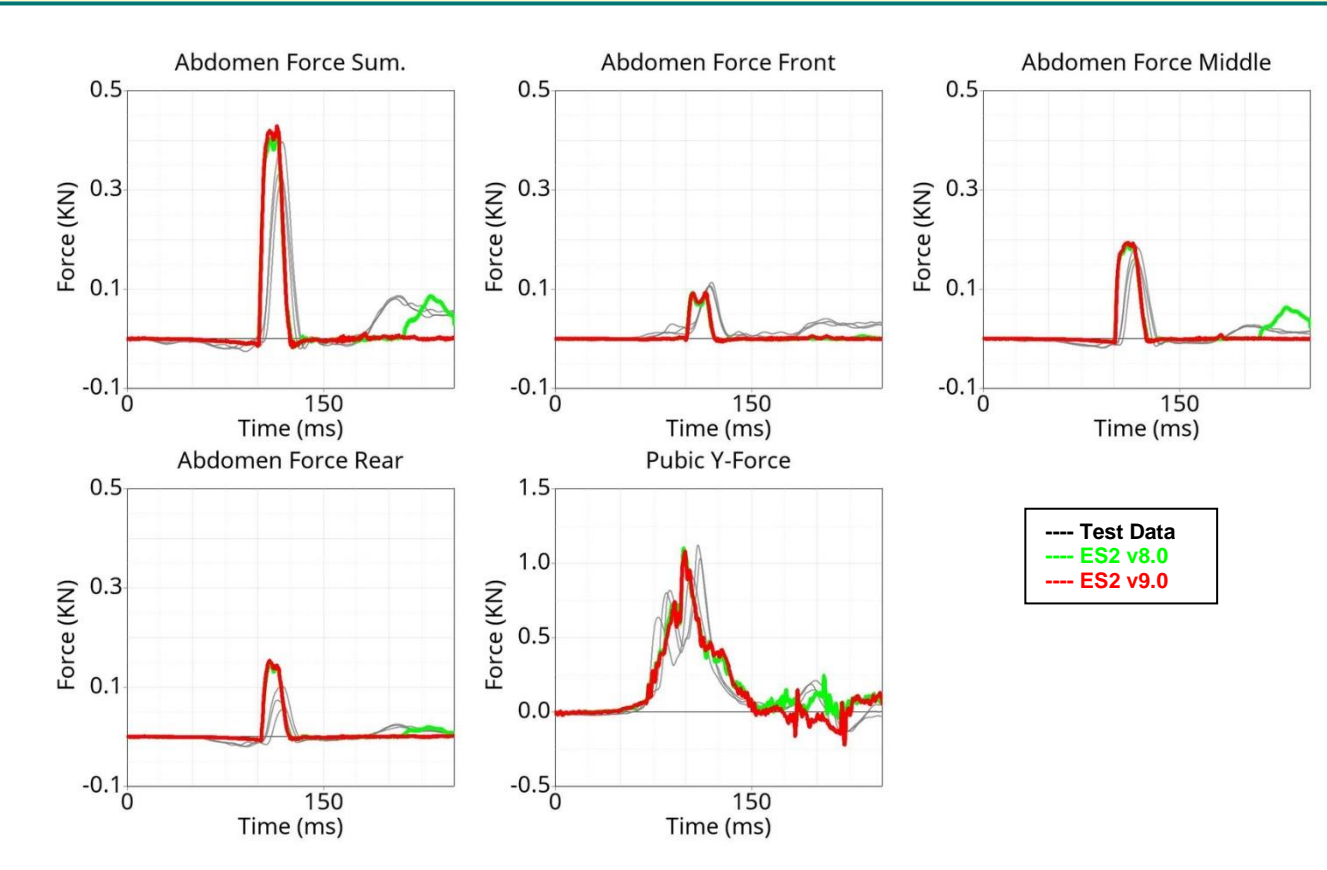

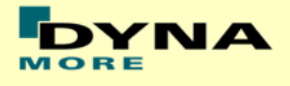

#### **13.5.2 ARP-sled-test without armrest**

Boundaries:

- Three-point-belt-system
- Sled without armrest
- Sled accelerated to high velocity
- <span id="page-169-0"></span>The Test data come from FAA-CAMI (Federal Aviation Administration)

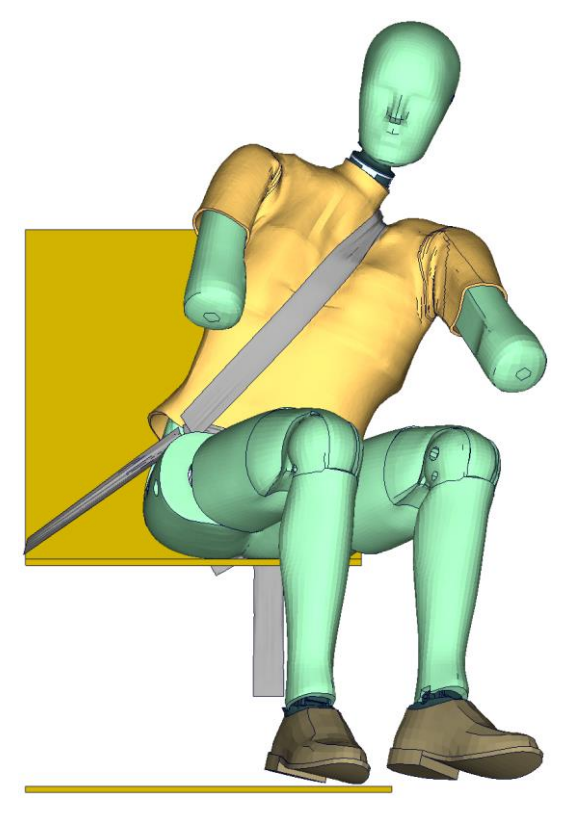

**Figure 54: ARP-sled-test without armrest**

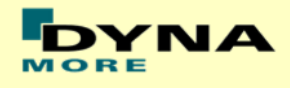

#### **Results without armrest**

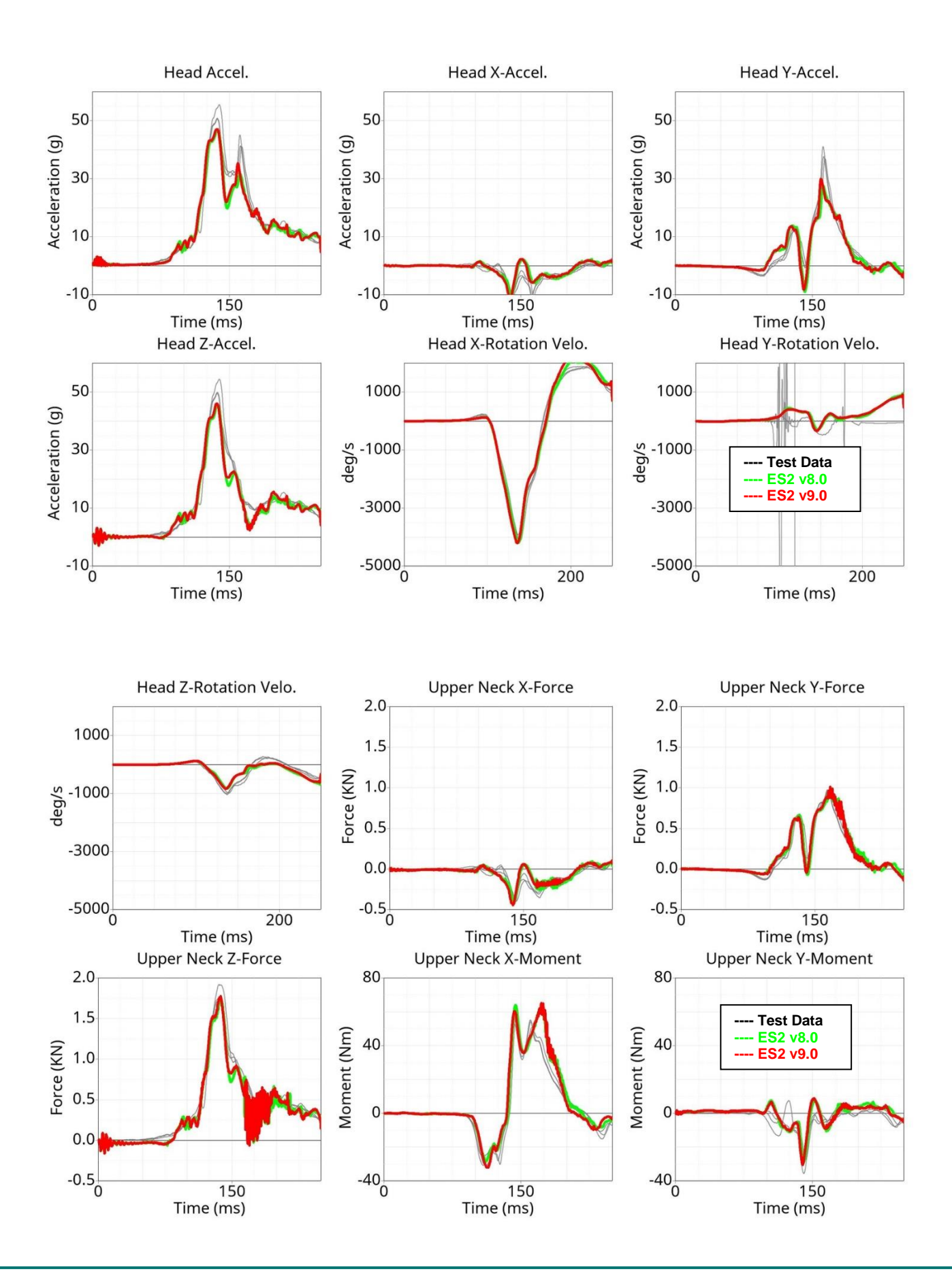

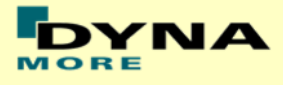

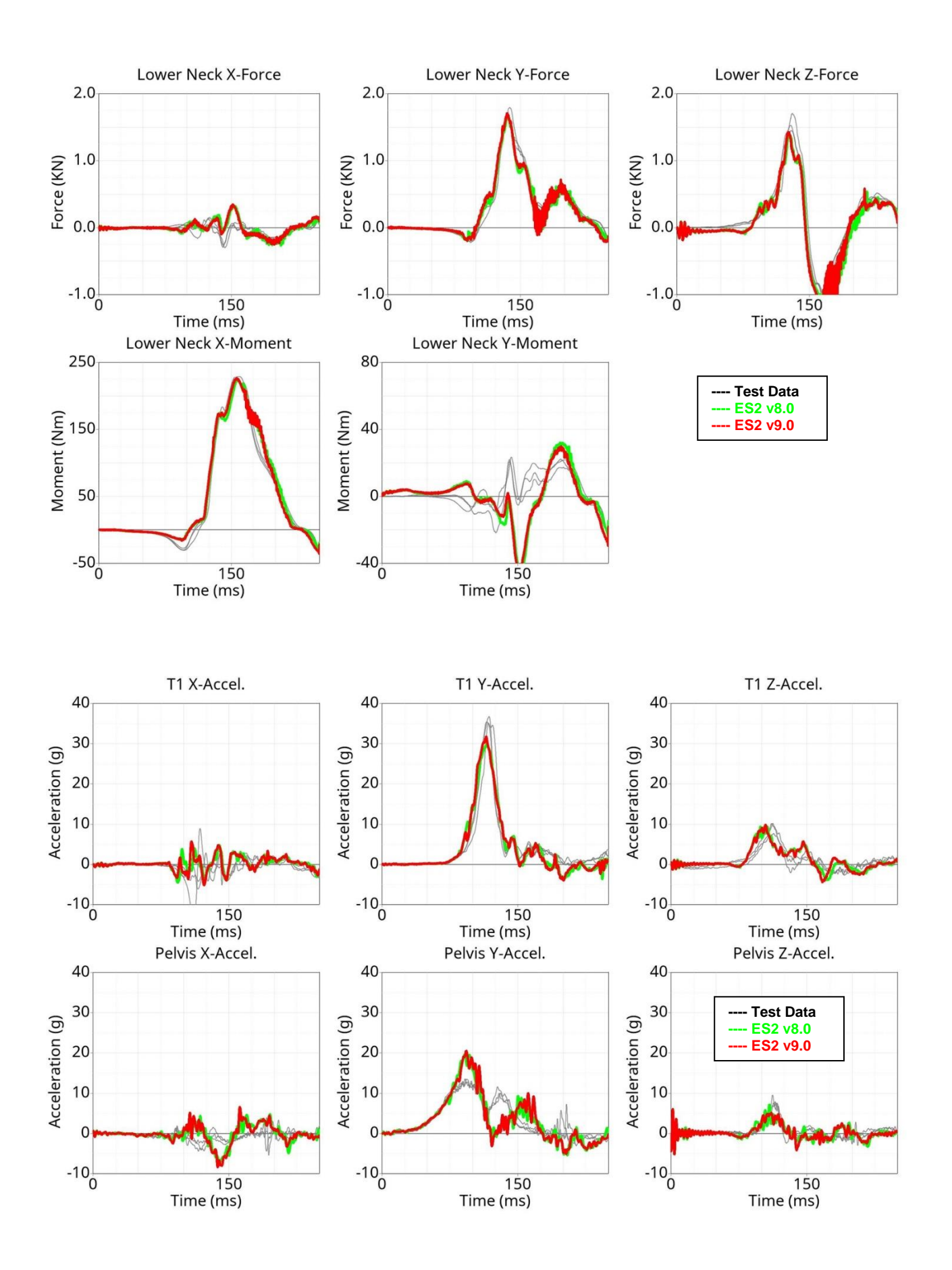

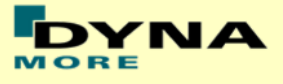

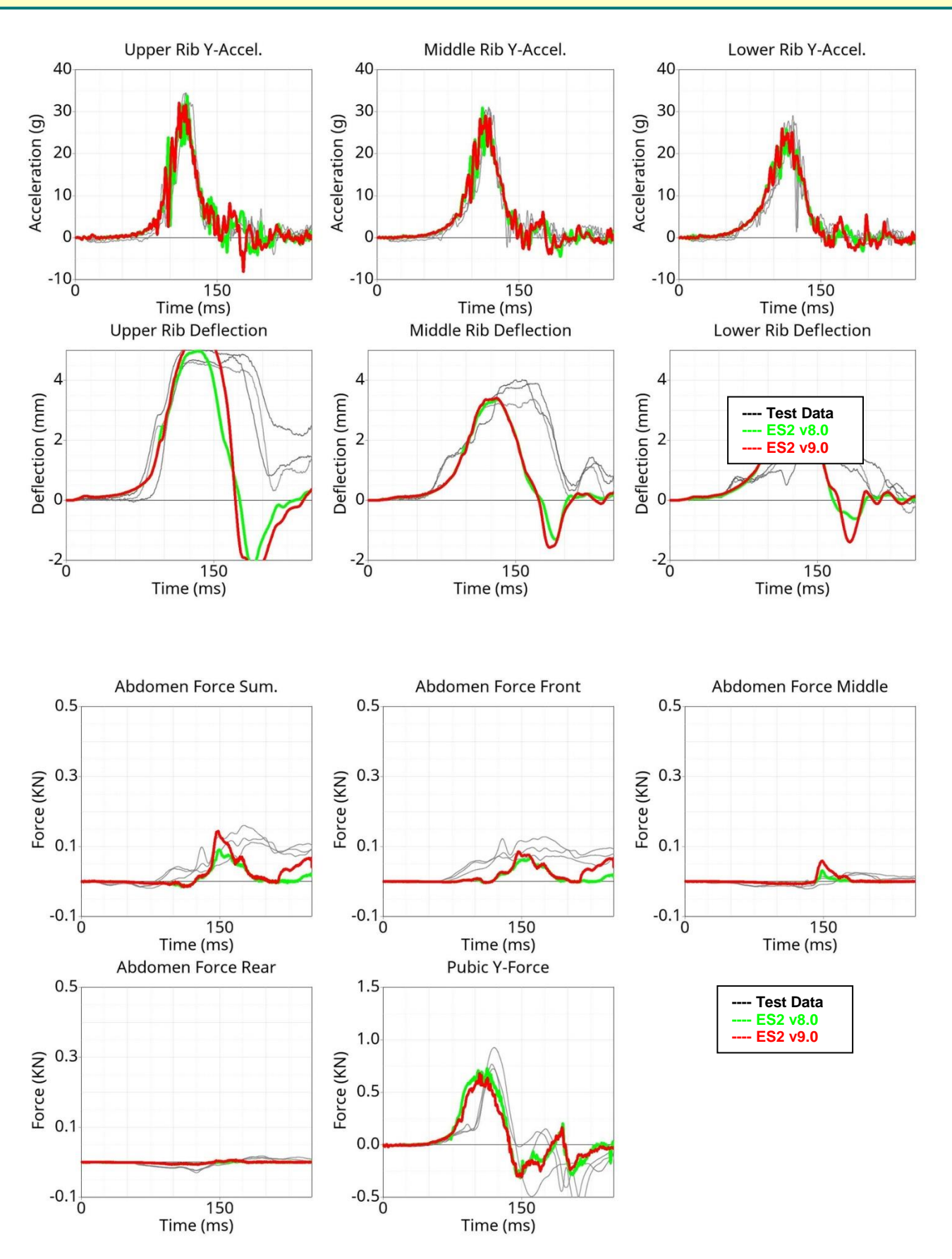

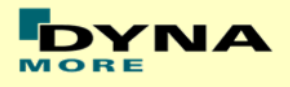

## **14. CORA rating**

To track the ongoing development of the ES-2/re dummy model CORA (CORelation & Analysis) is used. CORA was developed by the PDB (Partnership for Dummy Technology and Biomechanics). It can be used to evaluate time history signals from test and simulation. The methodology of CORA is visualized in [Figure](#page-173-0)  [55.](#page-173-0) It consists of two different ratings, the cross correlation rating and the corridor rating. With the two different approaches CORA tries to compensate the disadvantage of each approach for his own. The rating ranges from 0, which means very bad fit, to 1, which means very good fit.

For the corridor rating two different corridors are created surrounding the mean curve of the test curves. For this rating the values of each time step are compared. If the simulation curve value lies within the inner corridor of the mean curve the rating for this time step is 1. If it lays between the first and the second corridor it is interpolated between 1 and 0. If it lays outside of the second corridor the rating is 0. For the total corridor rating the mean of all time step ratings is calculated. The cross correlation rating itself is divided into three separate ratings. The phase rating considers the time shift between the simulation and test curve. The size rating calculates the area under the curves and so compares the size. The shape rating checks the general shape of the two curves. The exact way of the ratings is documented within the CORA manual.

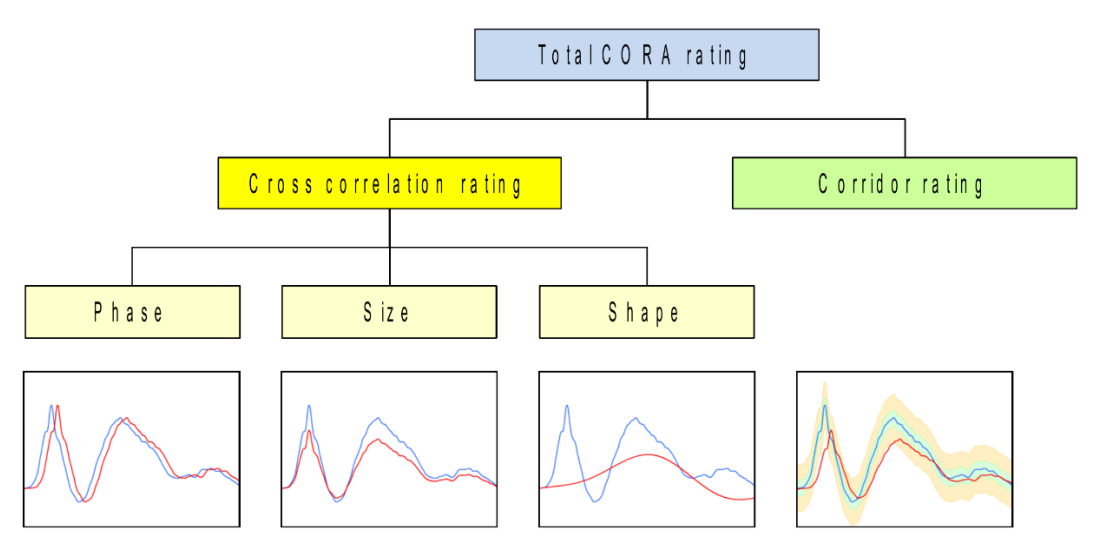

<span id="page-173-0"></span>**Figure 55: Methodology of the CORA rating** (image out of PDB CORAplus\_Manual)

For the CORA ratings different parameters have to be set. For the dummy CORA ratings all the parameters are the same for the different test scenarios. On the other hand the evaluated dummy output curves and the weighting of this curves is different between ARP sled test rating, PDB sled test rating and certification test rating. The considered output curves correspond to the defined outputs in the tests. The weighting of the curves was defined by consideration of some critical values and experience. It is important to use the defined settings for all the old dummy model versions and the new ones to keep the comparability.

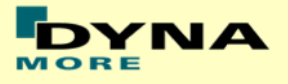

[Table 35](#page-174-0) shows the improvement of the CORA rating from version 6 to the newest version 9 of the ES-2/re dummy for the barrier tests. There is a steady improvement since version 6. There were only little changes in performance for version 9, so the CORA rating is nearly the same compared to the previous version.

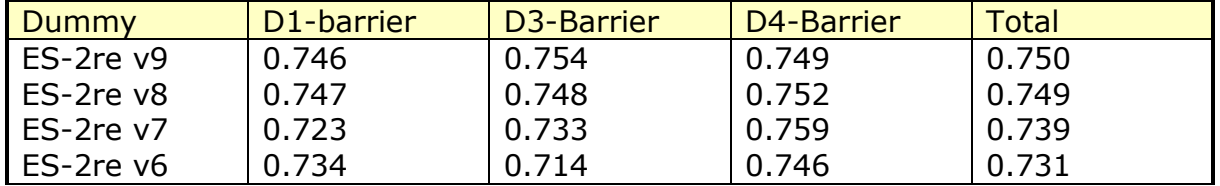

#### **Table 35: CORA rating barrier tests**

<span id="page-174-0"></span>[Table 36](#page-174-1) shows the CORA ratings for the ARP-sled test. The ARP-sled test is available since the version 8 of the dummy. This explains the large improvement of the CORA rating from version 7 to version 8.

The higher CORA rating for the ARP-sled test in comparison to the barrier test does not mean, that the dummy is better suited for the ARP-sled cases. Due to the difference in evaluated outputs channels for each sled test and the difference of the evaluation range between ARP-sled (250 ms) and barrier (100 ms) tests it does not make sense to compare the CORA rating of different testing setups with each other.

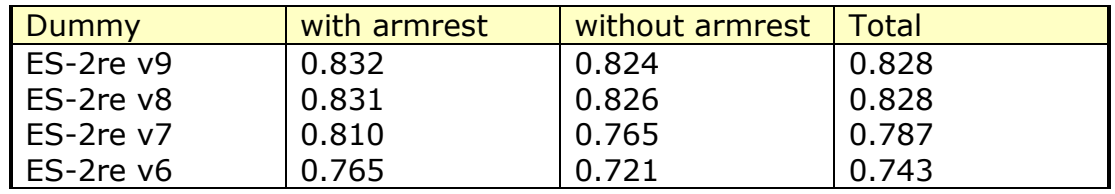

#### **Table 36: CORA rating ARP-sled tests**

<span id="page-174-1"></span>[Table 37](#page-174-2) and [Table 38](#page-174-3) show the CORA rating of the certification tests. The total rating of the certification tests is nearly the same since version 7.

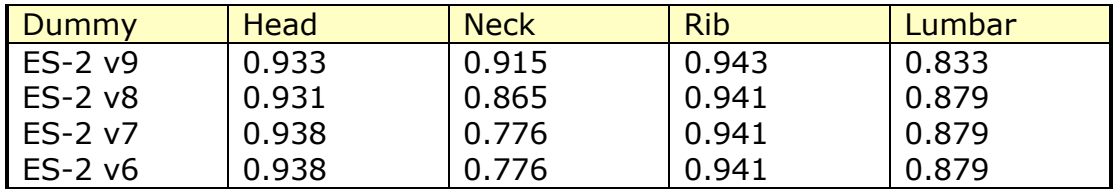

#### **Table 37: CORA rating certification tests 1**

<span id="page-174-2"></span>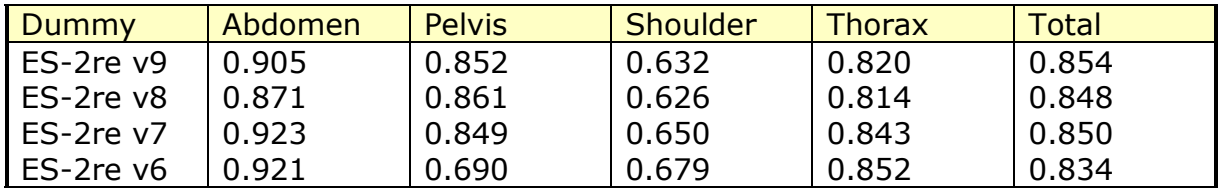

#### **Table 38: CORA rating certification tests 2**

<span id="page-174-3"></span>All of the certification tests show very high CORA ratings with little differences between each dummy version. For the certification tests there are only a few output channels available, meaning only this channels have to show a good match. With the defined boundaries of the certification tests, the test outputs automatically have to have a good correlation with the hardware tests.

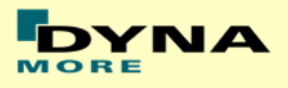

# **15. List of Figures**

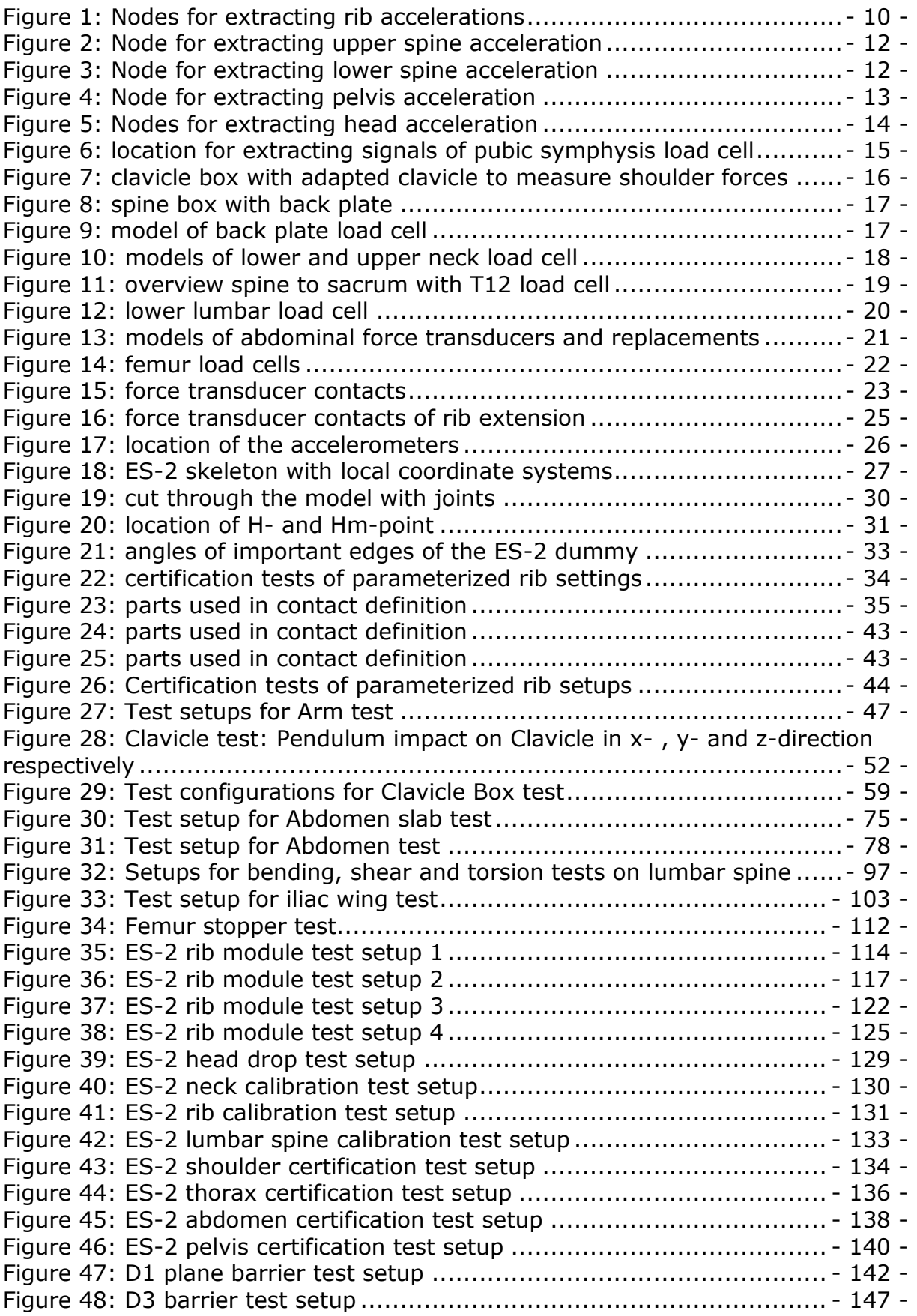

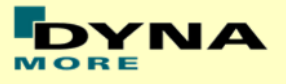

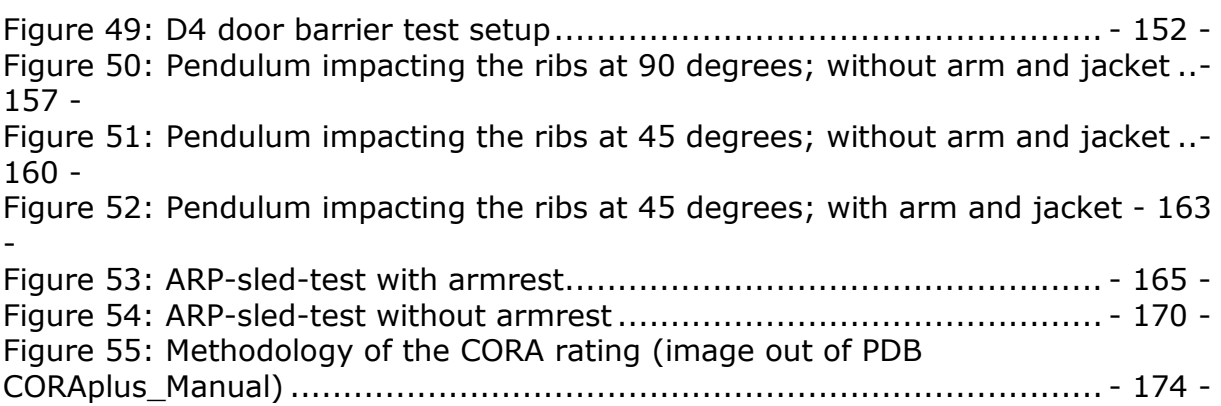